# **UNIVERSIDAD NACIONAL DE INGENIERÍA**

**FACULTAD DE INGENIERÍA ELÉCTRICA Y ELECTRÓNICA** 

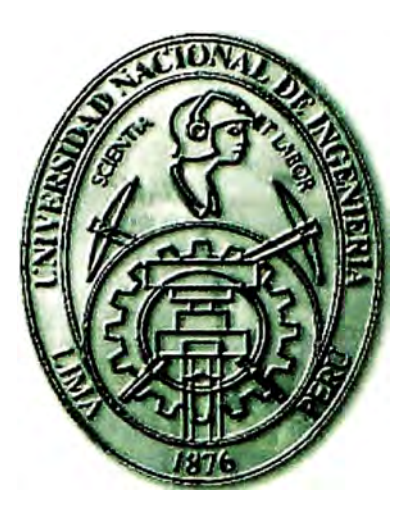

# **IMPLEMENTACION DE LAS PLATAFORMAS DE COMUNICACIONES PARA EL SISTEMA SCADA EN EL CENTRO.DE CONTROL DE OPERACIONES - TRUilLLO**

## **INFORME DE INGENIERIA**

## **PARA OPTAR EL TÍTULO PROFESIONAL DE**

## **INGENIERO ELECTRÓNICO**

## **PRESENTADO POR:**

## **MICHELET ERICK BONILLA ANDRADE**

**PROMOCIÓN 1992- 11** 

**LIMA-PERÚ 2006** 

**IMPLEMENTACION DE LAS PLATAFORMAS DE COMUNICACIONES PARA EL SISTEMA SCADA EN EL CENTRO DE CONTROL DE OPERACIONES - TRUJILLO** 

*Dedico este trabajo a: Rosita, mi esposa querida por alentarme permanentemente, a mis hermosas hijas Sandra y Vanesa por ser una de las razones más importante de mi existencia, a mi hermano Mario por darme entusiasmo a seguir superándome, y amis padres que sin ellos no sería lo que soy.* 

#### **SUMARIO**

El presente informe pretende describir los trabajos realizados referentes a la implementación del sistema de comunicaciones en la ejecución del proyecto del sistema SCADA recientemente implementado en Hidrandina.

El sistema SCADA permite tener un control, monitoreo y supervisión de los parámetros más primordiales de los equipos instalados en las subestaciones de potencia más importantes de la compañía, ya que esta tecnología se ha impuesto como un medio de automatización de las mencionadas plantas eléctricas e industriales en general.

Se presenta una visión general de las plataformas de comunicaciones implementadas y utilizadas para dichas automatizaciones y se incide en los enlaces del Centro de Control de Operaciones - Trujillo con las subestaciones de potencia ubicadas en el Callejón de Huaylas a través del sistema de onda portadora.

## **INDICE**

## **PÁGS**

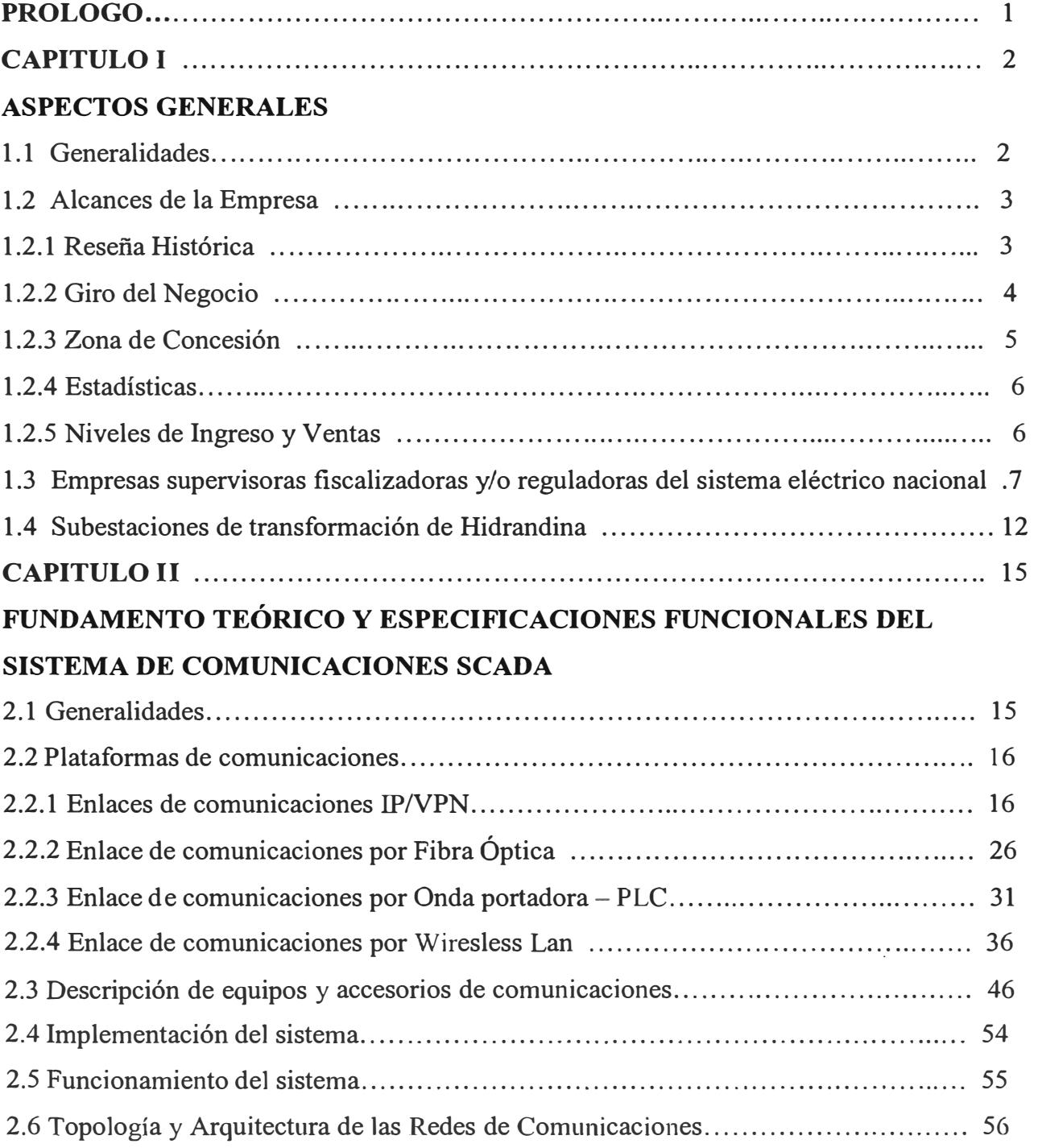

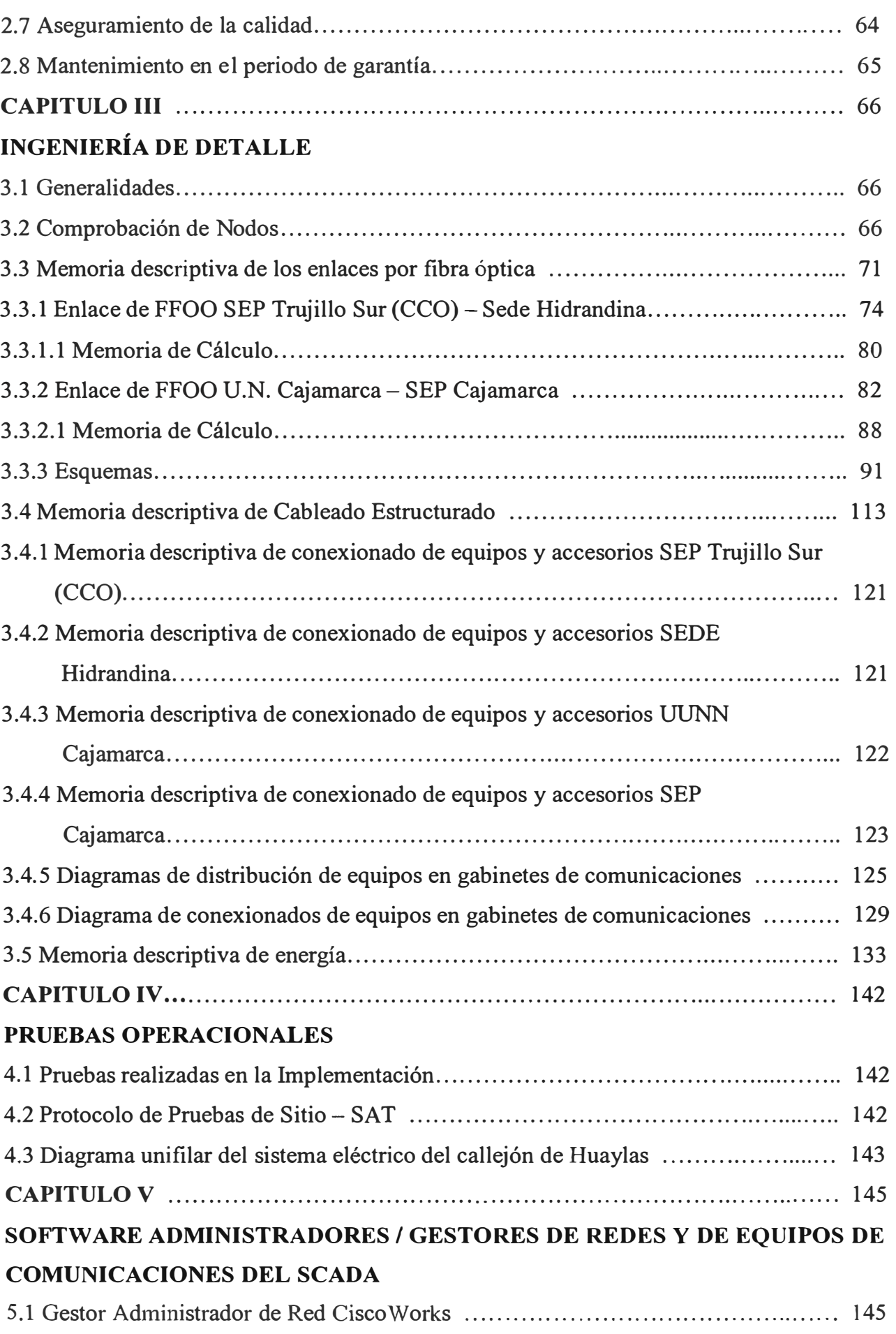

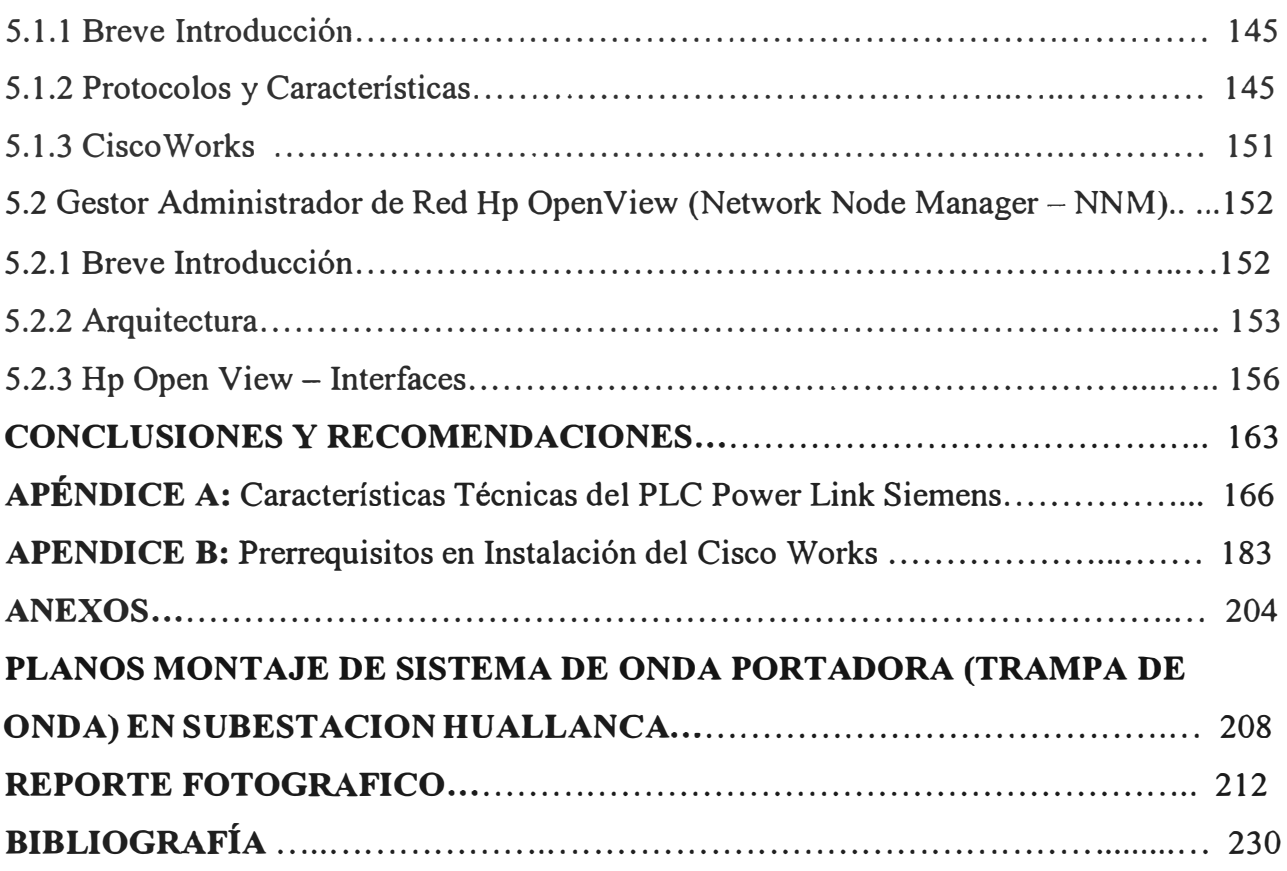

### **PRÓLOGO**

El Proyecto SCADA comprende el despliegue de un sistema de control y monitoreo de subestaciones de potencia y transformación en tiempo real a través de las telecomunicaciones, y que incluye 04 Centros de Control de Operaciones para las 04 Empresas Eléctricas miembros del grupo DISTRILUZ.

Si bien es cierto el sistema SCADA comprende a las 4 empresas del grupo Distriluz, trataremos de avocamos sin embargo a la implementación de los sistemas de telecomunicaciones de Hidrandina, empresa del grupo Distriluz.

En el capitulo I se ofrece una visión general de la compañía HIDRANDINA desde su inicio como parte de Electroperú, su paso por la privatización y su retomo a manos del estado peruano.

El capitulo II presenta el fundamento teórico de las plataformas de comunicaciones empleadas para la implementación del SCADA, así como también las especificaciones funcionales, se explica los enlaces de comunicaciones IPNPN, las características de los circuitos digitales arrendados a Telefónica del Perú de las empresas del grupo, así como también los requerimientos que debían cumplir cada oficina de las empresas del grupo para la implantación del circuito digital respectivo.

El capitulo 111 trata de un tema importante como es la ingeniería de detalle de tal proyecto que incluye la memoria descriptiva de los enlaces de fibra óptica, del cableado estructurado implementado en oficinas y subestaciones, y la memoria descriptiva de la energía.

El capitulo IV describe las diversas pruebas realizadas durante la implementación.

Y el capítulo V trata de los diversos gestores ó software de red que se usan para controlar los diversos equipos de comunicaciones así como la calidad de las comunicaciones con la red corporativa de la compañía.

#### **CAPITULO I ASPECTOS GENERALES**

#### **1.1 Generalidades.-**

En el presente informe se detallará los trabajos realizados en el proyecto SCADA recientemente implementado en HIDRANDINA, en especial se incidirá en el enlace de comunicaciones Trujillo – Callejón de Huaylas.

Hidrandina, es una empresa distribuidora de energía eléctrica en la costa norte del país, forma parte de las 4 empresas que conforma el grupo DISTRILUZ; actualmente Hidrandina cuenta con diferentes tipos de plataformas y tecnologías de comunicaciones, ya sean en sus oficinas principales, oficinas de servicios menores, algunas Subestaciones y Centrales Hidroeléctricas; éstas comunicaciones pueden ser de voz y/o datos usando enlaces *IPNPN,* (fibra óptica ó cable de cobre), RDSI (Red digital de servicios integrados), Wireless Lan (Redes Locales Inalámbricas), PSTN (Red publica conmutada ó RTC), PLC (Power Line Carrier), ó Radiocomunicaciones, estas permiten ejecutar diferentes aplicaciones que se utilizan bajo la configuración cliente/servidor y soportan diferentes tipos de procesos y aplicaciones en línea tales como, SAP, OPTIMUS, MAXIMOS, Correo electrónico, Internet, entre otras, así como también las comunicaciones desde el Centro de Control de Operaciones - CCO hacia las 13 Subestaciones incorporadas al Sistema SCADA y del cual se tiene monitoreo de estos.

En este informe detallaremos la ingeniería de detalle y el proceso de implementación del sistema de comunicaciones SCADA, incidiendo sobre todo en el enlace entre el Centro de Control de Operaciones - CCO ubicado en la Subestación Trujillo Sur - Trujillo, las Subestaciones del Callejón de Huaylas (Caraz, Carhuaz) y las Subestaciones del Callejón de Conchudos (La Pampa, Pallasca) ubicados en el departamento de Ancash

#### **1.2 Alcances de la Empresa.-**

Describiremos brevemente los datos más importantes de Hidrandina

#### **1.2.1 Reseña Histórica.-**

La Empresa de Energía Hidroeléctrica Andina, es constituida el 22 de noviembre de 1946, como Unidad Operativa de Electroperu, con sede en la ciudad de Lima.

Luego la Empresa Regional de servicio Público de Electricidad Electro Norte Medio S.A. (Hidrandina S.A.) fue autorizada a operar el 5 de abril de 1983, mediante Resolución Ministerial No. 089-83-EM/DGE del Ministerio de Energía y Minas (MEM), y su constitución como empresa pública de Derecho Privado se fonnalizó mediante Escritura Pública del 8 de julio de 1983.

Desde 1994 bajo el marco de la Ley de Concesiones Eléctricas - D.L. 25844, la Empresa tiene tres contratos de concesión definitivos de distribución y comercialización de energía eléctrica, dentro de sus concesiones autorizadas comprendidas en los departamentos de Ancash y La Libertad en su integridad y en las provincias de Contumazá, Cajamarca, Celendín, Hualgayoc, San Marcos y Cajabamba del Departamento de Cajamarca.

En adición y en menor medida desarrolla actividades de generación de energía eléctrica en centros aislados. Las resoluciones de dichas concesiones fueron: R.S. Nº 096-94-EM, publicado el 23 de diciembre de 1994 (La Libertad); R.S. Nº 097-94-EM del 23 de diciembre de 1994 (Ancash) y R.S. Nº 085-94 - EM del 02 de diciembre de 1994 (Cajamarca).

A efectos de llevar a cabo el proceso de privatización, en 1998 las acciones de capital social de la Compañía fueron clasificadas en acciones clase Al por el 60% del capital, acciones clase A2 por 5.3% del capital, acciones clase B por el 34.69% y acciones clase C por el 0.01% del capital.

En concordancia con el acuerdo COPRI-207-98 del 24 de julio de 1998 la compañía, a partir de la transferencia de las acciones mencionada en el párrafo anterior, está sujeta al régimen de la actividad privada.

Con fecha 25 de noviembre de 1998, José Rodríguez Banda S.A. (JORSA) se adjudicó el Concurso Público Internacional para la privatización de la Compañía y con fecha 22 de diciembre de 1998 se suscribió el contrato de transferencia de acciones del 30% del capital, porcentaje que equivale al 50% de las acciones clase A 1.

Con fecha 20 de diciembre del 2000 se suscribió el contrato de Cesión de posición Contractual en virtud del cual José Rodríguez S.A. transfiere las acciones clase A1 a JOBSA Eléctricas S.A.C., con la intervención del Fondo Nacional de Financiamiento de la Actividad Empresarial del Estado - FONAFE.

Con fecha 13 de diciembre del 2001 JOBSA Eléctricas S.A.C suscribe un contrato por el cual entrega al estado el 30% de las acciones adquiridas. Posteriormente por medio del FONAFE, el Estado recupera las acciones, convirtiéndose en el accionista mayoritario y por tanto toma la dirección y gestión de la empresa.

Así mismo de acuerdo a la ratificación de la R. S. N <sup>º</sup>355-92-PCM, la COPRI mediante Acuerdo N <sup>º</sup>363-01-2001, Hidrandina S.A. continuará sujeta al régimen de la actividad piivada, sin más limitaciones que las que disponga FONAFE y siempre que no se oponga a lo dispuesto en el Decreto Legislativo  $N^{\circ}$  764, normas complementarias y reglamentarias.

A fines del año 2001 ante INDECOPI se registra la marca comercial **Hidrandina,**  posteriormente se constituye el grupo **Distriluz** conformado además por Enosa, Ensa y Electrocentro, con el objeto de realizar una gestión corporativa bajo un mismo Directorio.

Actualmente la actividad principal de **Hidrandina** es la distribución y comercialización de energía eléctrica dentro del área de sus concesiones, comprendidas en las regiones de La Libertad, Ancash y parte de Cajamarca. Atendiendo a más de 400 mil clientes.

#### **1.2.2 Giro del Negocio**

La Empresa Regional de Servicio Público de Electricidad **Electro Norte Medio S.A.**  comercialmente conocida como **Hidrandina,** es una empresa peruana que realiza actividades propias del servicio público de electricidad, fundamentalmente en distribución y comercialización de energía eléctrica, en el área de su concesión, de conformidad con lo dispuesto en la Ley de Concesiones Eléclricas N <sup>º</sup>25844 y su Reglamento Decreto Supremo Nº 009-93 EM y modificatorias.

Nuestra empresa abarca un área de concesión de 7,916 km<sup>2</sup> , cubriendo las regiones de Ancash, La Libertad y parte de Cajamarca; atendiendo más de 400 mil clientes y por ello ha dividido geográficamente el área en cinco Unidades de Negocios: Trujillo, La Libertad Norte, Chimbote, Huaraz y Cajamarca, de esta manera brinda una atención integral al cliente.

Además brindamos los servicios asociados a la electricidad, orientados a satisfacer las necesidades de nuestros clientes, de manera personalizada. La oficina principal se ubica en el Av. España 1030, en la ciudad de Tmjillo.

Hidrandina forma parte del grupo Distriluz, la misma que está conformada por: Enosa, Ensa y Electrocentro, abarcando un área de concesión de 7,916 Km<sup>2</sup>, donde servimos a más de 1'151,727 Clientes, con estos valores nos convertimos en el grupo de mayor cobertura en el Perú y dentro del mercado distribuidor eléctrico representamos el 31 %. Además somos los que cuentan con el mayor mercado potencial para el futuro.

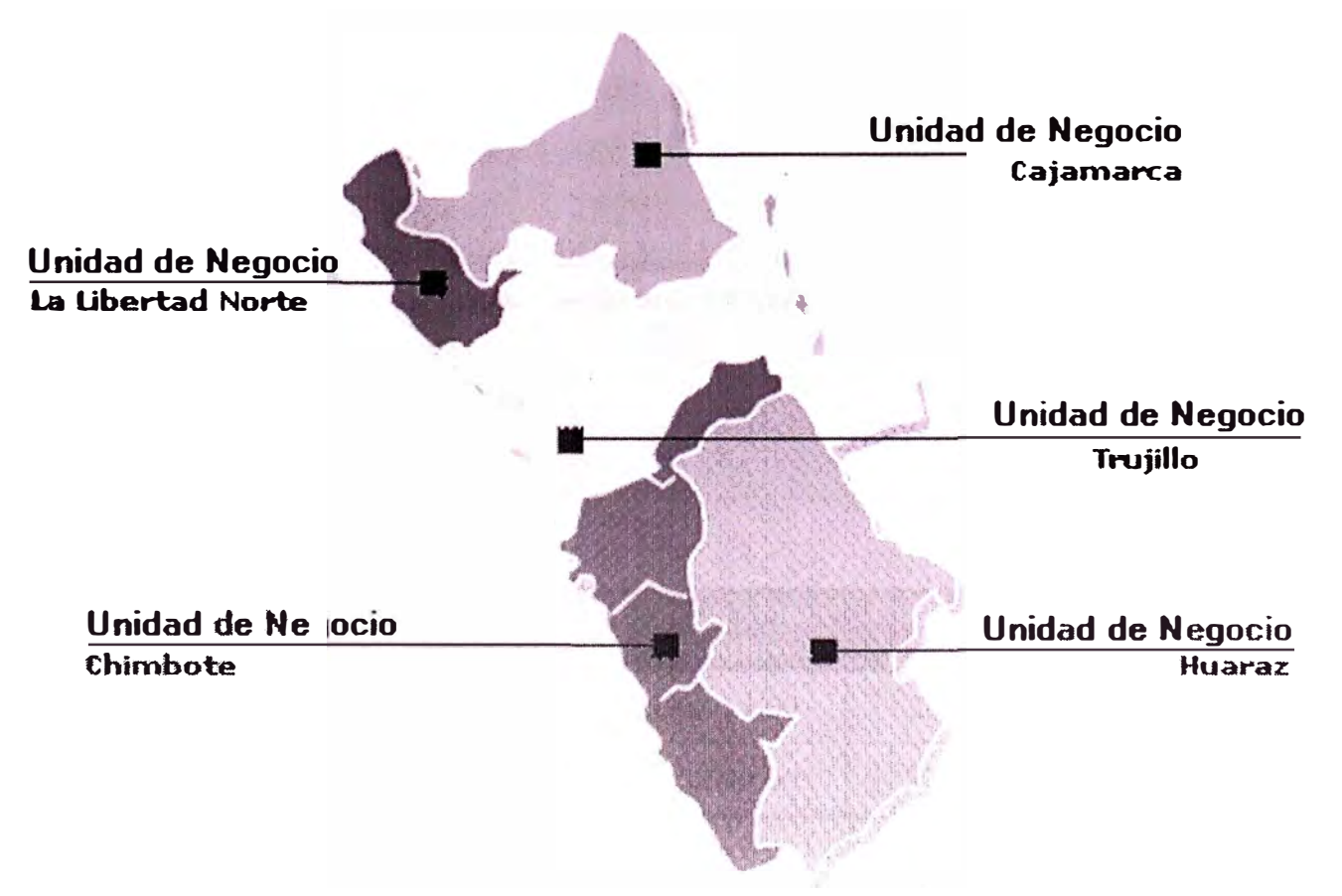

#### **1.2.3 Zona de Concesión**

### **UNIDADES DE NEGOCIO**

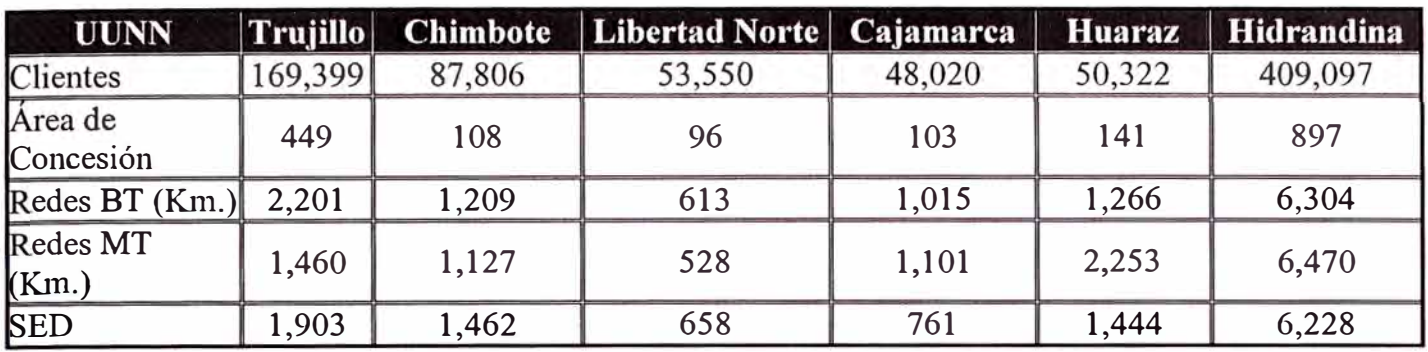

### **1.2.4 Estadísticas**

## **Atención de Reclamos - 01/2006**

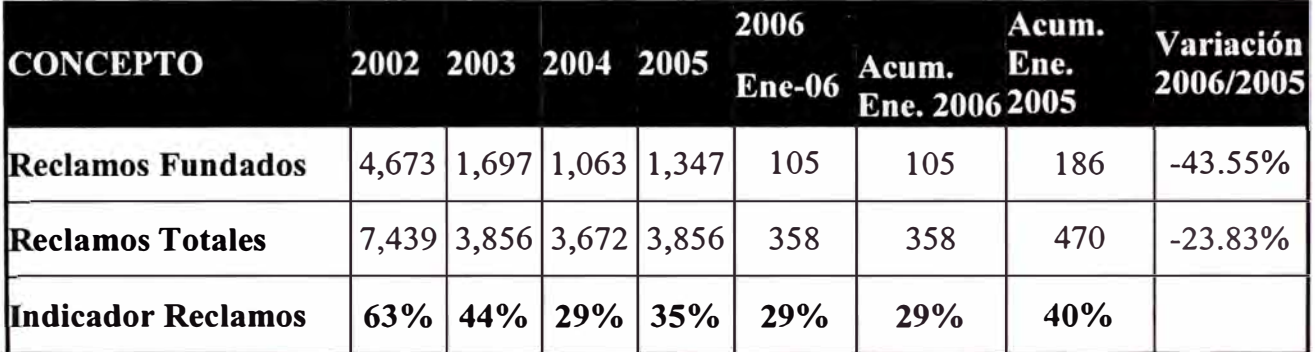

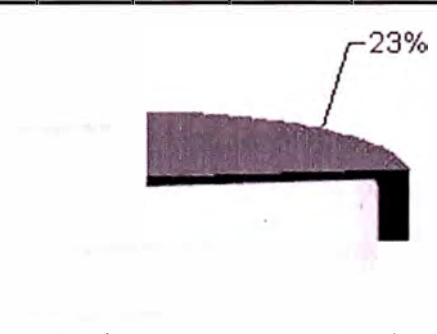

77% **Reclamos Fundados** Reclamos Totales

## **1.2.5 Niveles de Ingreso y Ventas**

#### **Presupuesto de operación**

En Nuevos Soles

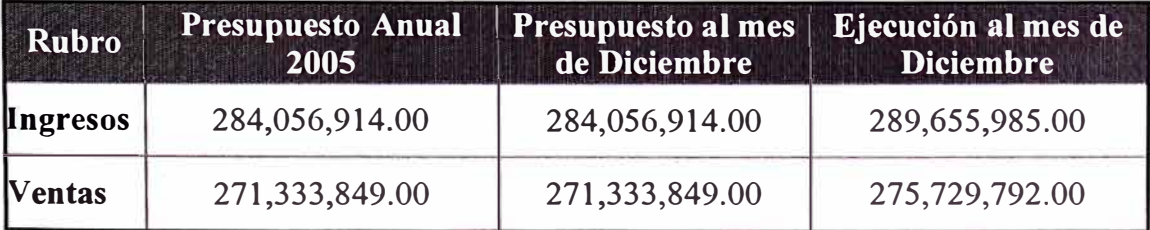

## **1.3 Empresas supervisoras fiscalizadoras y/o reguladoras del sistema eléctrico nacional**

#### **COES**

EL COES-SINAC es el orgamsmo técnico responsable de coordinar la operación económica del Sistema Eléctrico Interconectado Nacional, velando por la seguridad del abastecimiento de energía eléctrica a más del 70% de la población del país, ubicada en 21 de los 24 departamentos del Perú, permitiendo que la población goce del servicio eléctrico en condiciones de calidad y además posibilitando condiciones de suministro adecuadas para el desarrollo de la industria y otras actividades económicas. Es también responsable de garantizar el mejor aprovechamiento de los recursos destinados a la generación de energía eléctrica, programando de manera óptima su utilización. El COES - SINAC reúne los esfuerzos de las principales empresas de generación y transmisión de electricidad, contribuyendo a través de su labor al desarrollo y bienestar del país. Fue creado por mandato de la Ley de Concesiones Eléctricas y fundado el 17 de Agosto de 1993.

#### **BREVE HISTORIA Y DESARROLLO CRECIENTE**

En 1992 se produce la reestructuración del sector eléctrico con la promulgación de la Ley de Concesiones Eléctricas, Decreto Ley N<sup>º</sup>25844, la cual entre otras reformas importantes (separación de las actividades de generación, transmisión y distribución, creación de un mercado libre y un mercado regulado, régimen de concesiones, etc.) dispone la creación de un organismo técnico sin fines de lucro denominado COES - ó Comité de Operación Económica del Sistema, en donde existan sistemas interconectados, fijando como misión de este organismo técnico la de coordinar la operación de las centrales de generación eléctrica y de los sistemas de transmisión eléctrica al mínimo costo, garantizando la seguridad del abastecimiento de energía eléctrica y el mejor aprovechamiento de los recursos energéticos.

El primer COES, se funda el 17 de agosto de 1993 para el Sistema Interconectado Centro Norte (SICN), reuniendo a las empresas de generación y transmisión que en ese entonces estaban integradas a dicho sistema, teniendo el nombre de **COES-SICN.** Habiendo adoptado inicialmente la forma de asociación civil sin fines de lucro, fue redefinida posteriormente como persona jurídica de derecho público intemo, al obedecer su creación al mandato de la Ley de Concesiones Eléctricas y regirse por el Reglamento de dicha Ley ' aprobado por Decreto Supremo N<sup>º</sup>009-93-EM, iniciando sus operaciones como tal el 01 de enero de 1995. Paralelamente, en el Sistema Interconectado Sur (SIS) se constituyó el **COES-SUR** el 9 de octubre de 1995.

En octubre del 2000, al producirse la interconexión del SICN con el SIS debido a la entrada en operación de la Línea de Transmisión Mantaro Socabaya, el **COES-SICN**  incorporó a las empresas integrantes del **COES-SUR,** así como a las empresas de transmisión Consorcio Transmantaro S.A. y Red Eléctrica del Sur S.A. En cumplimiento del Artículo 2º del Decreto Supremo Nº 011-2001-EM, que modifica el Reglamento de la Ley de Concesiones Eléctricas, el **COES-SICN** modifica su Estatuto y cambia su denominación a Comité de Operación Económica del Sistema Interconectado Nacional **COES-SINAC,** quedando constituido como el COES del Sistema Eléctrico Interconectado Nacional.

Posteriormente, el 5 de septiembre de 2002, se ha incorporado al **COES-SINAC** la . Now the set of  $\mathcal{M}$ empresa Red de Energía del Perú S. A. - REP, quien asume las concesiones que correspondían a Empresa de Transmisión Eléctrica Centro Norte S. A. - ETECEN y Empresa de Transmisión Eléctrica del Sur S, A. ETES<sup>U</sup>R, como consecuencia de la suscripción con el Estado Peruano del respectivo Contrato de Concesión de Sistemas de Transmisión Eléctrica <sub>X, d</sub>ejan de ser integrantes las empresas ETECEN y ETESUR. \_ Asimismo, el 22 de septiembre de 2002, se incorpora la empresa Interconexión Eléctrica ISA Perú S. A. ISA.

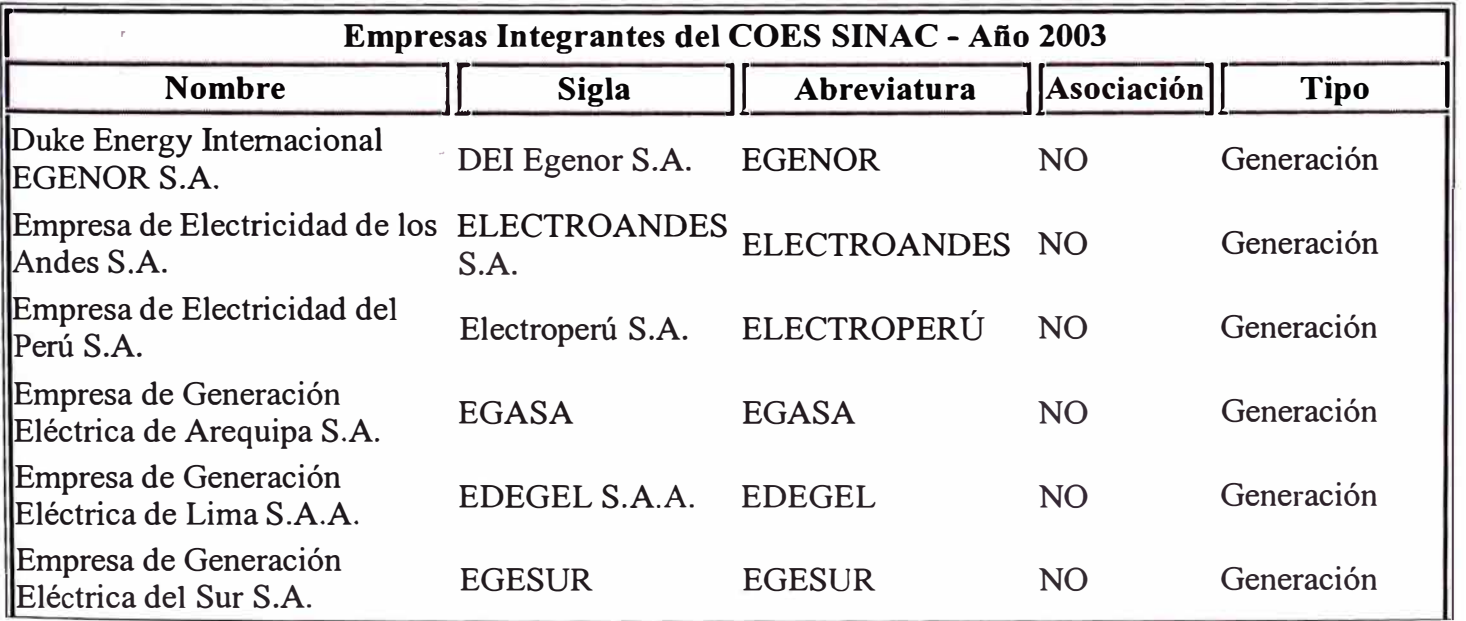

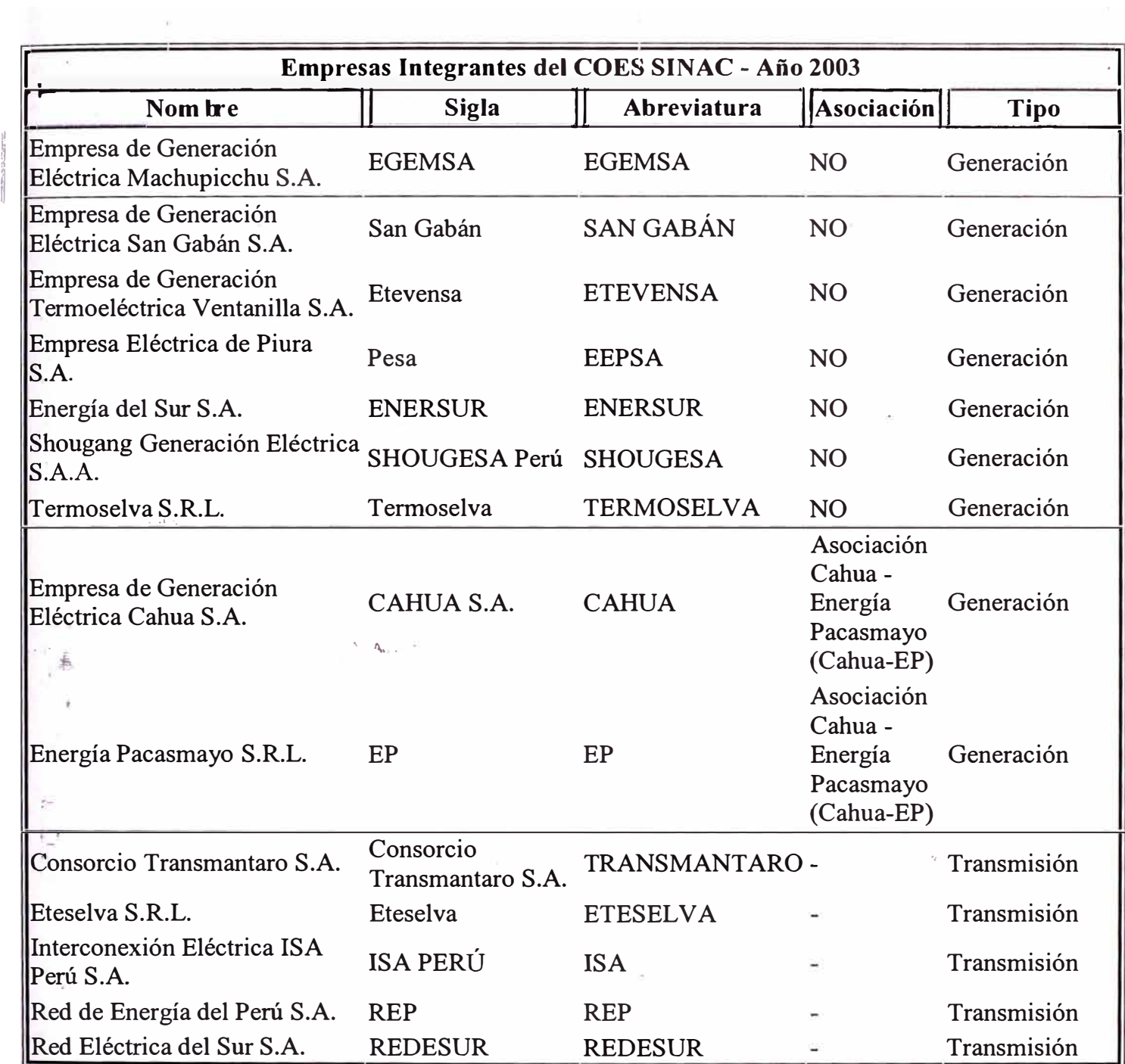

### **DIRECCIÓN DE OPERACIONES**

Es el órgano ejecutivo del COES - SINAC y tiene las siguientes funciones:

- 1. Elaborar los programas de operación de corto, mediano y largo plazo del sistema financiero interconectado y comunicarlos a sus integrantes para su cumplimiento.
- 2. Controlar el cumplimiento de los programas de operación de corto plazo y ordenar los integrantes acatar las medidas correctivas dispuestas.
- 3. Coordinar el mantenimiento mayor de las instalaciones y ordenar a los integrantes acatar las medidas correctivas necesarias.
- 4. Calcular los costos marginales de energía de corto plazo del sistema eléctrico.
- 5. Determinar y valorizar las transferencias de energía entre los integrantes del COES-SINAC que resulten de la operación mínima coto del conjunto del sistema. Estas transferencias se efectuarán a los costos marginales de corto plazo del sistema.
- 6. Calcular la potencia y la energía firme de cada una de las unidades generadoras del sistema.
- 7. Determinar y valorizar las transferencias de potencia firme entre integrantes a precios de potencia de punta en barras.
- 8. Proponer al Directorio las modificaciones del Estatuto, previa consulta con los futegrantes, para que el Directorio, si lo estima conveniente, lo someta a la asamblea.
- 9. Elaborar y proponer al Directorio el presupuesto del COES-SINAC.
- 10. Elaborar los estudios para la fijación tarifaria y someterlo al Directorio.
- 11. Elaborar los informes regulares establecidos en la Ley de Concesiones Eléctricas, su Reglamento y el Estatuto.
- 12. Tomar las decisiones que sean necesarias cuando en la operación en tiempo real se presenten situaciones imprevistas y las circunstancias lo requieran, basándose en lo posible en la programación existente a corto y mediano plazo y en los criterios de seguridad de suministro y mínimo costo de operación.
- 13. Nominar la formación de los Comités Técnicos que fueran necesarios.
- 14. Apoyar técnicamente al Directorio.
- 15. Proponer al Directorio los Reglamentos y Procedimientos necesarios.
- 16. Los demás que la Ley de Concesiones Eléctricas y su Reglamento, el Estatuto, los ! Reglamentos y Procedimientos del COE-SNAC le confieran.
- 17. Propiciar las informaciones su<sup>f</sup>icientes, fidedignas y oportunas que los Integrantes lo necesiten.
- 18. Publicar en la página Web del COES-SINAC, los Acuerdos de Directorio, procedimientos técnicos, breve descripción de modelos utilizados, costos marginales del sistema, infonnación relativa a sus entregas, retiros y producción de energía activa, provenientes de medidores ubicados en las barras de transferencia y generación respectivamente, para periodos de ( 15) minutos; así como precios de insumos y demás datos relacionados con la operación técnica y económica del sistema.

#### **1.4 Subestaciones de Transformación de Hidrandina**

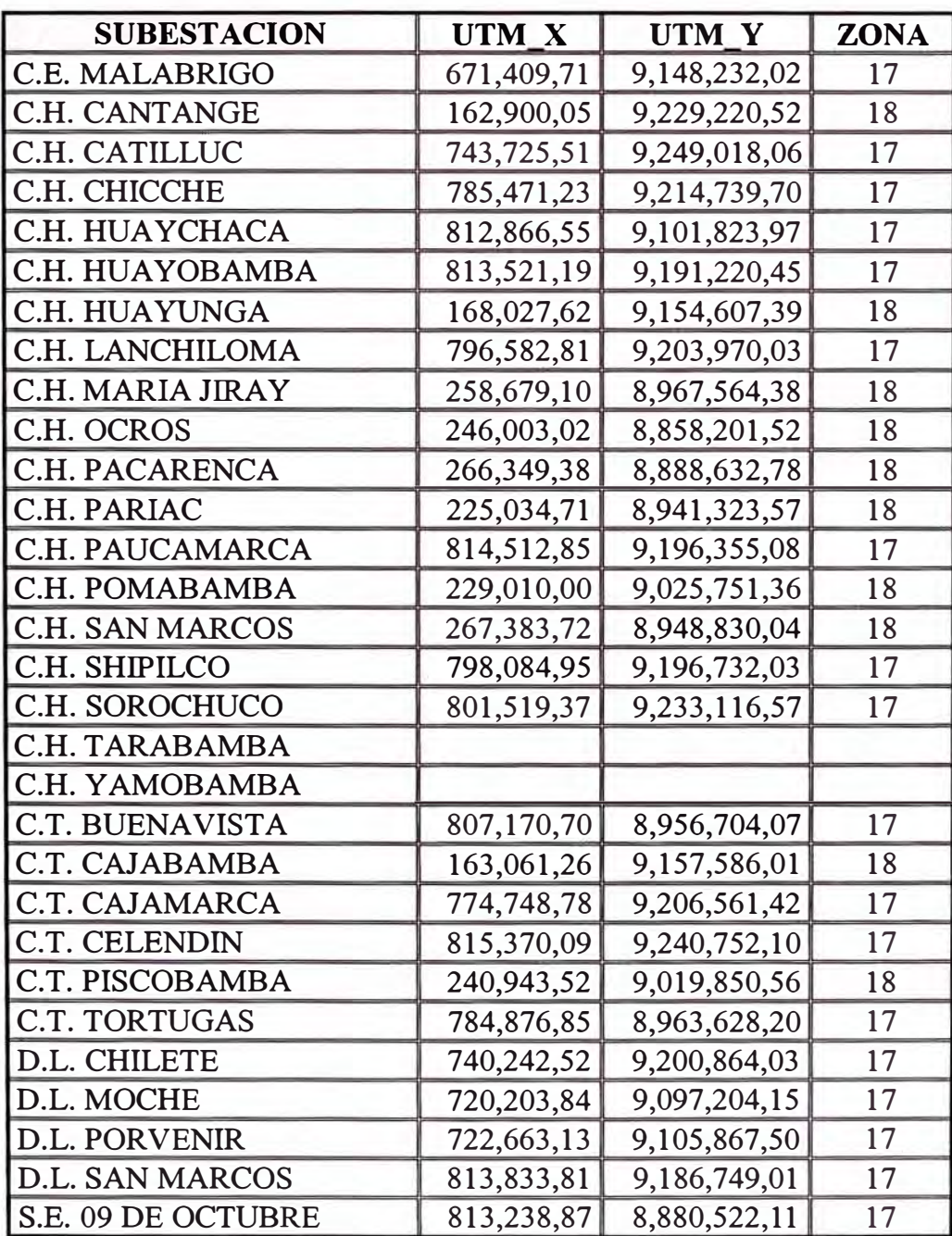

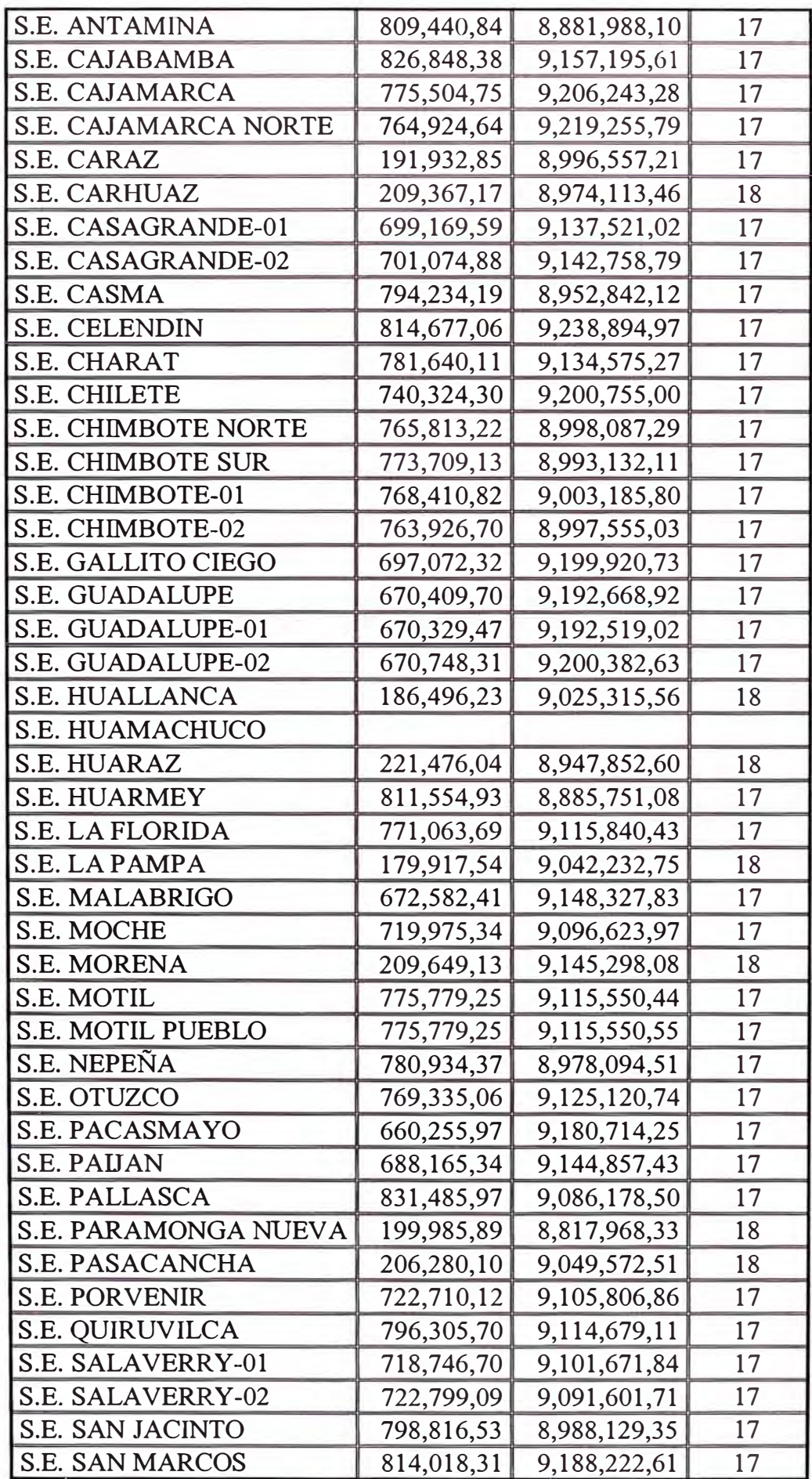

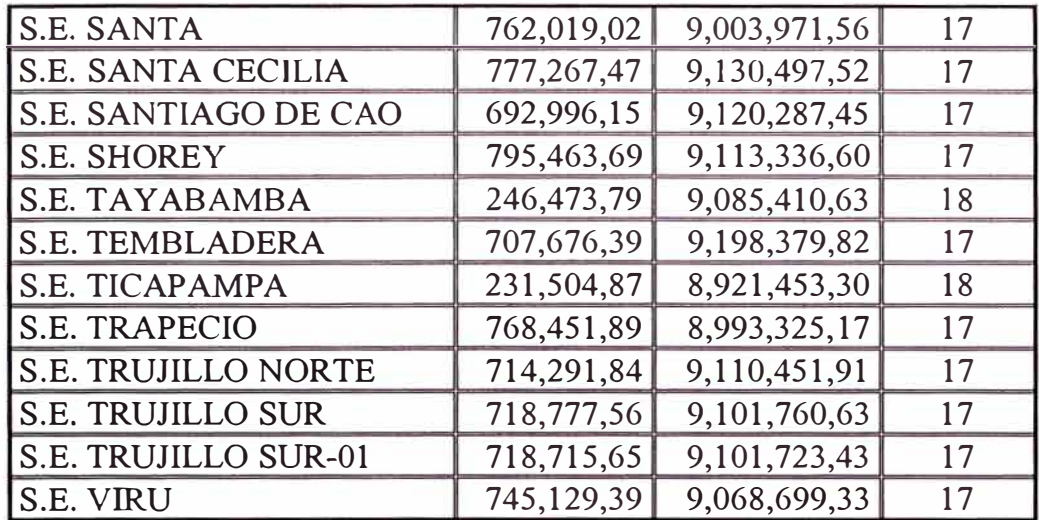

### **CAPITULO 11 FUNDAMENTO TEÓRICO Y ESPECIFICACIONES FUNCIONALES DEL SISTEMA DE COMUNICACIONES SCADA**

#### **2.1 Generalidades.**

#### **DESCRIPCION GENERAL COMUNICACIONES SCADA y FUNCIONAL DEL SISTEMA DE**

El Sistema de Comunicaciones que la contratista (SIEMENS) implementó para soportar el Sistema SCADA de DISTRILUZ (Holding de las 4 empresas, Electrocentro, Electronorte, Hidrandina y Electronoroeste) fue una plataforma de red transparente, suficiente y segura que permite transportar los datos de campo (Patios de Llaves de las Subestaciones de Potencia) de los Concentradores de Datos de las Subestaciones a los Centros de Control de Operaciones implementados en las ciudades de Piura, Chiclayo, Trujillo y Huancayo, donde se encuentran las Sedes Regionales de las 4 empresas.

Por la naturaleza de las comunicaciones existentes en nuestra empresa (DISTRILUZ Holding de Electronoroeste, Electronorte, **Hidrandina,** y Electrocentro) se dividió éstas en dos grandes bloques de gran importancia, para el primero de ellos que traslada los datos desde los CDS hasta los CCOs, y en los casos puntuales de Paita, Sullana, Talara, Tumbes, Cajamarca, Chimbote, Huaraz, Caraz, Ayacucho y Tarma con sus respectivas oficinas principales, para ello se tendió cables de fibra óptica tipo ADSS marca Pirelli aérea y subterránea, plataformas inalámbricas DSSS del tipo WLAN marca CISCO, un enlace PDH marca ALCATEL a 7GHz y cuatro sistemas PLC (Power Line Carrier) fabricados por la casa matriz de Siemens. El otro bloque de comunicaciones se soportó por la actual red corporativa IP/VPN arrendada a Telefónica (se solicitó a Telefónica la mejora de los anchos de bandas respectivos de algunos puntos anteriormente existentes) permitiendo de esta manera el traslado de la infonnación entre las oficinas de las ciudades de Paita, Sullana, Talara, Tumbes, Cajamarca, Chimbote, Huaraz, Caraz, Ayacucho y Tarma con su respectivo Centro de Control; también, para el traslado de datos desde los CCOs hacia el

COES-SEIN se utilizó la red corporativa lP/VPN nuestra; además de considerar una interconexión RDSI de 128 Kbps para la redundancia en la comunicación.

En la propuesta que Siemens presentó, se previó la utilización de enlaces dial-up, según lo especificado por nuestra empresa (en las bases técnicas) para la redundancia necesaria en las Subestaciones.

Todos los equipos de comunicaciones actualmente están preparados para ser gestionados vía protocolo SNMP (Protocolo Simple de Gestión de Redes), excepto los convertidores de medio (Media Converter) y los módems para la redundancia a través de la Red de Telefonía Básica. Todos los equipos de comunicaciones que están sujeta a las normas de la ITU-T.

#### **2.2 Plataformas de comunicaciones.-**

En el proyecto se implementaron dos tipos de plataformas, los cableados y los inalámbricos (no cableados), los del tipo cableado son los enlaces de fibra óptica y los enlaces de onda portadora, así como la redundancia vía red de telefonía básica, y los sistemas de comunicación inalámbricos son del tipo WLAN y los de enlace microondas PDH, así como la redundancia vía red de telefonía celular.

#### **2.2.1 Enlace de comunicaciones IPNPN**

Dentro de los enlaces de comunicaciones *IP/VPN* para el Sistema SCADA se requirió mejorar los anchos de bandas (a los que se tenía anteriormente), con las oficinas Principales de cada Unidad de Negocio, por tanto se negoció con Telefónica del Perú para el servicio de arrendamiento de nuevos circuitos IPNPN, así como el aumento de ancho de banda y aseguramiento de calidad de los existentes; a fin de cumplir con nuestro objetivo de asegurar una alta disponibilidad y calidad en todos los enlaces de comunicaciones que comprenden el sistema de control y operaciones en tiempo real.

Antes de la implementación del Sistema Scada existía una red de comunicaciones corporativa de nuestra empresa DISTRILUZ (Electronoreste, Electronorte, Hidrandina, Electrocentro), basado en enlaces de comunicaciones con la red IP/VPN de Telefónica Empresas. Esta red transporta aplicaciones de voz y data basados en el protocolo IP entre la sede corporativa en Lima, las sedes regionales en Piura, Chiclayo, Trujillo y Huancayo y las oficinas remotas o Unidades de Negocio de cada empresa eléctrica del grupo DISTRILUZ.

. A continuación se muestra un cuadro de los puertos IP/VPN ar<sup>r</sup> endados antes de la implementación del SCADA, sus respectivos anchos de banda, tipos de acceso y modelo de ruteador en operación. Los ruteadores resaltados en negritas son de propiedad de DISTRILUZ, los restantes eran arrendados a Telefónica Empresas.

**TABLA 2.1 CIRCUITOS DIGITALES DE ELECTRONOROESTE S.A.** 

| Circuito | Local          | <b>BW</b> | Ruteador      | Tipo de Acceso             |
|----------|----------------|-----------|---------------|----------------------------|
| 35986    | Sede Piura     | 1M        | Vanguard 6455 | Cobre, HDSL                |
| 35987    | Of. Paita      | 128K      | Vanguard 320  | Cobre, HDSL                |
| 35985    | Of. Sullana    | 128K      | Vanquard 320  | Cobre, HDSL                |
| 35958    | Of. Talara     | 128K      | Vanquard 320  | Cobre, HDSL                |
| 36008    | Of. Tumbes     | 256K      | Vanquard 320  | Cobre, HDSL                |
| 35961    | Of. Sechura    | 64K       | Vanguard 320  | Cobre, Semipermanente RDSI |
| 35979    | Of. Chulucanas | 64K       | Vanquard 320  | Cobre, Semipermanente RDSI |

**TABLA 2.2 CIRCUITOS DIGITALES DE ELECTRONORTE S.A.** 

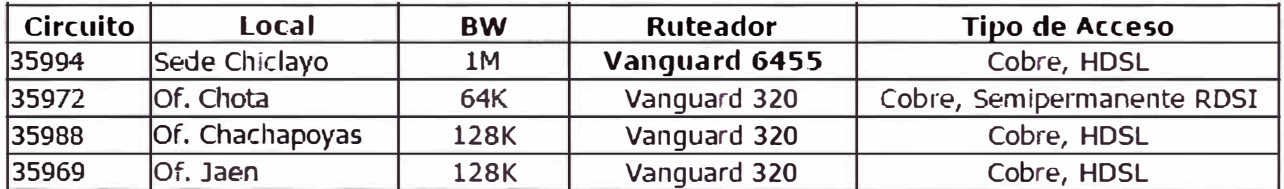

### **TABLA 2.3 CIRCUITOS DGITALES DE HIDRANDINA**

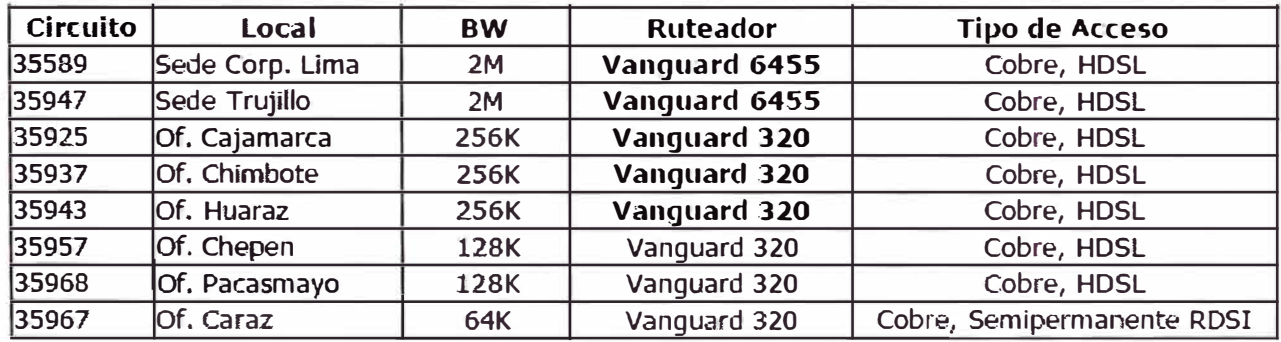

| Circuito | Local              | <b>BW</b> | <b>Ruteador</b> | <b>Tipo de Acceso</b>      |
|----------|--------------------|-----------|-----------------|----------------------------|
| 35991    | Sede Huancayo      | 2M        | Vanguard 6455   | Cobre, HDSL                |
| 38463    | Of. Jauja          | 256K      | Vanguard 320    | Cobre, HDSL                |
|          | Of. Concepción     | 256K      | Vanquard 320    | Cobre, HDSL                |
| 36009    | Of. Ayacucho       | 256K      | Vanquard 320    | Cobre, HDSL                |
| 35996    | Of. Huanta         | 64K       | Vanguard 320    | Cobre, Semipermanente RDSI |
| 36012    | Of. Huancavelica   | 128K      | Vanquard 320    | Cobre, HDSL                |
| 35993    | lOf. Huanuco       | 256K      | Vanquard 320    | Cobre, HDSL                |
| 35974    | Of. Tingo Maria    | 128K      | Vanquard 320    | Cobre, HDSL                |
| 36308    | Of. Cerro de Pasco | 128K      | Vanquard 320    | Cobre, HDSL                |
| 36114    | Of. Selva Central  | 128K      | Vanquard 320    | Cobre, HDSL                |
| 35970    | Of. Satipo         | 64K       | Vanquard 320    | Cobre, Semipermanente RDSI |
| 35995    | Of. La Oroya       | 64K       | Vanquard 320    | Cobre, Semipermanente RDSI |
| 35973    | IOf. Tarma         | 128K      | Vanquard 320    | Cobre, HDSL                |

TABLA 2.4 CIRCUITO DIGITALES DE ELECTROCENTRO

El Proyecto SCADA comprende el despliegue de un sistema de control y monitoreo de subestaciones de potencia y transformación en tiempo real, incluyendo 04 Centros de Control de Operaciones para las 04 Empresas Eléctricas miembros del grupo DISTRILUZ.

En 33 Subestaciones de las Empresas Eléctricas (Electronoroeste, Electronorte, Hidrandina, Electrocentro) se instalaron equipos concentradores de datos y señales para el telecomando y telecontrol de marca SIEMENS modelo TELEGYR, estos equipos con interface Ethernet y protocolo IEC-870-5-104 sobre 1P, se comunican con su Centro de Control respectivo a través de una red de comunicaciones basado en IP.

La red de comunicaciones del mencionado proyecto, diseñada por la Jefatura Corporativa de Telecomunicaciones de Distriluz; comprende dos secciones o plataformas a los que podemos llamar Plataforma de Acceso a la Subestación y Plataforma de Backbone.

La Plataforma de Acceso a todas las subestaciones están conformados por enlaces propios usando tecnologías basadas en Fibra Óptica, WLAN punto a punto, PDH y Onda Portadora (PLC), a excepción de una Subestación cuyo acceso directo es a través de Telefónica Empresas. La Plataforma de Backbone está conformado por la red *IPNPN* que actualmente están en operación, mediante los puertos arrendados en las oficinas principales de cada ciudad en donde se encuentran las subestaciones, en la mayoría de ellas se realizó un "upgrade" ó aumento de ancho de banda y una configuración especial de servicio "oro" para el tráfico ocasionado por el Sistema SCADA. Ambas plataformas están comunicadas vía una interface Ethernet 10/100 Mbps en un switch o conmutador IP.

De esta manera los puertos IP/VPN de cada oficina principal enrutarán tres tipos de tráfico, siendo en orden de importancia los siguientes: tráfico IEC-870-5-104 sobre IP hacia los Centros de Control, tráfico de voz sobre IP y trá<sup>f</sup> ico de datos o aplicaciones corporativas (base de datos, e-mail, etc.). Los Centros de Control de 03 de las 04 empresas tienen puertos IP/VPN independientes por ser éstos lugares di<sup>f</sup>erentes geográficamente a los locales de las sedes principales, solo ELECTRONORTE Chiclayo tiene el mismo puerto actual por la cual circula el nuevo tráfico SCADA.

Adicionalmente los 04 Centros de Control implementados en las ciudades de Piura, Chiclayo, Trujillo y Huancayo; se comunican a través de una red de circuitos punto a punto o una red *IPNPN* al COES-SINAC (Comité de Operación Económica del Sistema Interconectado Nacional), quien recibe la información de las señales y mediciones de 12 Subestaciones de las Empresas Eléctricas, mediante el protocolo ICCP (IEC 60870-6, TASE 2) sobre IP. Para esto los mismos nuevos puertos implementados en los 03 CCO's además del CCO de ELECTRONORTE Chiclayo cursan estos tráficos en una "extranet" virtual diferente a la que se implementará entre las oficinas principales y el Centro de Control.

A continuación se muestran dos diagramas resumiendo lo anteriormente descrito.

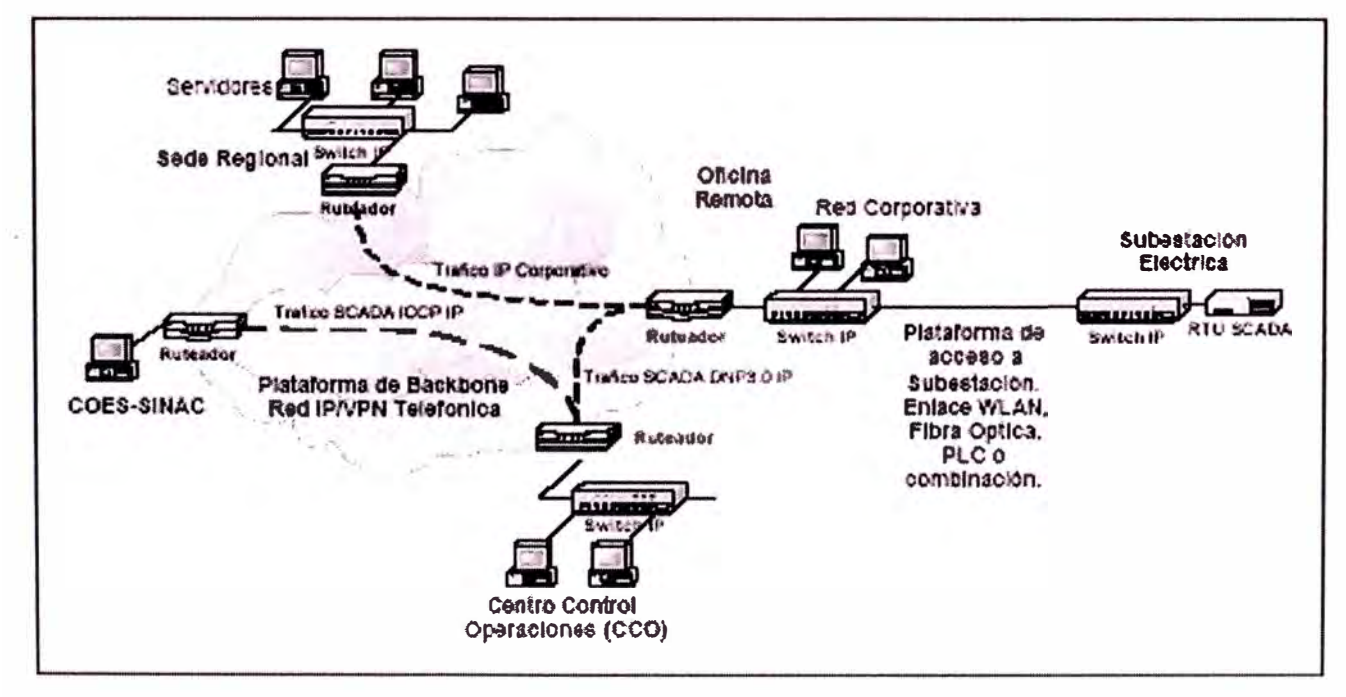

Figura 2.1 Diagrama Esquemático de la Red de Comunicaciones para Electronoroeste Hidrandina y Electrocentro

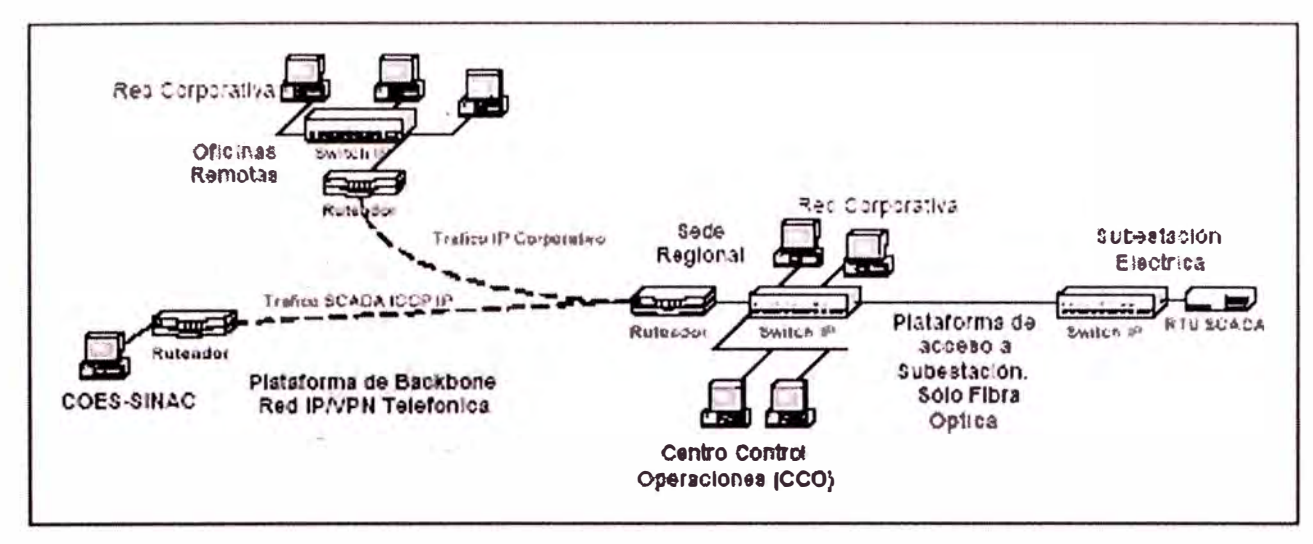

Figura 2.2 Diagrama Esquemático de la Red de Comunicaciones para Electronorte

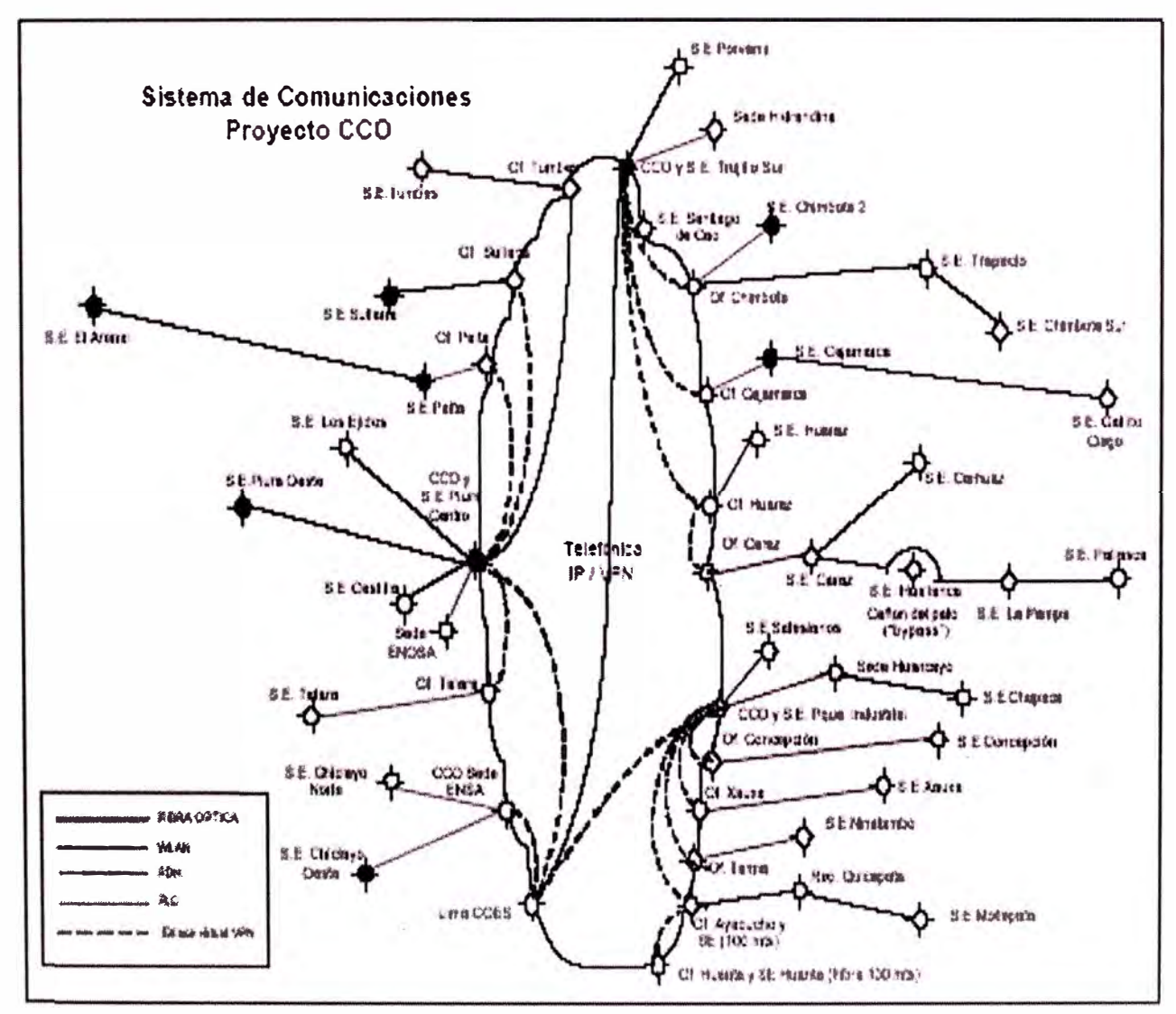

Figura 2.3 Diagrama Esquemático del Sistema de Comunicaciones Proyecto CCO -

**SCADA** 

Existieron algunos requerimientos por el gurpo DISTRILUZ con el objetivo de contar con una disponibilidad por enlace de 99.3%, entendiéndose por enlace a la comunicación IP desde la Subestación donde se implementó el CDS ó RTU SCADA, hasta el Centro de Control según la empresa (Electronoroeste, Electronorte, Hidrandina, Electrocentro) que corresponda, se necesitaron realizar las siguientes actividades o requerimientos por sitio según se describe a continuación.

#### **OFICINA COES-SINAC LIMA**

Dirección: Av. Camino Real 456 Piso 16 Torre Real. San Isidro

Requerimiento: - Pruebas de enlace IP/VPN. Velocidad de tiempo de respuesta de aplicaciones ICCP a fin de obtener la validación del área de comunicaciones del COES-SINAC

> - 01 Puerto IP/VPN de 128 Kbps, ubicado en la sala de comunicaciones. Con la configuración de red de 04 extranet de 32 Kbps cada uno y caudal IP clase "oro", para el tráfico ICCP desde los CCO's de cada Empresa Eléctrica. No se incluía ruteador.

## **CENTRO DE CONTROL DE OPERACIONES (CCO) ELECTRONOROESTE PIURA**

- Dirección: Urb. San Ramón *SIN.* Zona Industrial. Piura (frente a Cementerio Metropolitano). Actual S.E. Piura Centro Línea Telefónica: 73- 305096
- Requerimiento: - 01 Puerto IP/VPN de 128 Kbps, ubicado en la sala de comunicaciones del segundo piso del actual local de la Subestación Piura Centro. Con la configuración de red de 96 Kbps caudal clase "oro" para el tráfico IEC-870-5- 104 desde las oficinas remotas y 01 extranet de 32 Kbps caudal clase "oro" para el tráfico ICCP con el COES Lima. No incluye ruteador.

#### **OFICINA ELECTRONOROESTE SULLANA**

Dirección: Calle Sucre 429. Sullana

Nro. CID: 35985

Ancho de banda actual: 128 Kbps

Requerimiento: - Revisión de la calidad del actual circuito. Prueba de BER de 24 horas mínimo. Suspensión del servicio día sábado o Domingo en coordinación con el área de IT.

- Upgrade a 256 Kbps. Configuración adicional en la red JP/VPN de 32 Kbps caudal clase "oro" para el tráfico IEC- 870-5- 104 sobre IP hacia el puerto del CCO Piura.

### **OFICINA ELECTRONOROESTE PAITA**

Dirección: Jr. Jorge Chávez 468. Paita

Nro. CID: 35987

Ancho de banda actual: 128 Kbps

Requerimiento: - Revisión de la calidad del actual circuito. Prueba de BER de 24 horas mínimo. Suspensión del servicio día Sábado ó Domingo en coordinación con el área de IT.

> - Upgrade a 256 Kbps. Configuración adicional en la red IPNPN de 32 Kbps caudal clase "oro" para el tráfico IEC- 870-5-104 sobre 1P hacia el puerto del CCO Piura.

#### **OFICINA ELECTRONOROESTE TALARA**

Dirección: Av. A 138. Talara

Nro. CID: 35958

Ancho de banda actual: 128 Kbps

Requerimiento: - Revisión de la calidad del actual circuito. Prueba de BER de 24 horas mínimo. Suspensión del servicio día sábado ó Domingo en coordinación con el área de IT.

> - Upgrade a 256 Kbps. Configuración adicional en la red *IPNPN* de 32 Kbps caudal clase "oro" para el tráfico IEC- 870-5-104 sobre 1P hacia el puerto del CCO Piura.

#### **OFICINA ELECTRONOROESTE TUMBES**

Dirección: Av. Tumbes Norte 1193

Nro. CID: 36008

Ancho de banda actual: 256 Kbps

Requerimiento: - Revisión de la calidad del actual circuito. Prueba de BER de 24 horas mínimo. Suspensión del servicio día sábado ó Domingo en coordinación con el área de IT.

> - Configuración adicional en la red IP/VPN de 32 Kbps caudal clase "oro" para el tráfico IEC-870-5-104 sobre IP hacia el puerto del CCO Piura.

## **CENTRO DE CONTROL DE OPERACIONES (CCO) ELECTRONORTE CHICLAYO**

Dirección: Av. Tumbes Norte 1193

Nro. CID: 36008

Ancho de banda actual: 1 Mbps

Requerimiento: - Revisión de la calidad del actual circuito. Prueba de BER de 24 horas mínimo. Suspensión del servicio día sábado ó Domingo en coordinación con el área de IT.

> - Configuración adicional de 32 Kbps de Extranet con caudal IP clase "oro" en el puerto *IPNPN* actual para el tráfico ICCP con el COES Lima.

#### **CENTRO DE CONTROL DE OPERACIONES (CCO) HIDRANDINA TRUJILLO**

Dirección: Av. González Prada *SIN,* Urb. Santa María, Quinta Etapa, Trujillo. (Actual local de la S.E. Trujillo Sur)

Línea Telefónica: 44-256742

Requerimiento: - 01 Puerto IP/VPN de 128 Kbps, ubicado en la sala de comunicaciones del segundo piso del edificio de oficinas del actual local de la Subestación Trujillo Sur. Con la configuración de red de 96 Kbps para el tráfico IEC-870-5-104 desde las oficinas remotas y 01 extranet de 32 Kbps para el tráfico ICCP con el COES Lima. No incluye ruteador.

### **SUBESTACIÓN ELÉCTRICA HIDRANDINA SANTIAGO DE CAO**

Dirección: No existe. Referencia costado de Papelera TRUPAL

Líneas Telefónicas: No existen.

Requerimiento: - 01 Puerto IP/VPN de 64 Kbps, a ser ubicado en el gabinete de comunicaciones dentro de la sala de control con la configuración de red de 32 Kbps caudal clase "oro" para el tráfico IEC-870-5-104 hacia el CCO Hidrandina y 32 kbps datos clase "plata" para el tráfico corporativo. No incluye ruteador.

#### **OFICINA HIDRANDINA CHIMBOTE**

Dirección: Nro. CID: Jr. Villavicencio 101, Chimbote 35937

23

Ancho de banda actual: 256 Kbps

Requerimiento: - Revisión de la calidad del actual circuito. Prueba de BER de 24 horas mínimo. Suspensión del servicio día sábado ó Domingo en coordinación con el área de IT.

- Configuración adicional en la red IP/VPN de 32 Kbps caudal clase "oro" para el tráfico IEC-870-5-104 sobre IP hacia el CCO Trujillo.

#### **OFICINA HIDRANDINA CAJAMARCA**

Dirección: Jr. 2 de Mayo 639. Cajamarca

Nro. CID: 35925

Ancho de banda actual: 256 Kbps

Requerimiento: - Revisión de la calidad del actual circuito. Prueba de BER de 24 horas mínimo. Suspensión del servicio día sábado ó Domingo en coordinación con el área de IT.

> - Configuración adicional en la red IPNPN de 32 Kbps caudal clase "oro" para el tráfico IEC-870-5-104 sobre IP hacia el CCO Trujillo.

#### **OFICINA HIDRANDINA HUARAZ**

Dirección: Av. Confraternidad Internacional Oeste 215, Huaraz

Nro. CID: 35943

Ancho de banda actual: 256 Kbps

Requerimiento: - Revisión de la calidad del actual circuito. Prueba de BER de 24 horas mínimo. Suspensión del servicio día sábado ó Domingo en coordinación con el área de IT.

> - Upgrade a 512 Kbps. Configuración adicional en la red *IPNPN* de 64 Kbps caudal clase "oro" para el tráfico IEC- 870-5-104 sobre IP desde la Oficina Caraz, y 64 Kbps caudal clase "oro" para el tráfico IEC-870-5-104 sobre IP hacia el CCO Trujillo.

#### **OFICINA HIDRANDINA CARAZ**

Dirección: Jr. Sucre 1310, Caraz

Nro. CID: 35967

Ancho de banda actual: 64 Kbps (Semipermanente RDSI)

Requerimiento: - Revisión de la calidad del actual circuito. Prueba de BER de 24 horas mínimo. Suspensión del servicio día sábado ó Domingo en coordinación con el área de IT.

- Upgrade a 128 Kbps. Configuración adicional en la red IP/VPN de 64 Kbps caudal clase "oro" para el trá<sup>f</sup>ico lEC- 870-5-104 sobre IP, hacia la Oficina Huaraz.

## **CENTRO DE CONTROL DE OPERACIONES (CCO) ELECTROCENTRO HUANCAYO**

Dirección: Av. Huancavelica Nro. 2735. El Tambo. Huancayo (Actual

S.E Parque Industrial)

Línea Telefónica: 64-245160

Requerimiento: - 01 Puerto *IPNPN* de 128 Kbps, a ser ubicado en la sala de comunicaciones del edificio de oficinas del actual local de la Subestación Parque Industrial. Con la configuración de red de 96 Kbps caudal clase "oro" para el tráfico IEC-870-5-104 desde las oficinas remotas y 01 extranet de 32 Kbps caudal clase "oro" para el tráfico ICCP con el COES Lima. No incluye ruteador.

#### **OFICINA ELECTROCENTRO JAUJA**

- Dirección: Av. Bruno Terrero 401. Jauja. Junín
- Nro. CID: 38463

Ancho de banda actual: 256 Kbps

Requerimiento: - Configuración adicional en la red *IP/VPN* de 32 Kbps caudal clase "oro" para el tráfico IEC-870-5-104 sobre IP, hacia el CCO Huancayo.

#### **OFICINA ELECTROCENTRO CONCEPCION**

Dirección: Jr. Mariscal Castilla 1012. Concepción. Junín

Nro. CID: A ser implementado Julio/Agosto 2004

Ancho de banda actual: 256 Kbps

Requerimiento: - Configuración adicional en la red *IPNPN* de 32 Kbps caudal clase "oro" para el tráfico IEC-870-5-104 sobre IP, hacia el CCO Huancayo.

#### **OFICINA ELECTROCENTRO AYACUCHO**

- Dirección: Av. Del Deporte 100. Pampa del Arco. Ayacucho
- Nro. CID: 36009

Ancho de banda actual: 256 Kbps

Requerimiento: - Revisión de la calidad del actual circuito. Prueba de BER de 24 horas mínimo. Suspensión del servicio día sábado ó Domingo en coordinación con el área de IT. - Upgrade a 512 Kbps. Configuración adicional en la red IP/VPN de 32 Kbps caudal clase "oro" para el tráfico IEC- 870-5-104 sobre IP desde la Of. Huanta y 64 Kbps caudal clase "oro" para el tráfico

## IEC-870-5-104 sobre IP hacia el CCO Huancayo.

## **OFICINA ELECTROCENTRO HUANTA**

Dirección: Av. Circunvalación 320. Huanta. Ayacucho

Nro. CID: 35996

Ancho de banda actual: 64 Kbps (Semipermanente RDSI)

Requerimiento: - Revisión de la calidad del actual circuito. Prueba de BER de 24 horas mínimo. Suspensión del servicio día sábado ó Domingo en coordinación con el área de IT.

> - Upgrade a 128 Kbps. Configuración adicional en la red *IPNPN* de 32 Kbps caudal clase "oro" para el tráfico IEC- 870-5-104 sobre 1P hacia la Of. Ayacucho.

### **OFICINA ELECTROCENTRO TARMA**

Dirección: Jr. José Gálvez 860. Tarma

Nro. CID: 35973

Ancho de banda actual: 128 Kbps

Requerimiento: - Revisión de la calidad del actual circuito. Prueba de BER de 24 horas mínimo. Suspensión del servicio día sábado ó Domingo en coordinación con el área de IT.

> - Upgrade a 256 Kbps. Configuración adicional en la red *IPNPN* de 32 Kbps caudal clase "oro" para el tráfico IEC- 870-5-104 sobre IP hacia el CCO Huancayo.

## **2.2.2 Enlace de comunicaciones por Fibra Óptica**

El alcance de los trabajos de implementación de Fibra Óptica incluyeron el diseño de ingeniería de detalle, elaboración de planos, suministro, implementación y puesta en funcionamiento de todos los equipos, materiales y accesorios necesarios para el tendido y/o canalización; pruebas, documentación, capacitación y mantenimientos preventivo y

correctivo en los periodos de operación experimental y operación continua acorde con lo requerido en los alcances del proyecto integral.

La contratista del proyecto fue la responsable de tramitar los permisos necesanos para poder realizar los tendidos y canalizaciones requeridos; así también la realización de las coordinaciones necesarias ante los Municipios, Empresas Publicas y/o cualquier otra Institución pertinente.

### **TIPO DE FIBRA UTILIZADO**

La fibra óptica que se utilizó en el proyecto es Monomodo del tipo ADSS marca Pirelli fabricada en Brasil, el tipo 1 soporta vanos de hasta 150 metros y la tipo 2 soporta vanos de hasta 350 metros. A continuación mencionamos los enlaces de fibra óptica que se instalaron:

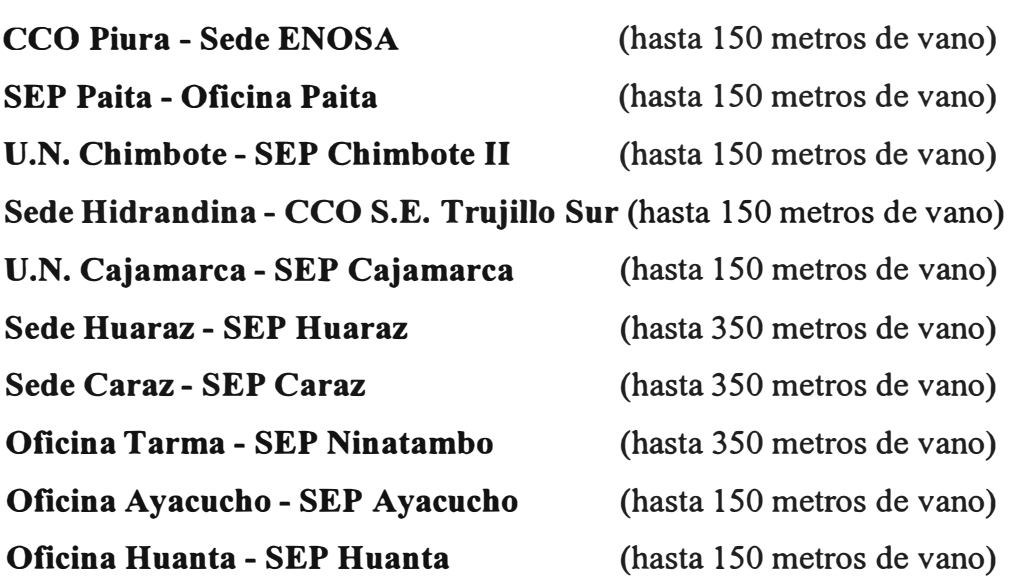

#### **TENDIDO EN EXTERIORES**

El cableado de fibra óptica que se implementó fué aérea y subterránea y se realizó sin necesidad de ningún corte de energía en las líneas de MT /BT, excepto cuando se realizó el cambio de algunos postes por encontrarse en mal estado.

Así también se incluyó todo el material necesario para el montaje del cable de fibra óptica (ferretería, cajas de empalme, materiales, etc.) y la contratista proporcionó como repuesto un rollo de cable de fibra óptica del mismo tipo al que se utilizó en cada enlace ..

Se realizaron empalmes de fusión para el conexionado, esto es, la fusión del cable con el pigtail; utilizando una máquina de fusión, la pérdida por el empalme se aseguró en  $\leq 0.1$ dB, la marca de esta máquina de fusión que se utilizó fue Fujikura de origen japonés. Cabe mencionar que todos los cableados fueron comprobados con un OTDR marca EXFO.

#### **ESPECIFICACIONES DE TENDIDO AEREO**

El tendido aéreo se realizó utilizando la infraestructura existente de los postes de MT/BT y de alumbrado público de nuestra propiedad en las áreas de influencia de los cableados; así como también, se instalaron algunos postes para mantener la linealidad del tendido y el reemplazo de postes en mal estado.

El diseño de las rutas de cableado aéreo contempló las alturas pertinentes necesarias para el libre tránsito de todo tipo de vehículos según norma del Ministerio de Transporte de Comunicaciones -MTC.

Para el diseño realizado se consideró la utilización de reservas cada 400 metros, sin embargo la cantidad de cable que se colocó en las reservas fue 10 metros como mínimo debido a la manipulación y acondicionamiento del mismo. La colocación de las mencionadas reservas sobre los postes se realizó utilizando la técnica del "8" con soportes en cada extremo.

Para los casos en que fueron necesarios se realizó el cambio de postes por ser éstos inadecuado para la implementación de la fibra; DISTRILUZ proporcionó el poste, siendo el montaje de responsabilidad de SIEMENS. Todos los postes nuevos, excluyendo lo mencionado anteriormente; fueron montados por SIEMENS.

#### **ESPECIFICACIONES DE TENDIDO CANALIZADO**

Para los tramos canalizados se previó la utilización de un conducto de PVC pesado de 3", el cual fue instalado sobre zanjas de 0.45 metros de ancho por 0.50 metros como mínimo de profundidad, dependiendo de las instalaciones existentes y del tipo de tránsito para los cruces de calle.

#### **CONSIDERACIONES DE DISEÑO**

Dentro de las consideraciones de diseño se tomaron en cuenta los siguientes puntos:

- Levantamiento Topográfico Urbano
- Levantamiento de las Instalaciones Existentes Similares.
- Normas Técnicas

#### **Levantamiento Topográfico Urbano**

Para conseguir la mejor ruta de la canalización proyectada, se realizó el levantamiento topográfico urbano dentro de la zona involucrada en cada ruta de fibra óptica, de esta manera se minimizaron los trabajos de obras civiles no creando malestar entre los transeúntes de la zona.

#### **Levantamiento Instalaciones Existentes**

Para proyectar el tendido y canalización, se realizó un levantamiento en campo de toda la planta externa existente, dentro de las rutas escogidas para nuestros proyectos, de tal forma de no afectar las canalizaciones existentes de empresas proveedoras de servicios, como la empresa de distribución de Agua Potable, Telefónica y de propiedad de cada una de las empresas de DISTRILUZ.

#### **Normas Técnicas Aplicadas**

El desarrollo del presente proyecto está basado, considerando las normas técnicas en vigencia tales como: la Norma de ITINTEC 370.047, CPT N-160-1003 y ENTEL NT 201.102.

#### **Otras Consideraciones**

#### Cantidad y Profundidades Mínimas

Sobre la base de las normas técnicas arriba mencionadas, se consideraron establecer como cantidades y profundidades mínimas, de tal forma que no afecten a otras instalaciones subterráneas existentes, los siguientes valores:

Canalizaciones

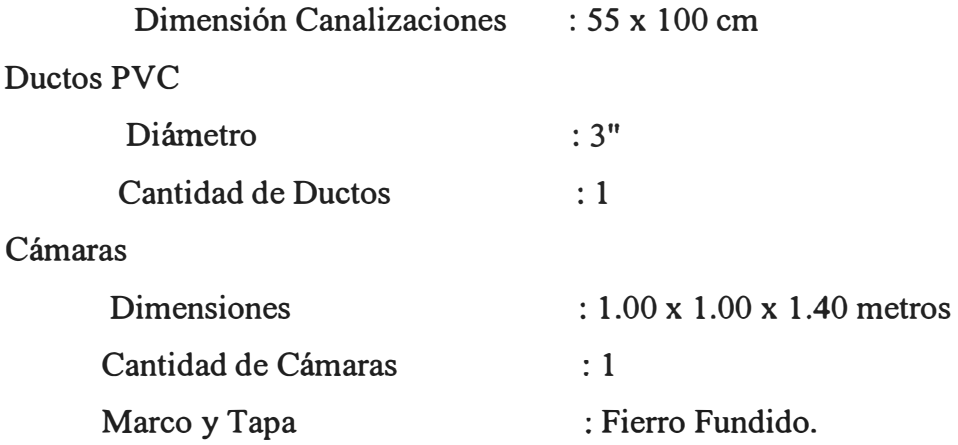

#### **TENDIDO EN INTERIORES**

Para algunos locales y subestaciones se consideró el ingreso de la FFOO de forma canalizada para evitar los inconvenientes de realizarlo de forma aérea, también se previó la utilización de cajas de paso para poder manipular la FFOO en interiores.

Se instalaron Wall Mount donde se fusionaron la FFOO ADSS con otra del tipo interiores flexibles e ignífuga, luego ésta última se acondicionó en el ODF ubicado en el gabinete de comunicaciones, para la ejecución de los empalmes de fusión correspondientes entre el cable y los pigtails. El ODF presenta un panel de conexiones de conectores SC con todos los hilos de fibra conectados y debidamente etiquetados según normas. La conexión con los equipos de fibra se realizaron mediante patchcords SC/SC de fibra certificados de fábrica.

El cableado de la fibra se realizó dentro de la canaleta adosada a pared y techo, conducto de PVC subterráneo y en algunos casos sobre escalerilla para mejor acondicionamiento del mismo.

### **CARACTERISTICAS DE FIBRA**

La fibra óptica utilizada fue Monomodo del tipo ADSS marca Pirelli fabricada en Brasil, del tipo 1 soporta vanos de hasta 150 metros y la tipo 2 soporta vanos de hasta 350 metros. A continuación detallamos las características más relevantes:

### V ANO MÁXIMO DE 150 METROS

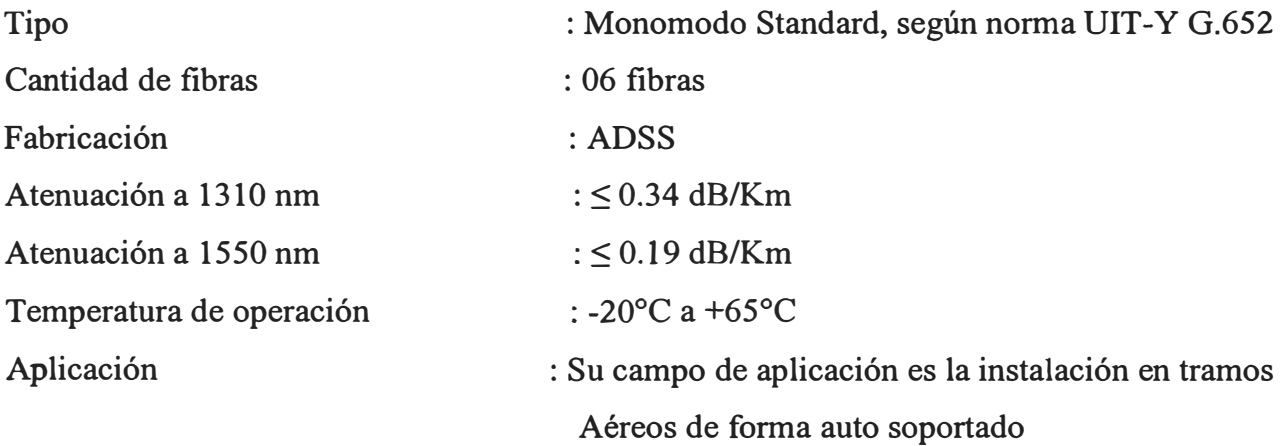

Descripción: Cables de fibra óptica constituido por 6 fibras ópticas revestidas con acrilato, posicionadas en tubos rellenos con gel reunidos alrededor de un elemento central dieléctrico, siendo protegidos por cubierta Interna, una capa de hilos de aramida y cubierta externa de polietileno retardante a la llama (ignifugo ).

### V ANO MÁXIMO DE 350 METROS

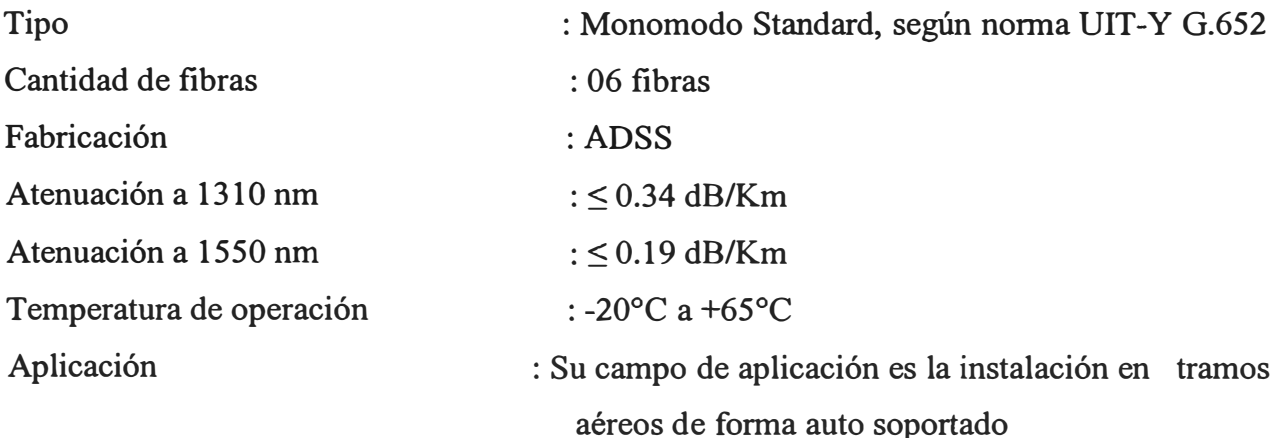

Descripción: Cables de fibra óptica constituido por 6 fibras ópticas revestidas con acrilato, posicionadas en tubos rellenos con gel reunidos alrededor de un elemento
central dieléctrico, siendo protegidos por cubierta Interna, una capa de hilos de aramida y cubierta externa de polieti leno retardante a la llama (ignifugo ).

### **CARACTERÍSTICA ELECTRÓNICA DE FIBRA**

Como electrónica conectada a la FFOO, se consideró la utilización de los equipos convertidores de medios de la marca ALLIED TELESYN (los más vendidos en el mundo) y que realizan una adaptación de medios eléctricos y ópticos transparente y confiable. Se usó el modelo AT-MC103XL-20 equipado con láser de transmisión de hasta 15Km y receptor óptico de sensibilidad de -44dBm. Soporta transmisión de datos full duplex, utiliza la función de prueba link para enlaces de par trenzado, además es transparente para paquetes de VLAN (LAN Virtual). A continuación se detalla las características técnicas más relevantes:

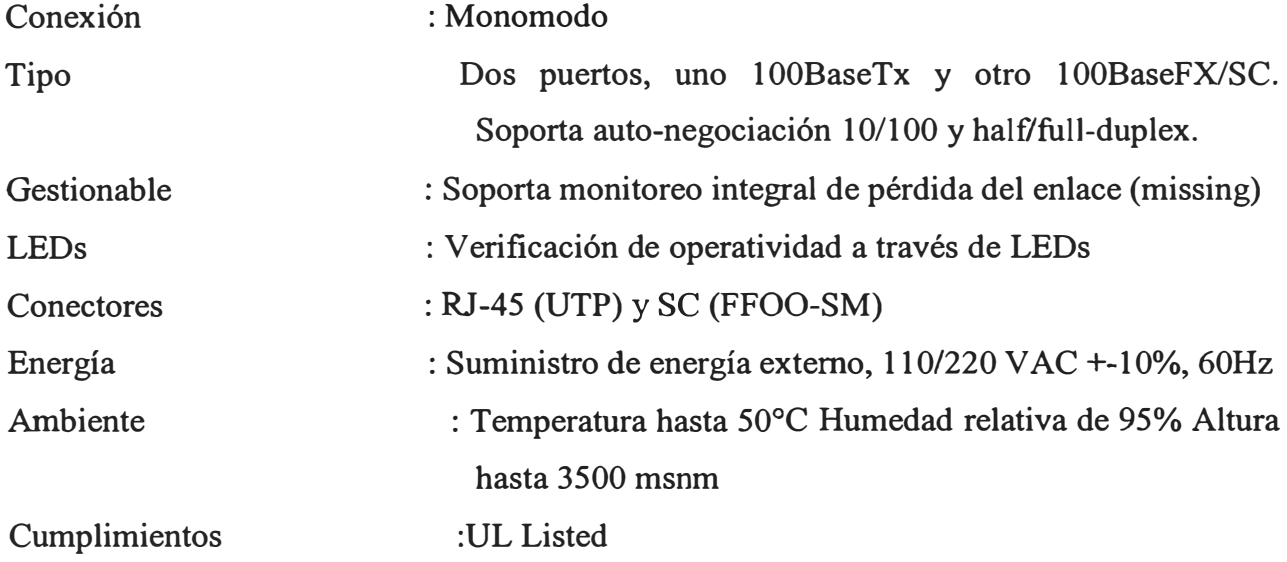

#### **. 2.2.3 Enlace de comunicaciones por Onda portadora - PLC**

El alcance de los trabajos de implementación de los enlaces de onda portadora dentro del presente proyecto incluyeron: el diseño de ingeniería de detalle, elaboración de planos y diagramas, suministro, implementación y puesta en funcionamiento de todos los equipos, materiales y accesorios necesarios; pruebas, documentación, capacitación y mantenimiento preventivo y correctivo en los periodos de operación experimental y operación continua acorde con lo requerido según los alcances del proyecto integral.

- Equipamiento de onda portadora digital SIEMENS, POWER LINK
- Multiplexor de servicios PMX2100 con interfaz RS232/V.24
- Trampas de onda de 66k V
- Condensadores de acople para 66kV

• Unidades acopladores y sintonizadoras AKE 100

#### **CONSIDERACIONES DE DIMENSIONAMIENTO**

Se realizó el dimensionamiento de los enlaces de onda portadora teniéndose en cuenta los criterios de diseños pertinentes.

Los datos que se tuvieron en cuenta para los enlaces de Onda Portadora son los que a continuación se mencionan:

Enlace S.E. CARAZ - S.E. CARHUAZ Configuración fase-tierra Distancia: 35 Kms

Enlace S.E. LA PAMPA - S.E. HUALLANCA- S.E. CARAZ Configuración fase-fase Distancia: 52 Kms

Enlace S.E. P ALLASCA - S.E. LA PAMPA Configuración fase-tierra Distancia: 57 Kms

Enlace S.E. Cajamarca- C.H. Gallito Ciego Configuración fase-fase Distancia: 90 Kms

### **ALCANCES A LOS SUMINISTROS Y SERVICIOS**

Las características y facilidades básicas intrínsecas en cada Terminal de onda portadora son las siguientes:

- Velocidad máxima de 64kbps
- Frecuencias de enlaces en RF programables entre 40kHz y 500kHz
- Ancho de banda en RF de 8kHz
- Modulación por método de multiportadora
- Multiplexor externo PMX2100 con módulo KLS.2 con interfaz de datos RS232N.24 para control (19.2kbps), módulo FXS con interfaz de voz (5.1kbps) y módulo KML con interfaz X.21 para conexión al equipo POWERLINK.

# **DIAGRAMA DE BLOQUES PARA EL CALLEJON DE HUAYLAS Y CALLEJON DE CONCHUCOS-ANCASH**

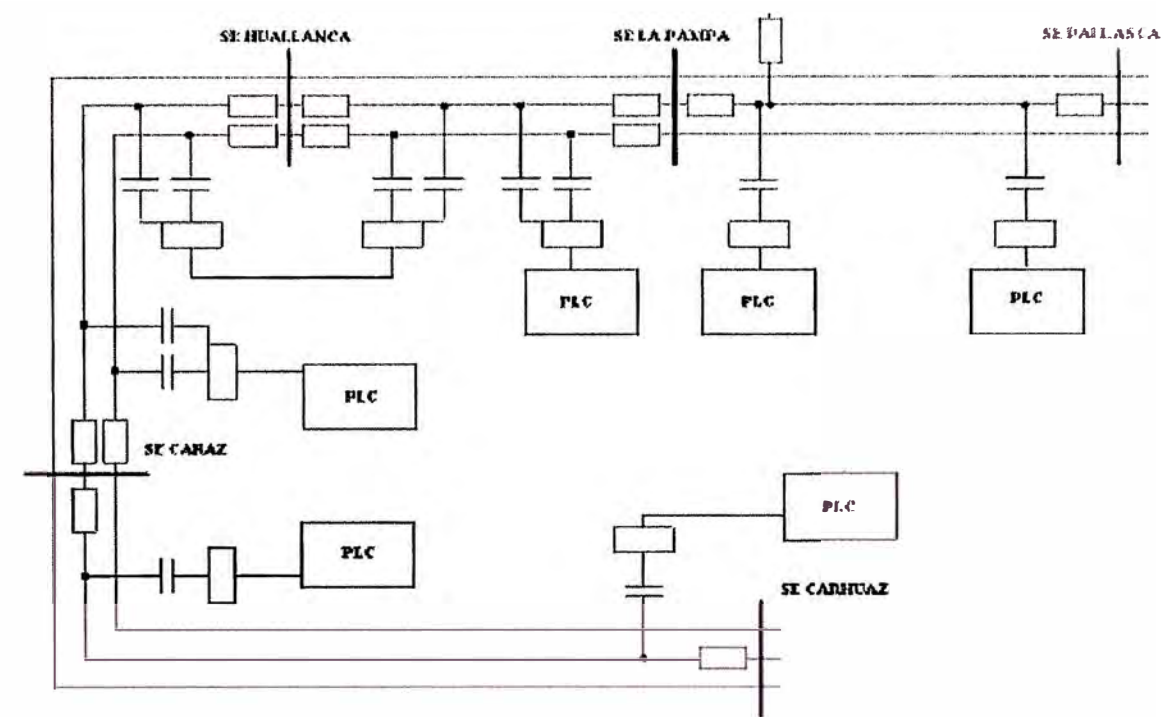

Figura 2.4 Diagrama de Bloques de Instalación de Onda Portadora (PLC)

En la S.E. Caraz se concentraron 03 interfases V.24 de hasta 64 Kbps, provenientes de S.E. Carhuaz, S.E. La Pampa y S.E. Pallasca.

# **MATERIALES DE INSTALACIÓN Y SERVICIOS**

Se consideró que todas las estaciones cuenten con la siguiente infraestructura:

- Espacios operativos suficientes para el equipamiento a instalar.
- Tableros de distribución de corriente contínua.
- Red de puesta a tierra, con valor de resistencia acorde al equipamiento implementado.

Se consideraron todos los materiales de instalación necesarios para los equipos de onda portadora.

SERVICIOS DE INGENIERÍA, INSTALACIÓN Y PUESTA EN MARCHA DE EQUIPAMIENTO

Para el cálculo de los enlaces de PLC, se utiliza la norma IEC 60663, cuyos resultados se ven en las siguientes gráficas para cada enlace.

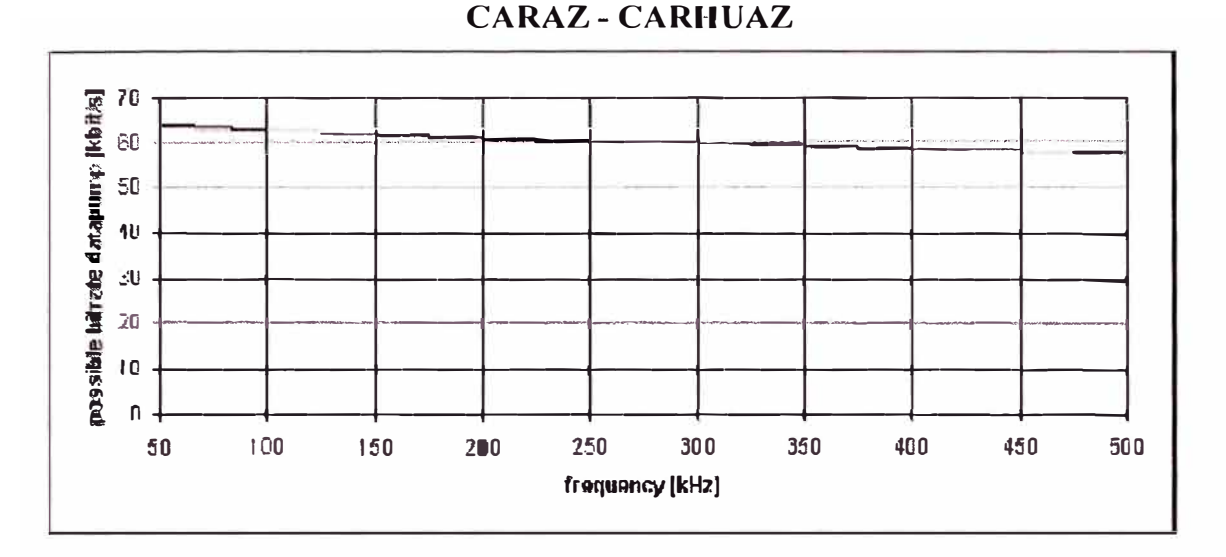

Figura 2.5 Velocidad de Transmisión Versus Frecuencia (Caraz - Carhuaz)

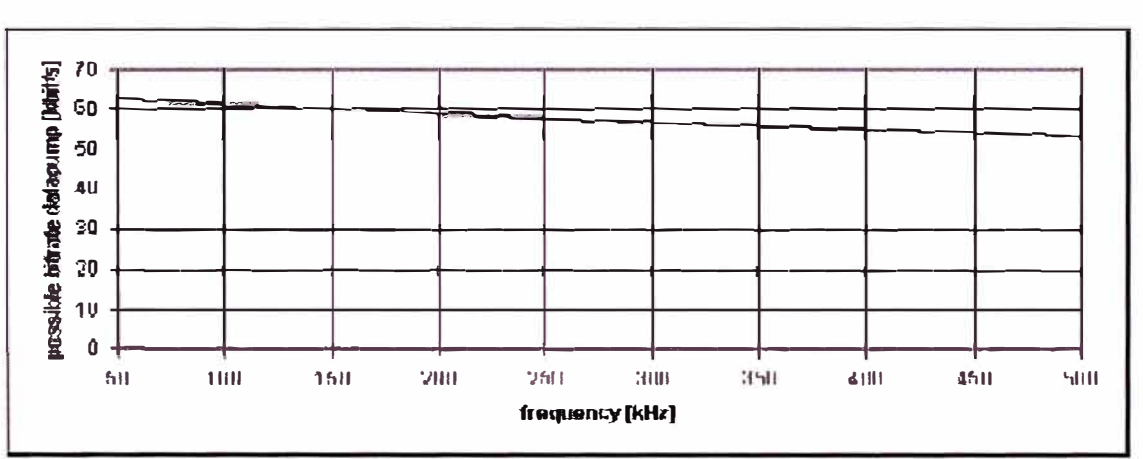

**LA PAMPA- CARAZ** 

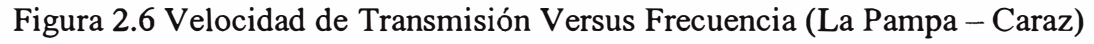

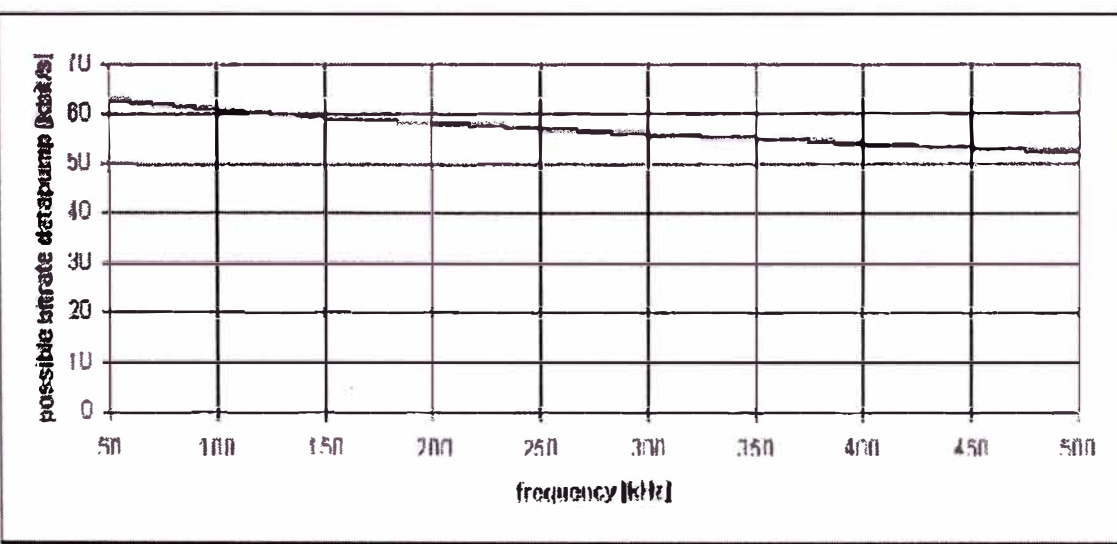

**P ALLASCA** - **LA PAMPA**

Figura 2.7 Velocidad de Transmisión Versus Frecuencia (Pallasca - La Pampa)

### **EQUIPO DE ONDA PORTADORA POWERLINK**

El sistema de onda portadora, por definición, utiliza la infraestructura de líneas de transmisión que poseen las empresas transmisoras y distribuidoras de energía, en este caso líneas de 66kV existentes y en operación.

De este modo, los trabajos asociados a enlaces de onda portadora se limitan exclusivamente a las subestaciones (sala de equipos y patio) y no requieren ningún tipo de trabajos por fuera de dichas subestaciones, facilitándose la logística de servicios.

Todos los enlaces se han configurado con equipos cuya potencia máxima es 80W, con el objetivo de obtener el valor real de transmisión los más cercano posible al límite de 64kbps.

Características de sistema

Configuraciones:

Para cada enlace de onda portadora:

S.E. CARAZ - S.E. CARHUAZ

S.E. LA PAMPA - S.E. CARAZ

S.E. PALLASCA - S.E. LA PAMPA

S.E. CAJAMARCA - C.H. GALLITO CIEGO

Se instalaron en cada extremo del enlace un equipo de onda portadora PowerLink con su multiplexor PMX2100 asociado.

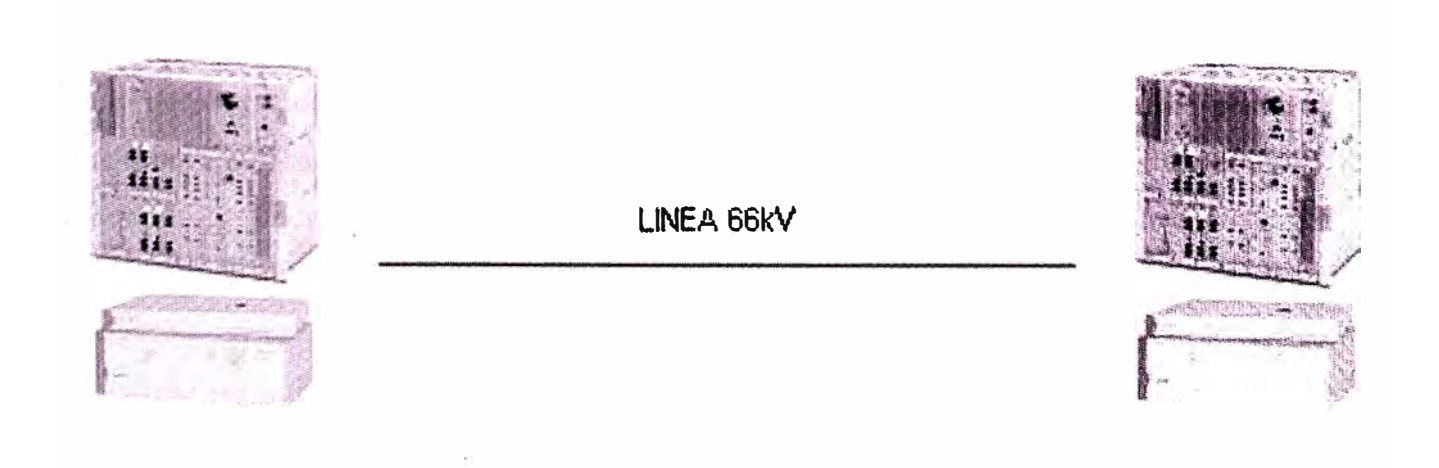

Figura 2.8 Equipo de Onda Portadora PowerLink

#### **Software**

Los equipos suministrados incluyen el software SYSWin2000, para la configuración, lectura de eventos, parametrización local y remota de los equipos de onda portadora suministrados.

Este software es apto para sistemas operativos Windows 95/98/NT/2000 Confiabilidad A través del uso de tecnología avanzada, componentes de alta calidad y severos procedimientos de pruebas en fábrica se llega a la alta confiabilidad de estos equipos.

El MTBF (Médium Time Between Failures), Tiempo medio entre fallas actual para los equipos de onda portadora SIEMENS es superior a los 11 años, lo cual ofrece una garantía de alta disponibilidad para los enlaces.

En el **Apéndice A,** se detalla en un Brochure las características y bondades de los equipos PLC PowerLink instalados en el Proyecto.

#### **2.2.4 Enlace de comunicaciones Wireless Lan**

El sistema de comunicaciones inalámbrico instalado tiene la capacidad de soportar el tráfico de datos que requiere el sistema SCADA y cualquier otro tipo de información que se desee transmitir por esta plataforma desde las Subestaciones donde se encuentran instalados los CDS hasta las oficinas ó locales de los CCO's de DISTRILUZ.

El sistema WLAN está encriptado mediante WEP para que cualquier usuario no autorizado pueda acceder a la LAN / W AN de DISTRILUZ, por tanto no podrá acceder a los datos de tiempo real, histórico y otras facilidades.

El alcance de los trabajos de implementación de los enlaces inalámbricos dentro del presente proyecto incluyeron: el diseño de ingeniería de detalle, elaboración de planos y diagramas, suministro, implementación y puesta en funcionamiento de todos los equipos, materiales y accesorios necesarios, desmontaje de torres antiguas y traslado de antenas HF y VHF existentes; pruebas, documentación, capacitación y mantenimiento preventivo y correctivo en los periodos de operación experimental y operación contínua acorde con lo requerido según los alcances del proyecto integral.

La contratista asumió la responsabilidad económica de cualquier cambio que surgió luego de la ingeniería de detalle, en la topología de cada enlace inalámbrico presentado, así como en la altura y/o tipo de estructura de las torres de comunicaciones, detalladas en el presente documento, así también gestionó ante el MTC a nombre de las empresas de DISTRILUZ,

según sea su cobertura; todas las licencias por uso de frecuencia y las autorizaciones de cada estación radioeléctrica.

Los enlaces WLAN son del tipo 802.11b DSSS (Direct Sequence Spread Spectrum) en la frecuencia de 2.4 GHz. Todas las implementaciones de los enlaces WLAN 802.11b se realizaron cumpliendo las normas según Directiva Nº 003-98-MTC/15.19. Todas las pruebas de aceptación incluyeron las mediciones de la potencia de emisión a fin de constatar que no excedan lo estipulado en la citada Directiva.

# **CÁLCULO DE ENLACES Y PERFILES DE PROPAGACIÓN**

Para los propósitos del Estudio de Propagación se ubicaron previamente mediante mapas cartográficos, los puntos geográficos donde se ubican las distintas subestaciones, oficinas y sedes que se consideraron en el proyecto. Los enlaces entre estos puntos se hicieron en la banda de 2.4 GHz y en base a esta frecuencia se han elaborado los cálculos en el Software PATHLOSS.

# **MÉTODO EMPLEADO PARA DETERMINAR LAS ÁREAS DE SERVICIO**

Para determinar el nivel de intensidad de la señal recibida (dBm) entre las estaciones involucradas se trazaron los perfiles del terreno correspondientes a cada tramo de radio comunicaciones con la finalidad de apreciar las características de la radio propagación y determinar las posibilidades de comunicación en relación con la presencia de obstáculos elevados entre los puntos terminales. Estos perfiles del terreno resultan de tomar las lecturas de distancias en Km. y sus correspondientes alturas en metros sobre el nivel del mar, teniendo como punto de origen el sitio de transmisión previsto. Para el efecto se utilizaron Mapas Cartográficos con una escala de 1/100,000 editados por el **Instituto Geográfico Nacional (IGN).** 

# **CÁLCULO DEL ÁREA DE SERVICIO**

Ademas de los datos correspondientes a los perfiles de terreno para cada lugar de transmisión, tambien se introducieron en el programa (Pathloss) aquellos otros datos relativos a los parámetros de operación de los enlaces, a fin de determinar el rendimiento en términos de niveles de intensidad de campo en los puntos extremos así como sus respectivos márgenes de desvanecimiento. Los parámetros considerados han sido los siguientes:

- Tipos de antena y ganancias en dBi en ambos puntos temünales
- Altura de las antenas sobre el terreno en metros, para cada punto terminal
- Tipo y longitud de línea de transmisión entre la antena y el equipo de radio para establecer las pérdidas por atenuación en dB/100 mts.
- Pérdidas misceláneas en dB
- Frecuencia media de operación, en MHz.
- Potencia de transmisión en vatios.

Asimismo, se tomó en cuenta los aspectos referidos a las características de conductividad eléctrica del terreno, el mismo que para los fines del estudío se ha considerado "pobre".

Con estos datos se calculó para cada perfil del terreno en función de sus distancias y correspondientes alturas, las pérdidas en la señal en el espacio libre (dB), las pérdidas por efecto de difracción ( dB) debido a la presencia de obstáculos de mayor altura en el terreno considerando el 100% de la 1 ra. Zona de Fresnel, con un factor K de 4/3 y por último los niveles de intensidades de las señales recibidas en cada punto terminal de los trayectos radiales para determinar el grado de confiabilidad y el margen de desvanecimiento de la comunicación.

# **ANCHO DE BANDA**

Los radios de los equipos propuestos para la red pueden trabajan a velocidades de hasta 11 Mbps. El protocolo usado por estos equipos mejora significativamente las comunicaciones multipunto.

En el caso del diseño del Radio Enlace, los equipos se han configurado para que trabajen a la mayor velocidad permitida considerando el porcentaje de disponibilidad y el nivel de recepción de señal, lo que no congestiona la red, lo cual es una excelente ventaja.

# **MATERIALES DE INSTALACIÓN Y SERVICIOS**

Se ha considerado que todas las estaciones contarán con la siguiente infraestructura:

- Espacios operativos suficientes para el equipamiento a instalar.
- Red de puesta a tierra, con valor de resistencia acorde al equipamiento a proveer.
- Torres tipo ventadas y soportes de antena para la instalación de sistemas radiantes.
- La propuesta considera todos los materiales de instalación necesarios para los equipos de radio.

# **PUENTE MULTIFUNCIÓN CISCO AIR-BR350-A-K9**

El puente multifunción de la serie Cisco Aironet ® 350 es un dispositivo inalámbrico de doble función que ha sido diseñado teniendo en cuenta los requisitos concretos de las empresas. En el modo puente, el puente multifunción de la serie Cisco Aironet 350,

proporciona enlaces externos de alta velocidad y largo alcance entre edificios. Si se configura como punto de acceso (AP), el puente multifunción de la serie Cisco Aironet 350 es el dispositivo inalámbrico de infraestructura ideal para instalaciones sin cables sujeta a velocidad máxima y entornos difíciles, como las instalaciones en almacenes, fábricas y lugares en el exterior.

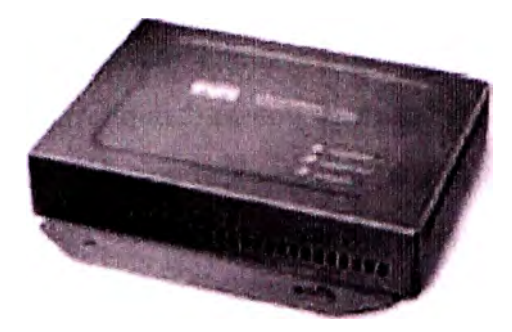

Equipo de Radio Cisco Figura 2.9

El puente multifunción de la serie Cisco Aironet 350 proporciona:

- Relación de alta velocidad (11-Mbps) y gran potencia (100-mW) que permite enlaces entre edificios a una distancia máxima de 25 millas ( 40,2 Km.).
- Carcasa de metal que aumenta su durabilidad y la obtención de la máxima velocidad.
- Soporta configuraciones punto punto y punto multipunto.
- Mayor temperatura de funcionamiento para los entornos extremos.
- Instalación más sencilla, mejor rendimiento y protección de la inversión.
- Completa funcionalidad de punto de acceso seleccionable por el usuario.
- Arquitectura actualizable que garantiza la protección de la inversión.

Estos equipos están diseñados para conectar dos o más redes ( que normalmente se encuentran en edificios distintos), los puentes inalámbricos de la serie Cisco Aironet 350 proporcionan altas velocidades de datos y una transferencia superior para las aplicaciones que hacen uso intensivo de datos y de línea visual directa. Los puentes multifunción de Cisco Aironet conectan sitios dificiles de cablear, lugares de trabajo no contiguos, oficinas satélites, oficinas centrales docentes o empresariales, redes temporales y almacenes.

Pueden configurarse para aplicaciones punto a punto o punto a multipunto y permite a varios sitios compartir una sola conexión a Internet de alta velocidad.

Los enlaces de alta velocidad entre los puentes inalámbricos de Cisco Aironet proporcionan una transferencia varias veces más rápida que las líneas El/TI y con un menor costo, ya que se elimina la necesidad de líneas alquiladas o cable de fibra óptica, caros y dificiles de instalar. Dado que los puentes no tienen gastos recurrentes, los ahorros en los servicios de líneas dedicadas amortizan rápidamente la inversión inicial en hardware. Los puentes inalámbricos conectan ubicaciones distintas en una sola LAN, aun cuando estén separadas por obstáculos como autopistas, líneas de ferrocarril y masas de agua que son prácticamente infranqueables con cobre o cable de fibra óptica. Mediante la combinación de las potentes señales de radio de lOOmW, la sensibilidad de recepción líder del sector y las capacidades de despliegue de los tiempos de propagación con una amplia gama de antenas direccionales y omnidireccionales, el puente multifunción de Cisco permite satisfacer los requisitos de las aplicaciones más exigentes.

#### PUNTO DE ACCESO RESISTENTE

El puente multifunción de la serie Cisco Aironet 350 admite una gama de temperatura de actividad de -20 a 55 C y permite su instalación en exteriores o en entornos interiores extremos, como almacenes y fábricas.

Con una carcasa de metal, el puente multifunción de la serie Cisco Aironet 350 Wireless Bridge con certificación UL 2043, se ha diseñado para lograr la máxima velocidad, tal como definen determinados códigos de implementación. El puente multifunción puede configurarse por parte del usuario en modo punto de acceso (AP). Esta característica, junto con la mayor gama de temperaturas y la velocidad completa, permite al puente duplicar las · capacidades de un punto de acceso resistente.

### INSTALACIÓN MÁS SENCILLA Y MEJOR RENDIMIENTO

El puente multifunción de la serie Cisco Aironet 350 admite varias características nuevas diseñadas para simplificar la instalación y mejorar el rendimiento. Al igual que los puntos de acceso de la serie Cisco Aironet 350, los puentes multifunción obtienen la alimentación a través del cable Ethernet, eliminando así la necesidad de utilizar alimentación CA en aquellos dispositivos inalámbricos que suelen encontrarse en lugares remotos.

Para proporcionar flexibilidad durante la instalación y configuración, es posible acceder a los puentes multifunción de la serie Cisco Aironet 350 a través de la conexión LAN o de

un puerto de la consola. La opción de agilidad de la frecuencia de la serie Cisco Aironet 350 pennite a los puentes multifunción seleccionar dinámicamente el canal de transmisión más despejado y evitar así los ruidos e interferencias, incluso en entornos cambiantes. La agilidad de la frecuencia simplifica la instalación y, mediante eliminación inteligente de las interferencias y la selección del mejor canal de transmisión, maximiza la transferencia. El puente multifunción de la serie Cisco Aironet 350 cuenta con memoria direccionable por contenidos (CAM) y un módulo de interfaz de CAM que proporciona aprendizaje de direcciones Ethernet de alta velocidad y filtrado de tramas.

#### CARACTERISTICAS TECNICAS

Velocidades de datos admitidas 1, 2, 5,5 y 11 Mbps Estándar de red (en modo AP) IEEE 802.11b Enlace ascendente Ethernet 10/100 Base T Tipos de arquitectura de red Infraestructura ( en modo AP) Banda de la frecuencia De 2,4 a 2,497 GHz. Medio inalámbrico DSSS (Direct Sequence Spread Spectrum) Protocolo de acceso al medio Acceso múltiple de detección de portadora/detección de colisión (CSMA/CA) Modulación DBPSK a 1 Mbps DQPSK a 2 Mbps CCKa 5,5 y 11 Mbps Canales de funcionamiento América del Norte: 11 **ETSI** Japón : 13 : 14

Canales que no se superponen Tres

Sensibilidad de la recepción 1 Mbps: -94 dBm

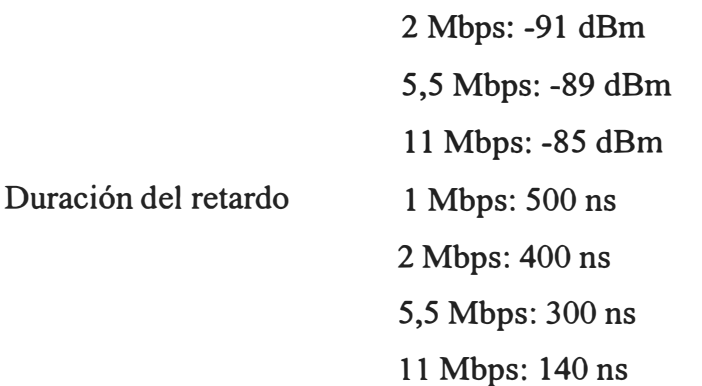

Parámetros de potencia de transmisión disponibles 100 mW (20 dBm) 50 mW (17 dBm) 30 mW (15 dBm)

20 mW (13 dBm) 5 mW (7 dBm) 1 mW (O dBm)

Alcance (típico)

Modo puente en exteriores: • 18 millas (28,9 Km.) a 11 Mbps

• Hasta 25 millas ( 40,2 Km.) a 2 Mbps

Conformidad: Funciona sin licencia bajo FCC parte 15 y está homologado como dispositivo clase B; cumple las normativas DOC; cumple los estándares ETS 300.328, FTZ 2100, MPT 1349 y UL 2043.

Homologación: SNMP MIB I y MIB II Antena Dos conectores RP-TNC (antenas opcionales, la unidad no incluye ninguna) Longitud de la clave de cifrado AIR-BR352: 128 bits Seguridad IEEE 802.1x (protocolo propuesto Extensible Indicadores de estado: Configuración automática: Configuración remota Configuración local Protocolo de derivación Authentication Protocol) Tres indicadores del panel supenor proporcionan información relativa al estado de las asociaciones, el funcionamiento, los errores/avisos, la actualización del firmware y la configuración, la red/módem y estado de las señales de radio BOOTP y DHCP Telnet, HTTP, FTP, TFTP y SNMP Puerto de consola directo Árbol de extensión Dimensiones 6,74 pulgadas (17,1 cm.) de ancho x  $6,25$  pulgadas (15,9 cm.) de fondo x 1,31 pulgadas (3,3 cm.) de alto. 1,43 libras (.649 g)

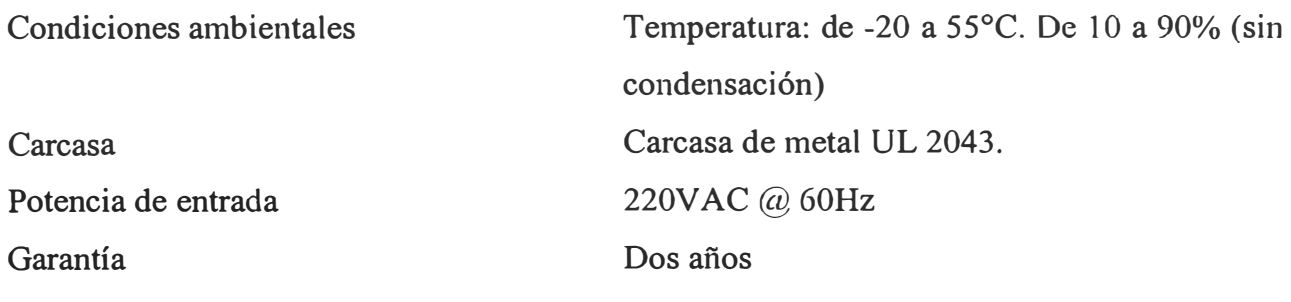

### **ANTENAS**

Las antenas utilizadas en los enlaces WLAN son de la marca MAXRAD modelo XtremeWave™ según la característica del enlace se usó antenas tipo Sectoriales, tipo Reflector Parabólico y tipo Yagi. Las características más relevantes son:

Frecuencia de operación 2.4 GHz Ancho de banda 1000 MHz Material del Radome ASA-ABS, con resistencia UV Ganancia según sea el caso  $\leq$ 24dBi Impedancia 50 Ohms Terminal Conector N hembra Método de montaje Directa a la torre Temperatura promedio -30<sup>º</sup>C a 75<sup>º</sup>C

# **CABLES COAXIALES, CONECTORES, ELEMENTOS DE PUESTA A TIERRA Y DESCARGADORES GASEOSOS.**

Se consideraron todos los cables coaxiales, propios de Cisco para los sistemas WLAN, conectores, elementos de puesta a tierra y descargadores gaseosos para todos los enlaces .WLAN.

Se ha considerado la utilización de soportes para la bajada de los cables y no la utilización de precintos plásticos de sujeción.

# **TORRES**

Las características de las torres son las siguientes:

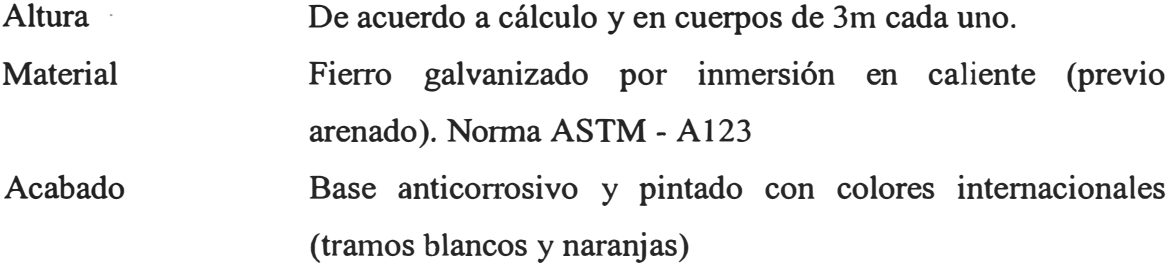

Carga  $\geq 250$  Kg Velocidad de Viento  $\geq 90$  Km/hora Anclaje y vientos De acuerdo a cálculos Material de vientos Multifilar de acero de 3/16" (mínimo 7 hilos)

Todas las torres de antena son del tipo semipesado ventada (SP/V) y pesada ventada (P/V), de sección triangular. Los montantes y entramados son construidos en tubería de fierro galvanizado por inmersión en caliente previo arenado de acuerdo a la Norma ASTM-Al23. Los embones de las secciones fueron efectuados en el campo mediante pernos de acero galvanizado. Los vientos de soporte son de cable multifilar de acero templado del diámetro que corresponde a la altura de la torre.

Las torres fueron diseñadas y construidas para soportar la carga normal a instalar: antenas, cables coaxiales y accesorios de montaje, más el peso propio de la torre, asimismo las cargas originadas por la presión del viento sobre el área total de la torre. Soportará además las fuerzas sísmicas, cargas de tipo vertical tales como el peso de la torre, cables y accesorios, multiplicado por un factor de 1.2. Fuerzas transversales, igual a lo anterior multiplicadas por un factor de 0.5.

Las torres fueron totalmente pintadas con bandas alternadas de color blanco y naranja, terminando con naranja en la base y en la punta. La cimentación y el anclaje tienen el necesario factor de seguridad mínimo. Las bases de las torres ventadas instaladas en tierra cuentan con una base de concreto de 80 cm. por lado por 1 metro de profundidad. Todo el cableado externo está protegido y encaminado con tubería de PVC y/o canaletas, a excepción de los cables empleados que sean de uso específicamente en exteriores.

La torre autosoportada (ubicada en la S.E. Trujillo Sur) está diseñada y construida para soportar la carga normal a instalar: antenas, cables coaxiales y accesorios de montaje, más el peso propio de la torre. Asimismo las cargas originadas por la presión de viento sobre el área total de la torre. Soportará además las fuerzas sísmicas, cargas de tipo vertical tales como el peso de torre, cable y accesorios multiplicados por un factor de 1.2. Fuerzas transversales, igual a lo anterior multiplicadas por un factor de 0.5.

La torre autosoportada esta totalmente pintada con bandas alternadas de color blanco y naranja, terminando con naranja en la base y la punta. La cimentación tiene el necesario factor de seguridad mínimo. Las bases de la torre autosoportada instalada en tierra cuenta con una base de concreto de 210 Kg./cm2.

#### ALTURA DE TORRES DE ANTENAS

Para instalar las antenas correspondientes en cada punto, ha merecido especial atención elaborar el cálculo referente a las alturas de las torres de antenas en cada lugar a fin de reducir al máximo posible las pérdidas por difracción para lograr los niveles de intensidad de campo que aseguren una eficiente comunicación, así como los cálculos de los vientos y los anclajes. Esto fue considerado un factor crítico dentro del estudio efectuado, asegurando la línea de vista para los enlaces.

La tabla utilizada para el cálculo de los vientos y de los cables se muestra a continuación:

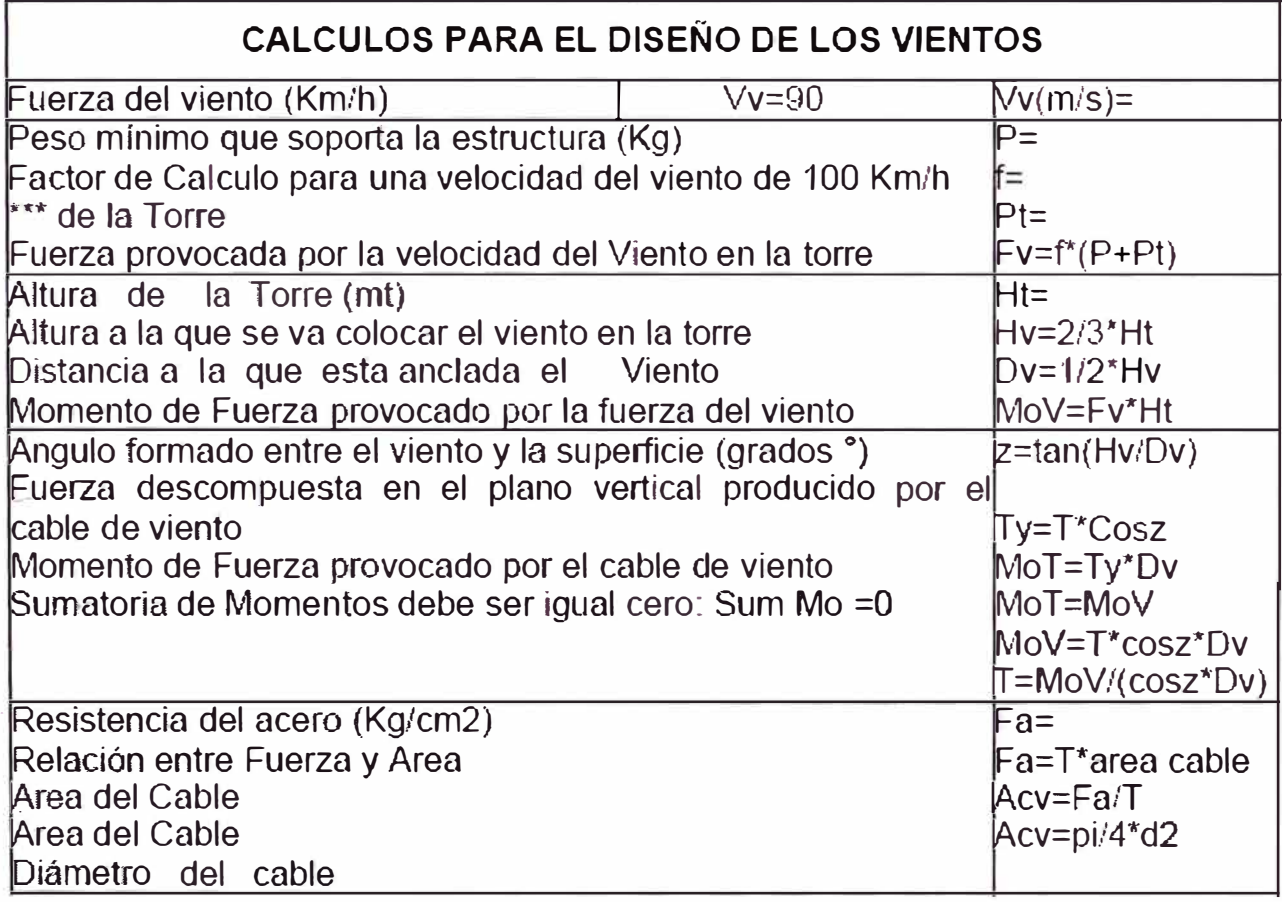

La distancia considerada para anclar los vientos a la torre de acuerdo a los cálculos realizados por el diagrama de cuerpo libre de la estructura, el cual considera la fuerza producida por acción del viento y del peso soportado por la torre; es la mitad de la altura de la torre, pues a esa distancia se logra que la sumatoria de los momentos de las fuerzas de acción y reacción del modelo físico se anulen y por lo tanto el sistema este en perfecto equilibrio.

Las torres pesadas ventada **(P/V)** o semi pesada ventada (SP/V) y autosoportada para el caso especial del CCO de Hidrandina, pennitirá el traslado de todos los sistemas irradiantes de las torres existentes.

A continuación detallamos las alturas necesarias:

## **HIDRANDINA - TRUJILLO**

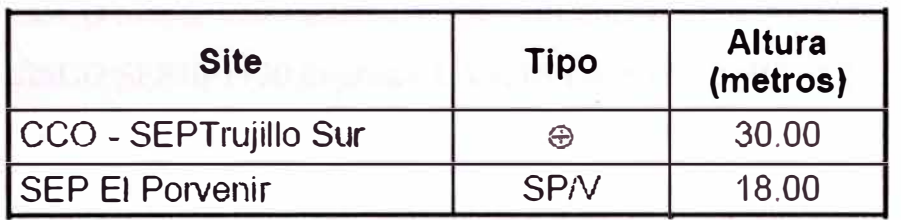

**@ torre autosoportada.** 

# **HIDRANDINA - CHIMBOTE**

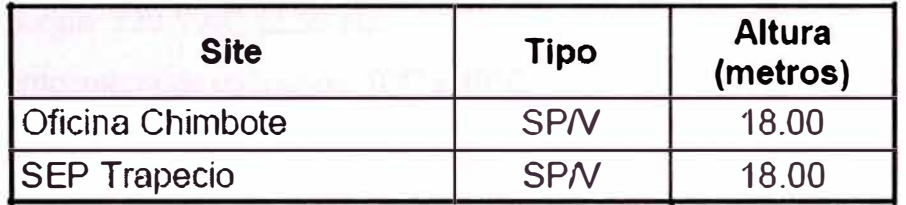

# **2.3 Descripción de equipos y accesorios de comunicaciones.-**

El alcance de los trabajos de implementación de los equipos para red de área local dentro del presente proyecto incluyen: el diseño de ingeniería de detalle, elaboración de planos y diagramas, suministro, implementación y puesta en funcionamiento de todos los equipos descritos en el alcance de suministro, así como materiales y accesorios necesarios; pruebas, documentación, capacitación y mantenimiento preventivo y correctivo en los periodos de operación experimental y operación continua acorde con lo requerido según los alcances del proyecto integral.

La contratista en cercana coordinación con nosotros realizó el diseño y planificación de las rutas IP, niveles de seguridad y calidad de servicio (QoS) en la transmisión de datos desde el CDS ó RTU hasta los servidores SCADA en el local del CCO de cada sede regional de DISTRILUZ.

# **RUTEADOR CISCO MODELO 2600 y 1700**

El ruteador de la serie Cisco 2600 y 1700 es una familia modular de ruteadores de acceso multiservicio, proveen flexibilidad de configuración LAN/WAN, múltiples opciones de seguridad, integración de voz y datos, y procesadores de alto rendimiento. Este equipo pennite ofrecer todos los requerimientos actuales y futuros de plataformas d emultiservicios.

A continuación describimos las características más relevantes de nuestro equipo.

- CISCO SERIE 2600 Interface WAN: 01 puerto
- CISCO SERIE 1700 Interface LAN: 01 puerto LAN 10/l00Base TX
- Protocolos estándares: IEEE 802.lQ soporte de VLAN. IEEE 802.lp
- Protocolos IP: IP, TCP, UDP, ICMP, ARP, RIP, OSPF
- Protocolos de aplicación: FTP, TFTP, Telnet
- Gestión: SNMP, MIB I, MIB II
- Montaje: Sobre gabinete de 19"
- Energía: 220 VAC  $\omega$  60 Hz
- Temperatura de operación: 0 <sup>º</sup>C a 40<sup>º</sup>C

# **CONMUTADORES (SWITCH) DE RED**

La serie Cisco Catalyst® 2950 conmutadores de Red Ethernet inteligentes son de configuración estable, modelo apilable que provee velocidades y conectividad Fast Ethernet y Gigabit Ethernet para redes pequeñas y medianas La serie Cisco Catalyst 2950 es una línea de producto insuperable que ofrece servicios inteligentes, como seguridad mejorada, alta disponibilidad del ancho de banda, y una avanzada QoS comparado con las redes convencionales.

A continuación describimos las características más relevantes de este equipo.

- Cantidad de puertos: 24
- Interfaces: 10/100Base TX
- Protocolos estándares: IEEE 802.lQ soporte de VLAN, IEEE 802.lp, IEEE 802.lD, IEEE 802.3, IEEE 802.3z, IEEE 802.3x, IEEE 802.3u, EEE 802.lw.
- Protocolos IP: IP, TCP, UDP, ICMP, ARP
- Protocolos de aplicación: FTP, TFTP, Telnet
- Gestión: SNMP, MIB I, MIB II
- Multicast: IGMP snooping
- Port mirroring: A nivel de puerto
- Capacidad de switching: 8G mínimo.
- Montaje: Sobre gabinete de 19"
- Energía: 220 VAC
- Temperatura de operación: O <sup>º</sup>C a 45<sup>º</sup>C

# GABINETE PARA EQUIPOS

Los gabinetes para los equipos de comunicaciones que se instalaron en cada subestación, oficina o sede; son de la marca TECNIASES de fabricación nacional.

# GABINETES PARA MONTAJE EN PARED

- Dimensiones: Altura 1000mm, ancho 585 mm, profundidad 685 mm.
- Del tipo cerrados, con puerta frontal transparente de color humo con chapa y llave.
- Marco posterior para abrir el gabinete en su totalidad con chapa y llave, a fin de trabajar con comodidad en la parte posterior de los equipos a instalarse.
- Regleta de energía con conectores fase, neutro y tierra, implementada en forma horizontal.
- Estructura interna para montaje de equipos compatible con norma de 19".
- Portacables de plástico en ambos laterales para los cableados UTP, Patchcords, fibra etc.
- Salidas exteriores en la parte superior e inferior.
- Bandejas de soporte 19" necesarias para alojar equipos sin accesorios de montaje directo.

# RACK ABIERTO PARA MONTAJE SOBRE PISO

- Dimensiones: Altura 7 pies, Ancho compatible 19 pulgadas.
- Aleación de alta resistencia.
- Perforaciones alternadas totalmente compatibles con las normas EIA.
- Perforaciones para anclaje.
- Portacables de plástico adosados en ambos laterales para su uso en UTP, coaxial, etc.
- Bandejas de soporte 19" necesarias para alojar equipos sin accesorios de montaje directo.

# GABINETE PARA MONTAJE SOBRE PISO

Gabinete autosoportado, STD 19"x7pies.

- Del tipo cerrados, con puerta frontal transparente de color humo y puerta posterior ambos con chapa y llave.
- Color acorde con los gabinetes de los servidores SCADA en cada CCO
- Panel 6 tomas 2P+T, NEMA interruptor luminoso 10 a/220V. STD 19"x1UR
- Ordenador Vertical lateral/frontal PVC. 100x100x1800mm Ne.
- Bandejas de soporte 19" necesarias para alojar equipos sin accesorios de montaje directo.
- Kit de anclaje para falso piso.

# **CABLEADO ESTRUCTURADO**

Los cableados en el interior de las subestaciones, oficinas y sedes, se realizaron sobre los conductos, canaletas existentes o sobre canaletas suministradas por la contratista. Cabe mencionar que los productos que se usaron para el cableado son de la marca PANDUIT, de reconocida experiencia en el mercado de cableado estructurado. El certificador que se utilizó fue de la marca Fluke modelo DSP 2000.

Las normas y certificaciones que se utilizaron para el cableado son las siguientes:

**EIAffIA-568.** Estandariza los requerimientos de sistemas de cableado de telecomunicaciones de redes de edificios con servicios de voz, datos, imagen y vídeo.

**EIAffIA TSB-36** Especificaciones adicionales para cables UTP.

**EIAffIA TSB-40** Especificaciones adicionales de transmisión para cables UTP.

**EIAffIA-569.** Estandariza las prácticas de diseño y construcción dentro y entre los edificios.

**EIAffIA-606.** Guía para la administración de la infraestructura de telecomunicaciones en edificios.

**EIAffIA-607.** Provee los estándares para aislar y aterrizar el eqmpo de telecomunicaciones y sus datos.

**IEEE 802.Ji Ethernet 10/l00Base-T LAN.** Estandariza los requerimientos de medios y distancias para redes de 10 Mbps.

**IEEE 802.3u Ethernet 10/100Base-T LAN.** Estandariza los requerimientos de medios y distancias para redes de 100 Mbps.

**ANSI X3T9.5 FDDI.** Define los estándares para redes locales de 100 Mbps basadas en fibra óptica o UTP

**ANSI, CSA, UL, ISO, CCITT y IEEE.**

Todo el cableado se identificó cada 20 metros con una etiqueta sobre el conductor especificando el segmento y el servicio al que pertenece.

En el Rack y/o Gabinete se identificó los cables de cada salida, con el número de servicio, segmento asignado y el símbolo del servicio.

En las subestaciones se implementaron dos puntos de conexión a red, cada uno de ellos con 02 conectores RJ45 y conexión directa al switch instalado; uno de ellos es para el computador y futuro teléfono a implementarse; y el otro para las conexiones ethernet con el CDS remoto.

En los locales del CCO se implementaron todos los puntos de conexión que fueron necesarios para la implementación de los servidores, impresoras y los terminales de· operador (Consola de Operaciones).

Además, se consideró las prácticas del buen cableado, como nivel de torcido de acuerdo a la categoría, minimizar la parte desnuda en las terminales, no dejar suspendidos los cables, no apretar demasiado los paquetes de cables, no doblar el cable más de lo especificado por la norma y usar jumpers y patch cords correspondientes a la categoría.

El remate de cableado estructurado se realizó en paneles de parcheo (Patch Panel) para datos

#### Especificaciones de cableado

- a) Cable UTP.
	- o Número de pares 4, No Plenum, Nivel 5E.
	- o Conductor 24 AWG BC sólido.
	- $\circ$  Estándares EIA/TIA-568.

b) Panel de parcheo

- o Ensamblado en fábrica.
- o Durabilidad de 750 inserciones como mínimo.
- c) Line cord y patch cord.
	- o Categoría 5E.
	- o Cumplimiento de ANSI/TIA/EIA-568.
	- o Conductores 24 A WG con aislamiento de termoplástico.
	- o 4 pares torcidos individualmente.
	- o Terminación en PLUG de 8 posiciones.
	- o Cumplimiento de FCC.

Las pruebas del sistema de cableado se realizaron de punta a punta, considerando el cordón de parcheo y el cable de línea para la conexión de la computadora, certificando la transmisión a 100 Mbps.

Las pruebas de cableado se documentaron con los reportes impresos de las lecturas del certificador que muestra los resultados reales de cada línea de cableado y señale los parámetros de referencia definidos en los estándares de la norma EIA/TIA 568A.

#### **SISTEMAS DE ENERGIA**

Para el conexionado de los sistemas de energía, se ha utilizaron los diversos esquemas particulares para cada tipo de subestación y oficina según sea el caso.

#### **PARA LAS SUBESTACIONES**

Se instalaron inversores de 1000VA marca MajorPower de la serie 1500 de fabricación americana, el cual se instaló sobre pared; y algunos convertidores de tensión DC/DC. De acuerdo a nuestros requerimientos es que se ha realizó la elección optima de los inversores a utilizar de diversos voltajes de entrada y la misma potencia de salida.

Las características técnicas más relevantes de los inversores son las siguientes.

- Modular para rack de 19":
- Disponible para voltaje DC de entrada para 110, 125,220 y 250YDC
- Salida de voltaje estándar: 220YAC @60Hz
- Compatibilidad EMI: Norma EN 55022 clase A
- Compatibilidad de Seguridad: Norma IEC/EN 60950
- Señales: Exterior, encendido y apagado, operación redundante

Para el caso de las' subestaciones sin redundancia en comunicaciones, el inversor se conectó a un interruptor termomagnético, dentro de una caja de interruptores DC existente y conectado al banco de baterías de los accionamientos de la subestación, luego la salida en AC del inversor se conectó a una caja de interruptores y termomagnéticos AC conectándose después al gabinete de equipos.

El voltaje que sale del inversor y recibe el gabinete de equipos esta balanceada, es decir: Fase a Tierra, 220 YAC; Fase a Neutro, 220 YAC; y Neutro a Tierra, O YAC.

Para el caso de las subestaciones con redundancia en comunicaciones; además del procedimiento anterior se colocó un convertidor DC/DC y un interruptor termomagnético para conectar el MODEM dial-up (que fue reemplazado por un router), que se instaló en el gabinete del CDS TELEGYR.

Cabe mencionar que en ambos casos se utilizó cable THW de 14 AWG para los cableados de DC y AC al gabinete y de 16A WG para el MODEM dial-up (Router). También todos los cableados de energía se realizaron mediante canaletas plásticas adosadas a la pared o tubos metálicos y cajas de paso. Adicionalmente se dejo una toma doble de energía para uso exterior.

### **PARA LAS OFICINAS**

La solución que se implementó está basada en sistemas de UPS marca APC de 2.0 KVA modelo SUOL2000XLI, Monofásico de 220 VAC con autonomía de 10 horas, asociado a bancos de baterías marca ACDelco

Modelo S2000 de 115AH cada uno (3 en sene x 3 en paralelo). Incluye gabinete de montaje de instalación exterior, libres de mantenimiento.

El UPS ofertado cumple con los siguientes requisitos:

- Alimenta normalmente los equipos de comunicaciones mediante la conversión de potencia de las baterías. Las baterías serán cargadas continuamente de la línea. En caso de falla de la UPS se realizará una transferencia automática que conecte el sistema a la línea, en adición al conmutador de transferencia manual. La transferencia de la línea a la UPS será una operación manual.
- Opera desde una fuente de línea monofásica a 220 VCA  $\pm$ 25%, 60 Hz  $\pm$ 5%.
- Proporciona alimentación monofásica 220 V  $\pm 3\%$ , 60  $\pm 1$  Hz de salida con distorsión armónica total menor al 5%.
- Supervisa localmente las siguientes alarmas:
	- o Falla en potencia de línea
	- o Activación del conmutador de Bypass
	- o Voltaje y corriente de salida de la UPS
	- o Aviso de batería baja

El UPS, Rectificador y Baterías dentro del gabinete, se implementó en interiores de cada CCO, la entrada AC del UPS se tomó de un interruptor termomagnético de la caja central AC existente, y la salida del UPS se llevó hasta la sala de comunicaciones en donde se conectó a una caja de interruptores y termomagnéticos AC, y después se conectó al gabinete de equipos.

El voltaje que debe salir del UPS y recibir el gabinete de equipos es balanceada, es decir; Fase a Tierra, 220 VAC; Fase a Neutro, 220 VAC; y Neutro a Tierra, 0 VAC.

Para todo el cableado de AC se utilizó cable THW de 14 AWG, así como interruptores para el conexionado entre las baterías y el UPS, la energía comercial y el UPS, y el gabinete de telecomunicaciones. Todo el cableado de energía se realizó mediante canaletas plásticas adosadas a la pared. Adicionalmente dejó.

# **PROTECCIÓN A DESCARGAS ATMOSFERICAS Y SISTEMAS DE PUESTA A TIERRA**

El sistema de protección contra descargas atmosféricas en cada una de las torres de comunicaciones que se implementaron son de la marca Para-rayos de fabricación nacional. El sistema montado está constituido por los siguientes elementos: pararrayo tipo Franklin de 4 puntas, cable de cobre desnudo de 50 mm2 de sección, aisladores de bajada, jabalina de puesta a tierra (tipo Copperweld) y cámara de inspección.

Se implementó el siguiente tipo de montaje: base del pararrayo al tope de la torre, el conector de pararrayos se une al cable de cobre desnudo con soldadura cuproaluminotérmica. La bajada del cable desnudo se realizó sobre el vértice libre de la torre con sujeción de aisladores. El cable de bajada se une a la jabalina de puesta a tierra mediante soldadura cuproaluminotérmica dentro de la cámara de inspección. El sistema tiene una resistencia menor de 5 Ohms.

La estructura de la torre y las escalerillas de sujeción de cables coaxiales, fueron adecuadamente aterradas; conectadas fisicamente con la jabalina de tierra existente en la oficina o con el punto de tierra eléctrica más cercano de la subestación, mediante cobre desnudo y soldadura cuproaluminotermica. El sistema de tierra del pararrayos fisicamente es independiente del sistema de tierra eléctrica de la subestación u oficina.

Los equipos y accesorios de conexión para las comunicaciones que se instalarán en las oficinas y sedes de Distriluz, se conecta a una barra de cobre y conectada a la tierra existente.

# **PROTECCION CONTRA DESCARGAS ELÉCTRICAS, INDUCCIÓN E INTERFERENCIAS ELECTROMAGNÉTICAS (EMI)**

Se implementaron equipos y accesorios que cumplen con todas las normas aplicables a la protección EMI/EMC detallados por la IEC. También se ha considerado en todas las implementaciones las normas y prácticas pertinentes para evitar cualquier malfuncionamiento en el desempeño de los sistemas de comunicaciones y de red de área local, ocasionadas por posibles descargas eléctricas, inducción o EMI.

#### **2.4 Implementación del sistema**

Durante la implementación del Proyecto SCADA se desplegó diversas coordinaciones con diversas áreas de nuestra empresa para la sincronización de los trabajos, esta implementación abarcó a las cuatro Empresas Distribuidoras Eléctricas y que operan sus sistemas eléctricos en dos niveles jerarquizados:

- **Centro de Control de Operaciones (CCO):** Localizados en las ciudades de Piura (ENOSA), Chiclayo (ENSA), Trujillo (HDNA) y Huancayo (ELCTO), las cuales son los responsables de supervisar y controlar la operación, y coordinar la operación del SEIN con el COES-SEIN.
- **Centro de Operación Regional (COR):** Las cuatro Distribuidoras Eléctricas cuentan con veintiuno (21) COR, ubicados en diferentes zonas de operación. Por delegación del CCO, son los responsables de supervisar y operar sus sistemas de AT y sus sistemas de Distribución.

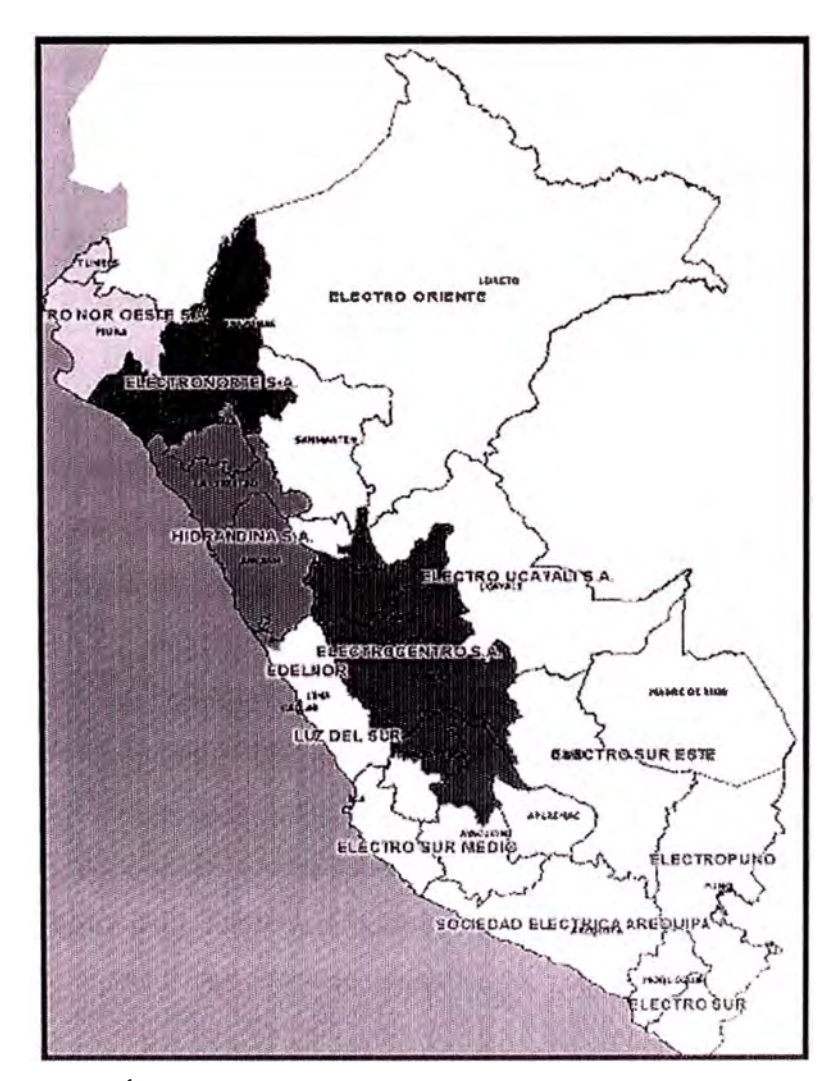

Figura 2.1 O Área de Concesión de las 4 empresas del Grupo Distriluz

#### **2.5 Funcionamiento del sistema**

Para el funcionamiento del Sistema SCADA se definieron previamente las Señales de Entrada y Salida estas son: Las señales requeridas por el COES y las señales requeridas por Hidrandina como son:

Señales de Tele Medidas (TM): Corriente, tensión, potencia activa y reactiva, frecuencia.

Señales de Tele Estados (TE): Estado abierto / cerrado de los equipos de maniobra.

Señales de Tele Alarmas **(TA):** Alarmas leves y graves.

Y las señales de Telecontrol (TC): Mando

Cuyo objetivo principal es asegurar la calidad y continuidad del servicio.

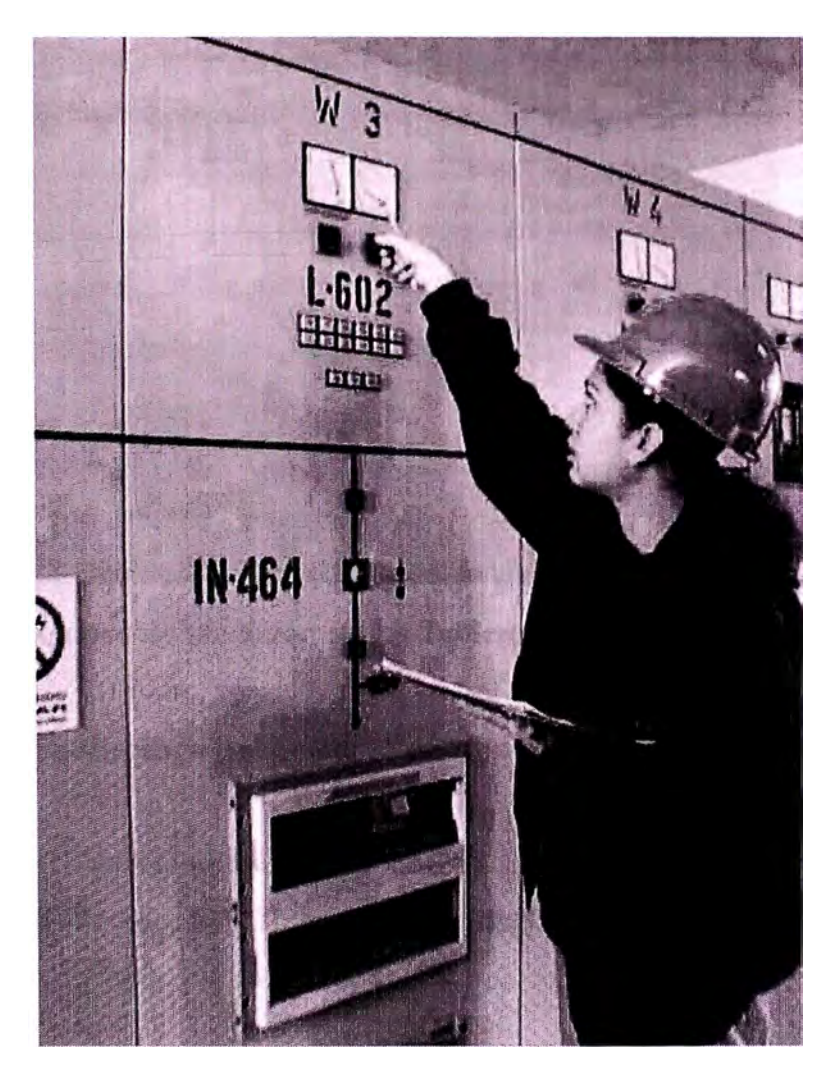

Figura 2.11 Tablero de Control en la Subestación Chimbote

La captación de señales se realiza a través de concentradores desde los IED's existentes y horneras de corriente, tensión y estado, utilizando protocolos estándares.

El procesamiento de las señales a través de la cconversión y actualización constante de éstas, permite la presentación de la información, disponibilidad de mando remoto y emisión de reportes.

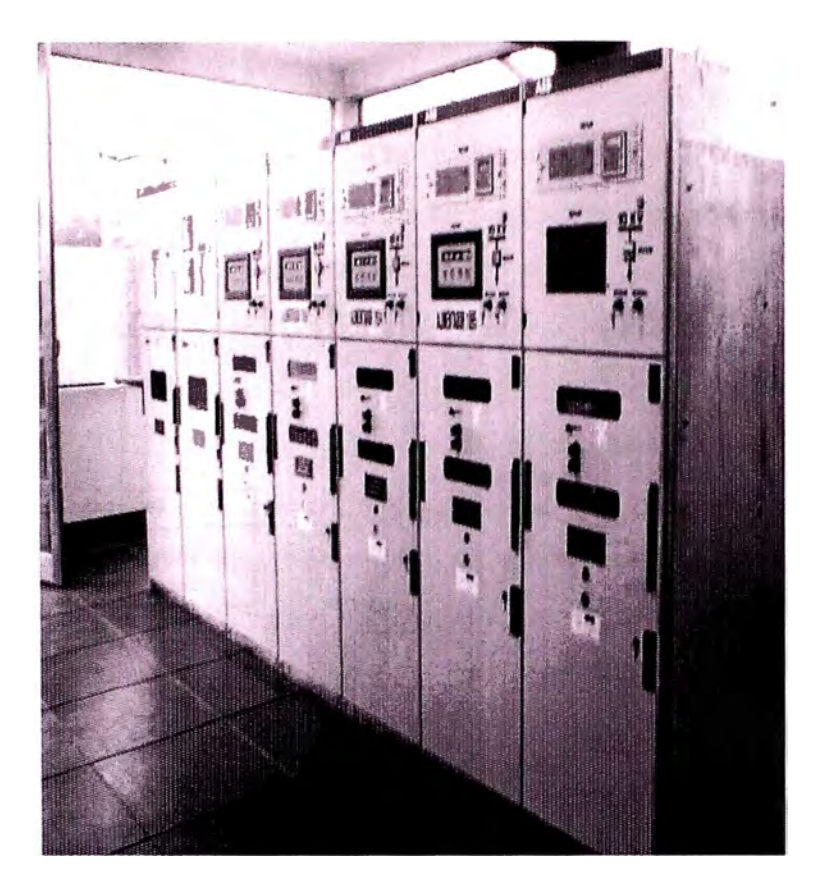

Figura 2.12 Equipos de Medición en los Tableros de Control de una Subestación

# **2.6 Topología y Arquitectura de las Redes de Comunicaciones**

# **RED DE COMUNICACIONES HIDRANDINA**

De acuerdo a lo establecido, se instalaron los enlaces de comunicaciones con la siguiente topología:

# **CHIMBOTE**

- U.N. Chimbote- SEP Chimbote 11 (FFOO)
- U.N. Chimbote-SEP Trapecio (WLAN)
- SEP Trapecio SEP Chimbote Sur (WLAN)

# **CAJAMARCA**

- U.N. Cajamarca SEP Cajamarca (FFOO)
- SEP Cajamarca SEP Gallito Ciego (PLC)

#### **TRUJILLO**

- Sede Hidrandina CCO S.E. Trujillo Sur (FFOO)
- CCO Hidrandina- SEP. Santiago de Cao (IPVPN, Telefónica del Perú)
- COO Hidrandina SEP El Porvenir (WiLAN)

#### **ANCASH**

- Oficina Huaraz SEP Huaraz (FFOO).
- Oficina Caraz- SEP Caraz (FFOO)
- SEP Caraz SEP Carhuaz (PLC)
- SEP Caraz SEP La Pampa (PLC)
- SEP Caraz SEP Pallasca (PLC)

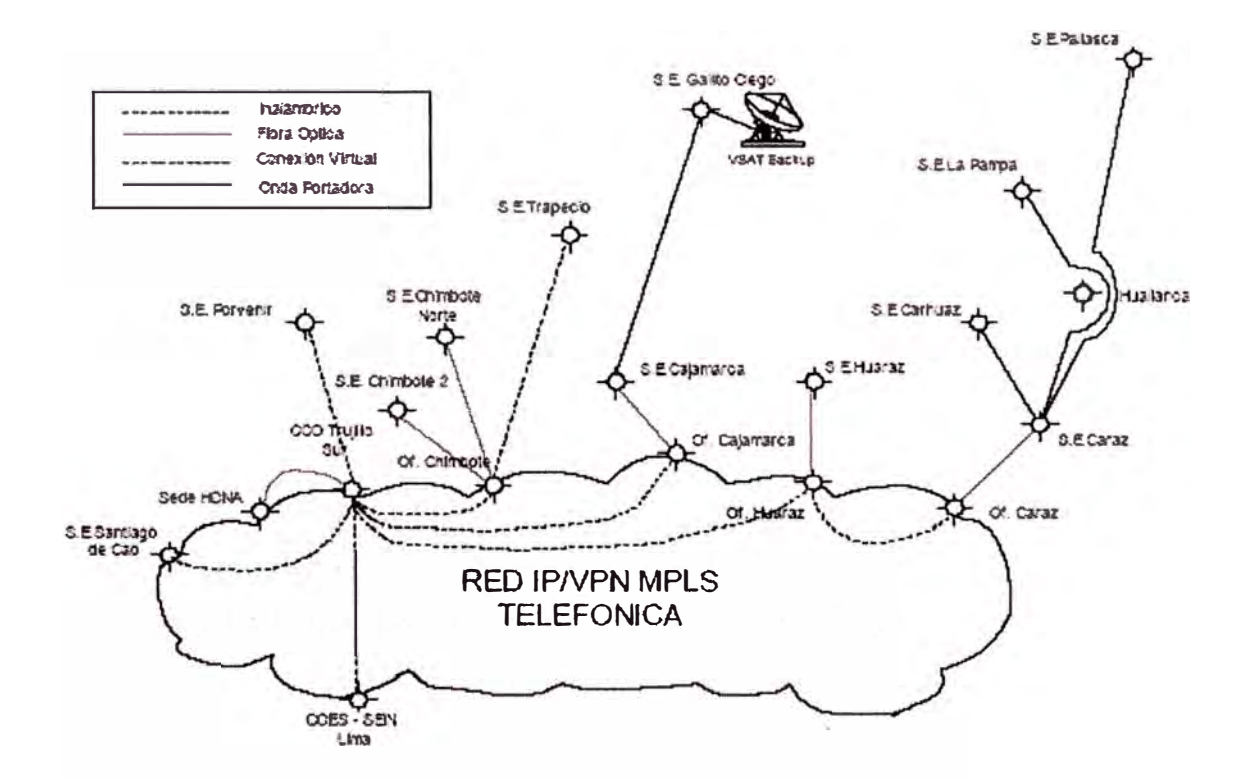

Figura 2.13 Plataforma IP/VPN de Telefónica y enlaces de última milla para las Subestaciones y Oficinas de Hidrandina

#### **ENLACES DE CENTROS DE CONTROL DE OPERACIONES CON EL COES**

Cada CCO se enlazó con el COES, mediante una red IPVPN arrendada a TELEFÓNICA, usando un router de dos (02) puertos ethemet suministrados por DISTRILUZ. Asimismo en el local del COES se arrendó un circuito IPVPN de Telefónica a cargo de DISTRILUZ. La contratista en coordinación con nosotros apoyó en todo lo que fue necesario a fin de lograrse una adecuada conexión ICCP con el COES SEIN.

#### **ESQUEMAS DE REDUNDANCIA**

Debido a que las redundancias se realizaron a través de la Red Telefónica Básica (RTB) y la Red de Telefonía Móvil Celular, se utilizará un banco de módems dial-up conectado a un puerto serial RS-232 del Servidor SCADA, y para los equipos de campo se usaron módems dial-up que fueron reemplazados por router 1711 de Cisco por cada CDS según sea el caso.

## **ADMINISTRACIÓN Y MONITOREO DE LA RED**

Todos los equipos suministrados pueden ser configurados localmente vía puerto serial o de manera remota. En el caso de los equipos de Red de Área Local pueden configurarse adicionalmente de manera remota mediante el uso de TELNET. Todos los equipos tienen soporte para monitoreo a través de SNMP MIB II y Bridge MIB, a excepción de los convertidores de medio y los módems dial-up.

El administrador de red puede manejar las conexiones IP remotamente desde una interfase gráfica única. Estadísticas de paquetes transmitidos y recibidos de cada localidad pueden ser visualizadas, así como la interfase Ethernet a la red fisica, etc.

El sistema fué proporcionado con un software de administración y manejo de la red Software Framework HPOV NNM STARTED EDITION v7.0ly CiscoWorks SNMS, los cuales permiten configurar los parámetros de operación, ajustar las características de trabajo, visualizar en tiempo real los equipos en funcionamiento y detectar anomalías o fallas en el sistema. Este software trabaja bajo entorno Windows.

Se entiende por"Gestión de Redes y Servicios de Telecomunicación" al conjunto de actividades destinadas a garantizar los servicios que prestan las redes. Los recursos informáticos están interconectados mediante medios de transmisión y protocolos de comunicaciones organizados en las conocidas «Arquitecturas de Ordenadores» y que podemos denominar «Sistemas de Comunicaciones».

Estos Sistemas de Comunicaciones están implementados mediante infraestructura de equipos de comunicaciones (módems, switches, routers, etc.) y facilidades de transmisión. La gestión de red toma la forma de seguimiento, coordinación y control de los recursos informáticos y de comunicaciones.

# **PLATAFORMA TRUJILLO- FFOO (SM) & WLAN (802.llb-11 Mbps)**

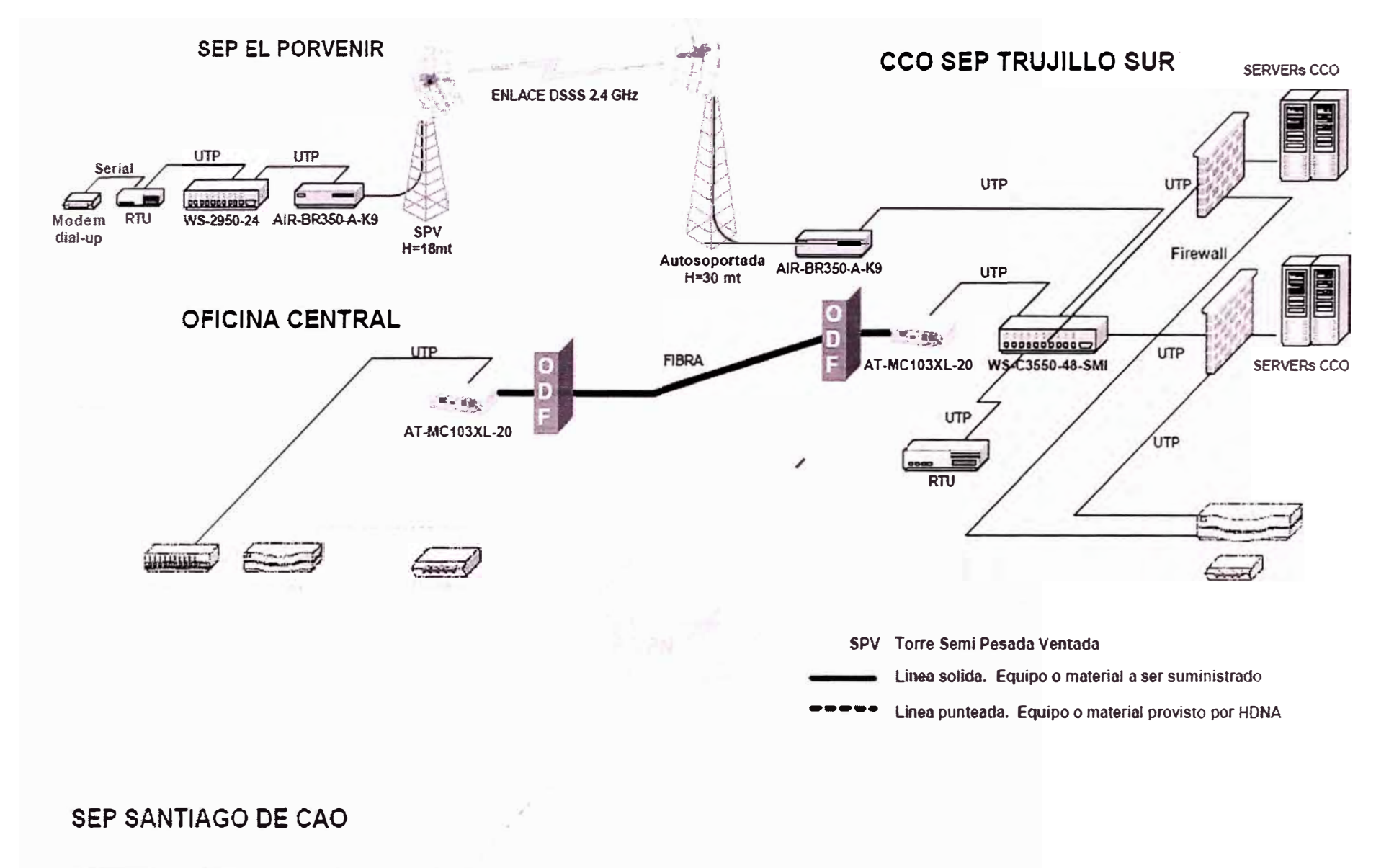

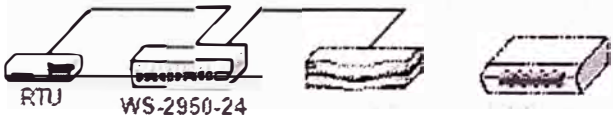

## **PLATAFORMA HUARAZ- FFOO (SM) & PLC (64Kbps)**

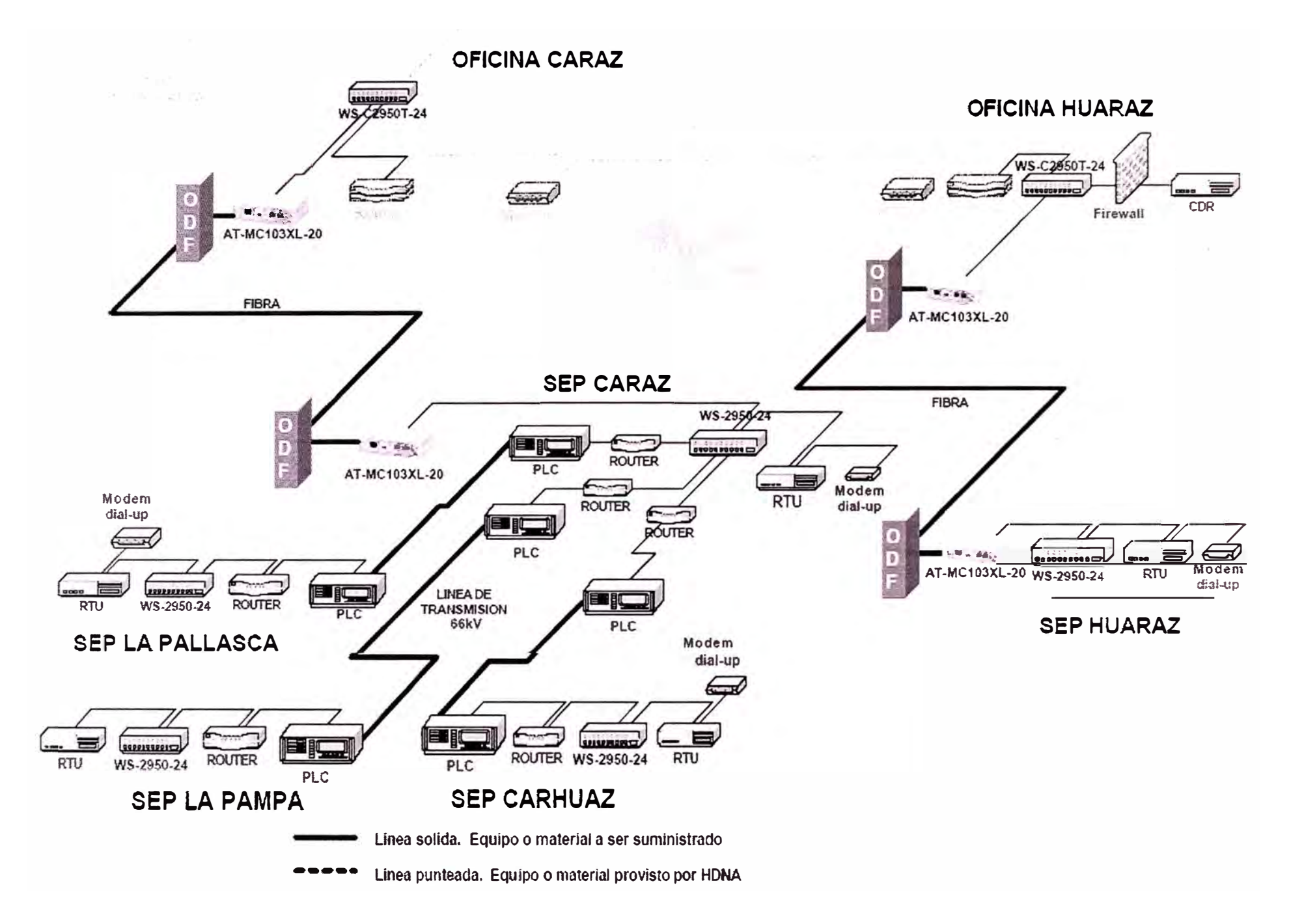

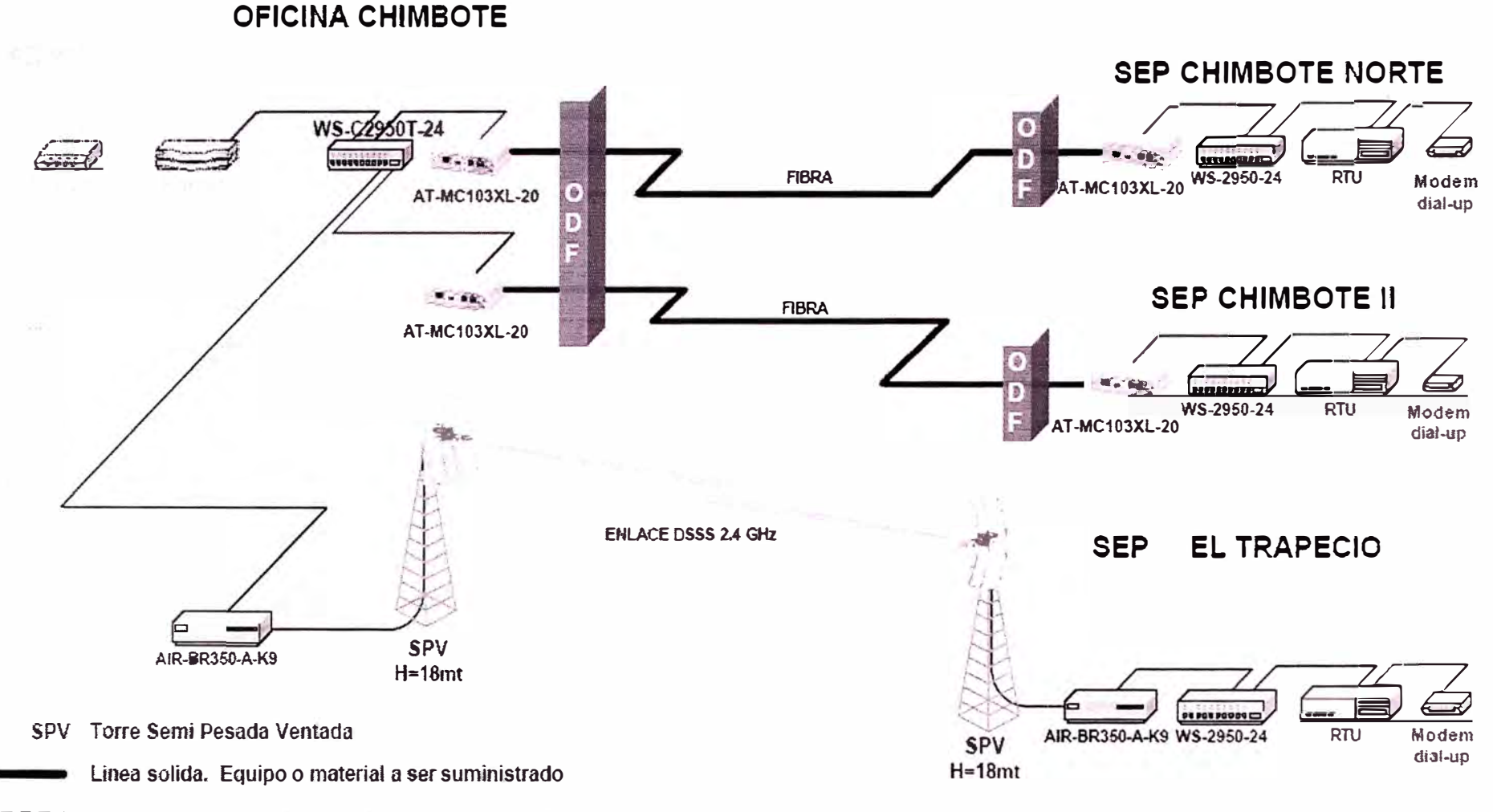

Linea punteada. Equipo o material provisto por HDNA

## **PLATAFORMA CAJAMARCA FFOO (SM), PLC**

### **OFICINA CAJAMARCA**

#### **SEP CAJAMARCA**

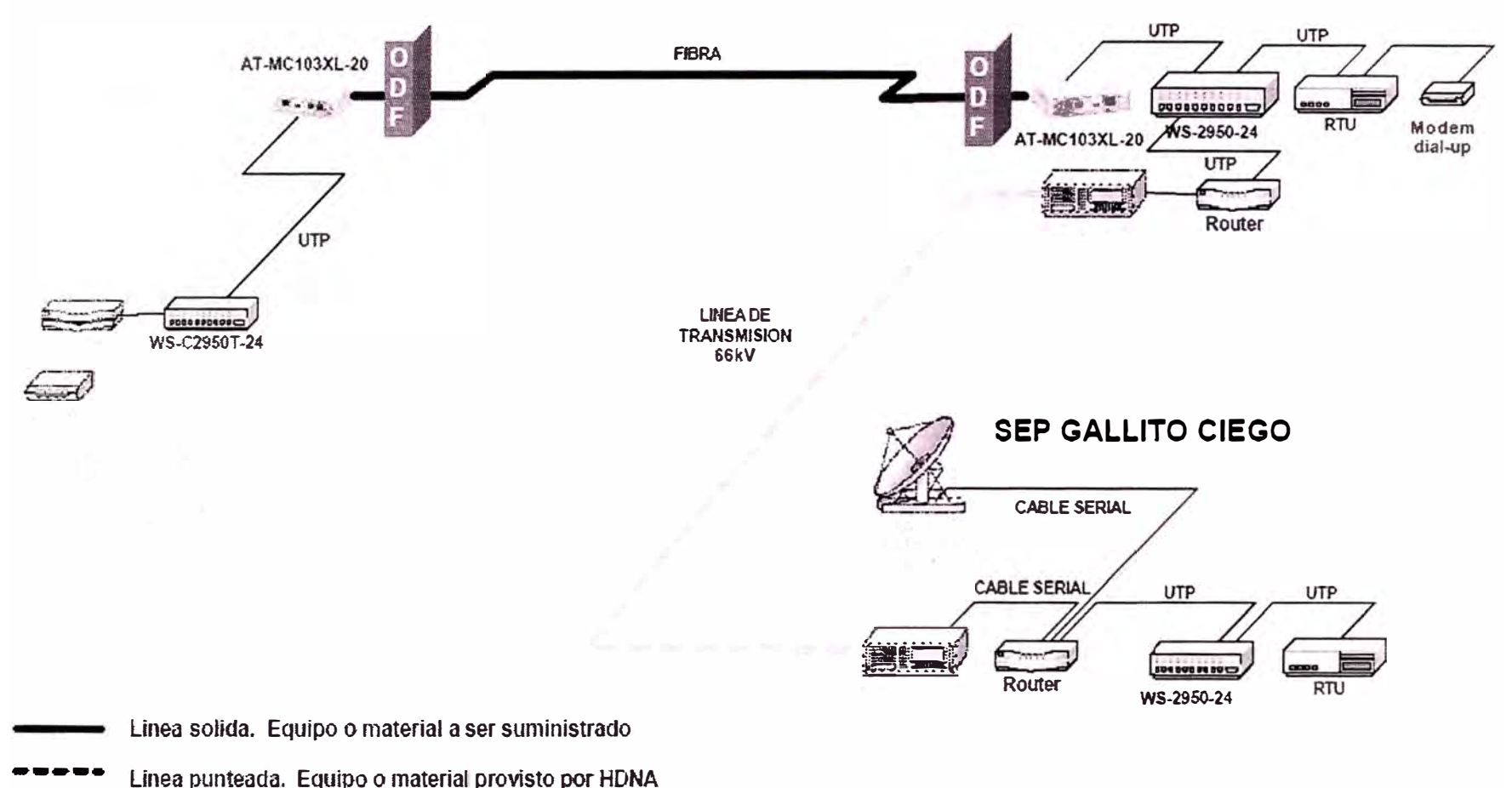

Linea punteada, Equipo o material provisto por HDNA

#### **2. 7 Aseguramiento de la calidad.-**

Se adoptó un procedimiento de uso habitual y normalizado para la instalación de sistemas de comunicaciones y soluciones de datos integrales para el aseguramiento de la calidad. Este procedimiento permitió lograr una integración óptima del sistema, tiempos de implementación cortos y alta calidad en el servicio entregado.

La información siguiente pretende dar una idea y lineamiento del proceso de ejecución e instalación del sistema y los principales puntos en consideración para dicha implementación e instalación.

# PREPARACIÓN DE OBRAS CIVILES

Para poder preparar los sitios para la instalación de los equipos de comunicaciones, fué necesario llevar a cabo obras civiles que permitan la instalación correcta y adecuada de los equipos de radio y los equipos de datos. Las obras civiles incluyen ( en los sitios que así lo requieran) las siguientes tareas: instalación de torres, adecuación eléctrica, instalación de cables y canaletas, e instalación de racks para montaje de los equipos.

Las instalaciones de los equipos y accesorios del equipamiento de radio se ejecutaron en los lugares indicados en el plano y diagrama de la red de la empresa. Este trabajo se llevó a cabo por personal entrenado en instalaciones de este tipo, conforme a los procedimientos y normas estipuladas en los respectivos Manuales Técnicos de los equipos suministrados así como de acuerdo a las normas estándar de instalación del fabricante Cisco Systems lnc

# INSTALACIÓN DE ANTENAS

El uso de torres cumple con el objetivo principal, que es permitir el alcance de RF entre los puntos terminales por encima de los obstáculos, es decir asegurar una comunicación libre de pérdidas por difracción. Las antenas direccionales se orientaron adecuadamente para que el sistema cumpla las especificaciones y proporcione un eficiente enlace. Esto es ajustado cuidadosamente en campo. La antena se montó obligatoriamente para explotar al máximo el patrón correcto de radiación. El montaje de la antena fue asegurado con pernos en el sitio. Se utilizaron material anticorrosivo para todos los elementos de montaje incluyendo mástil, torre, templadores, pernos y sujetadores. La línea principal del sistema de antenas en cada sitio fue de cable propietario de Cisco propiamente diseñado para sus equipos Cisco Aironet WLAN. Estos cables de alimentación de las antenas cuentan con protección de grounding kit contra picos y descargas eléctricas los cuales irán a la puesta a tierra del lugar. Esta línea se asegurará utilizando herrajes anticorrosivos, los cuales deben montarse cada 3 pies para corridas horizontales y verticales.

## INSTALACIÓN Y ADECUACIÓN ELÉCTRICA DE LOS EQUIPOS

La instalación del equipo comprende la configuración y los requerimientos generales del área de trabajo, anclaje del equipo, cableado y sistema de antenas. Debe tenerse especial cuidado cuando se hace la configuración de un sitio para permitir el mejor uso de todo el espacio. Se dio especial atención a la ampliación futura con respecto a la colocación de las tomas eléctricas, y la colocación real del equipo. El espaciamiento de todo el equipo debe permitir fácil acceso, de adelante y atrás ( cuando sea el caso) para mantenimiento regular. Toda la instalación debe seguir el Código Nacional Eléctrico.

El anclaje es el aseguramiento mecánico del equipo de red fija en los sitios adecuados utilizando el herraje aceptable para la aplicación. Se utilizaron al menos cuatro puntos de fijación por cada equipo montado.

#### DISPONIBILIDAD DE RED

Acorde con lo requerido por nosotros indicados en las bases la contratista garantizó la disponibilidad de la red según lo siguiente:

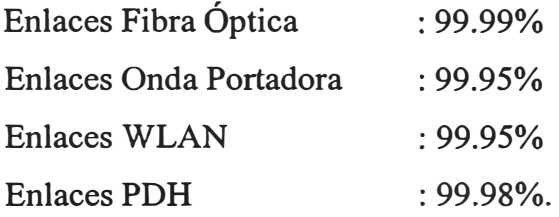

Estos valores son medidos de manera mensual y por enlace individual

#### **2.8 Mantenimiento en el periodo de garantía.-**

La contratista realizó todos los mantenimientos preventivos y correctivos durante el periodo de garantía a su total costo, incluyendo los gastos de transporte y viáticos de su personal. Para realizar los mantenimientos mencionados la contratista cuenta con los repuestos entregados a nuestra empresa para el reemplazo del equipo o sistema y deberá reponer los mismos en el menor tiempo posible y a su total costo, incluyendo los gastos de re-exportación e importación, si son necesarios. También se incluye todos los updates y upgrades de los IOS de los equipos y los de cualquier software que está dentro de los alcances de este proyecto.

La contratista sólo está exenta de la responsabilidad económica del mantenimiento correctivo del sistema de comunicaciones, si la falla o avería se presentara debido a desastres naturales, actos vandálicos o de terceros, y manipulación no autorizada por la contratista en el software o sistema de comunicaciones; de ser así.

# **CAPITULO 111 INGENIERIA DE DETALLE**

### **3.1. Generalidades.-**

**El** presente capitulo tratará de la descripción en detalle de los trabajos que realizó la contratista, así como también se describe los trabajos correspondientes de responsabilidad de nuestra empresa a fin de poder implementar el sistema de comunicaciones del SCADA.

#### **3.2 Comprobación de Nodos.-**

Se analiza cada punto ó base donde existirá comunicación, tipo de energía o enlace de comunicaciones existentes en el momento, antes de que se implementaran los determinados equipos.

En todos los nodos de comunicaciones nuestra empresa realizó los trabajos necesarios para dejar en los gabinetes (Si es que existía) espacio suficiente para los suministros o equipos ofertados.
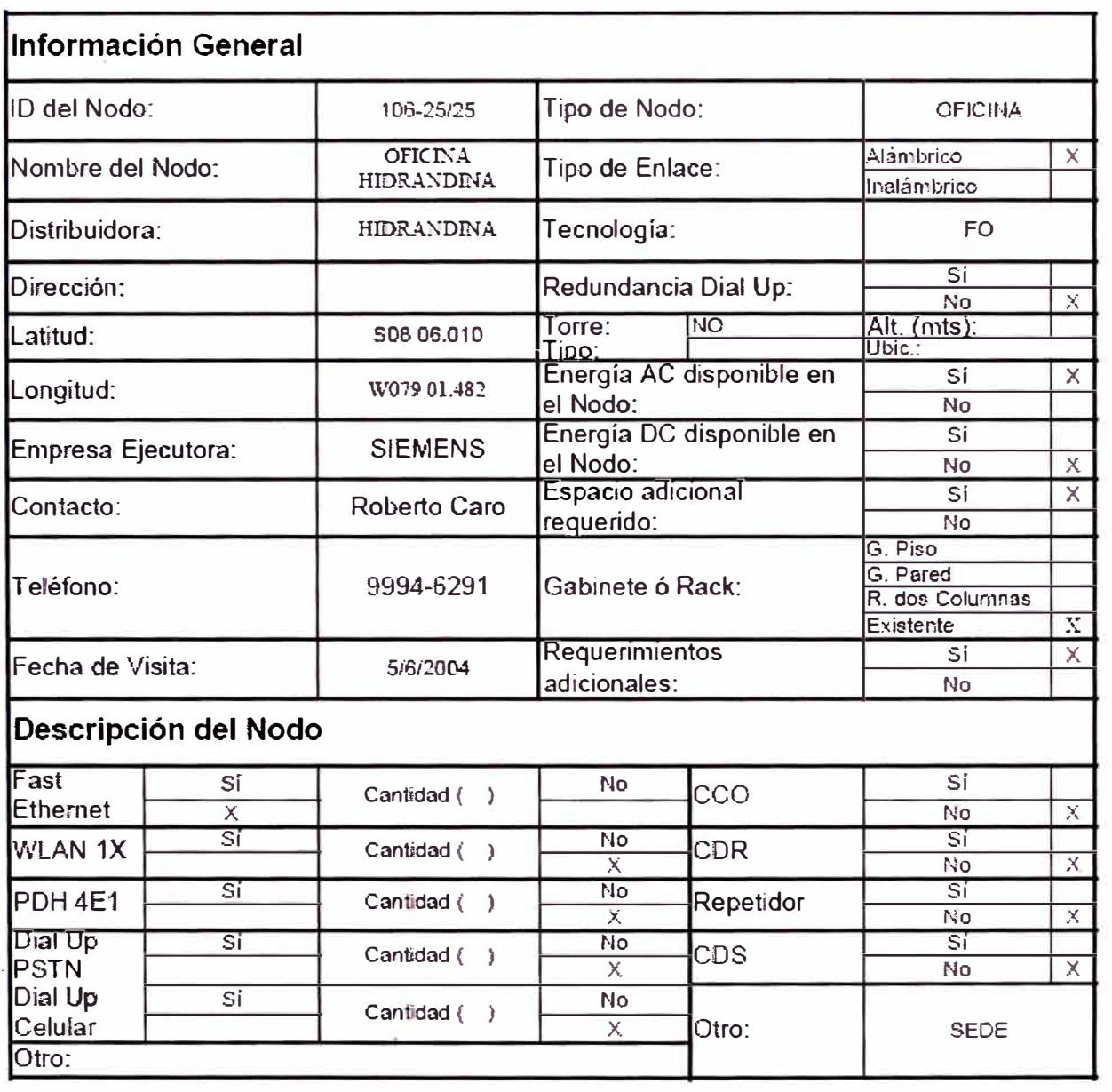

## **TABLA 3.1: CARACTERISTICAS DEL NODO CENTRAL**

## **TABLA 3.2: CARACTERSITICAS DEL NODO DE LA SUBESTACION TRUJILLO SUR**

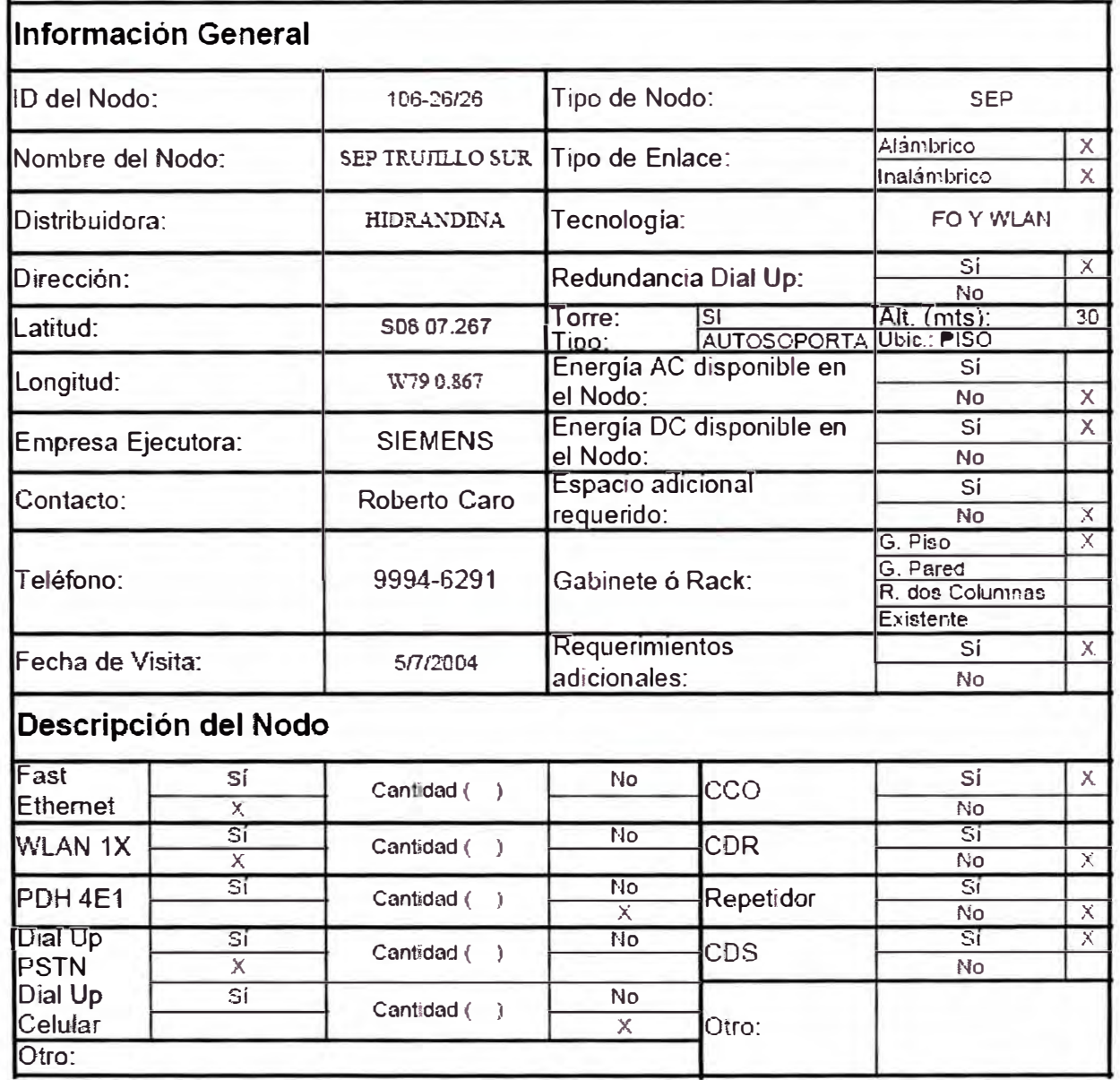

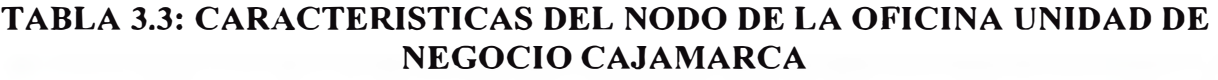

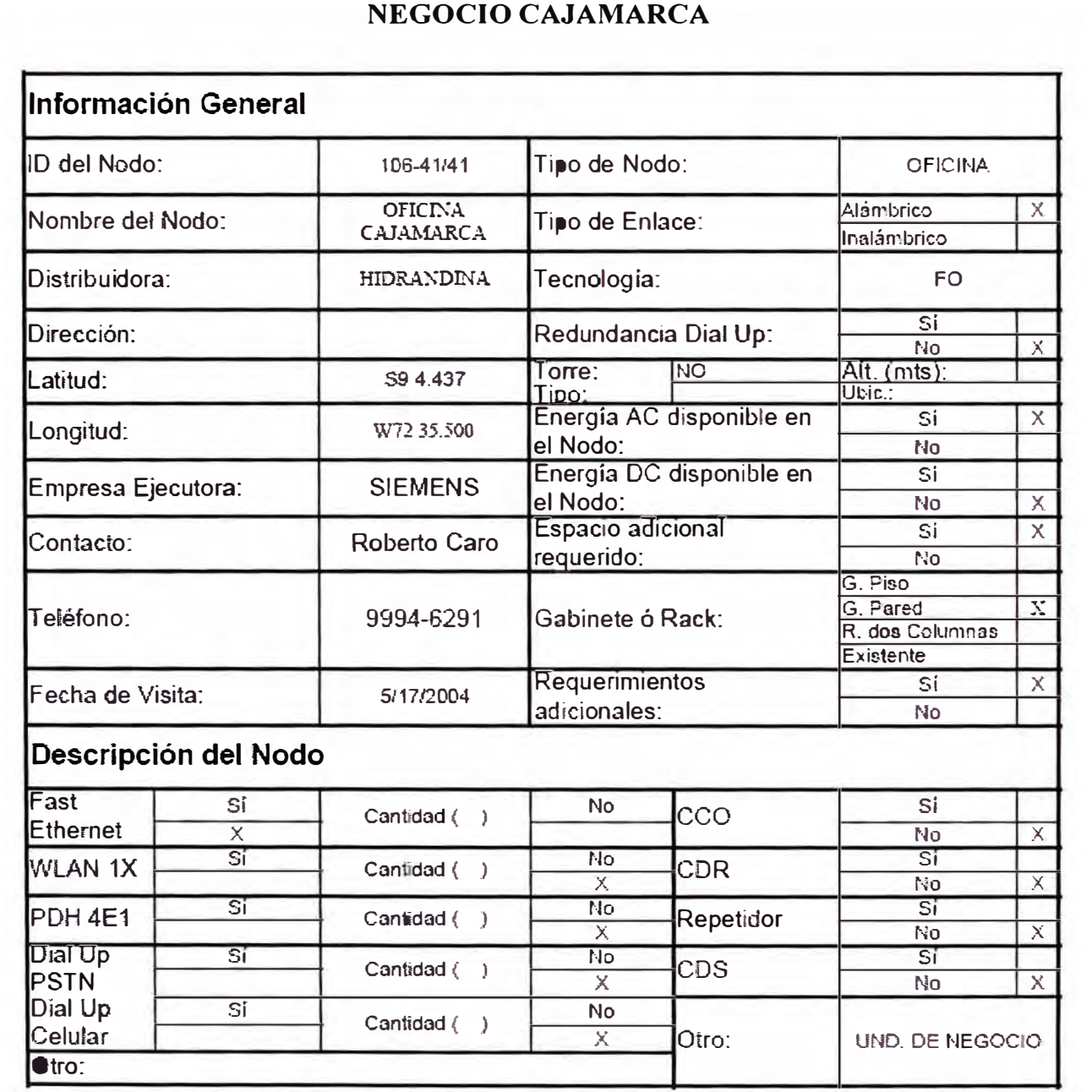

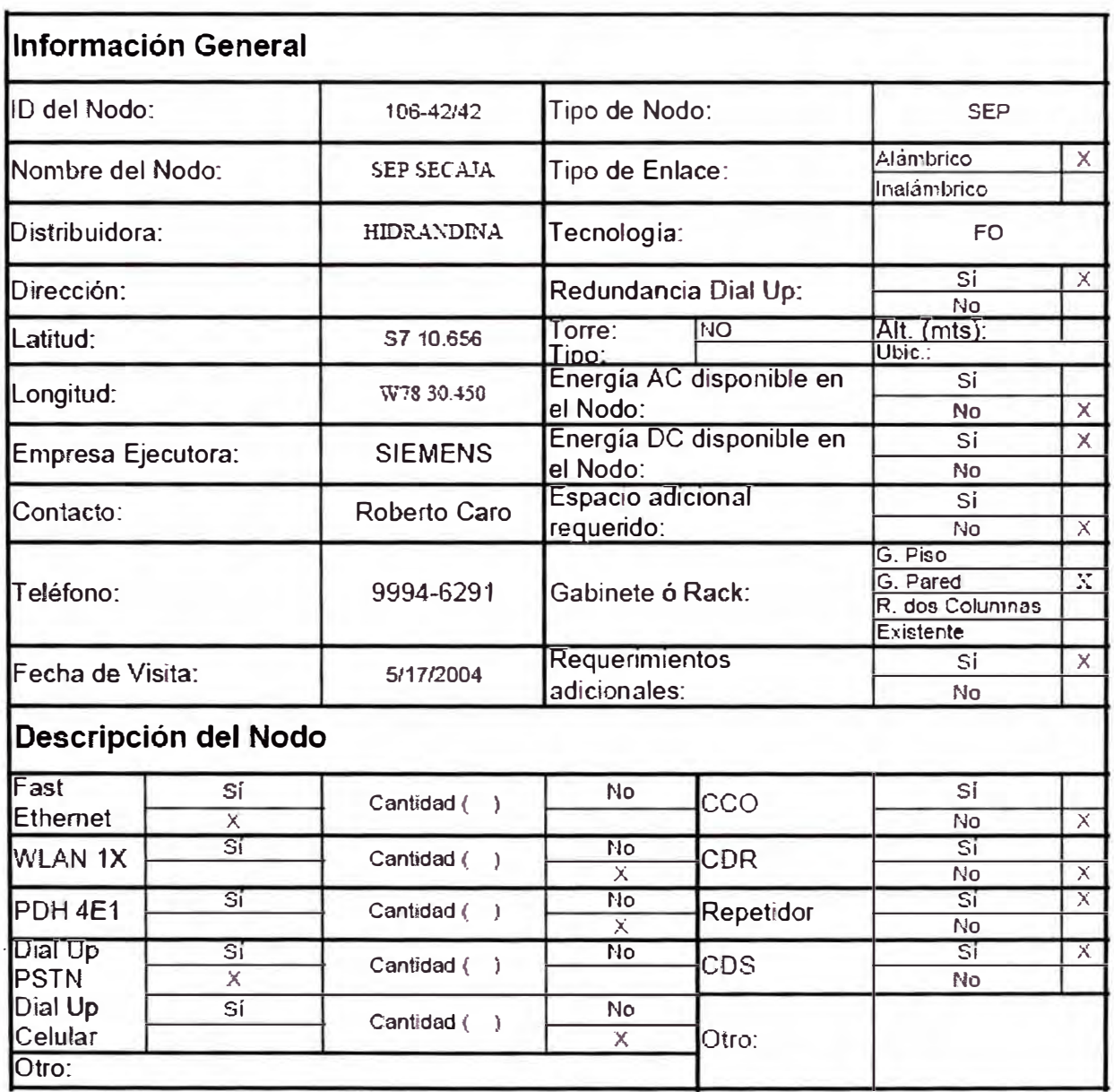

## **TABLA 3.4: CARACTERSITICAS DEL NODO SUBESTACION CAJAMARCA**

## TABLA 3.5: CARACTERSITICAS DEL NODO CENTRAL HIDROELECTRICA **GALLITO CIEGO**

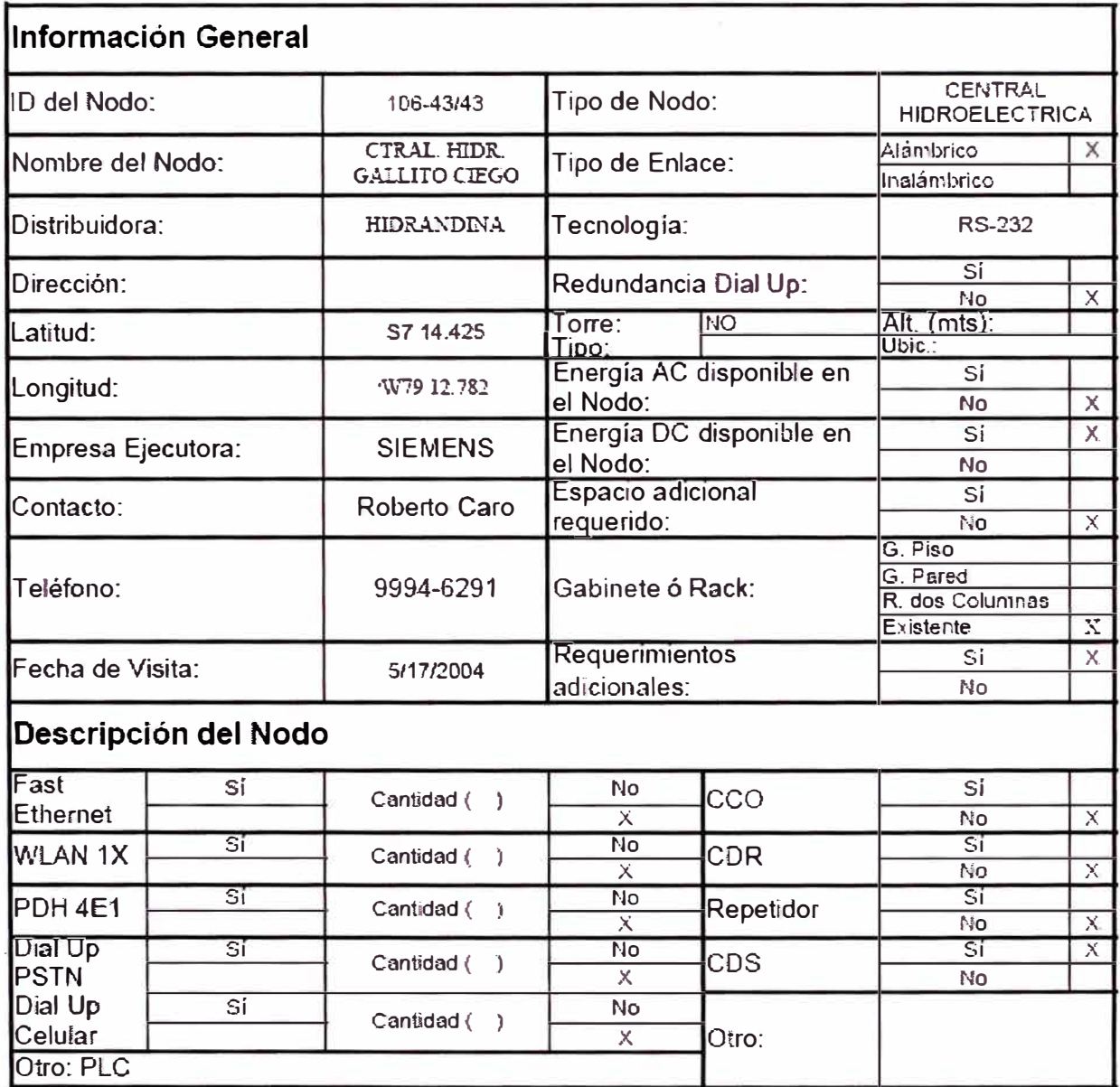

#### 3.3 Memoria descriptiva de los enlace por fibra optica.-

Dentro de los trabajos de implementación del Sistema SCADA las plataformas de comunicaciones son partes fundamentales para las comunicaciones por tanto Hidrandina implementó enlaces de interconexión por cable de fibra óptica para el Sistema de Comunicaciones del Sistema, de tal manera, que a través de esta fibra se transmitan señales que permita al Sistema SCADA obtener información de sus CDS (Concentradores de datos de Subestaciones) para la gestión respectiva.

El servicio de implementación de fibra optica contempla la implementación de fibra de diversos locales, pero nos remitiremos a los enlaces del asunto del presente informe entre los siguientes locales:

- Sede HDNA ubicada en la Av. España N <sup>º</sup>1030, con la SEP Trujillo Sur (CCO) ubicada en la Urbanización Santa María en la Av. Gonzáles Prada S/N. Trujillo
- U.N. Cajamarca ubicada en el Jirón Dos de Mayo N <sup>º</sup>639, con la SEP SECAJA ubicada en la Prolongación Alfonso Ugarte S/N, Cajamarca.

La contratista consideró el suministro de todos los materiales, equipos instrumentos, herramientas, mano de obra, supervisión, profesionales y técnicos; y la ejecución de todos los trabajos y operaciones que fueron requeridos para la implementación de los enlaces de fibra óptica antes indicados.

#### **Características de los enlaces de fibra optica**

Los enlaces de fibra óptica están constituidos por cables de seis (06) fibras ópticas monomodo de dispersión cromática estándar (0652, UIT-T). El sistema de transmisión aplicado corresponde a una Fast Ethernet a 1 00Mbps.

El sistema de comunicaciones ópticas opera en una longitud de onda de 1310nm.

Para cada uno de los enlaces, los cables de fibra óptica se instalaron en forma subterránea y/o aérea, de acuerdo con el tipo de zona. Cuando se instaló la fibra óptica en forma subterránea, se instalaron dos conductos de PVC-SAP de 3"Ø.

En zonas donde no existen restricciones municipales, la instalación del cable de fibra óptica fue aérea, a través de los postes de MT/BT/AP de HDNA. El cable de fibra óptica utilizada en las instalaciones fué de una estructura de tubos holgados (Loose Tube), cilíndricas, autosoportado y totalmente dieléctrico (Tipo ADSS: All Dielectric Self Supporting).

En los extremos de los enlaces, los cables de fibra óptica fueron terminados en unidades de distribución del tipo Wall Mount, las mismas que fueron adosadas a las paredes internas de las Salas de Equipos y/o de Telecomunicaciones de los locales de la empresa. Estas terminaciones se realizaron a través de empalmes por fusión con el cable de fibra óptica de interiores que es de estructura de tubos holgados e ignífugo, luego este cable de fibra óptica de interiores es terminado en unidades de distribución para montante en rack y/o gabinete con pigtails SC de 3 metros de longitud de 900 micrones de diámetro.

La interconexión desde las Unidades de Distribución a los Equipos Terminales de Línea Óptica (Convertidores de Medios) se realizó a través de Jumpers Monomodo SC/UPC-SC/UPC de 2 metros de longitud.

#### **Rutas de Cables de Fibra Óptica**

En la determinación de las rutas de cables de fibra óptica se tomaron en cuenta las siguientes consideraciones básicas:

- a. Las rutas más cortas y rectas, buscando reducir el número de cámaras (instalaciones subterráneas) y el número de anclas (instalaciones aéreas).
- b. Rutas con menos obstáculos (líneas eléctricas, agua, desagüe, comunicaciones) y con menos tránsito vehicular.

#### **Consideraciones de Diseño**

#### **Diseño de Rutas Subterráneas**

En el diseño de rutas subterráneas se tomaron en cuenta las siguientes consideraciones:

- a. Un trazado paralelo a las líneas de edificación, con cruces perpendiculares a las pistas. Los cruces de este tipo reducen roturas y reposiciones de pavimentos.
- b. La cantidad y ubicación de las cámaras de registro son de tal manera que permiten asegurar que la instalación del cable de fibra óptica se realice en máximas longitudes continuas, sin sobrepasar la máxima fuerza de tracción especificada ( al instalarse) por el fabricante del cable, y de esta se obtuvo la menor cantidad de cámaras y de empalmes.

La distancia máxima entre cámaras de registro, cuando estas se encuentran ubicadas en línea recta, fue de 180 metros.

- c. Las canalizaciones están constituidas por dos (02) conductos de PVC-SAP de 3" de diámetro.
- d. Para el caso particular de la SEP Huaraz, la SEP Caraz y la UN Huaraz las canalizaciones están constituidas por un conducto (01) de PVC-SAP de 3" de diámetro.
- e. Las canalizaciones se instalaron de tal manera de mantener una distancia de separación mínima de 25cm con líneas de energía y de 30cm con otros servicios (agua, desagüe).
- f. Las cámaras se ubicaron en lugares que reducen el peligro y obstáculo para el tránsito vehicular y peatonal. Así también se ubicaron de tal manera que sus paredes transversales sean perpendiculares al trazado de la canalización,

evitando la salida de los conductos por sus paredes longitudinales. De esta fonna se reserva el espacio de las paredes longitudinales para el acondicionamiento y/o empalmes de cables de fibra óptica. El ingreso de los conductos a las cámaras se realizó por el centro de las paredes transversales.

g. Las dimensiones de las cámaras de registro son  $1.00m$  (Largo) x  $1.00m(Ancho)$ x 1.20m(Altura), lo que permite tener suficiente espacio para los trabajos de instalación y mantenimiento de los cables de fibra óptica así como para su acondicionamiento en el interior de las cámaras.

#### **Diseño de Rutas Aéreas**

En el diseño de rutas aéreas se tomaron en c�enta las siguientes consideraciones:

- a. Se utilizaron postes de nuestra empresa en Media Tensón (MT) preferentemente y de concreto de 9 metros de altura.
- b. La distancia máxima entre postes (vanos) fue de 300 metros en Huaraz y Caraz, de 150 metros en Trujillo y Chimbote, y de 120 metros en Cajamarca.
- c. Con el fin de soportar mecánicamente el tendido de cable de fibra óptica, en los postes de inicio y final de tramo, y en los postes donde existe un cambio de dirección mayor de 60<sup>º</sup> , se colocaron anclas horizontales. Donde existían limitaciones para colocar anclas horizontales, por afectar el paso peatonal o el tránsito vehicular, se colocaron anclas verticales. En terrenos con pendientes se colocaron anclas en la mitad de la sección.
- d. La altura del cable con respecto al nivel del suelo a lo largo de calles y avenidas fue mayor de 4.5 metros. En los cruces de calles y avenidas con alto tráfico vehicular será mayor de 5.5

metros, en espacios no transitados por vehículos y caminos peatonales la altura mínima será de 3.50 metros.

#### **3.3.1 Enlace de FFOO U.N. SEP Trujillo Sur (CCO) - Sede Hidrandina.-**

Para la implementación del enlace de interconexión de la sede principal de nuestra empresa con la SEP Patio Sur (CCO), se consideró el suministro de todos los materiales y accesorios necesarios para la instalación, soporte, protección mecánica, terminaciones, empalmes e identificación de los cables de fibra óptica, tal como se detalla a continuación:

# MATERIALES DE SOPORTE Y PROTECCIÓN MECÁNICA DE CABLES DE FIBRA ÓPTICA

- a. 132 conductos de PVC-SAP de 3" de diámetro y 6 metros de longitud.
- b. 06 conductos de PVC-SAP curvos de 3" de diámetro y 90<sup>º</sup>
- c. 16 conjuntos de anclas verticales.
- d. *05* conjuntos para subidas de cables de fibra óptica a postes.
- e. 300 metros de cinta de señalización.
- f. 02 tapas de cámaras de hierro modular.
- g. 04 Cajas de paso de 20"x20"x6" de 1/27 de fierro galvanizado

# MATERIALES DE INSTALACIÓN EMPALMES Y TERMINACIÓN DE CABLE DE FIBRA ÓPTICA

- a. Dos (02) Unidades de Distribución de Fibra Óptica de montante en pared, con capacidad mínima de 06 empalmes por fusión.
- b. Dos (02) Unidades de Distribución de Fibra Óptica de 19", con capacidad mínima instalada de 06 adaptadores SC-SC y 06 empalmes por fusión, para instalación en rack o gabinete.
- c. Doce (12) Pigtails monomodo SC, de 3 metros de longitud.
- d. Cuatro (04) Jumpers monomodo SC/UPC de 2 metros de longitud.
- e. Veinte y cuatro (24) tubos de protección termocontraible para los empalmes por fusión.
- f. Ochenta y seis (86) conjuntos de retención para cable de fibra óptica tipo ADSS.
- g. Cuarenta y cuatro (44) conjuntos de suspensión para cable de fibra óptica tipo ADSS.
- h. Materiales varios para acondicionamiento e identificación del cable de fibra óptica y otros componentes ( cintillos de amarre, abrazadera, grapas, rótulos y etiquetas de identificación).
- **1.** Cuatro mil (4,000) metros de Cable de fibra óptica ADSS-052-6FO-SM

Para la implementación del enlace de interconexión se realizaron los siguientes tipos de trabajos:

- a. Instalación subterránea de dos (02) conductos de PVC-SAP de 3" de diámetro; con una longitud total de 300 metros.
- b. Construcción de 02 cámaras de registro Tipo XA.
- c. Realización de pruebas de canalizaciones: prueba de compactación y prueba de compresión de concreto.
- d. Instalación de conductos adosados a techo y/o pared.
- e. Instalación subterránea de 300 metros de cable de fibra óptica.
- f. Instalación aérea de 3640 metros de cable de fibra óptica.
- g. Instalación de un (01) poste de concreto de 9 metros de altura.
- h. Instalación de dieciséis (16) anclas verticales.
- **1.** Ejecución de veinticuatro (24) terminaciones de cables de fibra óptica, a través de empalmes por fusión, en las unidades de distribución.
- J. Identificación del cable de fibra óptica instalado en cada una de las cámaras de registro y postes.
- k. Identificación del cable y fibras ópticas en las unidades de distribución.
- l. Realización de las mediciones de retrodispersión, con equipo OTDR, en el 100% de fibras ópticas del cable en carrete, instalado, terminado y empalmado.
- m. Realización de las mediciones de atenuación óptica, por el método de inserción, utilizando fuente de luz estabilizada y medidor de potencia óptica, en el 100% de las fibras ópticas del cable terminado y empalmado.
- n. Ejecución de todas las obras complementarias que fueron requeridas para la implementación de los enlaces de fibra óptica.
- o. Puesta en funcionamiento de los enlaces de fibra óptica.
- p. Documentación de los trabajos realizados incluyendo planos replanteados, registros y reportes de mediciones.

#### **ESPECIFICACIONES TÉCNICAS y ESTANDARES**

La fabricación y desempeño de los equipos terminales de Línea óptica, del cable de fibra óptica y de todos los componentes requeridos para la implementación del enlace de fibra óptica, así como la instalación, terminaciones, empalmes y mediciones del cable de fibra óptica; cumplen con los requerimientos establecidos por los siguientes estándares:

• ANSI/TIA/EIA 758: Cableado de Telecomunicaciones de Planta Extema de Propiedad del Usuario.

- 0650, UIT-T: Definición y Métodos de prueba de )os parámetros pertinentes de las fibras monomodo.
- 0652, UIT-T: Características del Cable de Fibra Óptica Monomodo.

## **Del Cable de Fibras Ópticas y otros Componentes**

## **Cables de Fibra Óptica**

- a. Tipo de Fibra: Monomodo de Dispersión Cromática Estándar
- b. Número de Fibras: 06
- c. Características Geométricas Ópticas
	- Diámetro de Campo Modal: 9.2 um ± 0.4% (1310nm)
	- Diámetro de Revestimiento: 125 um  $\pm$  0.7%
	- Longitud de Onda de Corte:  $\leq 1260$  n.m. (Fibra cableada)
- d. Características de Transmisión
	- Coeficiente de Atenuación:  $\leq$  0.34 dB/Km (a 1310 n.m.)  $\leq$  0.20 dB/Km (a 1550 n.m.)
	- Coeficiente de Dispersión Cromática:  $<$  3.5 ps/n.m.Km (1285 – 1330 n.m.)  $<$  1.8 ps/n.m.Km (1550 n.m.)
	- Coeficiente de Dispersión por Modo de Polarización:  $\leq$  0.1 Ps/Km1/2
- e. Estructura de Fibra Óptica : Tubo Holgado (Loose Tube) relleno con compuesto impermeable.
- f. Estructura del Cable: Autosoportado Totalmente dieléctrica (Tipo ADSS), con miembro de tensión central dieléctrico, refuerzos de hilos de aramida, doble cubierta de polietileno y relleno con compuesto impermeable.
- g. Tipo de Instalación

Aérea: En postes eléctricos.

Subterráneo: En conductos de PVC-SAP.

- h. Características Mecánicas del Cable
	- Vano Máximo: 150 metros.
	- Máxima Carga Permitida:> 5.2 KN
- **1.** Identificación del Cable

El cable de fibra óptica está identificado en toda su longitud, impreso en su cubierta y a intervalos de un metro la siguiente información:

- Nombre del Fabricante
- Año de Fabricación
- Número de Fibras
- Tipo de Fibras Ópticas y Tipo de Cable
- Marca de Longitud (en metros).

La impresión esta en bajo relieve.

- J. Características del Carrete de Cable y su Embarque.
	- La longitud del cable solicitado para el proyecto se despachó en carretes.
	- Los carretes serán embalados de modo que se asegure adecuada protección mecánica durante el transporte y el almacenamiento.
	- Los cables fueron enrollados de modo que ambos extremos sean fácilmente accesibles sin necesidad de desenrollarlos.
	- Los extremos del cable están sellados herméticamente para prevemr la entrada de humedad.
	- El carrete de cable contiene los protocolos de pruebas del fabricante.
- k. Cumplimiento de Estándares: G652-UIT-T.

## **Unidad de Distribución de Fibra Óptica (W ALL MOUNT)**

- a. Tipo de Instalación: En Pared.
- b. Capacidad Mínima de Empalmes: 12 Empalmes por fusión.

## **Unidad de Distribución de Fibra Óptica (ODF)**

- c. Tipo de Instalación: En Gabinete o Rack.
- d. Capacidad Mínima: 06 adaptadores ópticos.
- e. Capacidad Instalada: 06 adaptadores
- f. Tipo de Adaptador Óptico: SC Monomodo
- g. Capacidad Mínima de Empalmes: 12 Empalmes por fusión.

## **Jumper Monomodo Simplex SC/UPC-SC/UPC**

- a. Tipo de Fibra: Monomodo
- b. Tipo de Conector: SC/UPC y SC/UPC
- c. Longitud: 2 metros
- d. Color: Amarillo
- e. Diámetro de Cubierta: 3.0 m.m.
- f. Atenuación Óptica: 0.4 dB
- g. Pérdida de Retomo Óptico: 55 dB

## **Pigtail Monomodo SC**

- a. Tipo de Fibra: Monomodo
- b. Tipo de Conector: SC
- c. Longitud: 3 metros
- d. Color: Azul
- e. Diámetro de Cubierta: 3.0 mm
- f. Atenuación Óptica: 0.50 dB
- g. Pérdida de Retorno Óptico: 55 dB

## **Tubo Protector de Empalme de Fibra Óptica**

- a. Material: Plástico termocontraible con un alambre de acero inoxidable interior.
- b. Longitud: 45 mm

## **Conjunto de Retención para Cable de Fibra Óptica, Tipo ADSS.**

- a. Material: Hierro Modular Galvanizado.
- b. Vano Máximo: 150 metros.
- c. ngulo de Desvío: > 15 grados.

## **Conjunto de Suspensión para Cable de Fibra Óptica, Tipo ADSS.**

- a. Material: Aluminio.
- b. Máximo Ángulo de Desvío: 15 grados.
- c. Vano Máximo: 150 metros.

#### **Conducto de PVC-SAP 3"**

- Diámetro Nominal: 3"
- Diámetro Exterior Real: 889 mm
- Diámetro Interior: 880 mm
- **•** Espesor: 2.5 mm
- Largo: 6 metros
- Peso Aproximado: 8.6 Kg.

#### **Curvas de PVC-SAP, 3" de diámetro, 90<sup>º</sup>**

- Diámetro Nominal: 3"
- Diámetro Real: 889 mm
- Espesor: 2.5 mm
- Radio: 750 mm

• Peso Aproximado: 2.6 Kg.

#### **Cinta de Señalización**

- Material: Polietileno de alta calidad y resistencia a los ácidos y alcalis.
- Ancho: 5 Pulgadas.
- Espesor: 1/10mm
- Color: Amarillo brillante, inscripción con letras negras que no pierdan su color con el tiempo y recubiertas con plástico.
- Elongación: 250%

#### **Anclas (retenidas)**

- Material: Acero Galvanizado
- Ancla vertical: incluye brazo para ancla, block de concreto, varilla para ancla, chapa de sujeción, cable mensajero y protector de riostra.

#### **Tapas de Cámaras**

- Material: Hierro Modular.
- Chapa: Acero Inoxidable 304 (antirrobo).
- Estructura: Reverso con 6 vigas hexagonales concéntricas y 2 circunferenciales en esfuerzos combinados.
- · Diámetro 710 mm
- Logotipo: Según indicación
- Acabado: Agranallado, además 02 manos de base epóxica y 02 manos de pintura epóxica de acabado, color negro en el marco y gris en la tapa.

#### **Caja de Paso**

- Material: Fierro Galvanizado.
- Largo: 20 Pulgadas.
- Ancho: 20 Pulgadas.
- Profundidad: 10 Pulgadas.
- $\blacksquare$  Espesor:  $1/27$ mm

#### **3.3.1.1 Memoria de Cálculo**

Enlace de FFOO entre la SEP Trujillo Sur (CCO) y la Sede Hidrandina

#### **Cálculo de las Pérdidas del Canal de Transmisión**

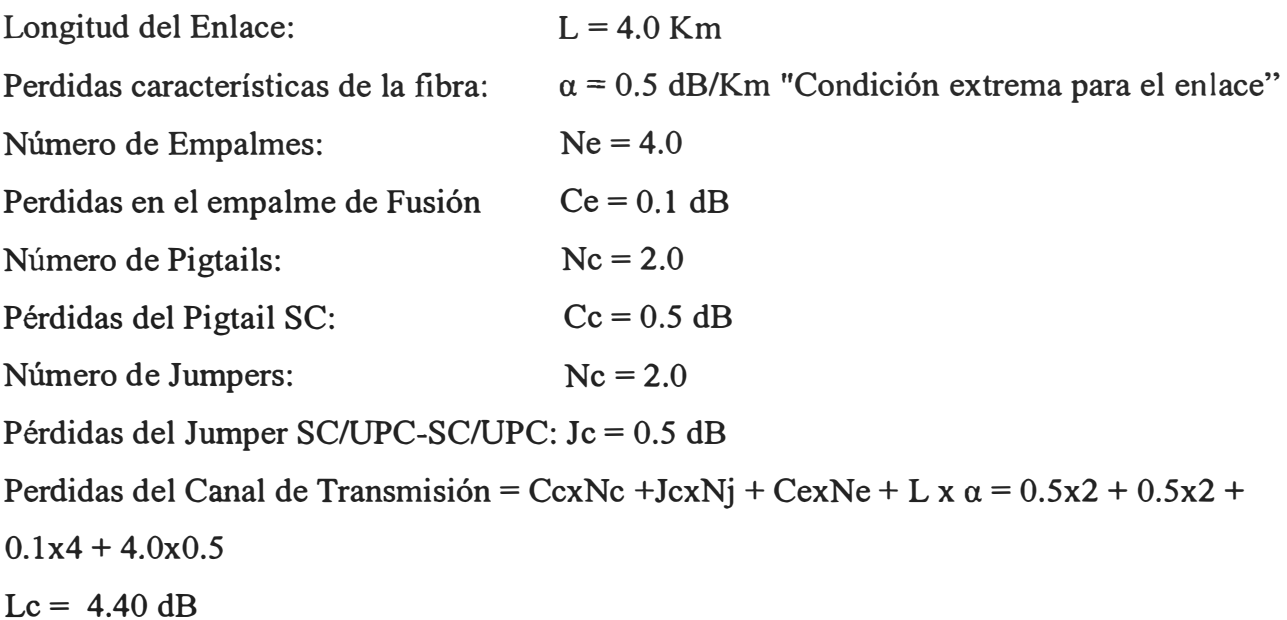

#### **Cálculo de la Sensibilidad del Receptor**

Potencia Inyectada del Láser en Tx: P = -15 dBm

Margen de Seguridad Requerido: M = 7 dB

Penalidad de Dispersión-Ecualización: DP = 1.5 dB

Sensibilidad del Receptor <sup>=</sup>P - Le - M -DP

 $=-15 - 4.40 - 7 - 1.5$ 

<sup>=</sup> 27.90 **dBm** 

Potencia Media Típica requerida en recepción para un BER de 10 exp -12 a 100 Mbps = -

#### **31 dBm**

Potencia en recepción para Saturación <sup>=</sup>**-8 dBm** 

Observamos de nuestros cálculos que la sensibilidad hallada para nuestro receptor cumple sobremanera

la Potencia Media Típica requerida a 100 Mbps.

#### **Cálculo del Retardo Medio de Transferencia de los Paquetes**

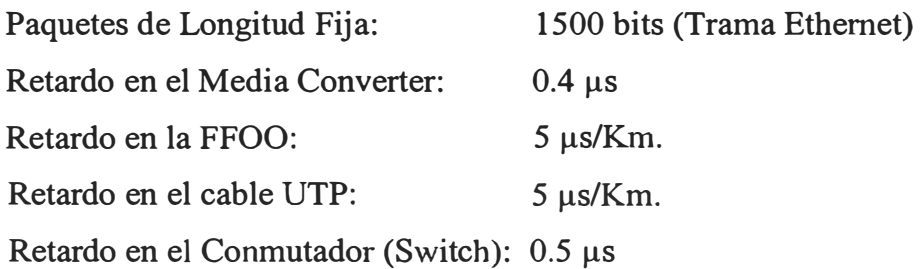

Tasa de llegada media por estación: 0.01 paquetes/seg Retardo máximo de propagación extremo a extremo:  $\tau$  = tUTP + tSW + tMC + tFFOO + tMC + tSW + tUTP  $\tau = 2(0.01Kmx5\mu s/Km) + 2(0.5\mu s) + 2(0.4\mu s) + (4.0Kmx5\mu s/Km)$  $\tau = 21.9 \text{ }\mu\text{s}$ Usando el modelo de Cola M/G/1 tipo Poisson, tenemos:  $E(D) = \lambda [ E(s2) + (4e+2)\tau E(s) + 5\tau 2 + 4e(2e-1)\tau 2] - 2(1 - \lambda [E(s) + \tau + 2e\tau])$ 

#### Donde:

E(D) es el Retardo Medio de Transferencia de Paquetes de Datos

E(s) es el Tiempo de Servicio y sabemos:  $[E(s)]$  2 =  $E(s2)$ 

 $\lambda$  = N. $\lambda$ i, Tasa de llegada de todas las estaciones de trabajo y N es el número total de estaciones

 $F(\lambda) = e$ -o es la función Lapalaciana del Proceso de Llegada, y  $\rho = \lambda E(s)$  es el coeficiente de eficiencia

Tenemos:

 $E(s) = 1500 \text{ bits}/10 \text{ exp8}$   $\lambda = N \cdot \lambda i$  $E(s) = 0.000015$  $E(s) = 15 \mu s$ Reemplazando:  $p = \lambda \cdot E(s)$  $\lambda = 30x0.01$ paquetes/seg.  $\rho = 450$ bps(15µs)  $\lambda = 450 \text{ bps}$   $\rho = 0.00675$  $E(D) = 450bps$   $(15\mu s)2 + (4(2.72)+2)(21.9\mu s)(15\mu s) + 5(21.9\mu s)2 + 4(2.72)(2(2.72) 1)(21.9\mu s)2$ ] - 2(1-450bps[  $15\mu s + 21.9\mu s + 2(2.72)(21.9\mu s)$ ])

#### **E** (**D**) = 13.65  $\mu$ s

## **Por lo tanto podemos afirmar que debido a la distancia del enlace no se tiene ningún inconveniente de retardo de transferencia de paquetes en nuestro enlace.**

#### **3.3.2 Enlace de FFOO U.N. Cajamarca - SEP Cajamarca**

Para la implementación del enlace de interconexión U.N. Cajamarca con la SEP Cajamarca, se consideró el suministro de todos los materiales y accesorios necesarios para la instalación, soporte, protección mecánica, terminaciones, empalmes e identificación de los cables de fibra óptica, tal como se detalla a continuación:

MATERIALES DE SOPORTE Y PROTECCIÓN MECÁNICA DE CABLES DE FIBRA ÓPTICA

- a. 136 conductos de PVC-SAP de 3" de diámetro y 6 metros de longitud.
- b. 04 conductos de PVC-SAP curvos de 3" de diámetro y 90°
- c. 01 poste de concreto de 9 m. de altura.
- d. 01 conjunto de ancla horizontal.
- e. 01 conjuntos para subidas de cables de fibra óptica a postes.
- f. 405 metros de cinta de señalización.
- g. 03 tapas de cámaras de hierro modular.

MATERIALES DE INSTALACIÓN EMPALMES Y TERMINACIÓN DE CABLE DE FIBRA ÓPTICA

- a. Dos (02) Unidades de Distribución de Fibra Óptica de montante en pared, con capacidad mínima de 06 empalmes por fusión.
- b. Dos (02) Unidades de Distribución de Fibra Óptica de 19", con capacidad mínima instalada de 06 adaptadores SC-SC y 06 empalmes por fusión, para instalación en rack o gabinete.
- c. Doce (12) Pigtails monomodo SC, de 3 metros de longitud.
- d. Cuatro (04) Jumpers monomodo SC/UPC de 2 metros de longitud.
- e. Veinte y cuatro (24) tubos de protección termocontraible para los empalmes por fusión.
- f. Treinta y cuatro (34) conjuntos de retención para cable de fibra óptica tipo ADSS.
- g. Sesenta y cuatro (64) conjuntos de suspensión para cable de fibra óptica tipo ADSS.
- h. Materiales varios para acondicionamiento e identificación del cable de fibra óptica y otros componentes ( cintillos de amarre, abrazadera, grapas, rótulos y etiquetas de identificación).
- **1.** Cinco mil trescientos (5,300) metros de Cable de fibra óptica CFOA-SM-AS-120-G-06OF.

#### **Trabajos a Realizados**

Para la implementación del enlace de interconexión se consideró la ejecución de los siguientes trabajos:

- a. Instalación subterránea de dos (02) conductos de PVC-SAP de 3" de diámetro, con una longitud total de 405 metros.
- b. Construcción de tres (03) cámaras de registro Tipo XA.
- c. Realización de las pruebas de canalizaciones: prueba de compactación y prueba de compresión de concreto.
- d. Instalación subterránea de 450 metros de cable de fibra óptica.
- e. Instalación de un (01) poste de concreto de 9 m. de altura.
- f. Instalación de un (01) ancla horizontal.
- g. Instalación aérea de 4850 metros de cable de fibra óptica.
- h. Ejecución de veinticuatro (24) terminaciones de cables de fibra óptica, a través de empalmes por fusión, en las unidades de distribución.
- **1.** Identificación del cable de fibra óptica instalado en cada una de las cámaras de registro y postes.
- J . Identificación del cable y fibras ópticas en las unidades de distribución.
- k. Realización de las mediciones de retrodispersión, con equipo OTDR, en el 100% de fibras ópticas del cable en carrete, instalado, terminado y empalmado.
- l. Realización de las mediciones de atenuación óptica, por el método de inserción, utilizando fuente de luz estabilizada y medidor de potencia óptica, en el 100% de las fibras ópticas del cable terminado y empalmado.
- m. Ejecución de todas las obras complementarias que sean requeridas para la implementación de los enlaces de fibra óptica.
- n. Puesta en funcionamiento de los enlaces de fibra óptica.
- o. Documentación de los trabajos realizados incluyendo planos replanteados, registros y reportes de mediciones.

## **ESPECIFICACIONES TÉCNICAS y ESTANDARES**

La fabricación y desempeño de los equipos terminales de Línea óptica, del cable de fibra óptica y de todos los componentes requeridos para la implementación del enlace de fibra óptica, así como la instalación, terminaciones, empalmes y mediciones del cable de fibra óptica; cumplen, donde es aplicable, con los requerimientos establecidos por los siguientes estándares:

> • ANSI/TIA/EIA 758: Cableado de Telecomunicaciones de Planta Externa de Propiedad del Usuario.

- G650, TJIT-T: Definición y Métodos de prueba de los parámetros pertinentes de las fibras monomodo.
- G652, UIT-T: Características de un Cable de Fibra Óptica Monomodo.

## **Del Cable de Fibras Ópticas y otros Componentes**

## **Cables de Fibra Óptica**

- a. Tipo de Fibra: Monomodo de Dispersión Cromática Estándar
- b. Número de Fibras: 06
- c. Características Geométricas Ópticas
	- Diámetro de Campo Modal:  $\leq 0.8$  um
	- Diámetro de Revestimiento: 245 um  $\pm$  10
	- Longitud de Onda de Corte:  $\leq 1260$  n.m. (Fibra cableada)
- d. Características de Transmisión
	- Coeficiente de Atenuación:

 $0.34-0.50$  dB/Km (a 1310 n.m.)

 $0.19 - 0.30$  dB/Km (a 1550 n.m.)

- Coeficiente de Dispersión Cromática:  $\leq$  0.05 ps/n.m.Km (1285 n.m. - 1330 n.m.)  $\leq$  1.8 ps/n.m.Km (1525 n.m.  $-$  1575 n.m.)
- Coeficiente de Dispersión por Modo de Polarización:  $< 0.5$  Ps/Km $1/2$
- e. Estructura de Fibra Óptica: Tubo Holgado (Loose Tube) relleno con compuesto impermeable.
- f. Estructura del Cable

**Cable:** Autosoportado Totalmente dieléctrica (Tipo ADSS), con miembro de tensión central dieléctrico, refuerzos de hilos de aramida, doble cubierta de polietileno y relleno con compuesto impermeable.

g. Tipo de Instalación

**Aérea:** En postes de eléctricos.

**Subterráneo:** En conductos de PVC-SAP.

- h. Características Mecánicas del Cable
	- Vano Máximo: 120 metros.
	- Máxima Fuerza de Operación: > 234 KgF
- **1.** Identificación del Cable

El cable de- fibra óptica está identificado en toda su longitud, impreso en su cubierta y a intervalos de un metro la siguiente información:

- Nombre del Fabricante
- Año de Fabricación
- Número de Fibras
- Tipo de Fibras Ópticas y Tipo de Cable
- Marca de Longitud (en metros).

La impresión es realizada en bajo relieve.

- J. Características del Carrete de Cable y su Embarque.
	- La longitud del cable solicitado para el proyecto se despachó en carretes.
	- Los carretes fueron embalados de modo que se asegure adecuada protección mecánica durante el transporte y el almacenamiento.
	- Los cables fueron enrollados de modo que ambos extremos sean fácilmente accesibles sin necesidad de desenrollarlos.
	- Los extremos del cable están sellados herméticamente para prevemr la entrada de humedad.
	- El carrete de cable contiene los protocolos de pruebas del fabricante.
- k. Cumplimiento de Estándares: G652-UIT-T.

#### **Unidad de Distribución de Fibra Óptica (W ALL MOUNT)**

- a. Tipo de Instalación: En Pared.
- h. Capacidad Mínima de Empalmes: 12 Empalmes por fusión.

#### **Unidad de Distribución de Fibra Óptica (ODF)**

- c. Tipo de Instalación: En Gabinete o Rack.
- d. Capacidad Mínima: 06 adaptadores ópticos.
- e. Capacidad Instalada: 06 adaptadores
- f. Tipo de Adaptador Óptico: SC Monomodo
- g. Capacidad Mínima de Empalmes: 12 Empalmes por fusión.

#### **Jumper Monomodo Simplex SC/UPC-SC/UPC**

- a. Tipo de Fibra: Monomodo
- h. Tipo de Conector: SC/UPC y SC/UPC
- c. Longitud: 2 metros
- d. Color: Amarillo
- e. Diámetro de Cubierta: 3.0 m.m.
- f. Atenuación Óptica: 0.4 dB
- g. Pérdida de Retomo Óptico: 55 dB

## **Pigtail Monomodo SC**

- a. Tipo de Fibra: Monomodo
- b. Tipo de Conector: SC
- c. Longitud: 3 metros
- d. Color: Azul
- e. Diámetro de Cubierta: 3.0 mm
- f. Atenuación Óptica: 0.50 dB
- g. Pérdida de Retomo Óptico: 55 dB

## **Tubo Protector de Empalme de Fibra Óptica**

- a. Material: Plástico termocontraible con un alambre de acero inoxidable interior.
- b. Longitud: 45 mm

## **Conjunto de Retención para Cable de Fibra Óptica, Tipo ADSS.**

- a. Material: Hierro Modular Galvanizado.
- b. Vano Máximo: 120 metros.
- c. Ángulo de Desvío: > 15 grados.

## **Conjunto de Suspensión para Cable de Fibra Óptica, Tipo ADSS.**

- a. Material: Aluminio.
- b. Máximo Ángulo de Desvío: 15 grados.
- c. Vano Máximo: 120 metros.

#### **Conducto de PVC-SAP 3"**

- Diámetro Nominal: 3"
- Diámetro Exterior Real: 889 mm
- Diámetro Interior: 880 mm
- Espesor: 2.5 mm
- Largo: 6 metros
- Peso Aproximado: 8.6 Kg.

#### **Curvas de PVC-SAP, 3" de diámetro, 90<sup>º</sup>**

- Diámetro Nominal: 3"
- Diámetro Real: 889 mm
- **•** Espesor: 2.5 mm
- Radio: 750 mm

• Peso Aproximado: 2.6 Kg.

## **Cinta de Señalización**

- Material: Polietileno de alta calidad y resistencia a los ácidos y alcalis.
- Ancho: 5 Pulgadas.
- Espesor:  $1/10$ mm
- Color: Amarillo brillante, inscripción con letras negras que no pierdan su color con el tiempo y recubiertas con plástico.
- Elongación: 250%

## **Postes de Concreto**

- Diámetro de Base: 255mm
- Diámetro de Punta: 120mm
- Altura: 9 metros
- Material: Concreto Armado
- Carga de Trabajo: 200Kg

## **Anclas (retenidas)**

- Material: Acero Galvanizado
- Ancla Horizontal: Incluye block de concreto, chapa de sujeción, cable mensajero, protector de riostra y varilla para ancla.

#### **Tapas de Cámaras**

- Material: Hierro Modular.
- Chapa: Acero Inoxidable 304 (antirrobo).
- Estructura: Reverso con 6 vigas hexagonales concéntricas y 2 circunferenciales en esfuerzos combinados.
- Diámetro 710 mm
- Logotipo: Según indicación
- Acabado: Agranallado, además 02 manos de base epóxica y 02 manos de pintura epóxica de acabado, color negro en el marco y gris en la tapa.

#### **3.3.2.1 Memoria de Cálculo**

Enlace de FFOO entre la Unidad de Negocio Cajamarca y la Subestación Cajamarca

#### **Cálculo de las Pérdidas del Canal de Transmisión**

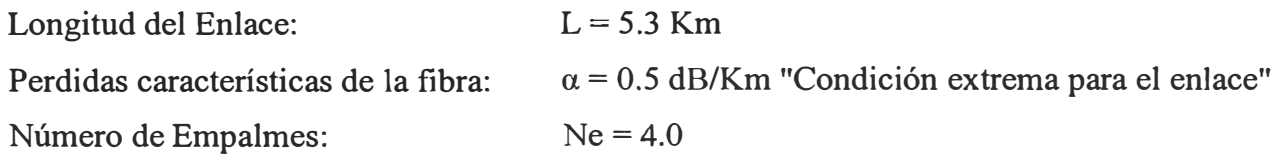

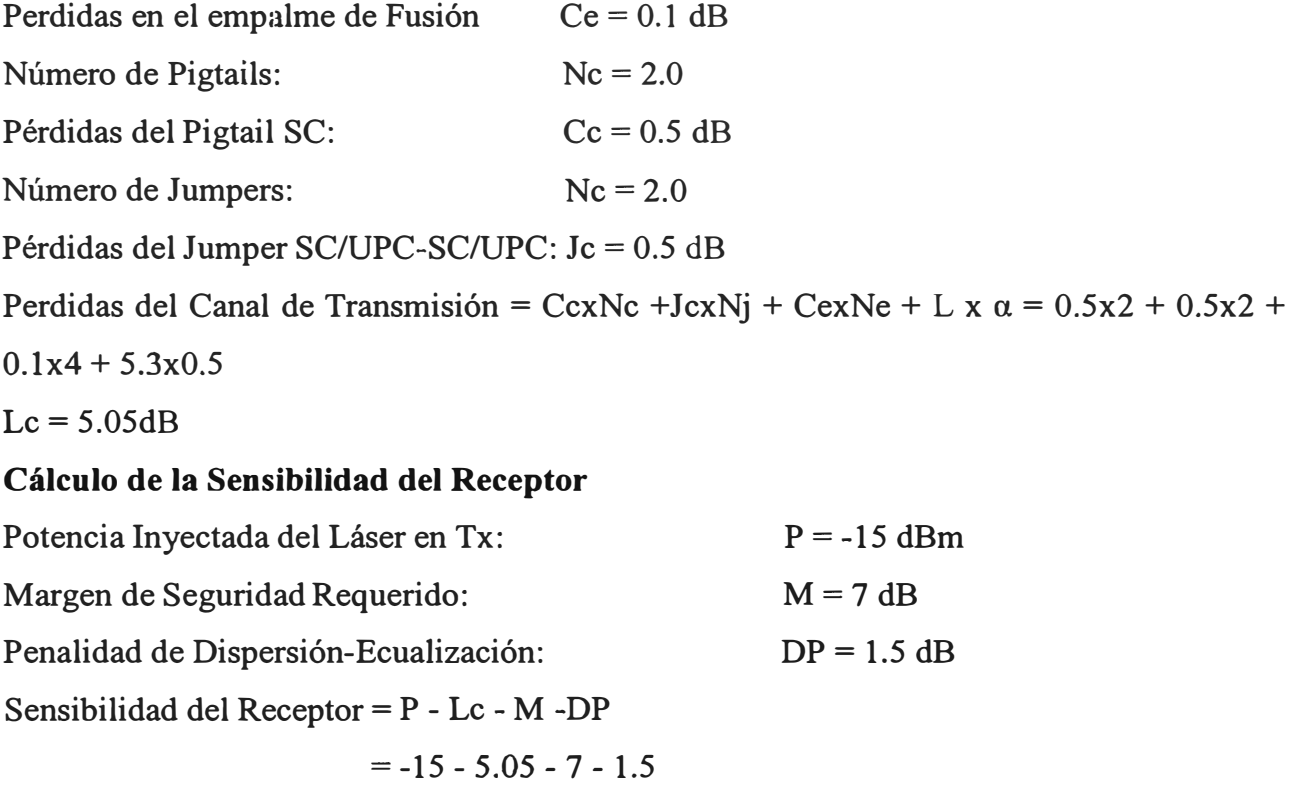

$$
= -28.55 \text{ dBm}
$$

Potencia Media Típica requerida en recepción para un BER de 10 exp-12 a 100 Mbps = -

#### **31 dBm**

Potencia en recepción para Saturación = **-8 dBm** 

Observamos en estos cálculos que la sensibilidad hallada para nuestro receptor cumple de sobremanera la Potencia Media Típica requerida a 100 Mbps.

#### **Cálculo del Retardo Medio de Transferencia de los Paquetes**

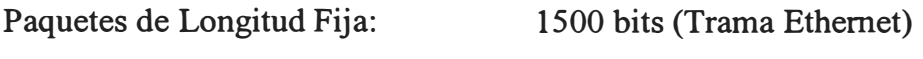

Retardo en el Media Converter: 0.4 µs

Retardo en la FFOO: *5* µs/Km.

Retardo en el cable UTP: 5 µs/Km.

Retardo en el Conmutador (Switch): 0.5 µs

Tasa de llegada media por estación: 0.01 paquetes/seg.

Retardo máximo de propagación extremo a extremo:

 $\tau = tUTP + tSW + tMC + tFFOO + tMC + tSW + tUTP$ 

 $\tau = 2(0.01Kmx5\mu s/Km) + 2(0.5\mu s) + 2(0.4\mu s) + (5.3Kmx5\mu s/Km)$ 

 $\tau = \mu s$ 

Usando el modelo de Cola M/G/1 tipo Poisson, tenemos:

 $E(p) = \lambda \int E(s_2) + (4e+2)TE(s) + 5T_2 + 4e(2e-1)T_2 - 2(1 - \lambda [E(s) + T + 2eT])$ 

Donde:

E(D) es el Retardo Medio de Transferencia de Paquetes de Datos

E(s) es el Tiempo de Servicio y sabemos: [E(s)] 2 **=** E(s2)

 $\lambda$  = N. $\lambda$ i, Tasa de llegada de todas las estaciones de trabajo y N es el número total de estaciones

F  $(\lambda)$  = e exp- $\rho$  es la función Laplaciana del Proceso de Llegada y  $\rho = \lambda.E(s)$  es el coeficiente de eficiencia

Tenemos:

 $E(s) = 1500 \text{ bits}/10 \text{ exp } 8$  $E(s) = 0.000015$  $E(s) = 15 \mu s$ Reemplazando:  $\lambda = N \cdot \lambda i$   $\rho = \lambda \cdot E(s)$  $\lambda = 30x0.01$  paquetes/seg.  $\rho = 450$ bps (15µs)  $\lambda = 450 \text{ bps}$   $\rho = 0.00675$ E(D) =  $450bps$  [  $(15\mu s)2 + (4(2.72)+2)(28.4\mu s)(15\mu s) + 5(28.4\mu s)2 + 4(2.72)(2(2.72) -$ 1)(28.4 $\mu$ s)2 ] - 2(1-450bps[ 15 $\mu$ s + 28.4 $\mu$ s + 2(2.72)(28.4 $\mu$ s)])  $E(D) = 22.10 \text{ }\mu\text{s}$ 

**Por lo tanto podemos afirmar que debido a la distancia del enlace no se tiene ningún inconveniente de retardo de transferencia de paquetes en nuestro enlace.** 

# *CINTA Y PRESILLA DE ACERO INOXIDABLE*

| S/E | <b>ACABADO</b><br>AC. Inoxidable<br><b>ESCALA</b><br><b>CODIGO</b><br>$AM-TA13$ | ₿                             |              |          |         |                                   |  |
|-----|---------------------------------------------------------------------------------|-------------------------------|--------------|----------|---------|-----------------------------------|--|
|     |                                                                                 | <b>CINTA ACERO INOXIDABLE</b> |              |          |         | MAXIMO<br>ESFUERZO<br>DE TRACCION |  |
|     | <b>CODIGO</b>                                                                   | <b>DIMENSIONES</b>            |              |          |         |                                   |  |
|     |                                                                                 | <b>ESPESOR</b>                | <b>ANCHO</b> | LONGITUD |         |                                   |  |
|     | AM-R11-01                                                                       | 0,8                           | 12,7         | 1/2"     | 30 mts. | 700 kg                            |  |
|     | AM-R11-02                                                                       | 0.8                           | 19           | 3/4"     | 30 mts, | 1,000 kg                          |  |

Figura 3.1 Esquema de la Cinta y Presilla - Ferretería de Instalación de Fibra Óptica

## CORTE TRAVERSAL DE EXCAVACION

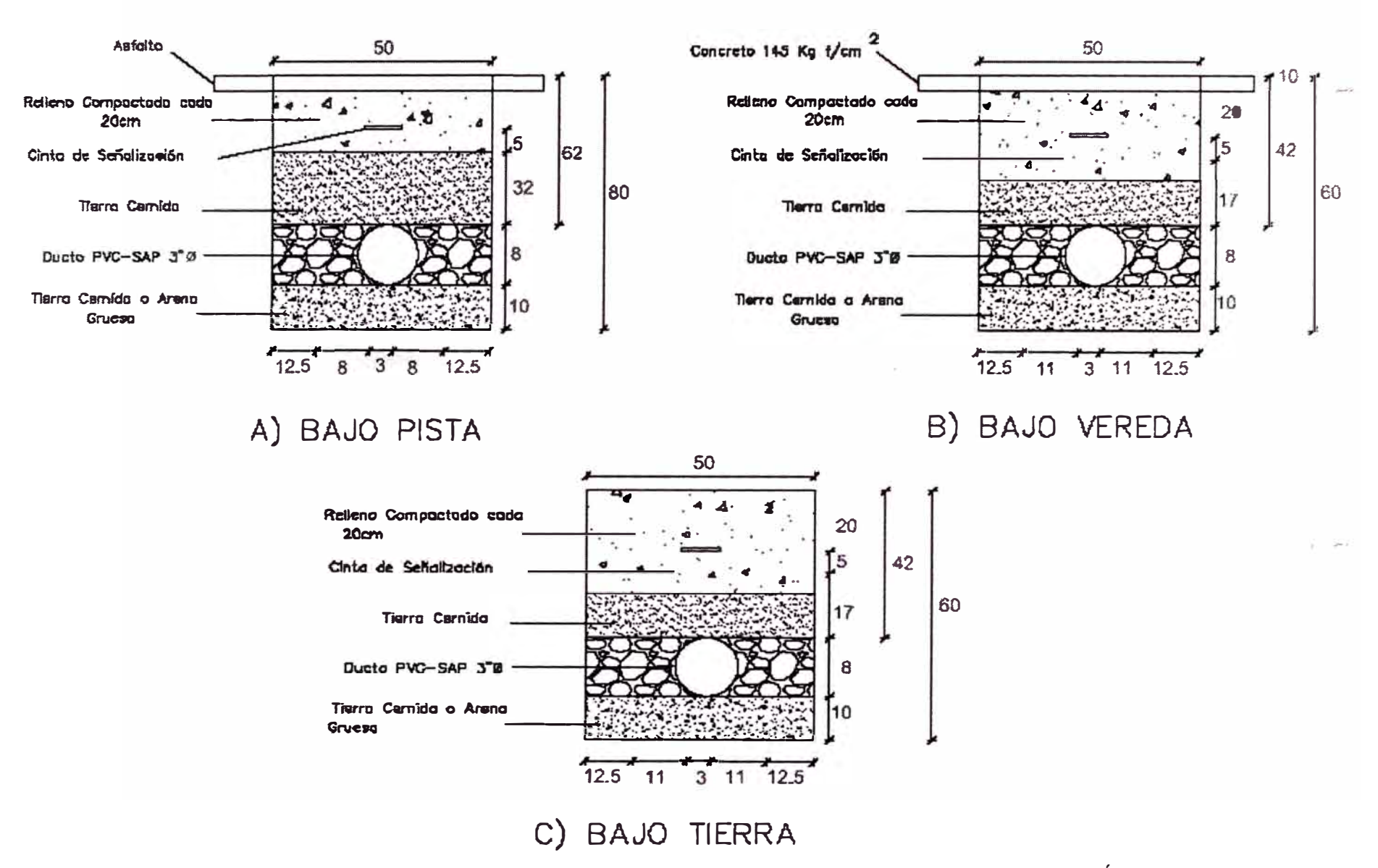

Figura 3.2 Esquemas de Cortes Transversales para la Instalación de 01 ducteria por la cual corre la Fibra Óptica

## CORTE TRAVERSAL DE EXCAVACION

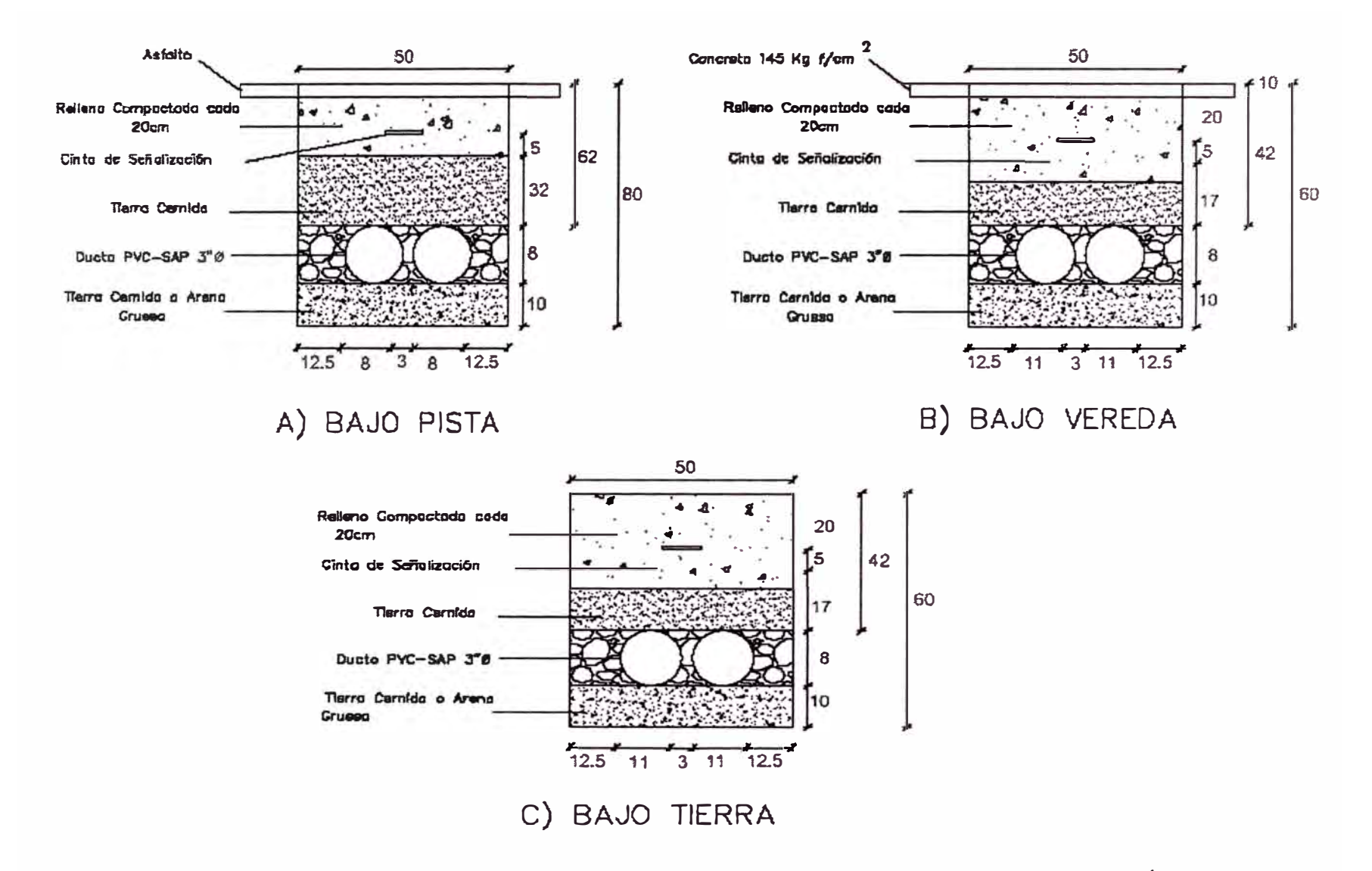

Figura 3.3 Esquemas de Cortes Transversales para la Instalación de 02 ducterias por la cual corre la Fibra Óptica

#### EXTRUCTURA DE CAMARA PLANIA

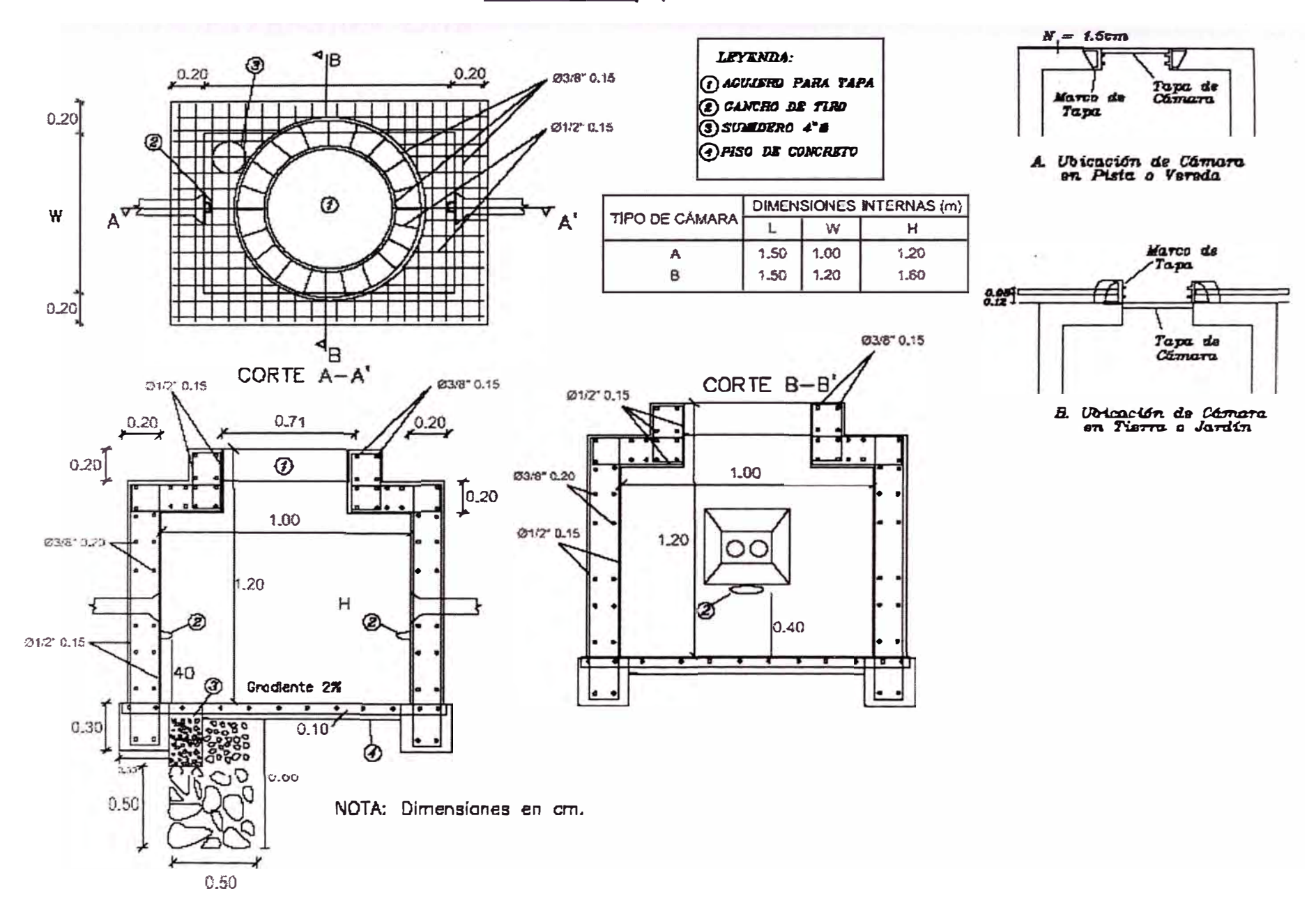

Figura 3.4 Esquema de Cámara Subterránea de Fibra Óptica

GRILLETE TIPO LIRA

0.16

0.80

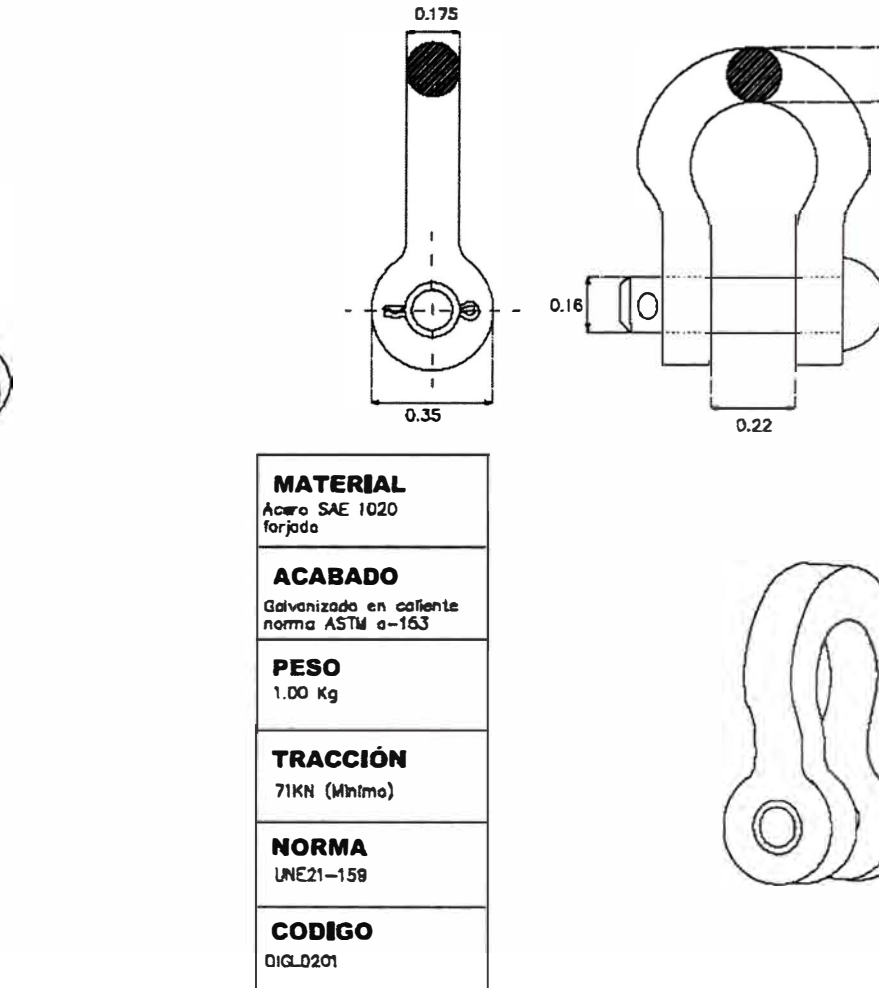

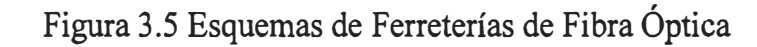

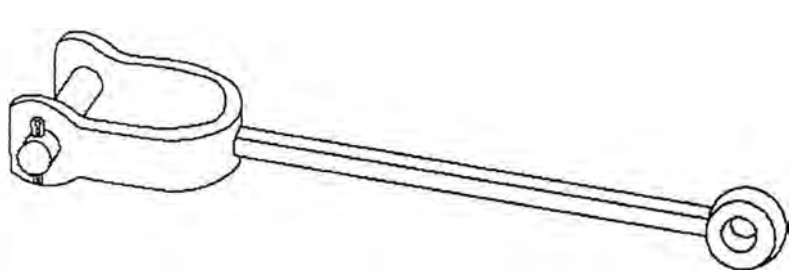

#### **MATERIAL**

Acero Forjado SAE 1020

#### **ACABADO**

Galvanizado en Caliente N.T. ASTM A-153

#### **CODIGO**

 $AM-F012$ 

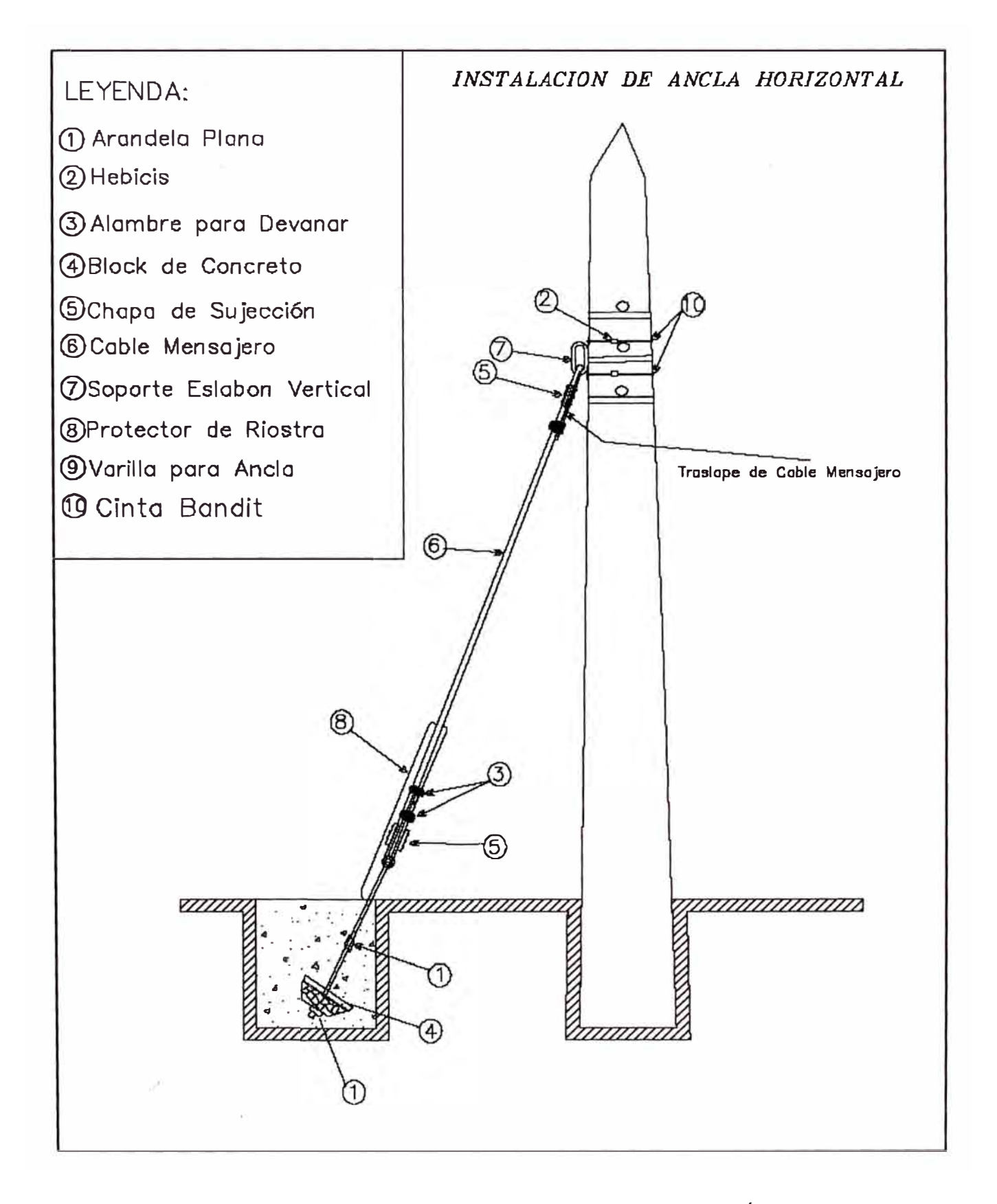

Figura 3.6 Esquema de Ancla Horizontal en Poste de Fibra Óptica

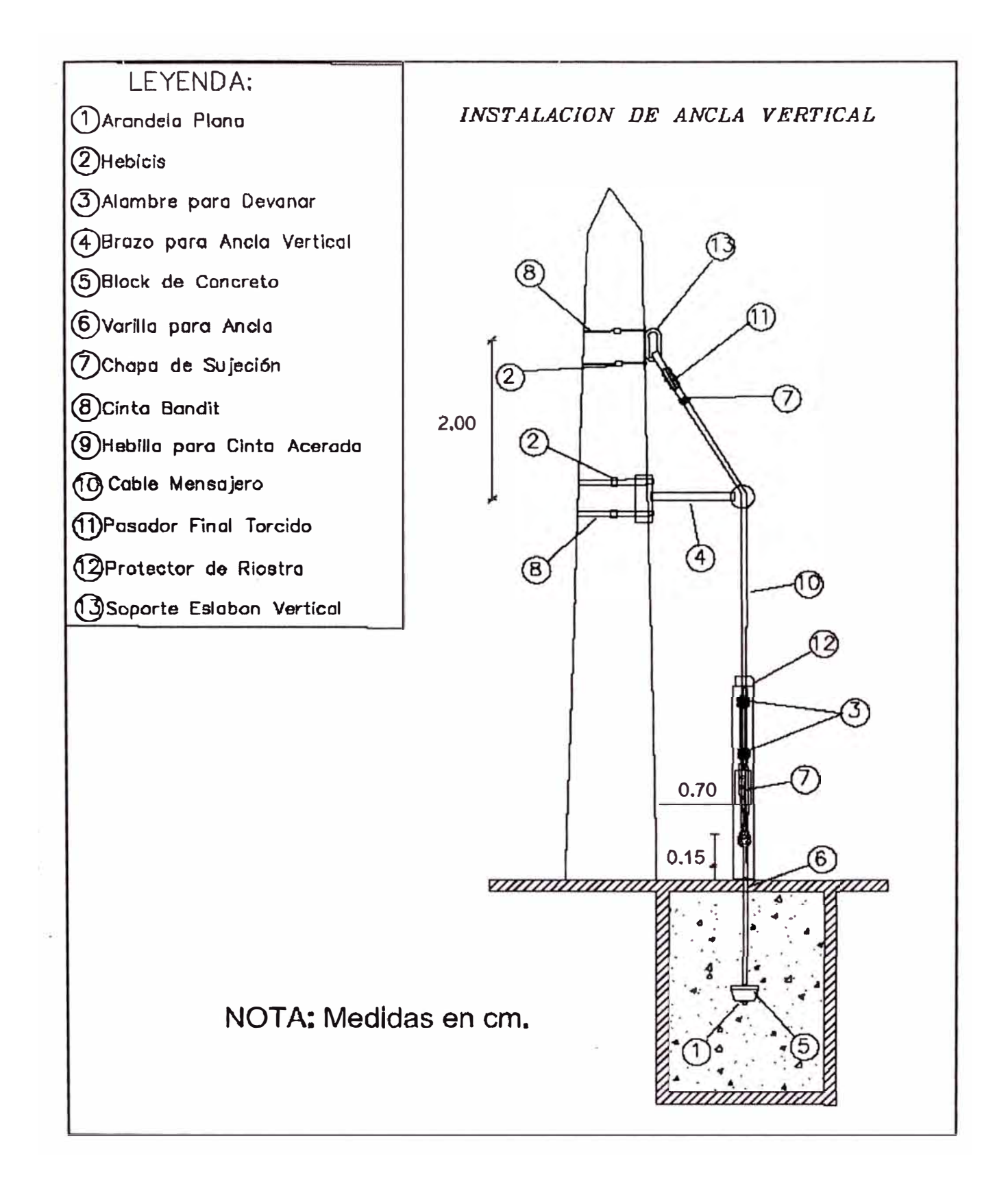

Figura 3.7 Esquema de Ancla Vertical en Poste de Fibra Óptica

INSTALACION DE CABLE EN SUBIDA DE POSTE

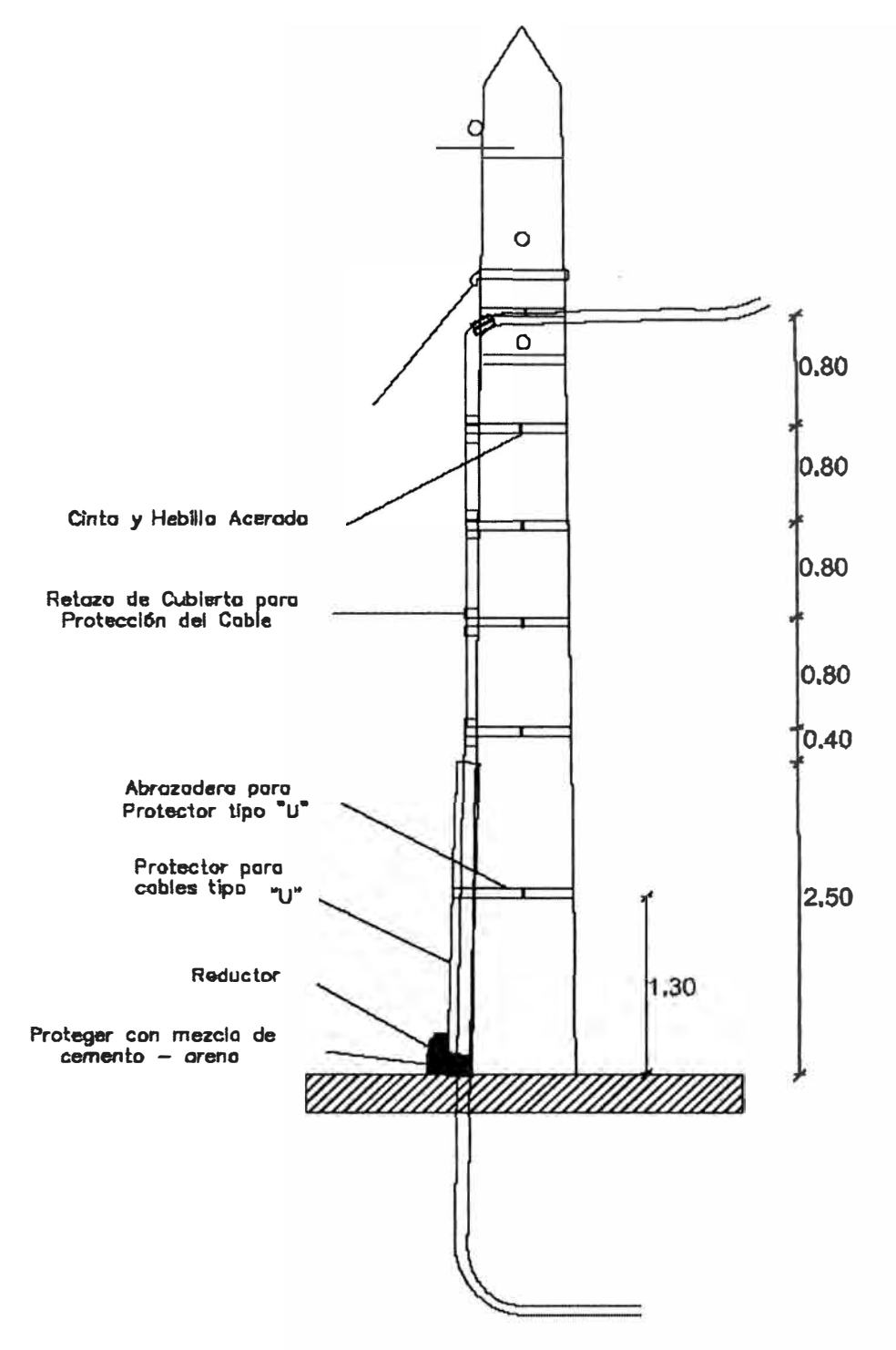

Figura 3.8 Esquema de Instalación de Subida de Fibra Óptica en Poste

# *INSTALACION DE POSTE*

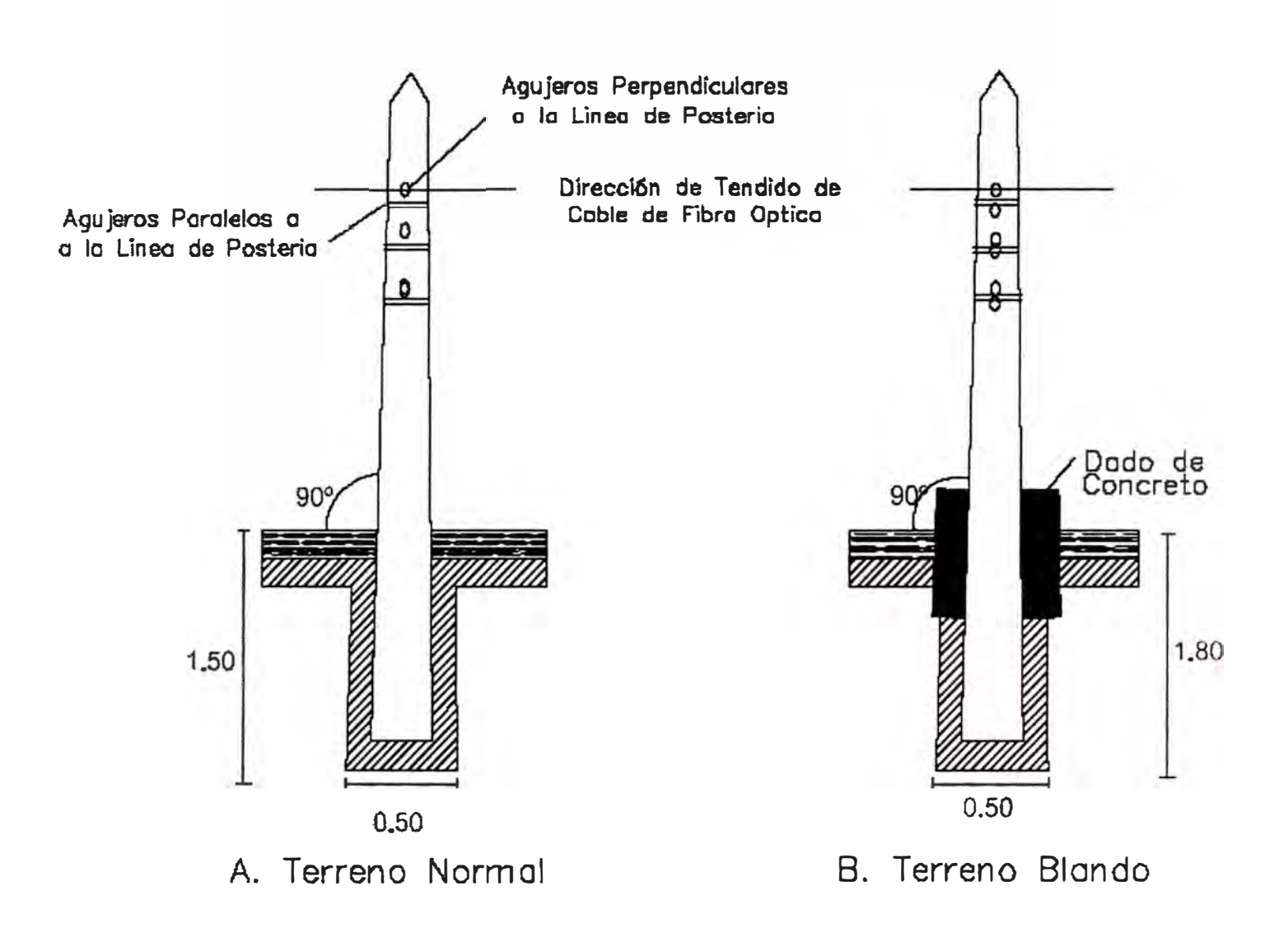

Figura 3.9 Esquema de Instalación de Poste de Fibra Óptica

*KIT DE INSTALACIÓN FERRETERÍA DE RETENSION DE CABLE FF.00.* 

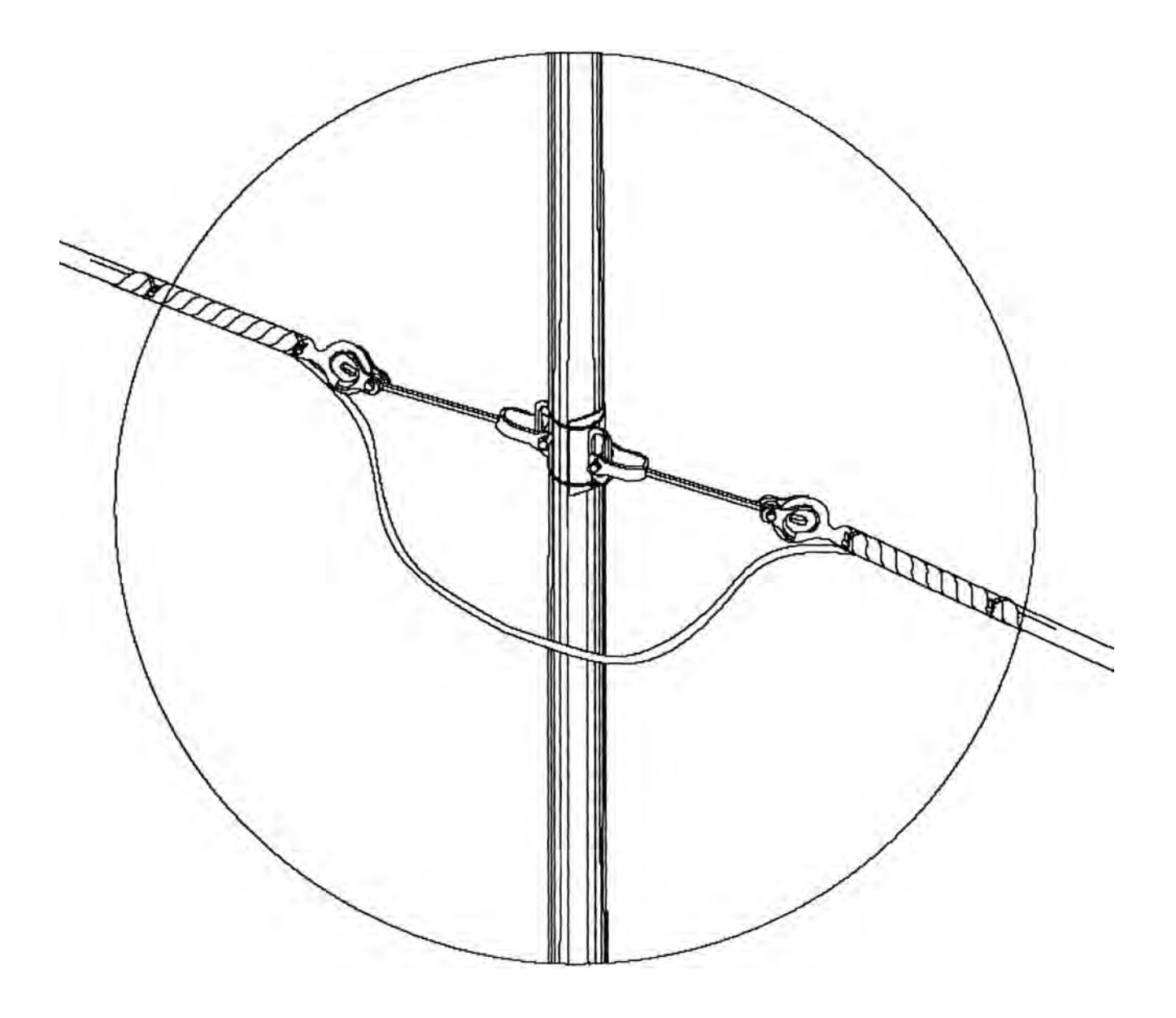

Figura 3.1 O Esquema de Instalación de Ferretería de Retensión de Fibra Óptica

# *KIT DE I NST ALACJÓN F ERRET ERÍA DE SUSPENSION DE CABLE FF.00.*

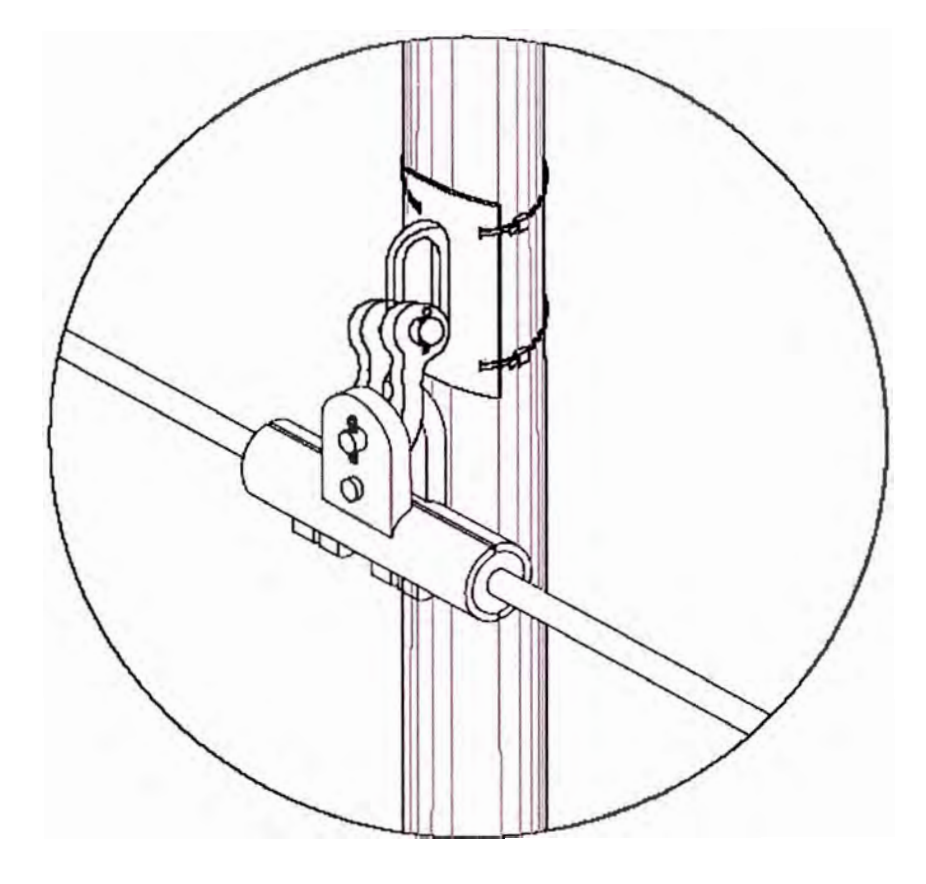

Figura 3.11 Esquema de Instalación de Ferretería de Suspensión de Fibra Óptica

KIT DE INSTALACIÓN FERRETERÍA TERMINAL DE CABLE FF.00.

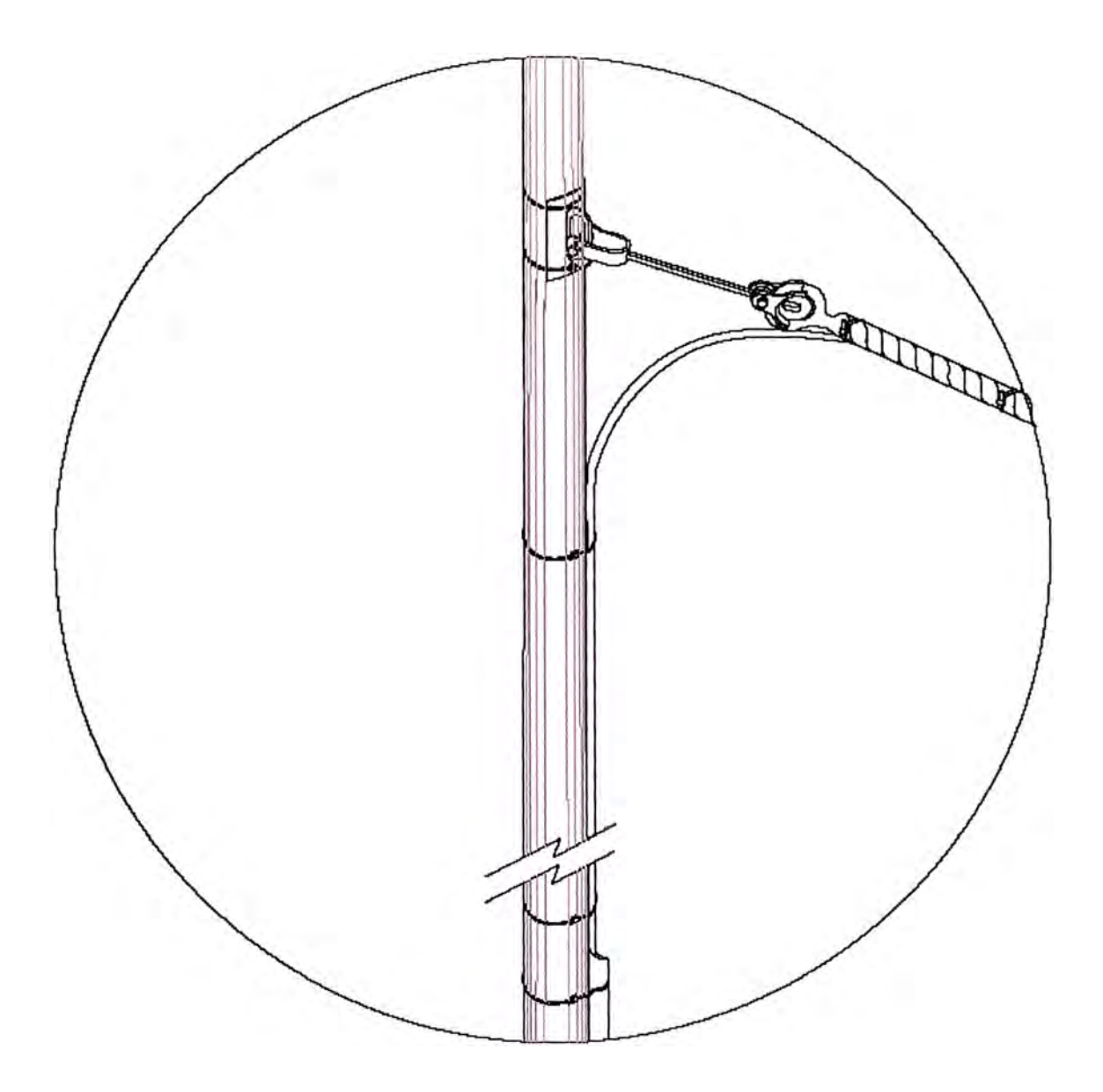

Figura 3.12 Esquema de Instalación de Ferretería de Terminal de Fibra Óptica
# *TRUN/ON SUPPORT*

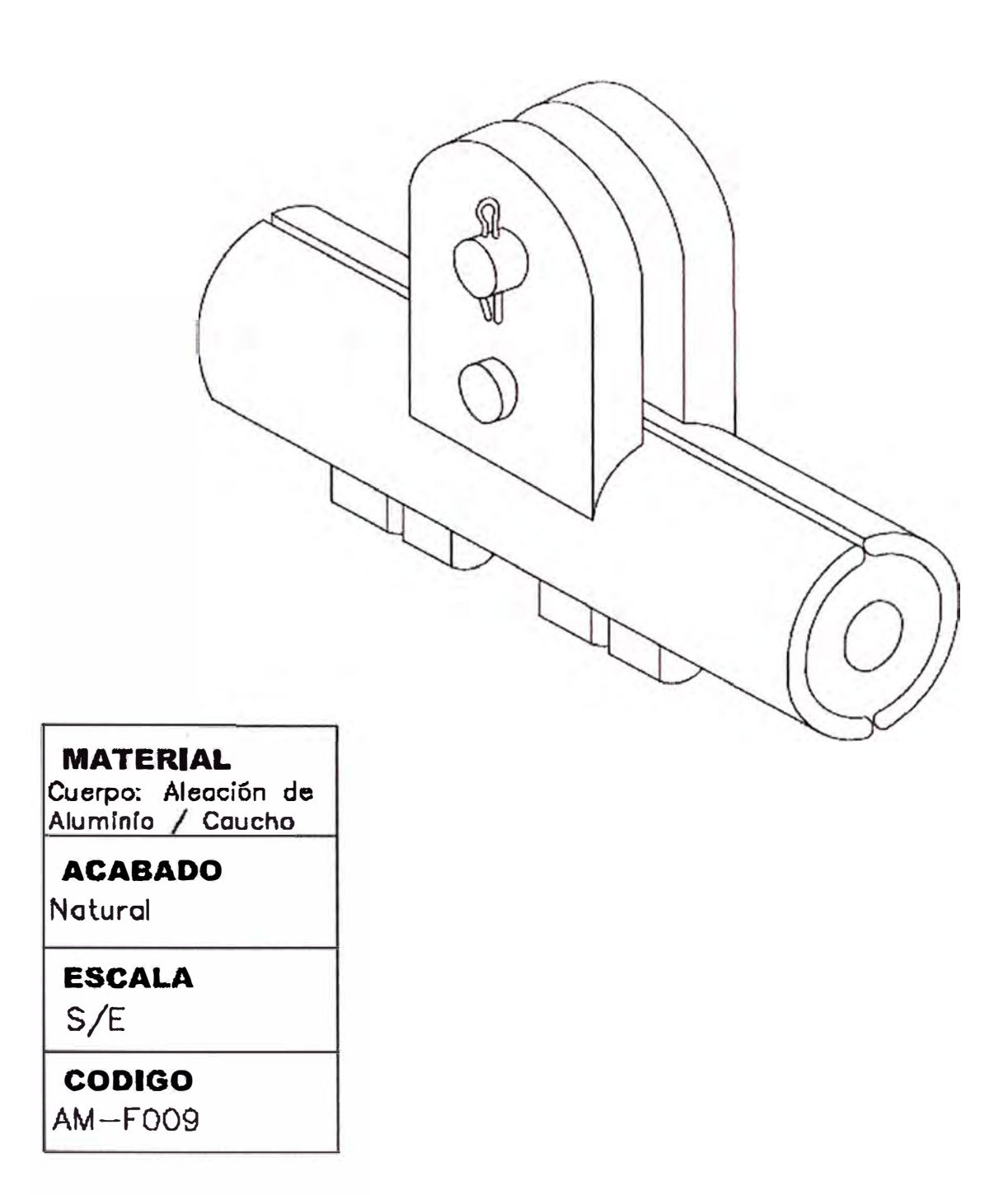

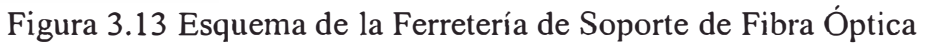

*PREFORMADO DE PROTECCJON PREFORMADO DE RETENSJON* 

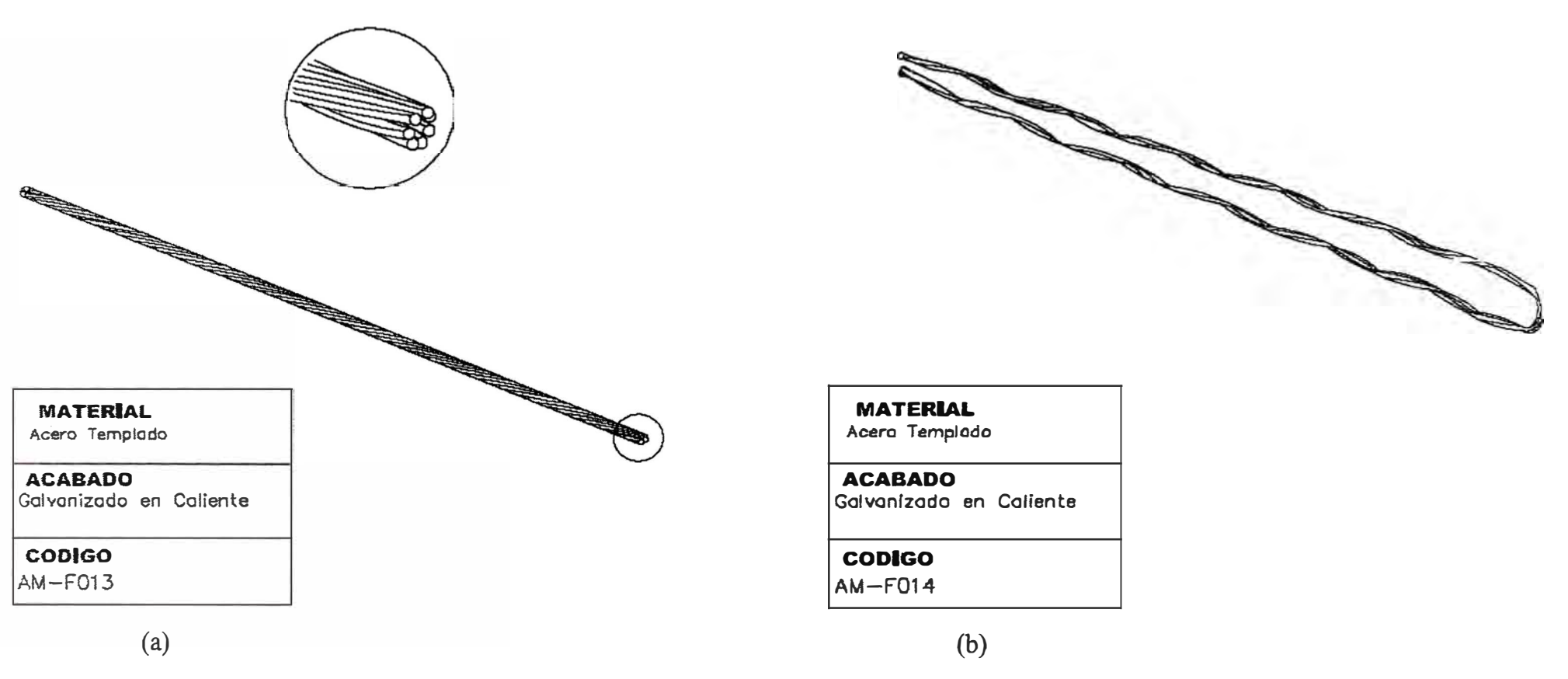

Figura 3.14 Esquemas de Ferreterías del Performado. a) de Proteccion, b) de Retensión

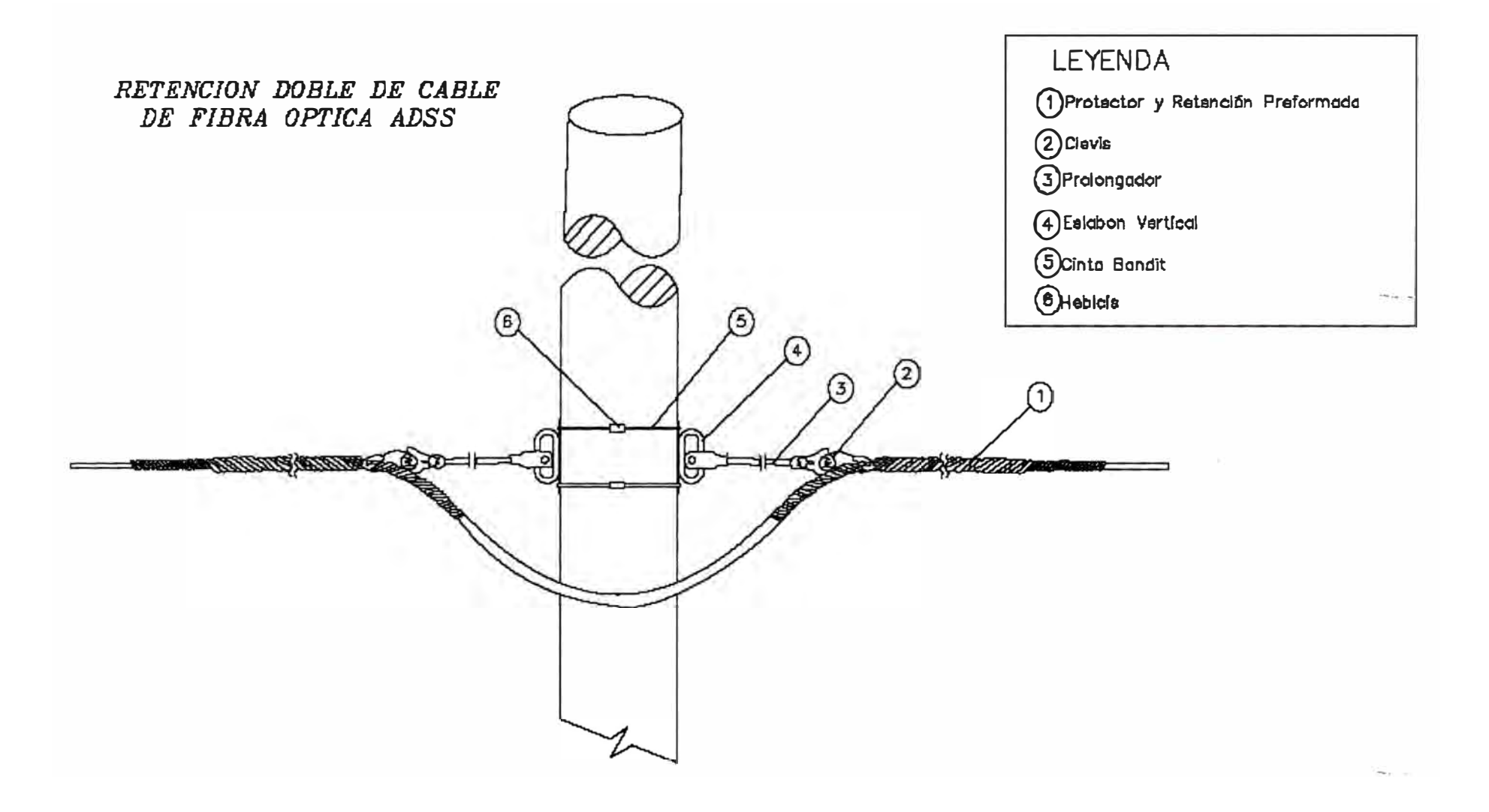

Figura 3.15 Esquemas de Ferretería de Retensión Doble de Fibra Optica

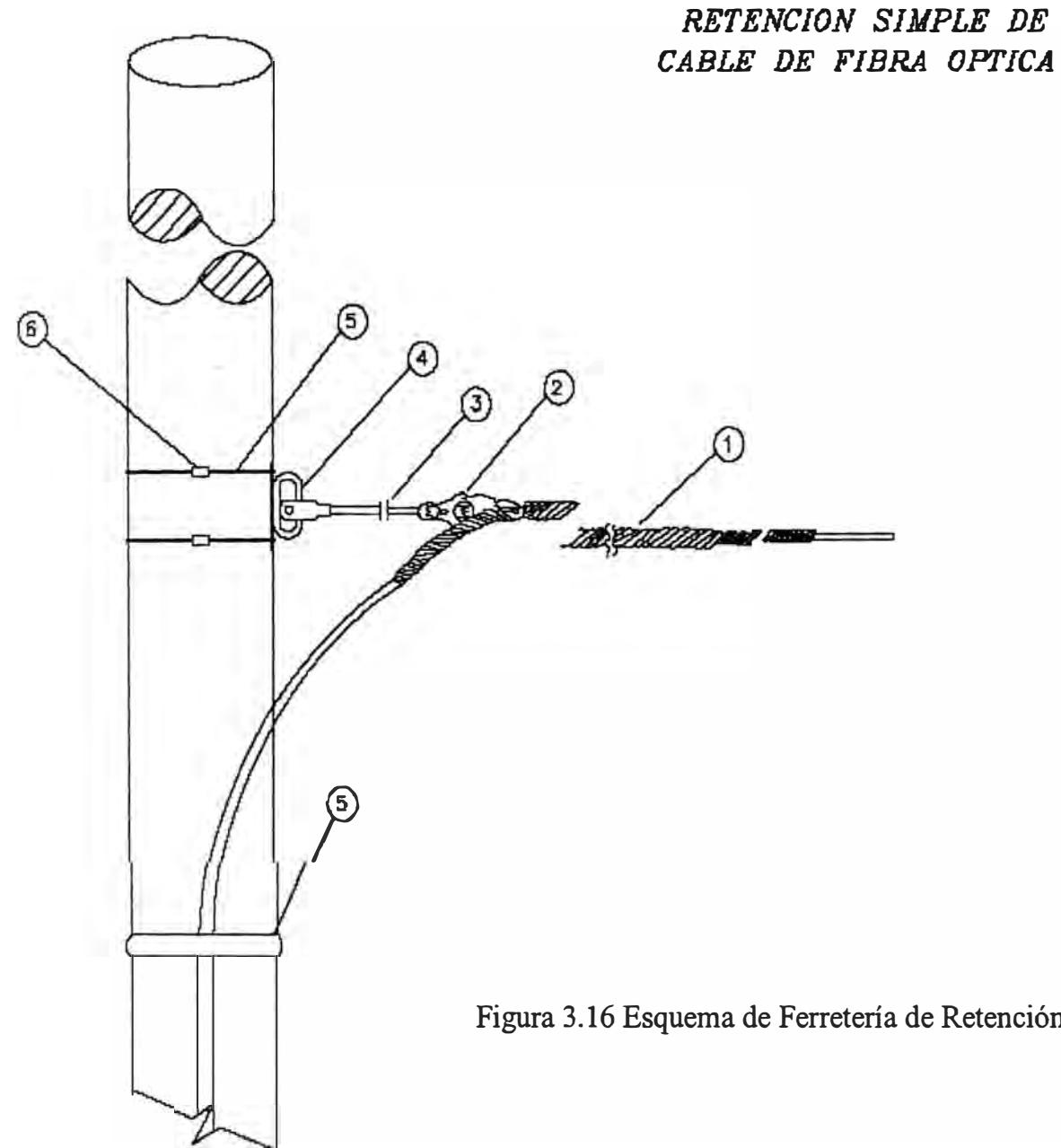

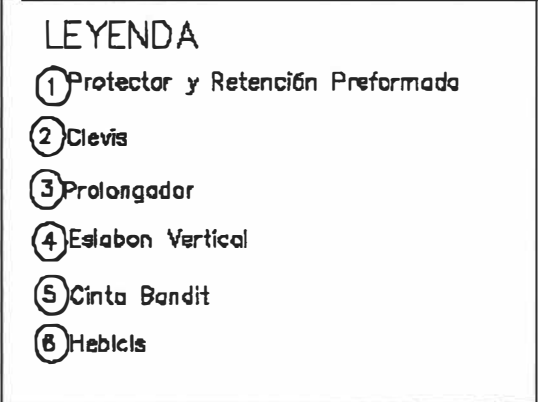

 $\tau$  .

Figura 3.16 Esquema de Ferretería de Retención Simple de Fibra Optica

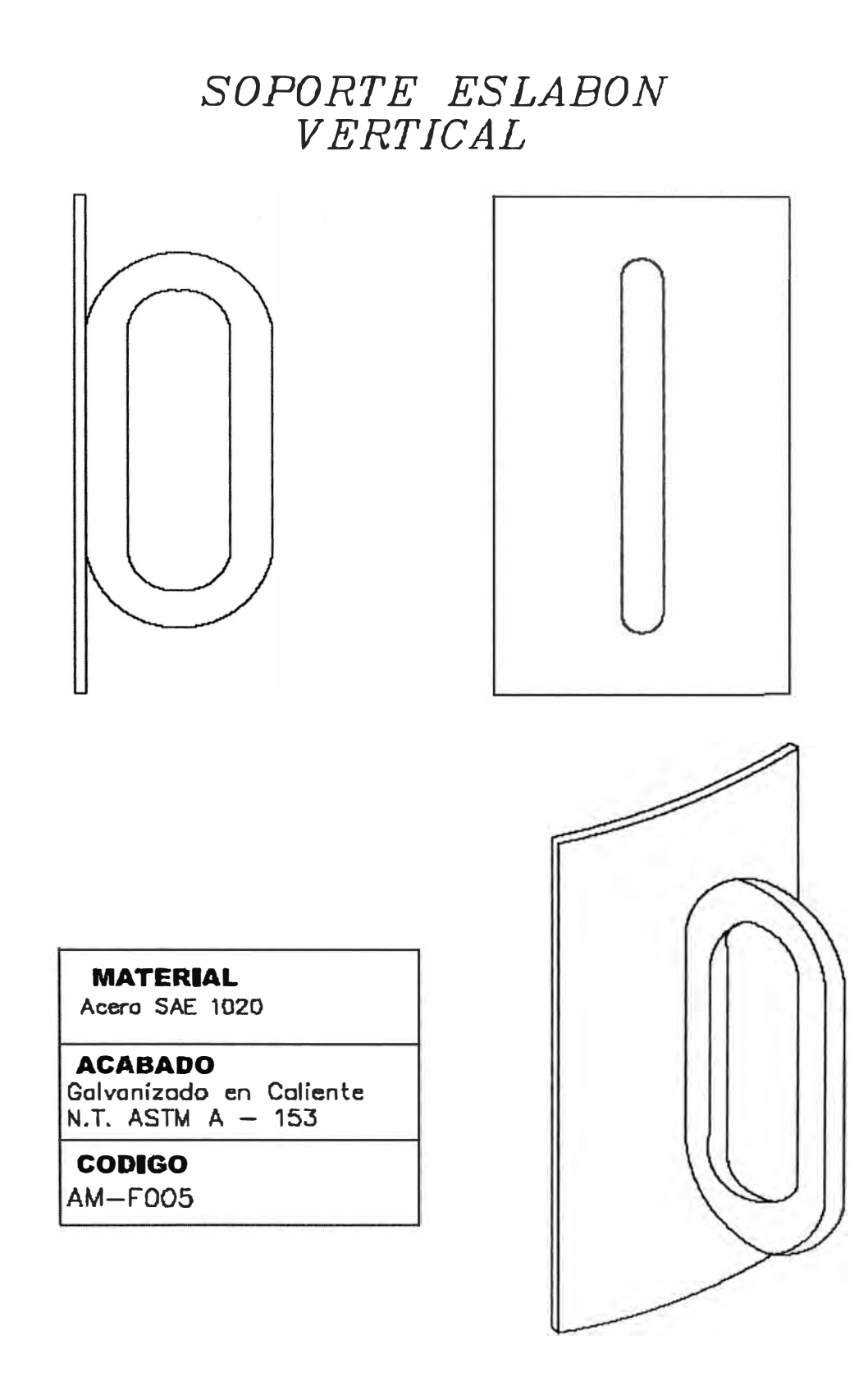

Figura 3.17 Esquemas de vistas de la Ferretería del Soporte del Eslabon Vertical

# TIMBLE CLEVIS

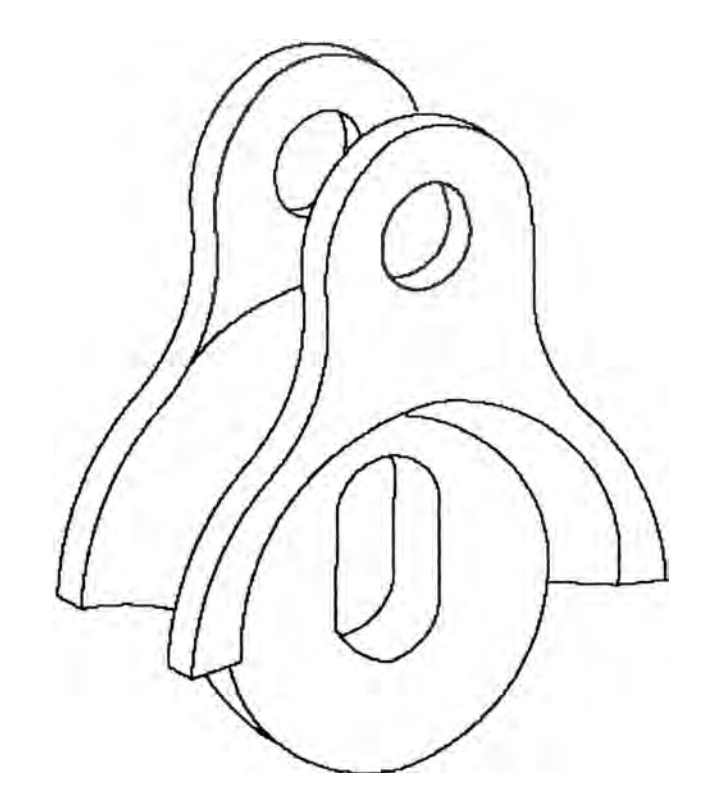

#### **MATERIAL** Allación de Aluminio

**ACABADO** Galvanizado en Callente

## **CODIGO**

 $AM-FOO7$ 

Figura 3.18 Esquema de la Ferretería del Clevis

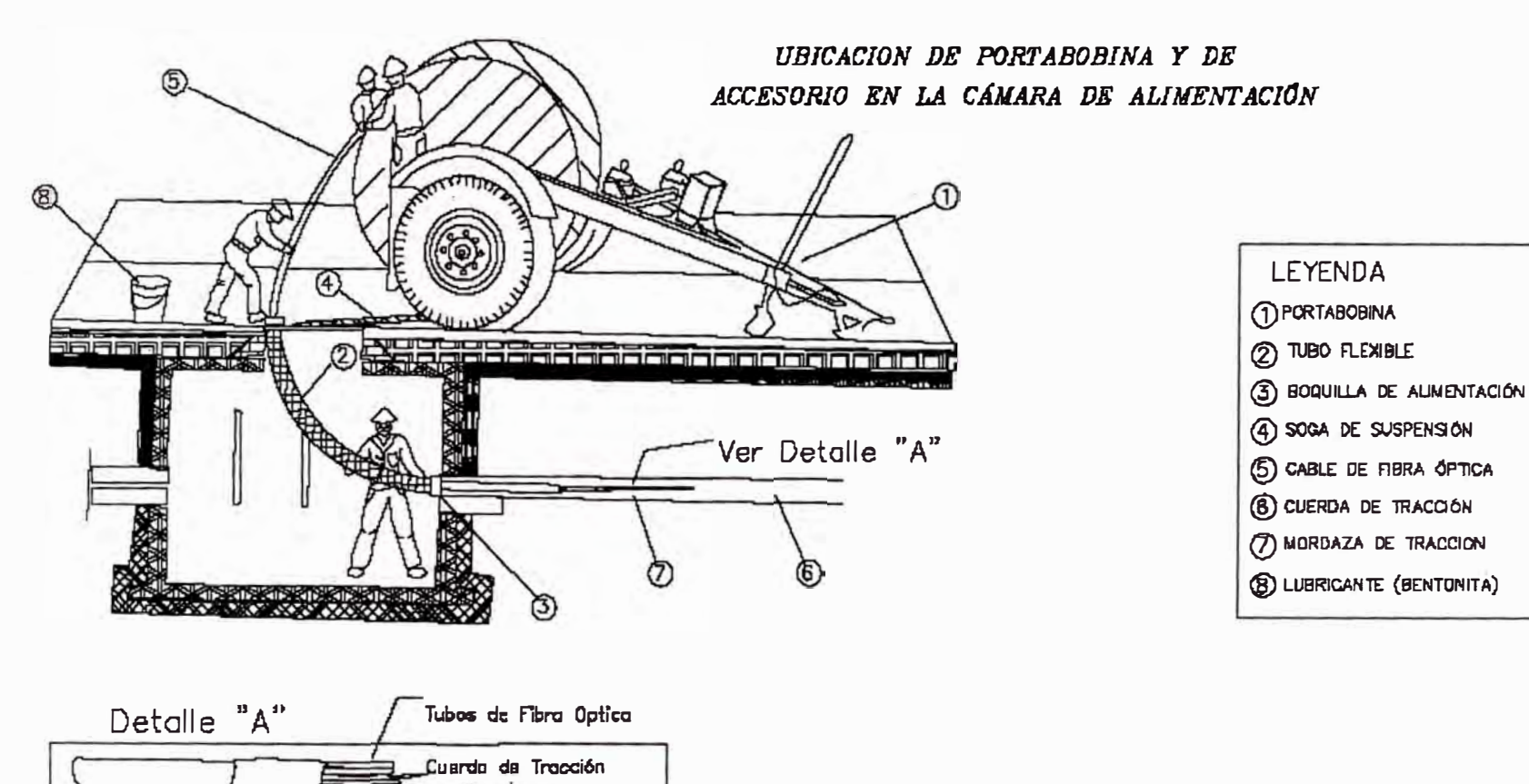

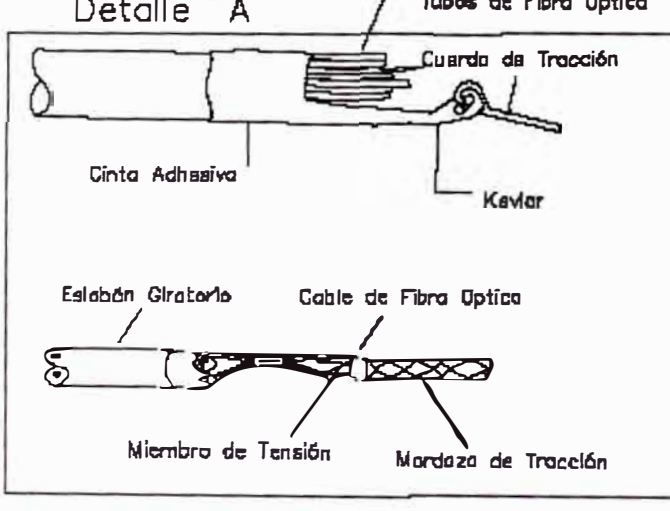

Figura 3.19 Esquema del Portabobinas de Fibra Optica

# *UBICACION DE WINCHE Y DE ACCESORIOS EN LA CÁMARA DE TRACC/ON*

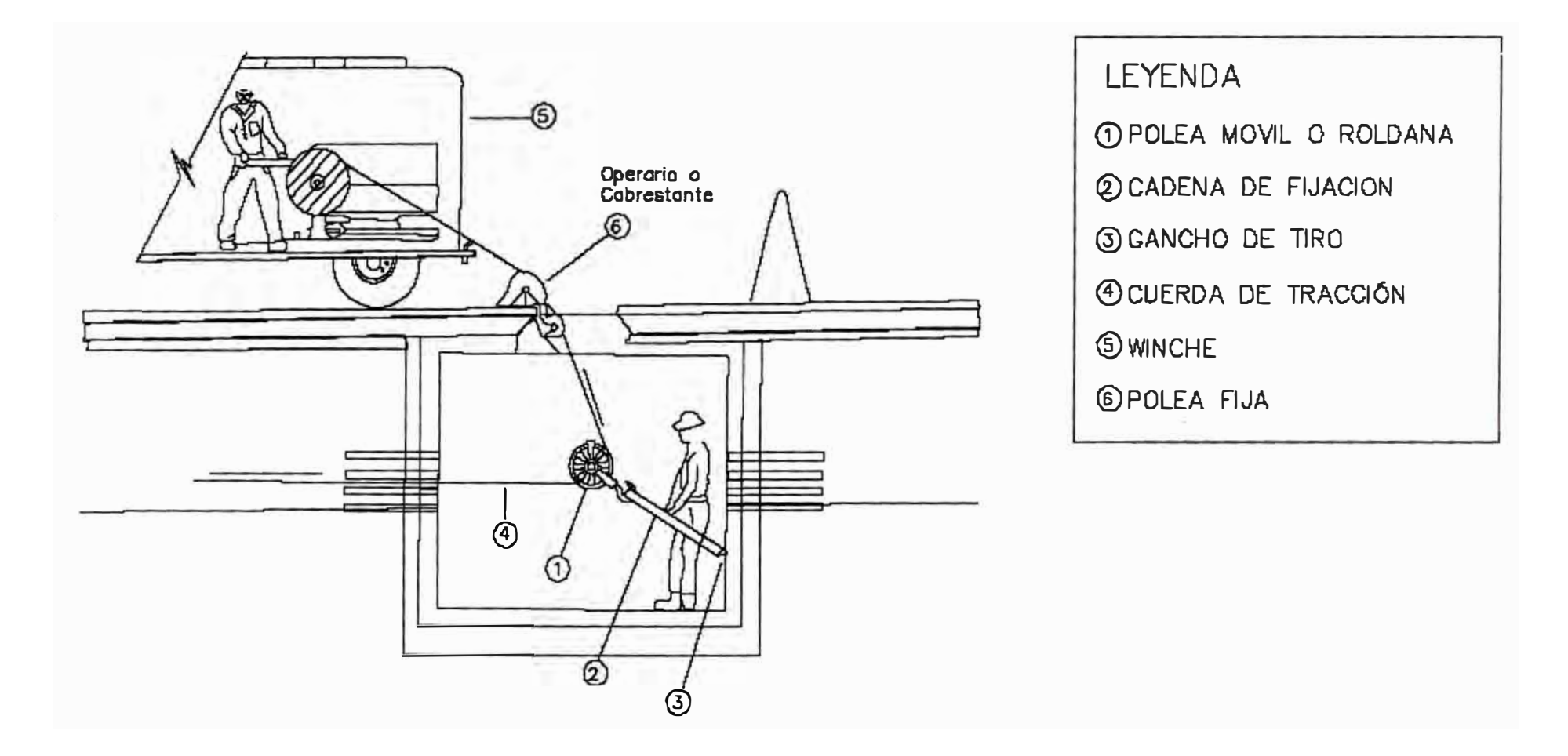

Figura 3.20 Esquema de la Ubicación del Winche para Fibra Optica

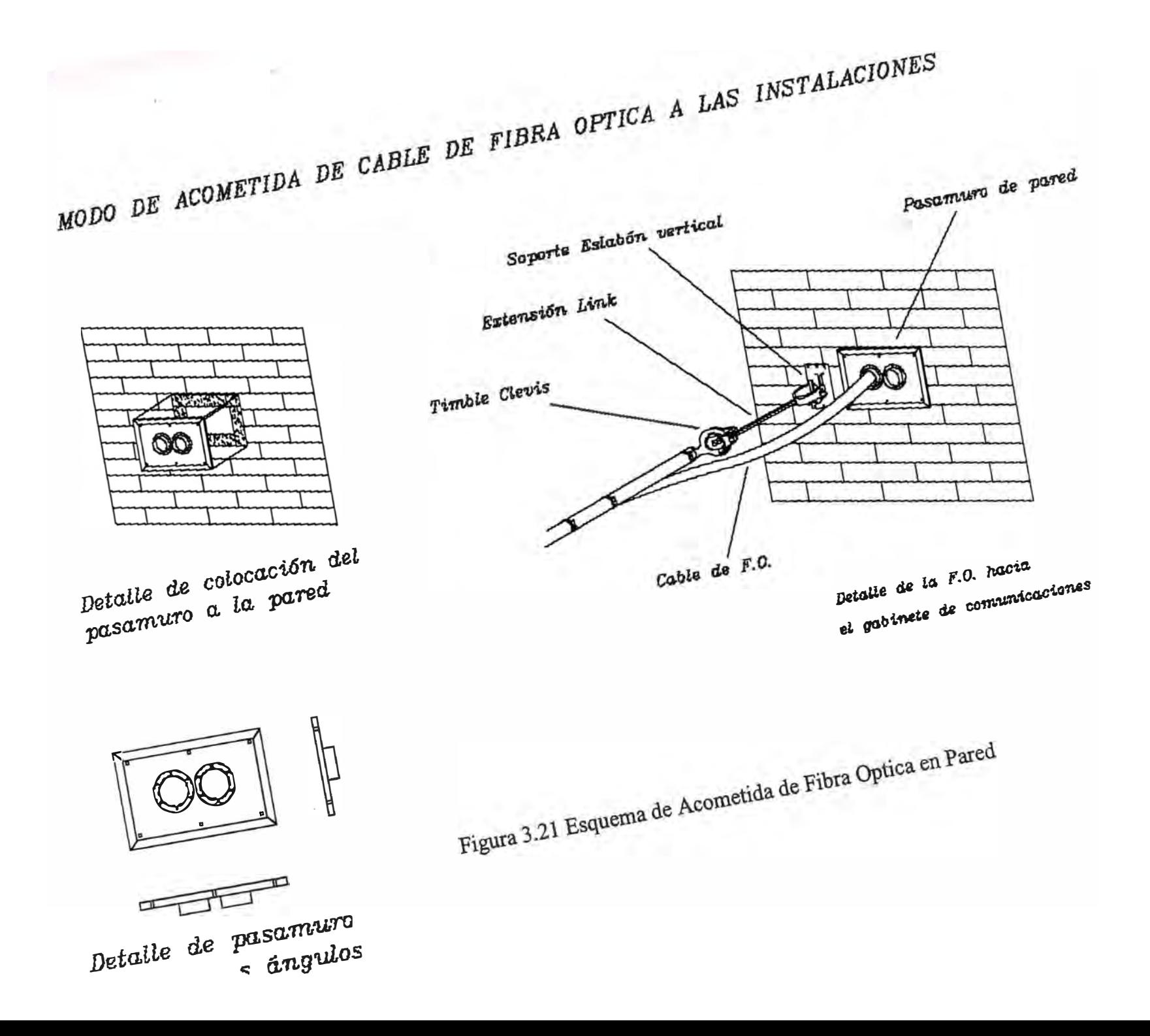

## MODO DE ACOMETIDA DE CABLE DE FIBRA OPTICA A LAS INSTALACIONES

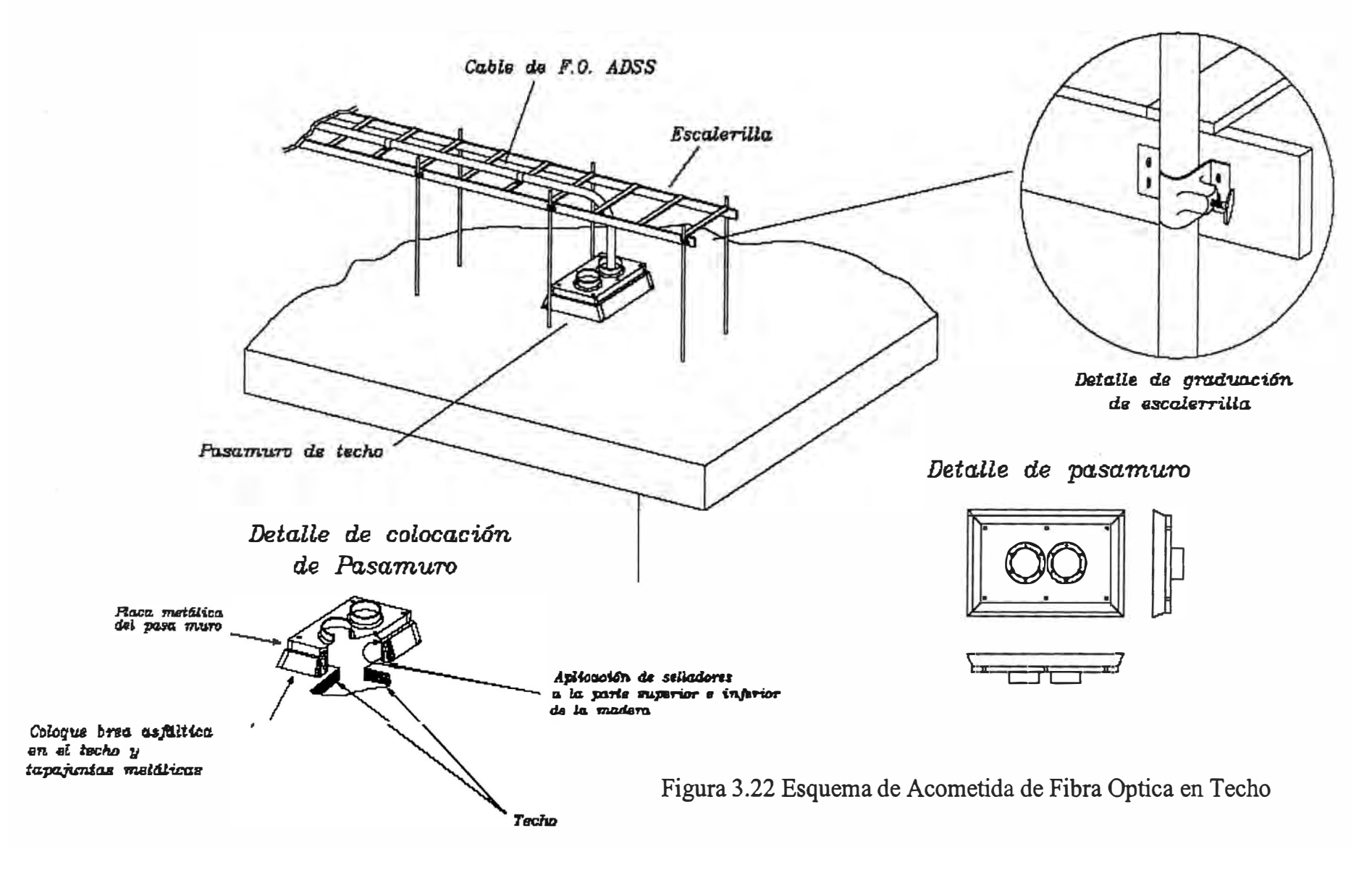

#### **3.4 Memoria Descriptiva del Cableado Estructurado**

Se implementaron gabinetes de piso y Pared en todas las Unidades de Negocio y Sub Estaciones involucradas en el proyecto SCADA; además, se instalaron redes de área local LAN y cableado estmcturado en las sub estaciones para la interconexión de unidades terminales de red.

#### **ESPECIFICACIONES DE LOS GABINETES**

#### **Gabinete de Piso:**

• Gabinete autoportante y desmontable. Puertas, frontal con visor vidrio templado 4mm, posterior y tapas laterales con cerradura y llave. Techo atornillado, 04 pie nivelador, 06 soporte lateral y 04 perfil STD 19" x 42 UR. Acabado: Negro Medidas: 2110 x 800 x 800 mm.

• Panel 2 extractor axial 90 CFM 0,19A/220V ó 4,7". Fuse, Interruptor y cable. RAL 9005

• Panel 6 tomas 2P+T, NEMA, 10A/220 V. Incluye: 1 Varistor 250V, 1 ITM 1x10A, Indicador luminoso. STD 19"x1U. Ne text

- Ordenador vertical frontal PVC. 100x100x1800 mm. Ne
- Aislador eléctrico, resina epoxica lkV/l000kg, ó 50 mm.
- Barra colectora CU. 6xl00x490 mm.

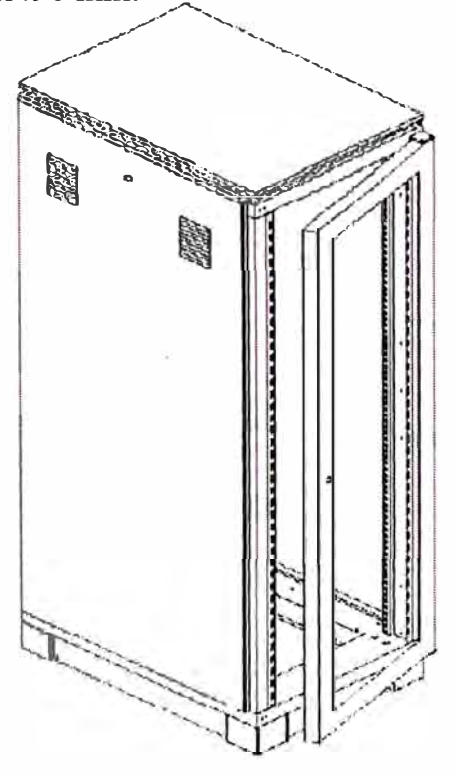

Figura 3.23. Gabinete de Comunicaciones de Piso

#### **Gabinete de Pared:**

• Gabinete de adosar, puerta frontal e/visor de vidrio, cuerpo basculante y base e/cerradura y llave. ó 4" en el techo y 2 perfiles STD 19"x20U. Medidas: 1000x685x585 mm. RAL 9005 (Ne).

• Ventilador axial 90 CFM / O, 19 A / 220 V 4, 7". Cable power y rejillas de protección.

• Panel 6 tomas 2P+T, NEMA, l0A/220 V. Incluye: 1 Varistor 250V, 1 ITM lxl0A, Indicador luminoso. STD 19"xl U. Ne text

- Ordenador horizontal PVC. STD 19"x1Ux80 mm. Ne.
- Barra colectora CU. 6xl00x490 mm.

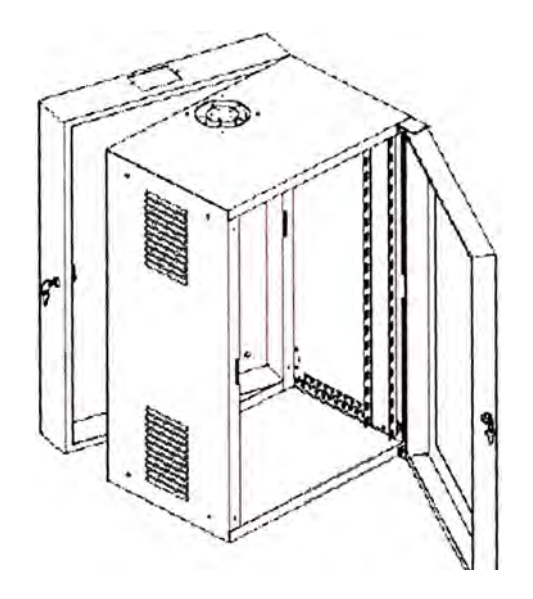

Figura 3 .24 Gabinete de Comunicaciones de Pared

La conexión entre los gabinetes de telecomunicación y los RTU (Remote Terminal Unit) , se realizó a través de canaletas y escalerillas, siguiendo las normas de cableado estructurado tales como:

**EIA/TIA-568.** Estandariza los requerimientos de sistemas de cableado de telecomunicaciones de redes de edificios con servicios de voz, datos, imagen y vídeo.

**EIA/TIA TSB-36.** Especificaciones adicionales para cables UTP.

**EIA/TIA TSB-40.** Especificaciones adicionales de transmisión para cables UTP.

**EIA/TIA-607.** Provee los estándares para aislar y aterrizar el eqmpo de telecomunicaciones y sus datos.

**IEEE 802.3i** Ethernet 10/100Base-T LAN. Estandariza los requerimientos de medios y distancias para redes de 10 Mbps.

**IEEE 802.3u** Ethernet 10/l00Base-T LAN. Estandariza los requerimientos de medios y distancias para redes de 100 Mbps.

El cableado estructurado y Gabinetes de Comunicaciones se implementaron en las siguientes Subestaciones:

- SE Trujillo Sur (CCO) Plano II 01
- SE El Porvenir Plano  $II 03$
- $\bullet$  SE Santiago de Cao Plano II 04
- $\cdot$  SE Chimbote II Plano II 06
- SE Chimbote Sur Plano II 07A, Plano II 07B
- SE Trapecio Plano II -08A, Plano II -08B
- SE Cajamarca Plano II 10
- SE Huaraz Plano II 12
- SE Caraz Plano II 14A, Plano II 14B
- SE Carhuaz Plano II 15A, Plano II 15B
- SE La Pampa Plano II 16A, Plano II 16B
- SE Pallasca Plano II 17
- Y solo Gabinetes en las siguientes oficinas:
- $\bullet$  OF Chimbote Plano II 05
- OF Cajamarca Plano II 09
- OF Huaraz Plano II 11
- OF Caraz Plano II-13A, Plano II-13B

Se instalaran solo equipos en:

 $\bullet$  SEDE Hidrandina Plano II - 02

#### **DESCRIPCIÓN GENERAL DEL CABLEADO ESTRUCTURADO**

Se ha considerado el suministro de todos los materiales, equipos instrumentos, herramientas, mano de obra, supervisión, profesionales **y** técnicos para la implementación de los trabajos antes indicados.

Todo el cableado esta identificado cada 20 metros con una etiqueta sobre el conductor especificando el segmento **y** el servicio al que pertenece.

En el Gabinete se identificaron los cables de cada salida, con el número de servicio, segmento asignado **y** el símbolo del servicio.

En las subestaciones se implementaron dos puntos de conexión a red, que permiten la interconexión de la estación de trabajo y las conexiones ethernet con el CDS remoto; además existe otro, para el próximo Teléfono IP.

En los locales del CCO se implementaron todos los puntos de conexión que fueron necesanos para la implementación de los servidores, impresoras y los terminales de operador.

Se proporcionaron los patch cords y line cords, que se requirieron para el sistema de cableado y un 10% adicional.

Además, se consideró las prácticas del buen cableado, como nivel de torcido de acuerdo a la categoría, minimizar la parte desnuda en las terminales, no dejar suspendidos los cables, no apretar demasiado los paquetes de cables, no doblar el cable más de lo especificado por la norma y usar line cords y patch cords correspondientes a la categoría.

El remate de cableado estructurado se realizó en paneles de parcheo (Patch Panel) para datos

#### **Especificaciones de cableado**

a) Cable UTP.

- Número de pares 4, Marca Belden, Nivel 5E.
- Conductor 24 A WG BC sólido.
- Estándares EIA/TIA-568.
- b) Panel de parcheo
	- Ensamblado en fábrica. Marca Panduit
	- 24 puertos
- c) Line cord y patch cord.
	- Categoría 5E.
	- Cumplimiento de ANSI/TIA/EIA-568.
	- Conductores 24 A WG con aislamiento de termoplástico.
	- 4 pares torcidos individualmente.
	- Terminación en PLUG de 8 posiciones.
	- Cumplimiento de FCC.
- d) Canaletas.
	- Dimensiones 200 x 2.5 x 2.5 cm.
	- Dimensiones  $200 \times 10 \times 6$  cm.

Las pruebas del sistema de cableado se realizaron de punta a punta, considerando el cordón de parcheo y el cable de línea para la conexión de la computadora, certificando la transmisión a 100 Mbps.

Las pruebas de cableado se documentaron con los reportes impresos de las lecturas del certificador que mostró los resultados reales de cada línea de cableado y señale los parámetros de referencia definidos en los estándares de la norma EINTIA 568A.

## **EQUIPOS Y ACCESORIOS PARA LA RED DE AREA LOCAL**

#### **Conmutadores (Switch) de Red Cisco Catalyst 2950**

La serie Cisco Catalyst® 2950 conmutadores de Red Ethernet inteligentes son de configuración estable, modelo apilable que provee velocidades y conectividad Fast Ethernet y Gigabit Ethernet para redes pequeñas y medianas La serie Cisco Catalyst 2950 es una línea de producto insuperable que ofrece servicios inteligentes, como seguridad mejorada, alta disponibilidad del ancho de banda, y una avanzada QoS comparado con las redes convencionales.

A continuación describimos las características más relevantes de este equipo:

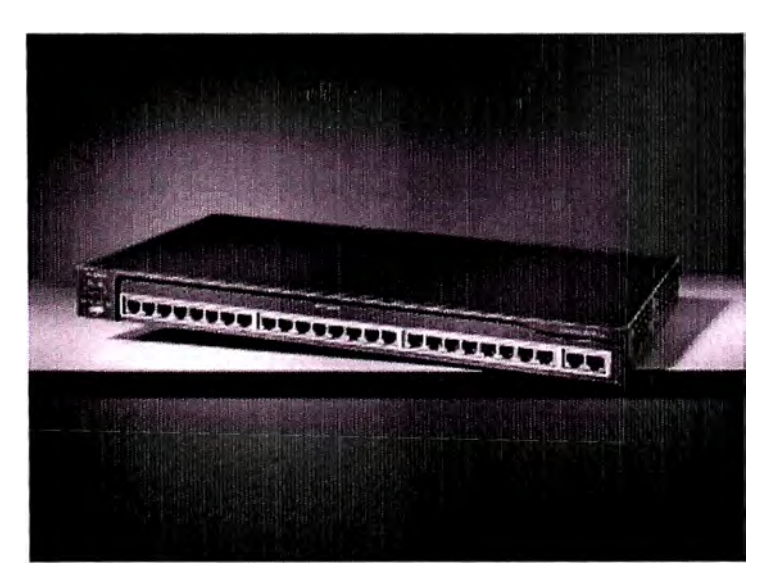

Figura 3 .25 Switch Cisco Catalyst 24 puertos

- Cantidad de puertos: 24
- Interfaces: 10/l00Base TX
- Protocolos estándares: IEEE 802.lQ soporte de VLAN, IEEE 802.lp, IEEE 802.1D, IEEE 802.3, IEEE 802.3z, IEEE 802.3x, IEEE 802.3u, EEE 802.1 w.
- Protocolos IP: IP, TCP, UDP, ICMP, ARP
- Protocolos de aplicación: FTP, TFTP, Telnet
- Gestión: SNMP, MIB I, MIB II
- Multicast: IGMP snooping
- Port mirroring: A nivel de puerto
- Capacidad de switching: 8G mínimo.
- Montaje: Sobre gabinete de 19"
- Energía: 220 V AC
- Temp. de operación: 0 <sup>º</sup>C a 45<sup>º</sup>C

## **Conmutadores (Switch) de Red Cisco Catalyst 3550 48 SMI**

El SMI 48 del Cisco Catalyst® 3550 es un miembro de la serie de switches inteligentes de Ethernet , una línea de la clase empresa, los switches montables, de múltiples capas que proporcionan altas disponibilidad, seguridad y calidad del servicio (QoS) para realzar la operación de la red.

Con una gama de las configuraciones rápidas de Ethernet y gigabit Ethernet, el catalyst 3550 puede servir como switch de gran alcance de la capa del acceso para los armarios medios del cableado de la empresa, como switch de la espina dorsal para las redes medianas.

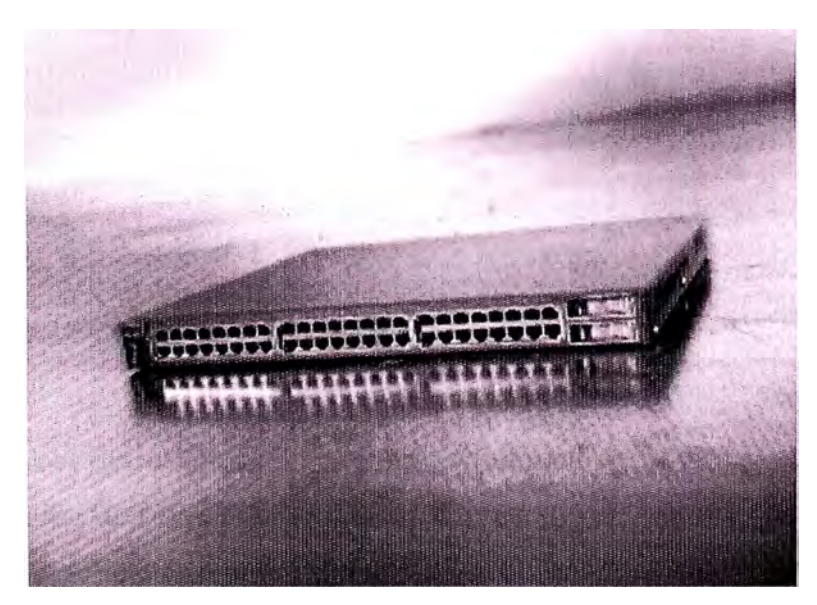

Figura 3.26 Switch Cisco Catalyst 48 puertos

El SMI 48 del catalizador 3550 proporciona:

- Cantidad de puertos: 48
- Interfaces: 10/1 00Base TX y 2 GBIC basados puertos Gigabit Ethernet.
- 1 unidad del estante (RU) montable
- Entrega servicios inteligentes.
- Standard Multilayer Software Image (SMI) instalada, aumentable a Enhanced Standard Multilayer Software Image (EMI).
- Ideal para la conectividad de la capa del acceso y de la distribución.

## **FAX MODEM EXTERNO DLINK DFM** - **560EL**

El Módem DFM-560EL de Dlink, es un módem Fax V.90 externo que puede operar hasta 56Kbps, además de ser compatible con para la transmisión de datos a 14.400bps en modo fax. Este nuevo modelo de Módem/Fax externo de D-Link es la solución ideal para los usuarios SORO ya que proporciona las funcionalidades necesarias para conectarse a Internet o para el envío de Faxes. Se conecta directamente al puerto COM del PC. Módem y Fax:

Este módem provee del estándar V.90 y una velocidad de 56Kbps para la transmisión de datos, envío y recibo de faxes y el acceso a Internet.

Por otro lado, realiza una corrección de errores y la compresión de datos para permitir una transparente y rápida transmisión.

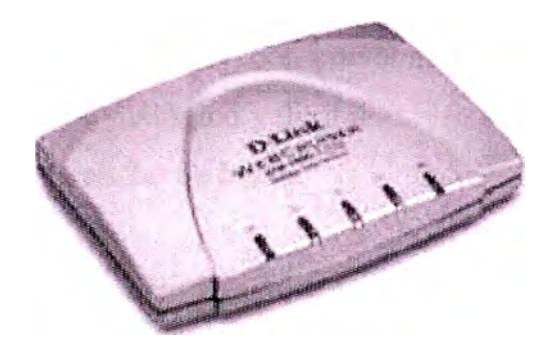

Figura 3.27 Modem Dlink

Módem y Fax:

Este módem provee del estándar V.90 y una velocidad de 56Kbps para la transmisión de datos, envío y recibo de faxes y el acceso a Internet.

Por otro lado, realiza una corrección de errores y la compresión de datos para permitir una transparente y rápida transmisión.

## **ROUTER CISCO 1721**

El Cisco 1721 Router es diseñado para ayudar a organizaciones a abrazar las prestaciones de productividad de aplicaciones de comercio electrónico. El Cisco 1721 Router posibilita comercio electrónico entregando Internet segura, intranet, y vía de entrada extranet con la tecnología de redes virtuales privadas (VPNs) y firewa11.

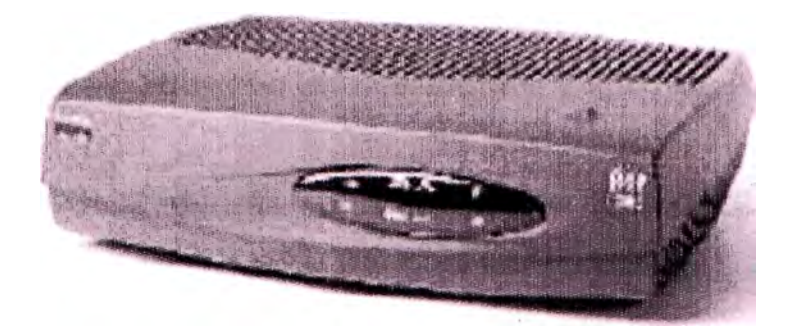

Figura 3.28 Router Cisco 1711

#### **ROUTER CISCO 2610XM**

Cisco Systems proporciona a las oficinas sucursales la integración, potencia y versatilidad de clase empresarial y proveedor con la familia de routers modulares multiservicio de la serie Cisco 2600.

La serie Cisco 2600, con una amplia base instalada, ofrece una solución rentable para satisfacer las necesidades actuales y futuras de las sucursales en lo referente a:

- Integración multiservicio de voz y datos
- Acceso a redes privadas virtuales (VPN) con opciones de firewall
- Servicios de acceso telefónico analógico y digital
- Enrutamiento con gestión de ancho de banda
- Enrutamiento entre VLAN

La arquitectura modular de la sene Cisco 2600 permite actualizar las interfaces para ajustarlas a la expansión de la red o a los cambios tecnológicos que se producen cuando se instalan nuevos servicios y aplicaciones.

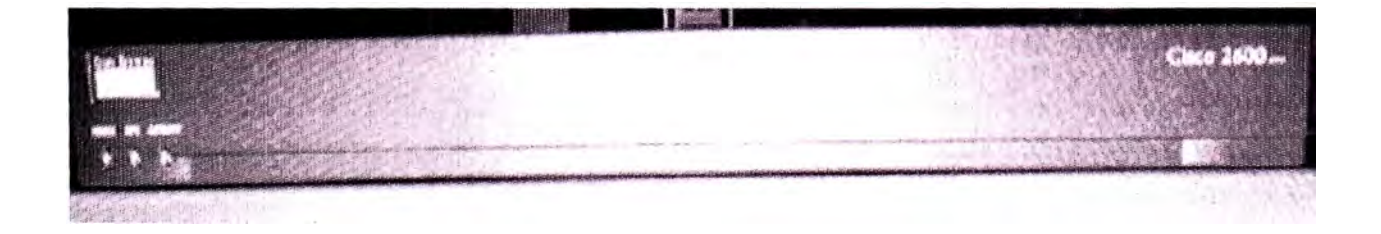

Figura 3.29 Router Cisco 2600

# 3.4.1 Memoria Descriptiva del conexionado de equipos y accesorios SEP Trujillo Sur **(CCO)**

Se implementó un gabinete de Piso en la Subestación Trujillo Sur (CCO).

# **LISTA DE EQUIPOS Y ACCESORIOS REQUERIDOS PARA LA IMPLEMENTACION DE LA RED DE AREA LOCAL**

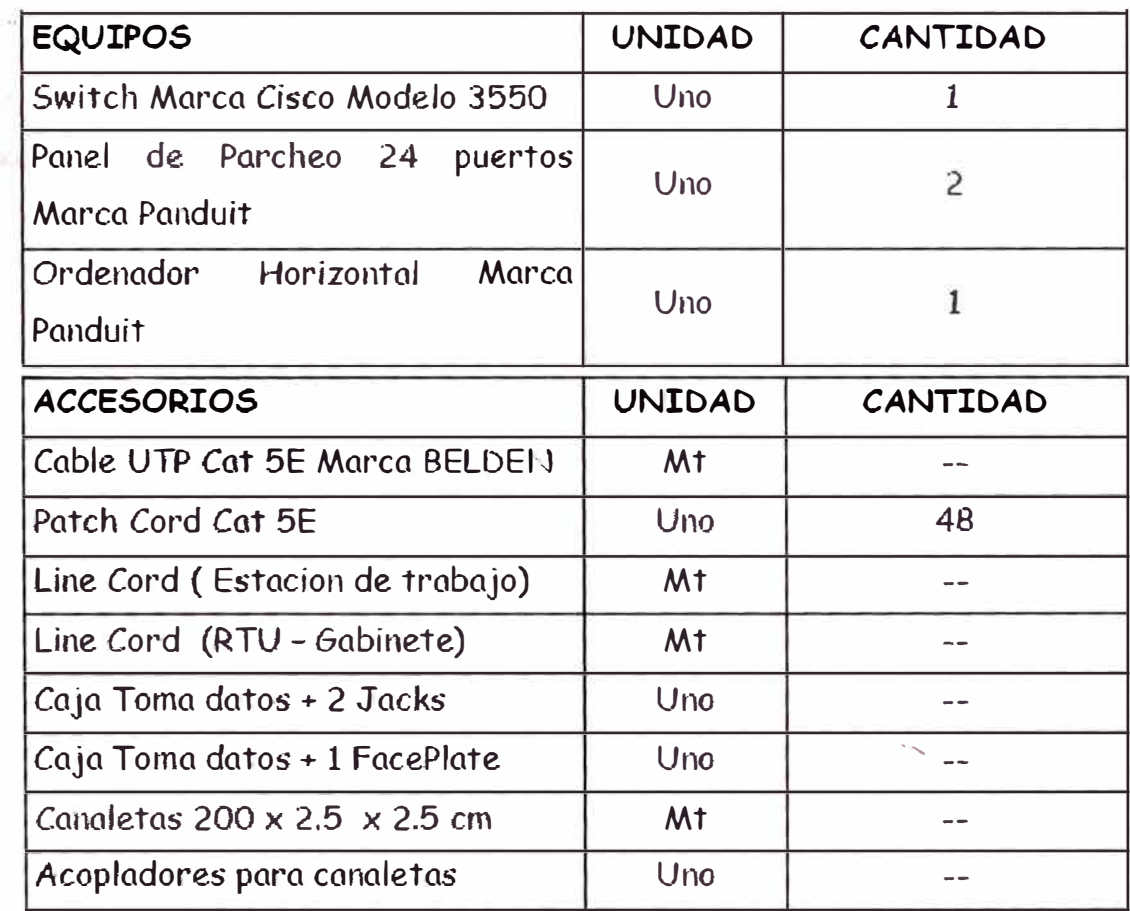

Se instalaron escalerillas en falso techo, por donde se instaló la fibra óptica y cable coaxial proveniente de la torre uniendo así el gabinete de comunicaciones de piso y el pasamuros.

# **3.4.2 Memoria descriptiva de conexionado de equipos y accesorios SEDE Hidrandina Objeto.-**

Aquí no se implementó gabinete de comunicaciones, se utilizó el que ya existía

# **LISTA DE EQUIPOS Y ACCESORIOS PARA LA INPLEMENTACION DE LA RED DE AREA LOCAL**

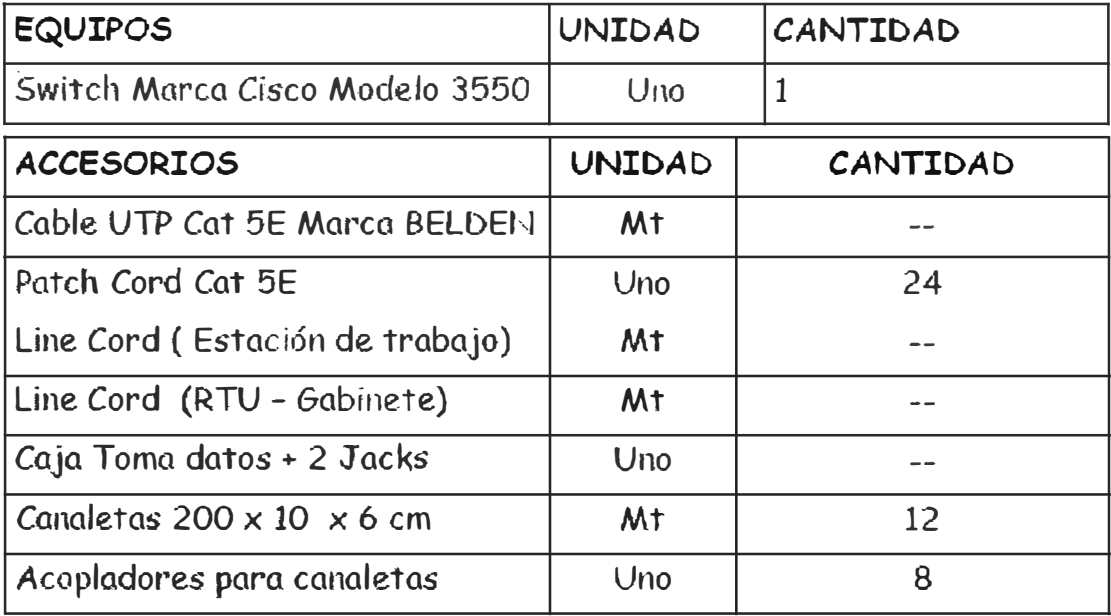

Se instalaron canaletas entre el Wall Mount y el Gabinete de Comunicaciones existente. La fibra accesa por el pasamuros y llega W all Mount a través de canaletas.

## **3.4.3 Memoria descriptiva de conexionado de equipos** y **accesorios UN Cajamarca**

Se implementó un gabinete de Piso en la oficina de la Unidad de Negocio Cajamarca.

# **LISTA DE EQUIPOS Y ACCESORlOS REQUERIDOS PARA LA IMPLEMENTACION DE LA RED DE AREA LOCAL**

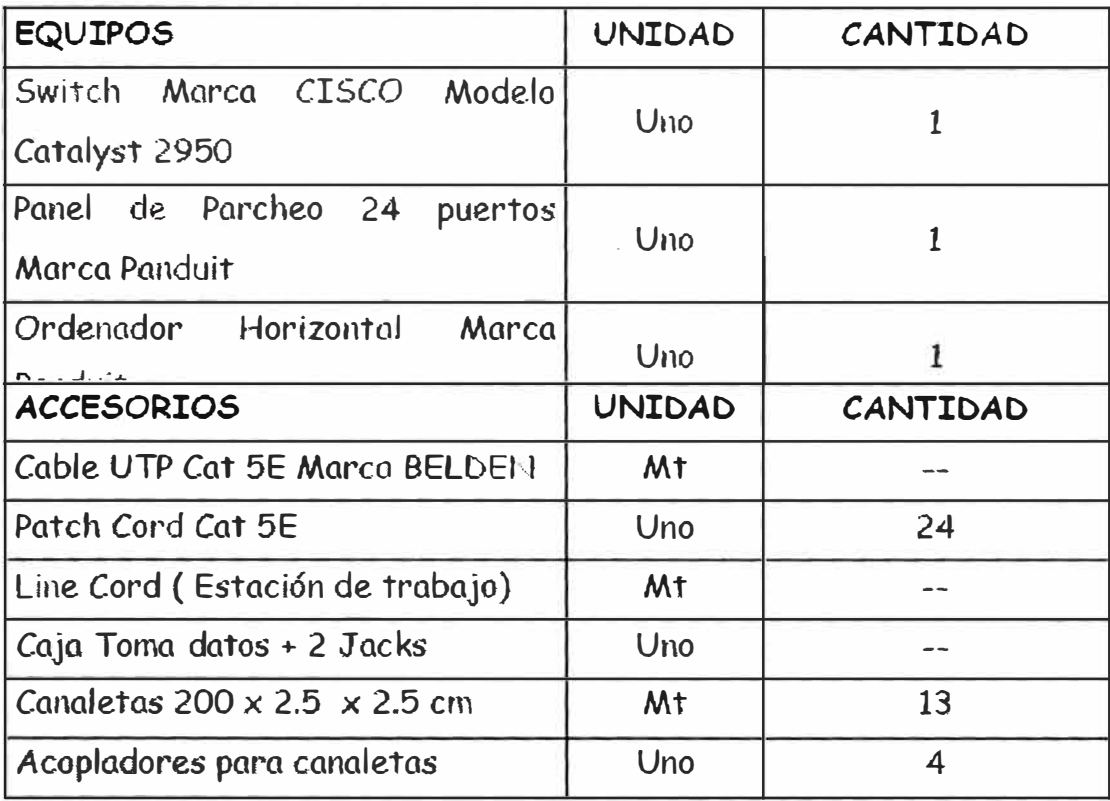

Se instalaron canaletas desde el banco de baterías, por donde se alimenta de energía al gabinete de comunicaciones de pared, el cual fue instalado a una altura de 1.40 mts del piso.

Igualmente se instalaron canaletas desde el Wall Mount hasta el gabinete de comunicaciones de pared.

# **3.4.4 Memoria descriptiva de conexionado de equipos y accesorios SEP Cajamarca Objeto.-**

Se implementó un gabinete de Pared en la Subestación Cajamarca.

# **LISTA DE EQUIPOS : Y ACCESORIOS REQUERIDOS. PARA LA IMPLEMENTACION DE LA RED DE AREA LOCAL**

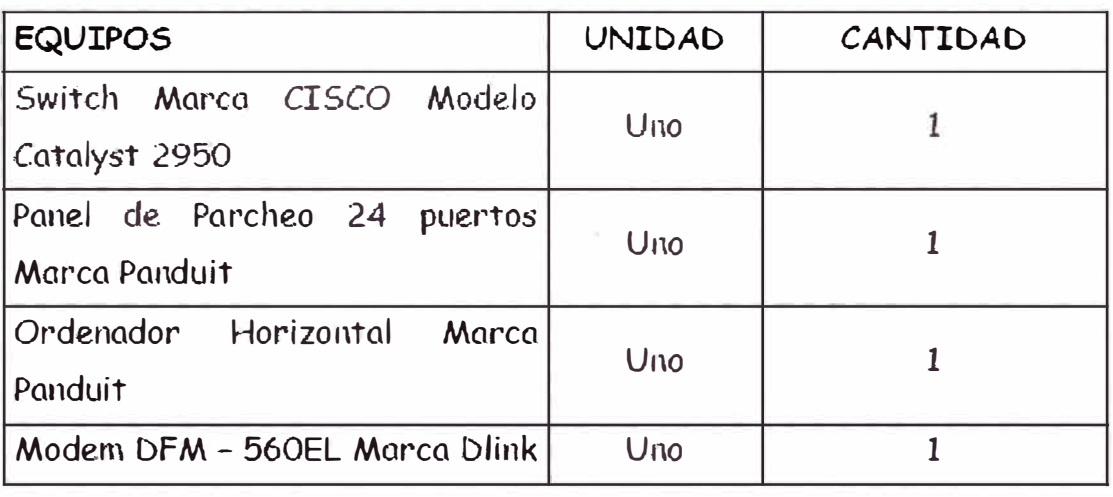

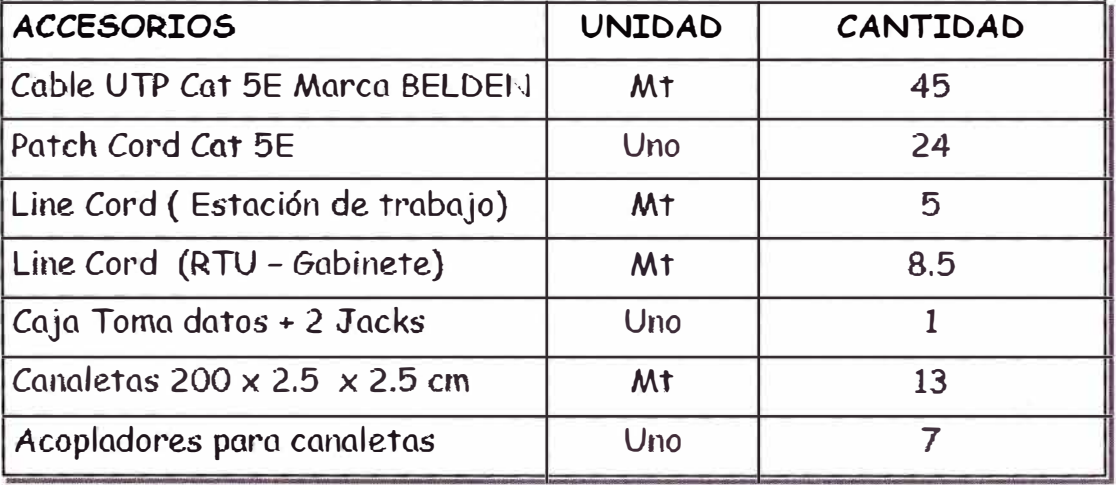

Se instalaron escalerillas adosadas en el techo por donde se instalaron los cables de energía y Line Cord Cat SE uniendo así el RTU (Remote Terminal Unit), con el Switch ubicado en el gabinete de comunicaciones de pared.

Del mismo modo accesa la Fibra Óptica uniendo así el Wall Mount con el gabinete de comunicaciones de pared.

Por la canaleta que une el gabinete de comunicaciones de pared y la caja toma datos necesarias para conectar las unidades de red terminales, se instalaron 3 cables de UTP , 2 de datos y 1 de reserva.

# **\_3.4.5 Diagramas de distribución d,� equipos en gabinetes de comunicaciones SUBESTACION TRUJILLO SUR (CCO)**

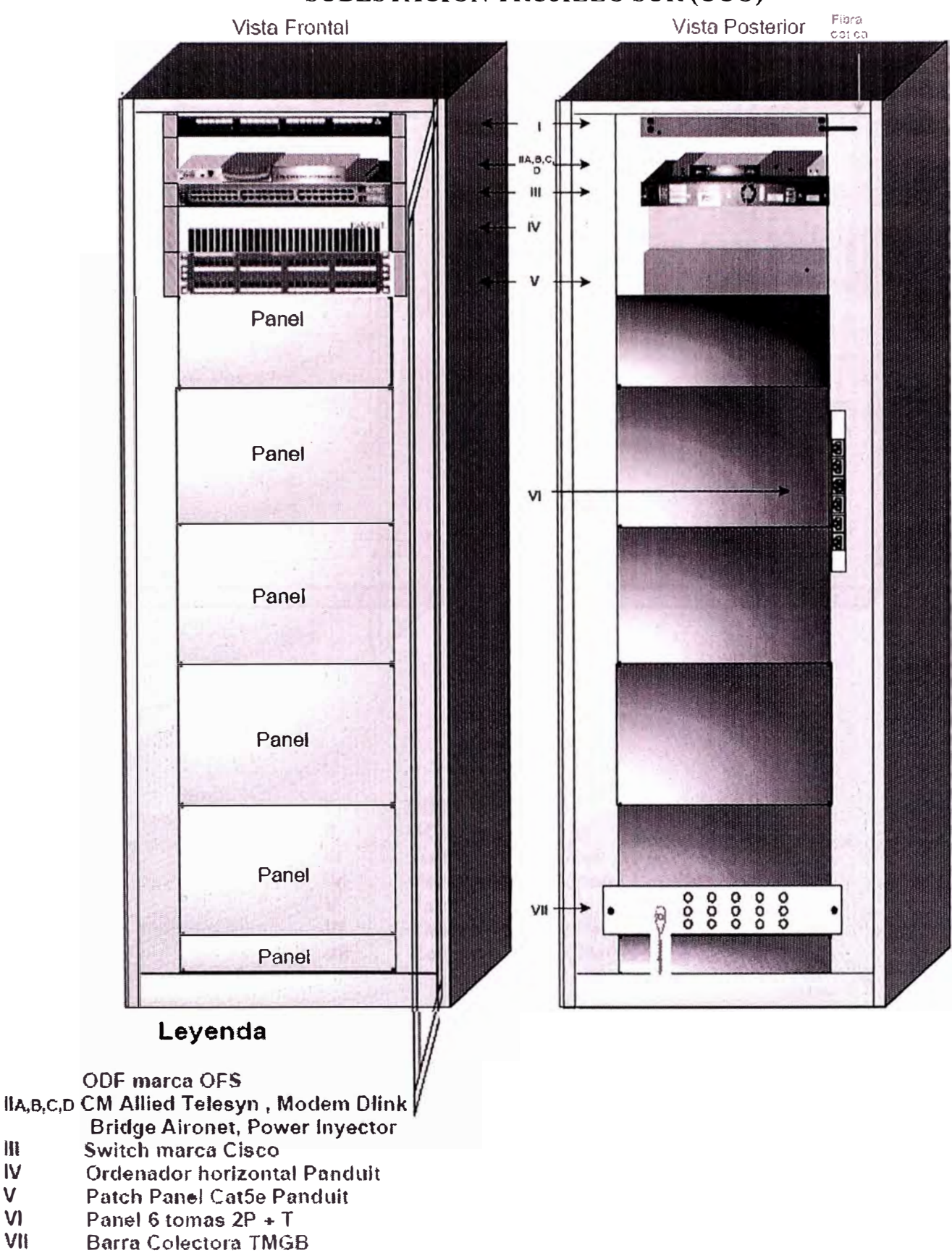

Figura 3.30 Distribución de Equipos de Comunicación en Gabinete de Piso

# Fibra<br>opt.ca Vista Frontal Vista Posterior 認 11  $QL$  $\mathbf{R}$  $\mathbf{1}$ **......................** monumummin IV V 32122122123 **VI**  Panel Panel **Vll**  Panel

#### **UN. OFICINA CAJAMARCA**

#### **Leyenda**

1 ODF **marca** OFS **11 MC Allied Telesyn<br>
111 Switch marca Cisc 111 Switch marca Cisco IV Ordenador horizontal Panduit V Patch Panel Cat5e Panduit VI Panel 6 tomas 2P + T VII Barra Colectora TMGB** 

Figura 3.31 Distribución Equipos de Comunicación en Gabinete de Pared

#### **SUBESTACION CAJAMARCA**

#### Vista Frontal

Vista Posterior

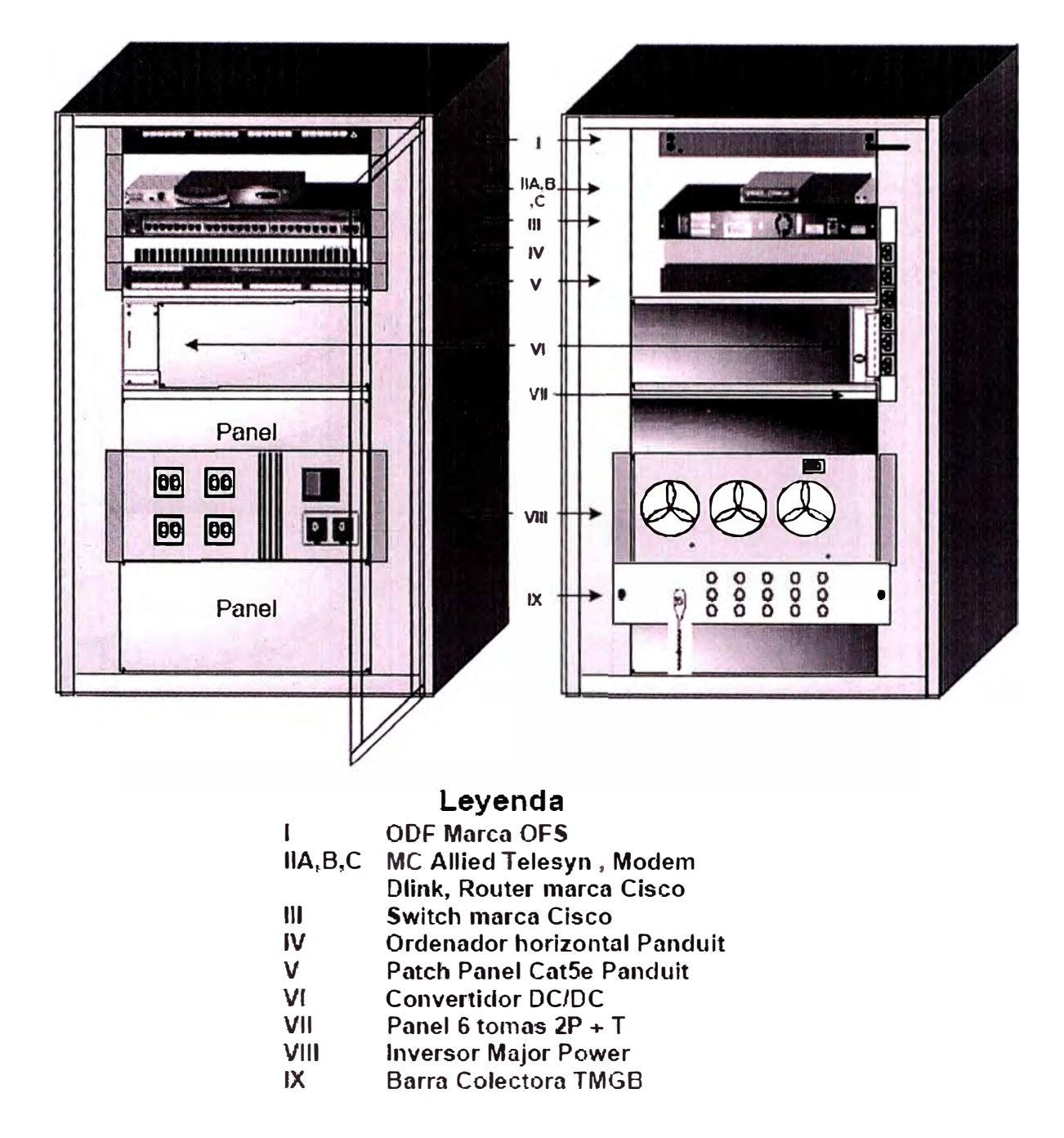

Figura 3.32 Distribución Equipos de Comunicación en Gabinete de Pared

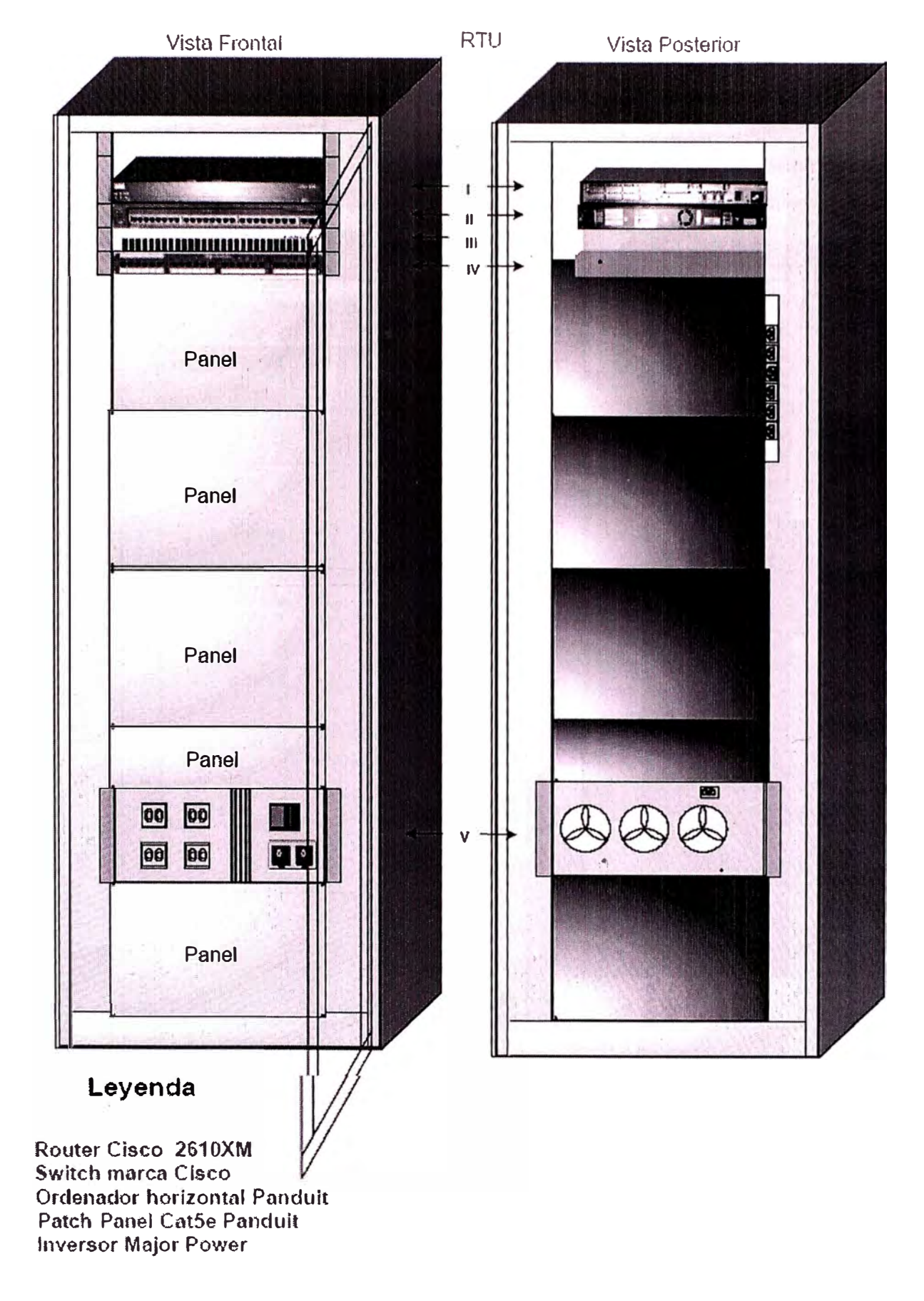

#### CENTRAL HIDROELECTRICA GALLITO CIEGO

Figura 3.33 Distribución Equipos de Comunicación en Gabinete de Pared

 $\mathbf{I}$ 

 $\mathbf{I}$ 

 $\mathbf{H}$ 

**IV** 

 $\mathbf{V}$ 

# 3.4.6 Diagrama de conexionados de equipos en gabinetes de comunicaciones CONEXIONADO S.E TRUJILLO SUR CON ENLACE F.F.O.O. WLAN **REDUNDANCIA**

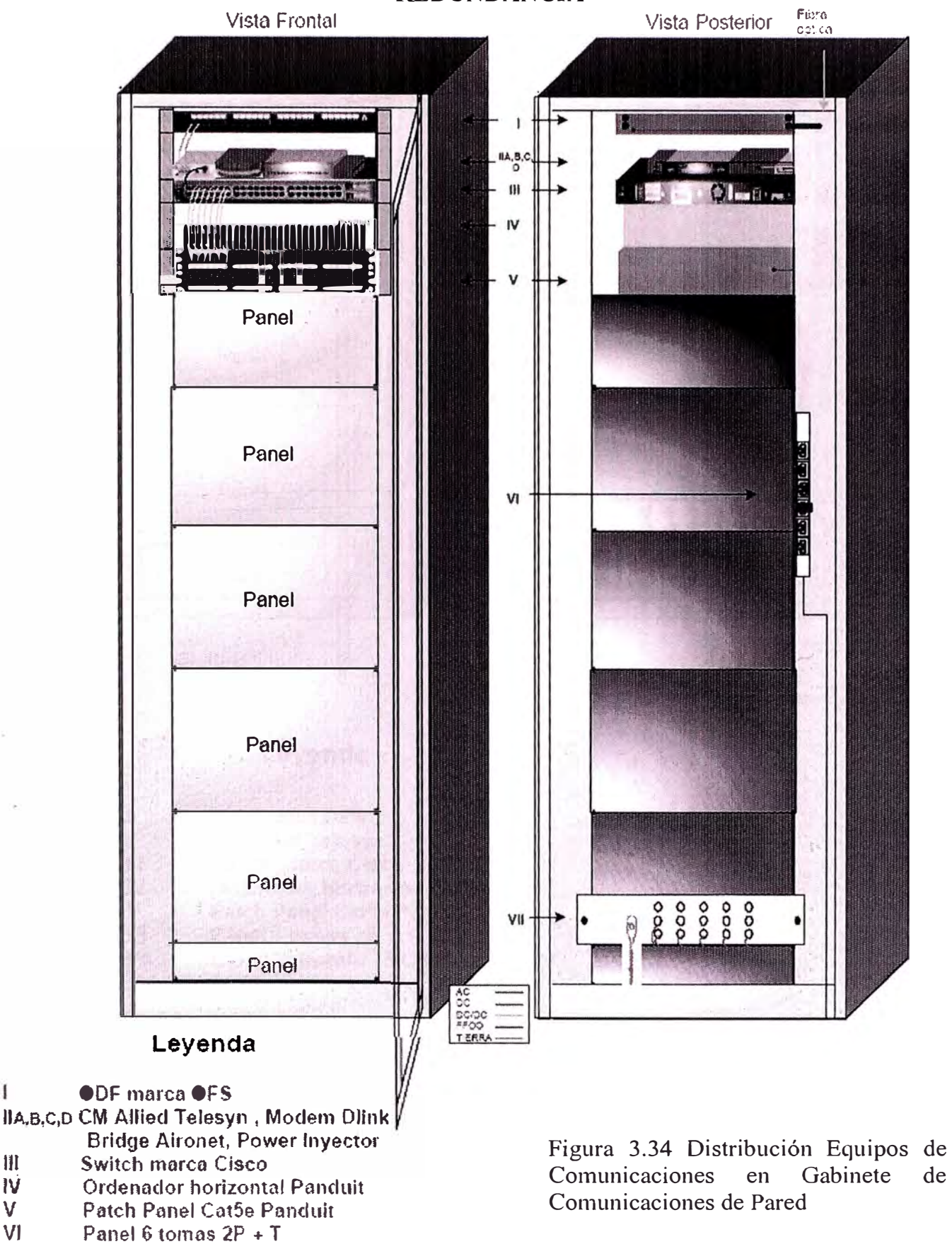

VII Barra Colectora TMGB

T

 $\mathbf{III}$ 

1Ý

V

 $VI$ 

de

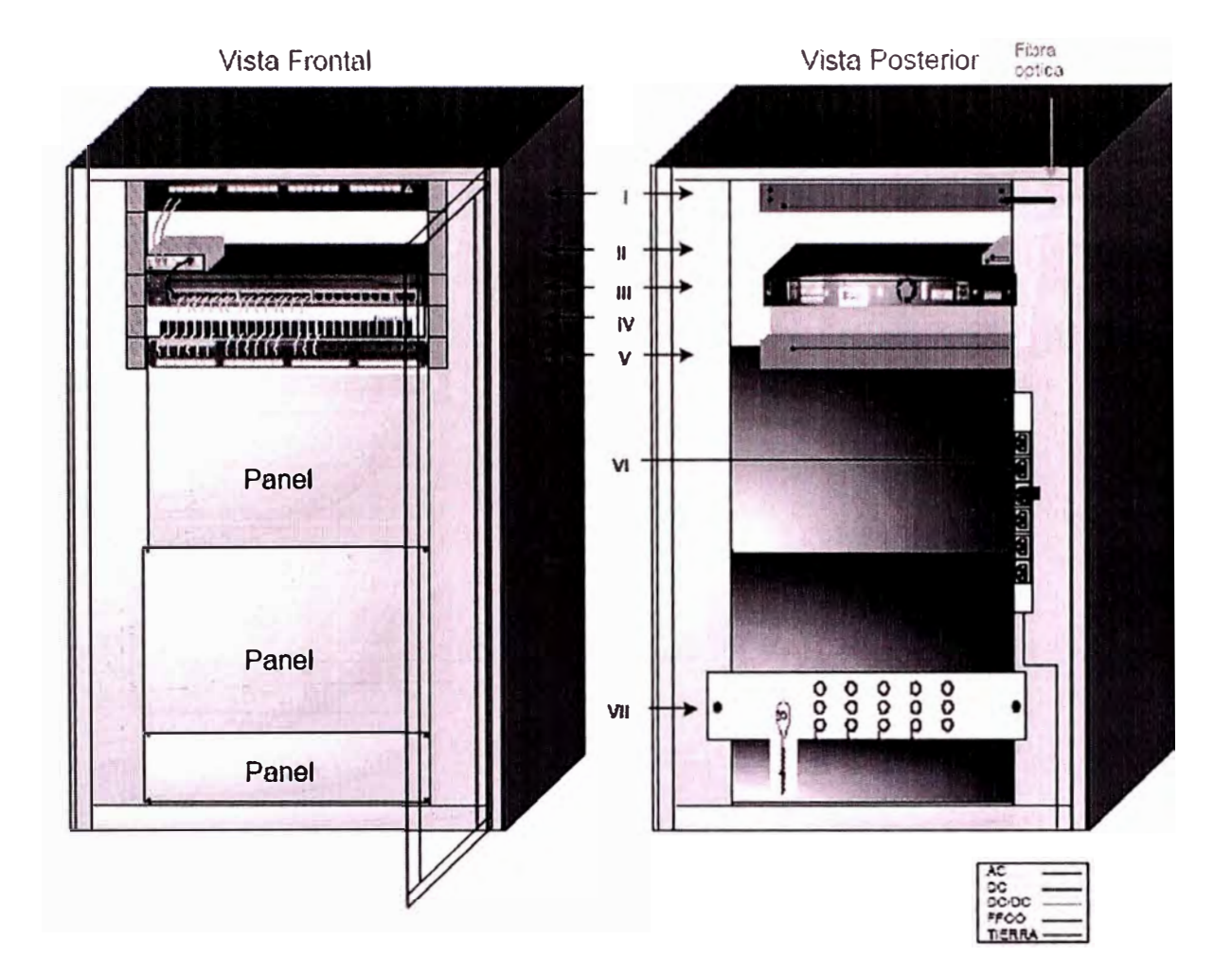

#### **CONEXIONADO OFICINA CAJAMARCA CON F.F.O.O.**

**Leyenda** 

- **1 ODF marca OFS**
- **11 MC Allied Telesyn**
- **111 Switch marca Cisco**
- **IV Ordenador horizontal Panduit**
- **V Patch Panel Cat5e Panduit**
- **VI Panel 6 tomas 2P + T**
- **VII Barra Colectora TMGB**

Figura 3.35 Distribución Equipos de Comunicación en Gabinete de Pared

# **CONEXIONADO SUBESTACION CAJAMARCA CON ENLACE DE F.F.O.O. Y REDUNDANCIA**

Vista Posterior

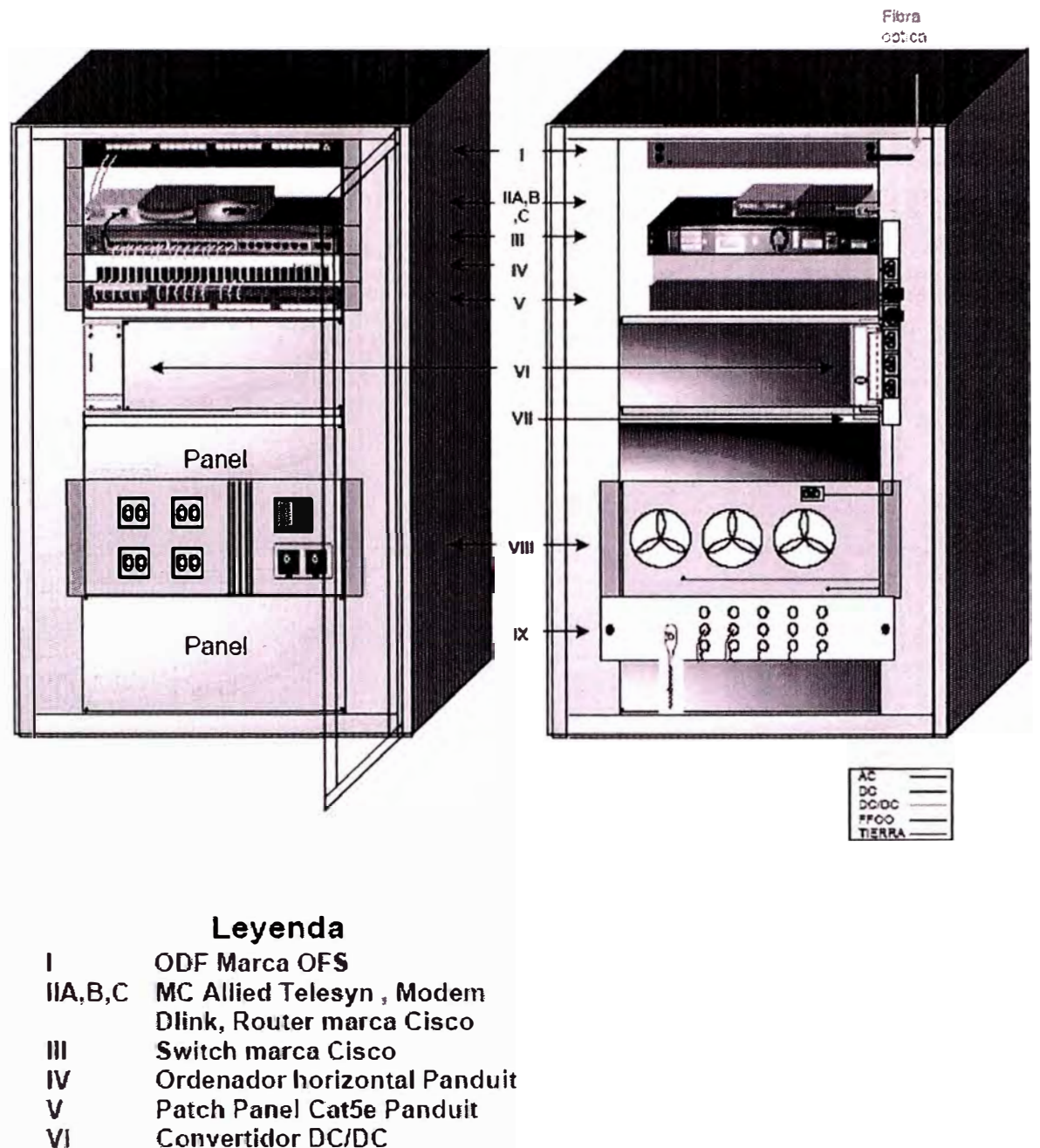

VH

**Vista Frontal** 

- Panel 6 tomas 2P + T VIII
- **Inversor Major Power**
- $\mathbf{X}$ **Barra Colectora TMGB**

Figura 3.36 Distribución Equipos de Comunicación en Gabinete de Pared

#### CONEXIONADO CENTRAL HIDROELECTRICA GALLITO CIEGO EN RTU

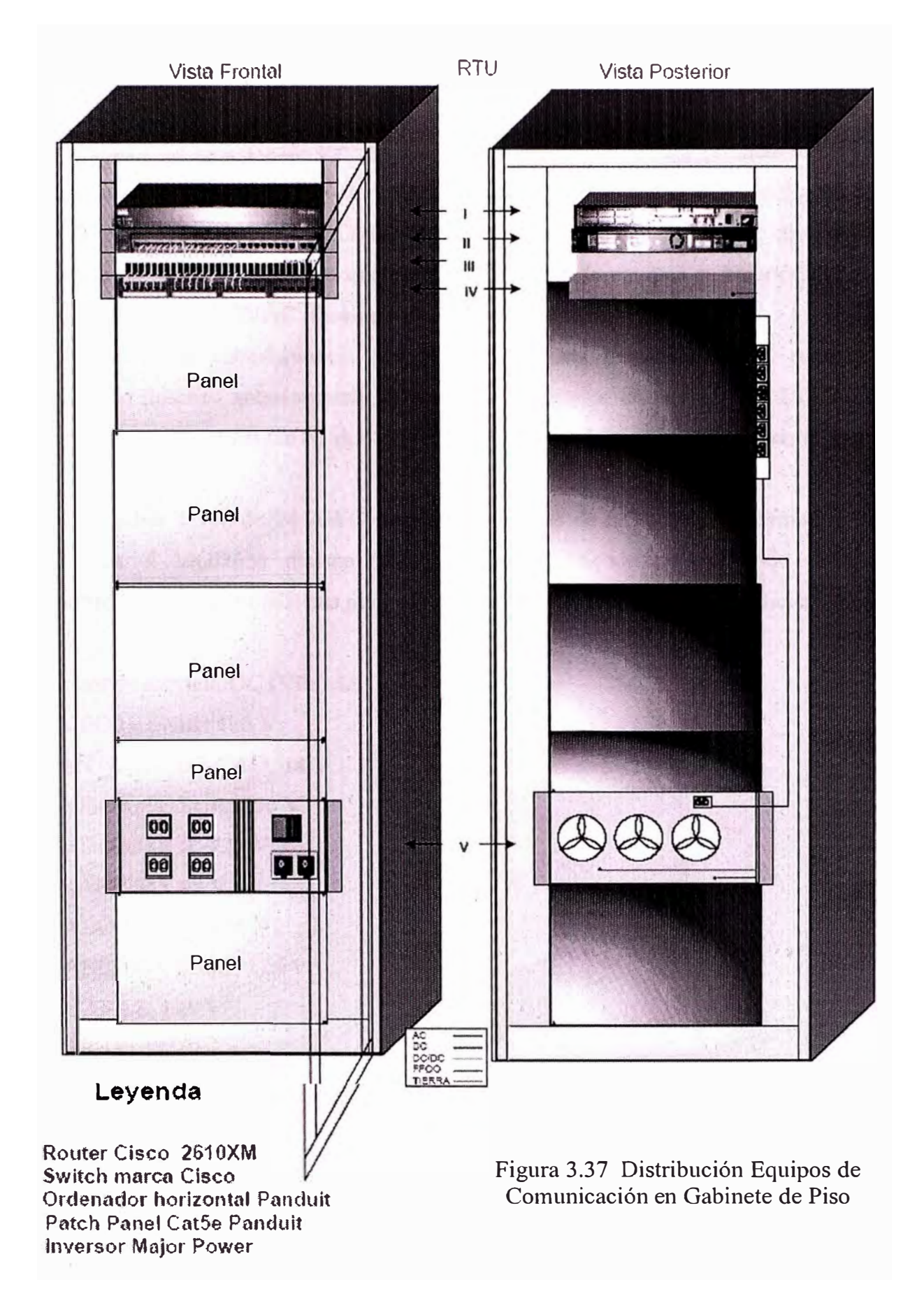

 $\mathbf{I}$ 

 $\mathbf{H}$ 

 $\mathbf{m}$ 

**IV** 

 $\overline{\mathsf{V}}$ 

#### **3.5 Memorfa descriptiva de energía**

#### **PARA LAS SUBESTACIONES:**

Se implementaron inversores con las características detalladas líneas abajo teniendo en cuenta de que en las subestaciones sin redundancia en comunicaciones el inversor se conecta a un ITM (interruptor termo magnético) ubicado dentro del gabinete del RTU, el cual esta conectado al banco de baterías de accionamientos de la sub estación. La salida del inversor se conecta a una caja de ITM's el cual esta conectado al gabinete de equipos.

La tensión de salida del inversor que recibe el gabinete de equipos es balanceada, lo que implica: fase-tierra: 220V AC; fase-neutro: 220V AC y neutro-tierra: OV AC.

Para el caso de subestaciones con redundancia en comunicaciones, además del conexionado descrito anteriormente, se procedió a instalar un convertidor DC/DC y un ITM para conectar el MODEM dial-up (Router de Backup) que se instaló en el gabinete implementado.

Se utilizó cable THW de 14 AWG para los cableados de DC y AC al gabinete y de 16 AWG para el MODEM dial-up (Router Backup). Dichos cableados de energía se realizaron cubiertos por canaletas plásticas adosadas a la pared o tubos metálicos y cajas de paso.

Tensiones de servicio DC (Vdc) de: SE EL PORVENIR: 125 V. SE SANTIAGO DE CAO: 48 V. SE CHIMBOTE SUR: 250 V. SE CHIMBOTE 11: 220 V. SE TRAPECIO: 48 V. SE CAJAMARCA: 125 V. SE GALLITO CIEGO: 125 V. SE HUARAZ: 125 V. SE CARAZ: 125 V. SE CARHUAZ: 125 V. SE LA PAMPA: 220 V. SE LA PALLASCA: 220 V.

Se menciona los lugares donde se instalaron los Inversores y las características de los mismos:

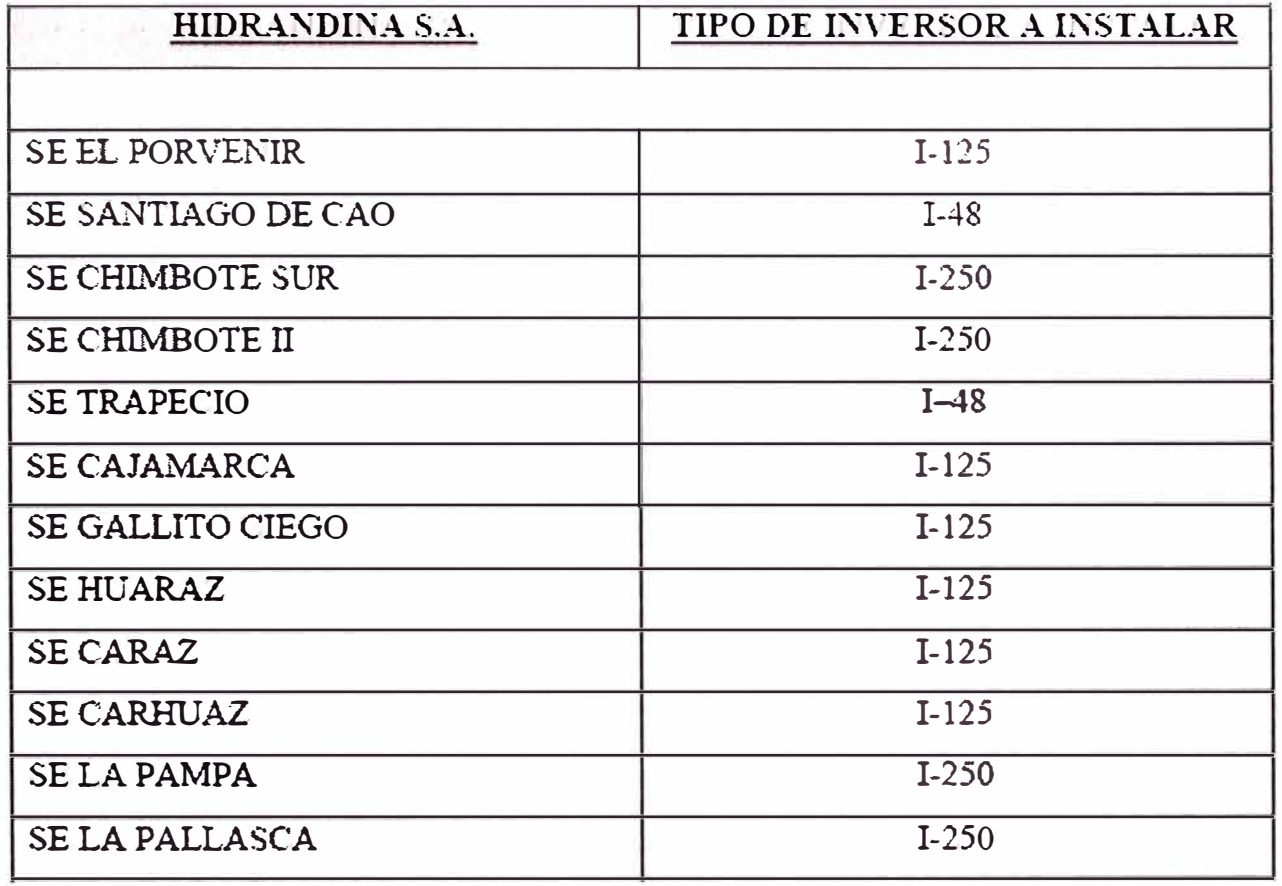

#### TABLA 3.6: CAPACIDAD DE INVERSORES EN SUBESTACIONES

#### **1-250:**

- Inversor 250 VDC, 220 VAC, 60Hz, 1000 VA.
- Marca MAJORPOWER,
- Modelo Major 1500i-250.
- Tensión de entrada de 200 a 300 VDC con tensión de salida de 220V AC a 60 Hz. Onda senoidal pura.
- Eficiencia del 78% a plena carga.
- Supresión de RFI. Protección totalmente electrónica.
- Rango de temperatura para operación: 0 <sup>º</sup>C a +S0<sup>º</sup>C.
- Potencia nominal: 2000VA/1400W.
- Dimensiones: 19"W x 7"H x 15"D y 32 lbs de peso (14.5Kg).

#### **1-125:**

- Inversor 125 VDC, 220 VAC, 60Hz, 2000 VA.
- Marca MAJORPOWER,
- Modelo Major 1500i-125.
- Terisión de entrada 110 VDC ó 125 VDC con tensión de salida de 220VAC a 60 Hz. Onda senoidal pura.
- Eficiencia del 78% a plena carga.
- Supresión de RFI. Protección totalmente electrónica.
- Rango de temperatura para operación: 0 <sup>º</sup>C a +50<sup>º</sup>C.
- Potencia nominal:  $2000 \text{VA}/1400 \text{W}$ .
- Dimensiones: 19"W x 7''H x 15"D y 32 lbs de peso (14.5Kg).

#### **1-48:**

- Inversor 48 VDC, 220 VAC, 60Hz, 2000 VA.
- Marca MAJORPOWER,
- Modelo Major 1500i-48.
- Tensión de entrada de 38.4 a 57.6 VDC con tensión de salida de 220VAC a 60 Hz. Onda senoidal pura.
- Eficiencia del 78% a plena carga.
- Supresión de RFI. Protección totalmente electrónica.
- Rango de temperatura para operación: 0 <sup>º</sup>C a +50<sup>º</sup>C.
- Potencia nominal: 2000VA/1400W.
- Dimensiones:  $19''W \times 7''H \times 15''D \times 32$  lbs de peso (14.5Kg)

## **Inversor Serie 1500i**

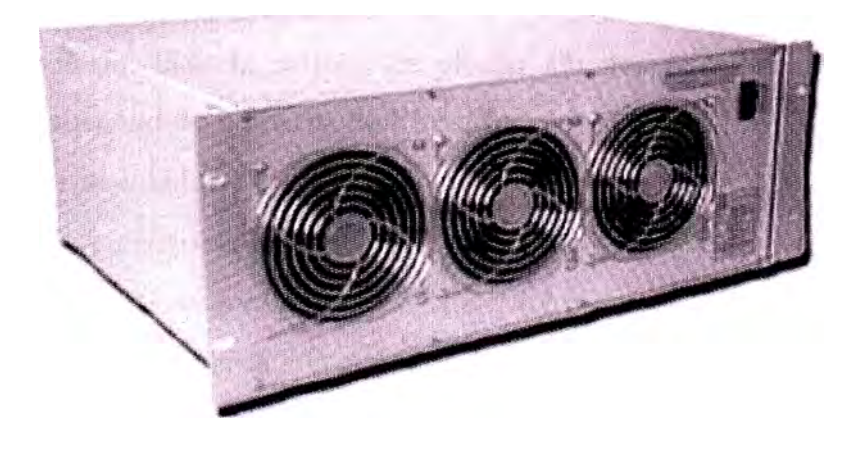

Figura 3.16 Inversor  $DC - AC$  de la Serie 1500i

## **PARA LAS UNIDADES DE NEGOCIO:**

Se implementaron sistemas ininterrumpidos de energía (UPS), banco de baterías y un rectificador. Se detallan las siguientes características técnicas:

## **UPS Smart-UPS RT, modelo SURT2000XLI. Marca: APC**

**Salida:** 

- Capacidad de potencia de salida: 2000V A.
- Capacidad de potencia de salida: 1400 Watts.
- Máxima potencia configurable: 2000VA.
- Máxima potencia configurable: 1400 Watts.
- Tensión de salida nominal: 230V.
- Nota de tensión de salida: Configurable para 220, 230, o 240 voltios de salida nominal.
- Conexiones de salida: (6) IEC 320 C13, (3) IEC Jumpers.

#### **Entrada:**

- Entrada de voltaje: 230V
- Frecuencia de entrada: 50/60 Hz. +/- 5 Hz (auto sensing)
- Tipo de enchufe: IEC 320 C20, Schuko CEE 7/EU1-16P, British BS1363A.
- Longitud del cable: 8 pies.
- Variación de tensión de entrada para operaciones principales: 160 280V.
- Variación de tensión de entrada adaptable para operaciones principales: 100 280V.

## **· Batería:**

- Tipo de batería: Batería sellada de plomo sin necesidad de mantenimiento con electrolito suspendido a prueba de filtración.
- Baterías pre-instaladas: 01
- Cartucho de repuesto de batería: RBC3 l.
- Duración típica de reserva a media carga: 14.2 minutos (700 Watts).
- Duración típica de reserva con carga completa: 4.1 minutos (1400 Watts).

## **Comunicaciones y manejo:**

- Puerto de interfaz: DB-9 RS-232, SmartSlot.
- Cantidad de interfaces SmartSlot: 01.
- Panel de control: Visualizador de estatus LED con barras gráficas de carga y batería e indicadores de red como son batería activada, cambiar batería, sobrecarga y derivación.
- Alanna audible: Alanna de batería encendida, alarma distinta de carga de batería baja, alarma de sobrecarga de tono continuo.

#### **Físico:**

- Dimensiones de altura máxima: 3 pulgadas (9cm).
- Dimensiones de anchura máxima: 17 pulgadas (43cm).
- Dimensiones de profundidad máxima: 19 pulgadas ( 48cm).
- Altura del rack: 2U.
- Peso neto: 55 libras  $(25Kg)$ .
- Color: Negro.

## **Ambiental:**

- Ambiente operativo: 0 40 °C
- Humedad relativa de operación: O 95%
- Elevación de operación: O 10000 pies.
- Temperatura de almacenamiento:  $-20 50$  °C.
- Humedad relativa de almacenamiento: O 95%
- Elevación de almacenamiento:
- Disipación térmica en línea: 652 BTU/hr.

## **Conformidad:**

• Aprobaciones: C-tick, CE, EN 50091-1, EN 50091-2, EN 55022 Clase A, EN 60950, EN 61000-3-2, GOST, PCBC, VDE.

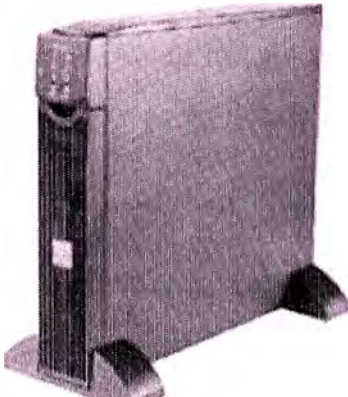

## **UPS SURT2000XLI**

Figura  $3.17$  UPS de  $2000$  VA Instalados en COR (Centro de Operación Regional)

#### **Banco de baterías marca ACDelco:**

Cada batería cuenta con las siguientes características: Modelo: HS 2000. Tipo: Libre de mantenimiento. Procedencia: USA. Voltaje: 12 Voltios. Terminales: Tipo perno. Capacidad Nominal: 115 AmpHr. Capacidad de reserva: 165 minutos. Capacidad de arranque en frío: 580 Amp. (-18°C). Número de placas: 15. Longitud: 33cm., Ancho: 17.20cm., Alto: 23.90cm. Peso: 27.50 Kg. Aplicación: Electrónica, Fotovoltaica y UPS.

El UPS a instalado alimenta normalmente los equipos de comunicaciones mediante la conversión de potencia dada por las baterías, las baterías serán cargadas continuamente de la línea. Mientras la energía de línea está dentro de los parámetros establecidos, el UPS entregará energía de la línea a la carga, filtrada para RFI/EMI y estabilizada tanto altas como bajas tensiones. Cuando se detecte algún corte, microcorte, caídas o picos de voltaje, la UPS desconectará la carga de la línea y suministrará energía desde las baterías en forma confiable y segura, hasta que se apague la carga o se agoten las reservas de las baterías. Luego al regresar la línea a condiciones normales la UPS volverá a entregarle energía a la carga desde la línea y procederá a cargar las baterías para reponer la reserva perdida.

El UPS, Rectificador y Baterías dentro del gabinete, se implementó en interiores. La entrada AC del UPS se tomará de un ITM de la caja central AC existente y la salida del UPS se lleva hasta la sala de comunicaciones en donde se conecta a una caja de ITM's AC y desde ahí se conectándose al gabinete.

#### **Rectificador cargador de 220 VAC/48VDC de lKVA de potencia marca FASETRON:**

Recarga al banco de baterías en forma estacionaria, es decir, automáticamente hasta el nivel de voltaje de flotación. Cuando los bancos están descargados entra la fase de carga rápida incrementando el voltaje hasta un nivel determinado en donde empieza la fase de
carga lenta hasta llegar al voltaje de flotación en el cual la corriente de carga disminuye a unos cuantos miliamperios ( casi cero), manteniendo así siempre cargadas a las baterías. Modelo: RMB4820.

Tipo: Electrónico.

Tecnología: SCR ( estado sólido), controlado por modulación por ancho de pulso (PWM).

# **Características eléctricas de entrada**

Tensión de alimentación: 220 +/- 10% V AC.

Frecuencia: 60 +/- 5% Hz.

Potencia máxima: 1000 Watts.

Fases: 01 (monofásico).

Transformador: Reductor de voltaje y aislamiento galvánico entre el pnmano y secundario tipo seco.

# **Características eléctricas de salida**

Tensión de salida: 48 +/- 5% VDC.

Corriente máxima: 20 - 84 Amp.

Regulación de voltaje: 0.5 a 1.0% (carga estática).

Medidor: Amperímetro y voltímetro de display digital.

# **Características ambientales**

Nivel de ruido audible: menor a 20 dB.

Temperatura de operación: -10 a 50° C.

Nivel de humedad: Hasta 90% sin condensación.

Se menciona los lugares donde se instalarán UPS, Baterías y Rectificador:

TABLA 3.7: UPS Instalados en Oficinas Principales de las Unidades de Negocio

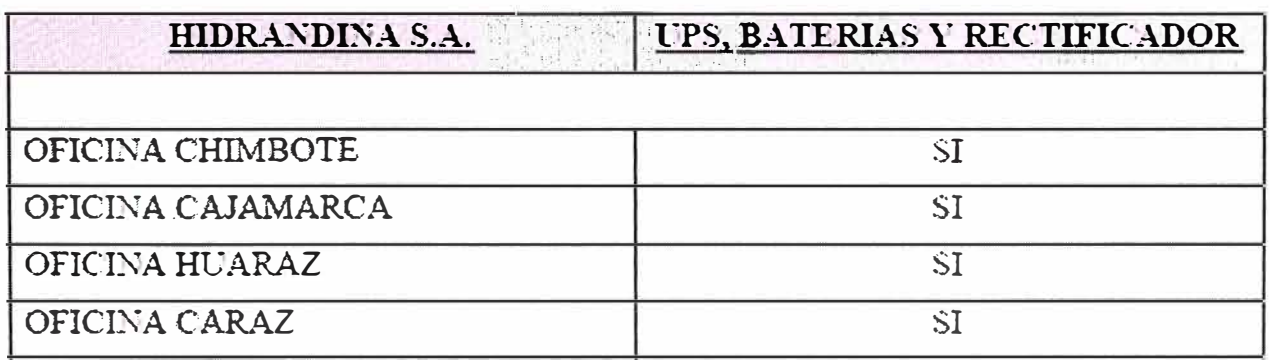

# **Cálculo del Banco de Baterías:**

UPS de Potencia 2000VA., lo que representa: 2000VA x 0.7 =1400W.

Donde:

0.7 es el factor de potencia.

Para pasar de CA a CD procedemos de la siguiente manera:

```
Pw (CD) = 1.2 x Pw (AC)Pw (CD) = 1.2 x 1400Pw (CD) = 1680W.
```
Caso crítico: Consideremos una potencia consumida por los equipos del 75%.

> Tenemos: 1680 x 0.75 **=** 1260W. En VA: 1800VA.

Sin embargo tal como se muestra en los cuadros adjuntos (VA consumidos por oficinas), la potencia total consumida debido al equipamiento instalado, no llega a este valor obtenido (1800VA), es mucho menor, del orden de las decenas, lo que lleva a la conclusión de que con el UPS a instalar es suficiente para los equipos a instalar y los equipos que nuestra empresa conecta a esta fuente de energía.

Sabemos que:  $P = V \times I$ , entonces:  $I = P / V$ , donde  $V = 12V$ .

(Voltaje de la batería).

Entonces:  $I = 1260W / 12V = 105A$ .

Para una autonomía de 10 Horas (ofrecida para el sistema) tenemos:

 $10H \times 105A = 1050AH$ .

Calculando el número de baterías, sabiendo que la batería cuenta con una capacidad nominal de 115AH:

 $n = 1050AH/115AH$ 

n = 9 baterías requeridas para el sistema.

# TABLA 3.8: Calculo de Potencia requerida para los UPS en Oficina Principal de las Unidades de Negocio

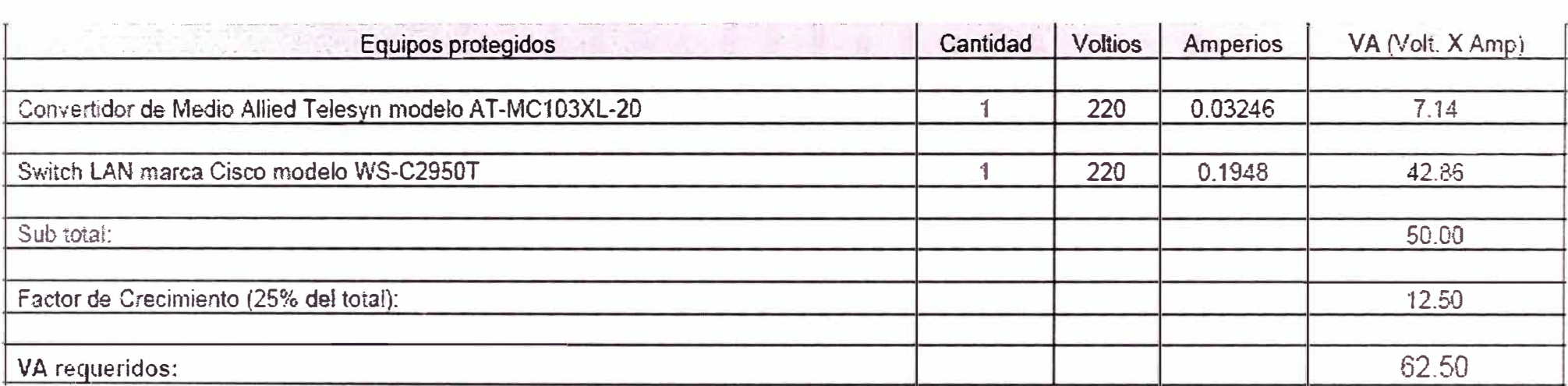

# PARA LA OFICINA CAJAMARCA (HIDRANDINA S.A.)

# **CAPITULO IV PRUEBAS OPERACIONALES**

## **4.1. Pruebas realizadas en la Implementación.-**

En el presente Capítulo se detallaran los ítems considerados en el formato de los Protocolos de Pruebas de Sitio, también llamado pruebas SAT que se realizaron durante y después de la implementación del Sistema de Comunicaciones SCADA.

Cabe indicar que en el formato que se detallará a continuación se indican sólo los Ítems de los componentes y/o accesorios de comunicaciones, ya que por motivos de levantamiento de observaciones de los trabajos realizados por la contratista los desarrollos de los ítems fueron modificándose, además de considerarse estos datos como confidenciales para la empresa.

# **4.2 Protocolo de Pruebas de Sitio- SAT.-**

Los Protocolos de Pruebas de Sitio (Site Acepten Test) que se realizaron fueron hechos a todas las partes y/o componentes del sistema de comunicaciones SCADA, desde el inventario fisico de la instalación, Observaciones realizadas, Calidad de Implementación y pruebas funcionales de sitio, los ítems de cada protocolo se detalla a continuación.

Resumen de puntos considerados en el inventario físico:

- Fibra optica, componentes, marca, modelo, numero de fibras, fibra exterior, fibra interior
- Switch, marca, modelo, serie
- Router, marca, modelo, serie
- Gabinete de comunicaciones y componentes
- Cableado estructurado, vertical, horizontal, compentes
- Sistema de energía

En las consideraciones de las observaciones de la calidad de implementacion, se describe todas las observaciones encontradas en el inventario, así como aquellas observaciones de calidad de implementación ejecutadas por la Contratista o por Distriluz.

Estableciendose 2 tipos de reparos, estos son:

Reparo A: Observación crítica que limita el buen performance de los equipos e impide el desarrollo de las pruebas referentes al Sistema SCADA.

Reparo B: Observación menor que no limita el buen performance de los equipos y no impide el desarrollo de las pruebas referentes al Sistema SCADA.

En las pruebas funcionales de sitio se consideraró lo siguiente:

- Certificación de cableado estructurado, incluyendo el Patchcord, el Jack, el Patch Panel, la caja toma datos, y el Line cord.
- Mediciones del sistema de tierna para pararrayos
- Mediciones del sistema de tierra principal de la oficina o subestación.
- Mediciones en sistema de energía basado en inversores AC/DC, como son: voltaje de entrada, voltaje de salida, observaciones generales
- Mediciones en sistema de energía basado en UPS, como son: voltaje de salida, tiempo de autonomia del banco de baterías, tiempo de recarga total del banco de baterías, transferencia manual de voltaje sin afectar la carga y observaciones generales.

# **4.3 Diagramas Unifilar del Sistema Electrico del Callejón de Huaylas**

Ver diagrama unifilar de las Subestaciones del callejón de Huaylas de Hidrandina.

# **CAPITULO V SOFTWARE ADMINISTRADORES / GESTORES DE REDES Y EQUIPOS DE COMUNICACIONES DEL SCADA**

# **5.1 Gestor Administrador de Red CiscoWorks**

# **5.1.1 Breve Introducción**

Este capitulo permitirá conocer los software administradores de una red o conjunto de redes y que entre otras funciones permiten mantener la performance de las redes; iniciaremos con una breve introducción a los equipos de comunicaciones, en ella se mostrará algunas de las características y funcionalidades de estos equipos de comunicaciones mas importantes como son los Switches, y es que como dispositivos de capa 2 ( dentro del modelo de OSI), no puede compararse con un concentrador (Hub ). En este capitulo se explicará también las características, que a través del avance tecnológico, se han incrementado en los dispositivos de capa 2. Estas características se llevarán al contexto del diseño de red para plantear como estas facilidades pueden ser utilizadas.

Comenzaremos por describir en que consiste: FastEtherChanel, Protocolo 802.1p, Virtual Lan (VLAN), ISL VTP y Clustering. Todos estos puntos se pueden implementar en los Switches Catalyst Cisco de las series 1900, 2900, 3500, 4000, 5000, 5500, 6000, 6500.

# **5.1.2 Protocolos y Características**

**FastEtherChannel:** Esta es una facilidad que implementó Cisco con el fin de proveer un mayor ancho de banda entre los diferentes dispositivos utilizando la misma infraestructura, ya que los medios fisicos a medida que crece su capacidad de transmisión crece su costo. Claro está que al hacer este arreglo de líneas se implementa redundancia (muy útil para servidores), balanceo de cargas, y por supuesto se implementa un bus de transmisión más amplio entre los dos dispositivos. En el siguiente dibujo se observa claramente como se realiza esta agregación de canales.

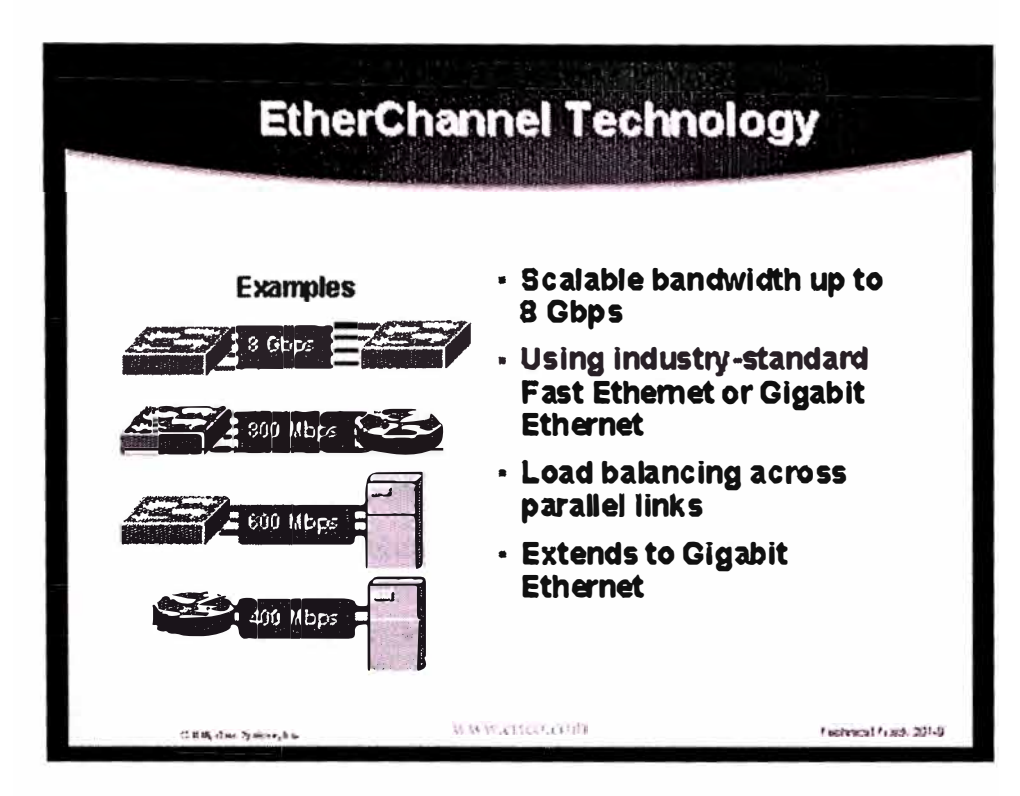

Figura 5.1- Tecnología del canal Ethernet

Esta facilidad es configurable en todos los puertos Fastethemet y Gigabit-ethemet. Cabe señalar que se hace uso de la funcionalidad de full dúplex, por ejemplo, en el grafico anterior (5.1), un línea de UTP provee l00Mbps en halfduplex y en fullduplex provee 200Mbps, al agregar un línea más ambos ofrecen un backbone entre Switches de 400Mbps.

Hoy en día servidores de las compañías DELL y Compaq ya están incluyendo tarjetas FasEthernet que soportan el protocolo FastEtherChannel, precisamente con la finalidad de implementar esta tecnología con los Switches Cisco.

Protocolo 802.1p: Este protocolo aplica prioridad por puerto, es decir, en caso de tener que elegir que paquete se envía primero el Switch transmitirá el que tenga mayor prioridad. Esta prioridad se debe de configurar en cada puerto del Switch y aplica a cualquier paquete que provenga de ese puerto. Esto es muy conveniente cuando se tienen conectados servidores, esta facilidad se encuentra habilitada en los Catalyst 3500 en adelante.

Virtual LAN (VLAN): Las redes virtuales son la segmentación lógica de red ethernet, esto es, crear segmentos lógicos para proporcionar: seguridad al segmento, contención de broadcast al tener segmentos más pequeños, hacer más eficiente la administración, proporcionar escalabilidad, etc.

La red virtual puede estar distribuida en varios puntos físicos, es decir, no necesariamente deben de estar en el mismo edificio. En la figura 5.2 se puede observar que los usuarios de Marketing pueden estar en diferentes puntos físicos pero pertenecen al mismo segmento lógico. Así los usuarios de Marqueting solo se comunicarán entre ellos y no tendrán injerencias en otro grupo como Accounting o Enginnering,

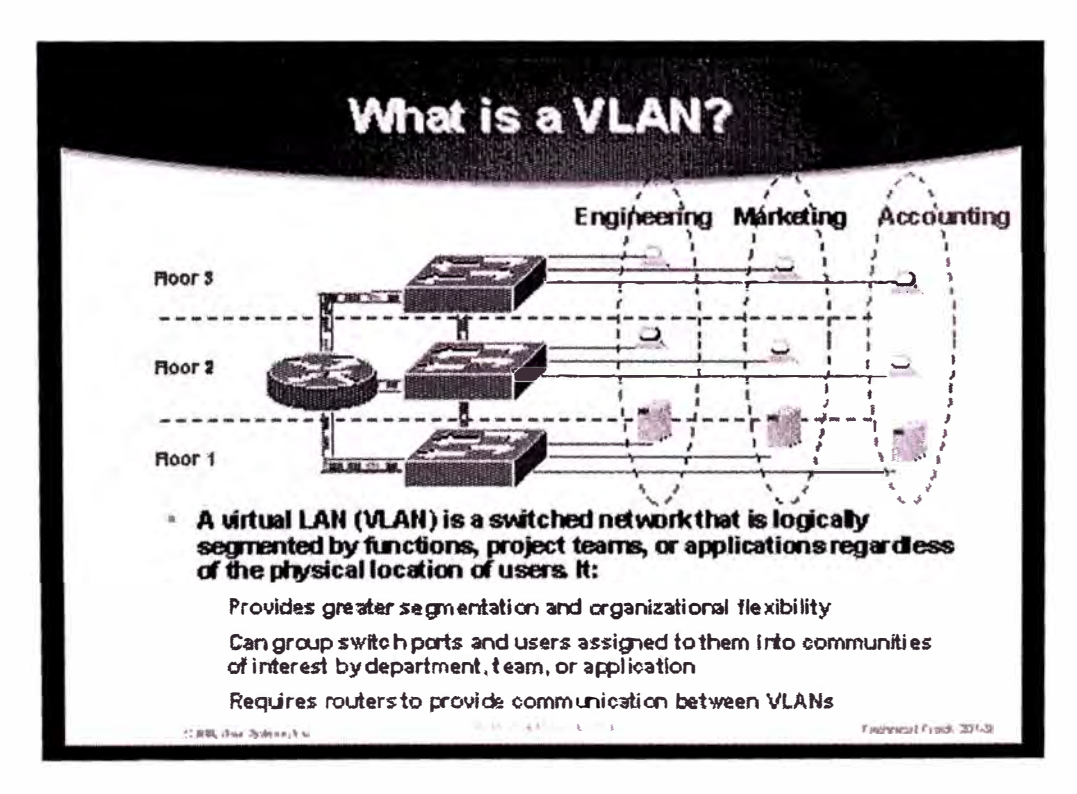

Figura 5.2.- Distribución de VLAN's

Los puertos físicos de los Switches Cisco se deben de programar uno por uno y asignarlos al grupo que van a formar parte. Cuando los usuarios son móviles se puede hacer la asignación de VLAN de forma dinámica basada en su dirección MAC de cada PC. También es posible realizar la asignación a través del Cisco Works, esta la forma más sencilla pues solo con un "drag and drop" se termina la tarea, por otro lado la comunicación entre VLAN's se hace a través del protocolo de ISL.

**Inter-Switch Link (ISL):** Este protocolo es establecido por Cisco, no obstante los Switches Cisco también trabajan con el protocolo 802.1Q que es el estándar para comunicar VLAN's de diferentes fabricantes. Esta comunicación es entre usuarios de la misma VLAN ubicados en diferentes Switches.

En la siguiente figura se establece la comunicación entre VLAN's. El puerto se configura para que trabaje con el protocolo ISL, el protocolo agrega un tagging, una etiqueta, a cada paquete para que del otro lado pueda ser distinguido y enviado correctamente al grupo destino. Los puertos que unen los Switches deben de estar configurados bajo este protocolo.

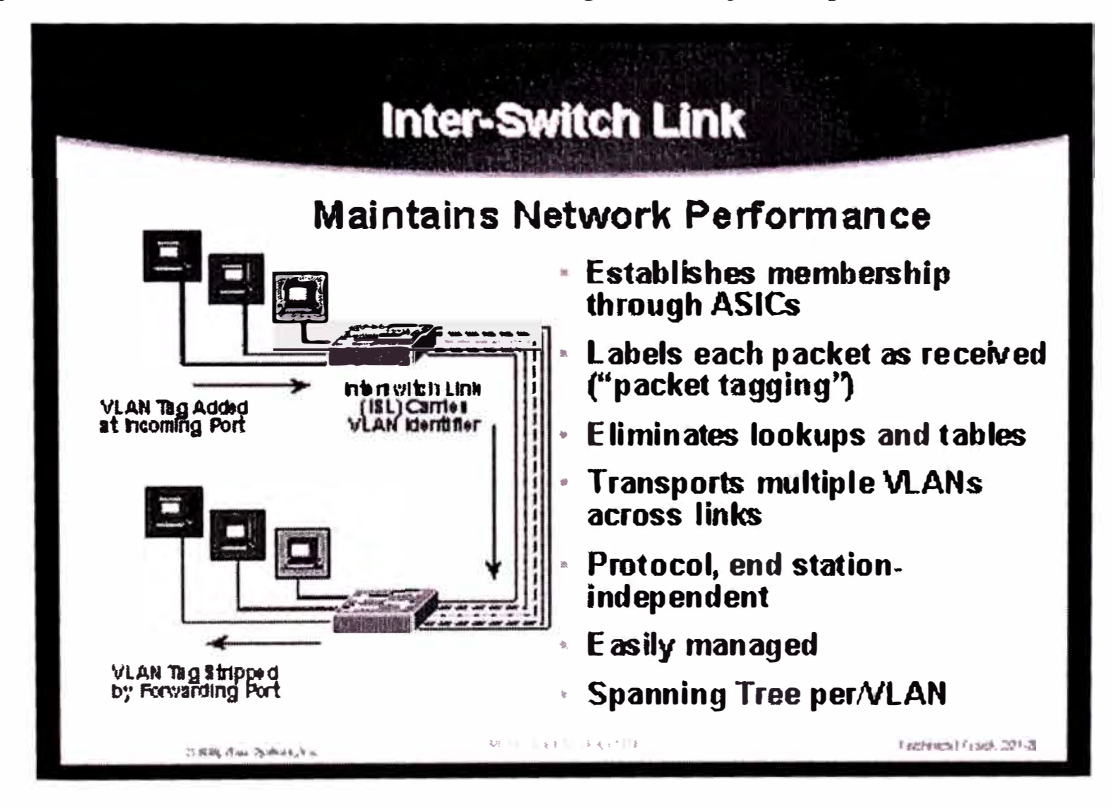

Figura 5.3.- Configuración de ISL, Comunicación entre Vlanes

Todas las familias Catalyst en sus puertos FastEthernet y GigabitEthernet ya cuentan con esta facilidad.

Cuando se trata de intercambiar información entre diferentes VLAN's es necesario utilizar dispositivos de la tercera capa, es decir, un ruteador. La interface fastethemet del router se configura de tal forma que se puedan crear varias sub-interfaces, una por VLAN, este equipo intercambia el tagging de la VLAN origen por el de la VLAN destino.

**VTP:** VLAN Trunk Protocol (VTP) es un protocolo basado en mensajes multicast de capa 2 desarrollado por Cisco, este protocolo provee las funciones para identificar las diferentes VLAN así como los esquemas para mantener una consistencia en la configuración de VLAN a través de la red. VTP maneja la adición, eliminación y reubicación de VLAN' s en el sistema sin tener que realizarlo manualmente en cada Switch. Este protocolo a través de mensajes multicast periódicos envía y toma los mensajes y los da a conocer a los otros switches que conforman el dominio.

VTP provee para cada Switch la transmisión de avisos en frames sobre cada uno de sus puertos configurado como Trunk. Estos avisos son enviados en multicast y son recibidos por todos los Switches del dominio. Este aviso contiene el dispositivo que administra el dominio, las VLAN's que el dispositivo conoce y los parámetros para cada VLAN conocida. Al escuchar estos avisos, todos los dispositivos que están en el mismo dominio de administración aprenden alguna nueva VLAN que se haya configurado. Usando este método una VLAN solo es necesario crearla o configurarla una sola vez en el dominio de administración y la información automáticamente es aprendida por todos los demás dispositivos que conforman el dominio. Por ejemplo cuando un nuevo switch es agregado a la red, éste recibe notificaciones VTP y es automáticamente configurado para manejar las VLAN' s existentes dentro de la red.

Todas las familias de los Switches manejan este protocolo y es necesario configurar cada uno de los switches de acuerdo a la función que vaya a realizar ya se como Server, Client o Transparent.

La administración y configuración de VLAN se facilita en gran medida con este protocolo, pero sobre todo la agregación de Switches se hace más eficiente y se garantiza una congruencia en las configuraciones de VLAN's.

**Switch Clustering:** Dado que las redes LAN pueden llegar a ser muy grandes se hace necesario facilitar la administración de los switches, una de las características que facilita la administrador es Clustering que nos permite poder agrupar hasta 16 Switches bajo una misma dirección IP, además al momento de monitorear por Web este conjunto de Switches se puede observar como uno solo, por lo que ya no es necesario estar pasando de un de un Switch a otro.

Así, el monitoreo de un conjunto de Switches se puede realizar desde una sola ventana de WEB.

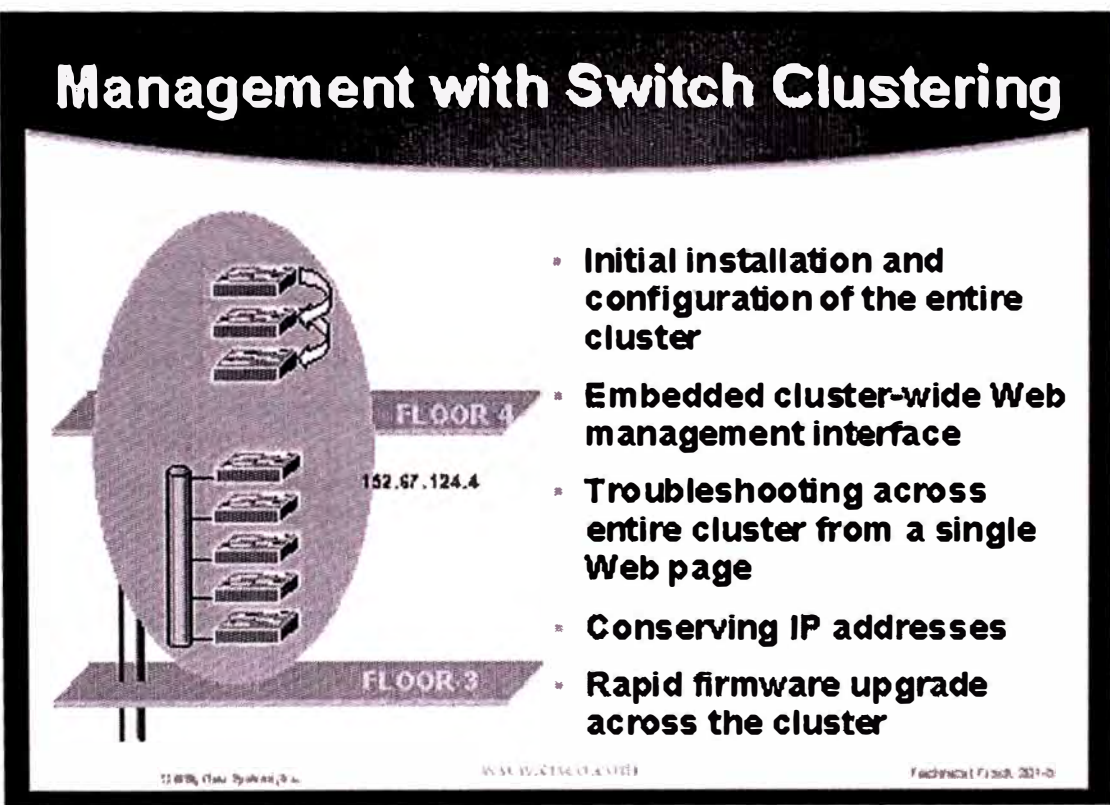

Figura 5.4.- Agrupación de Switches para la facil administración

# 5.1.3 CiscoWorks.-

Esta es una de las herramientas más poderosas para la administración de Switches, con esta herramienta se puede observar la topología de la red.

Este software gestor de redes Cisco Works, cuenta con un módulo especial para el monitoreo de Switches Cisco. Este módulo realiza las gestiones para descubrir toda la red y muestra la topología de la red LAN, facilita el upgrade de software, muestra el tráfico por puerto.

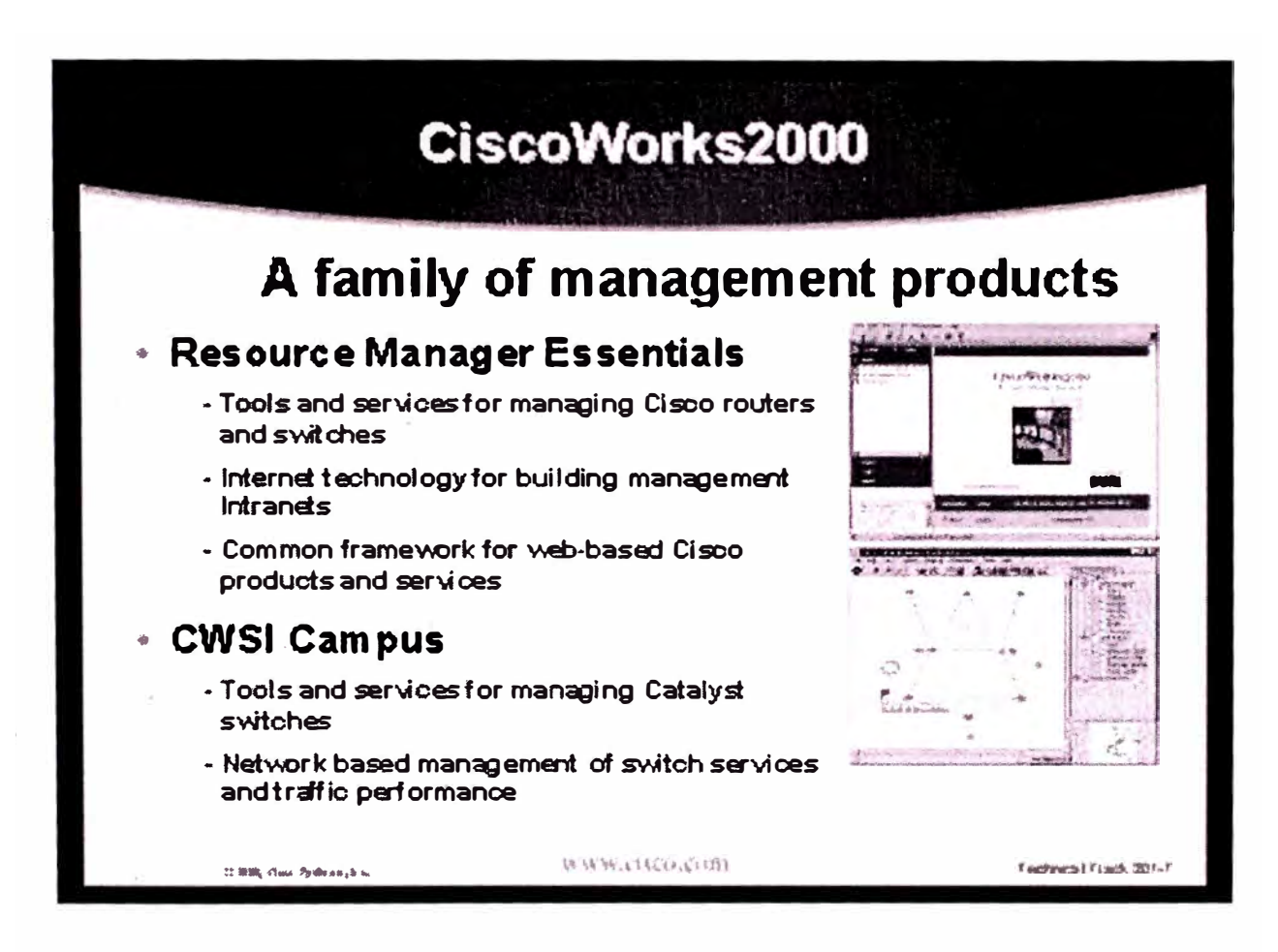

Figura 5.5.- Cisco Works 2000

También, Cisco Works cuenta con un módulo especial para la administración de Vlan's, con este módulo se puede establecer la relación puerto-VLAN con un simple Drag-and-Drop, de esta forma los cambios se realizan en forma centralizada y automática.

Se puede decir que los protocolos y características mencionados en este apartado representan el gran avance tecnológico que se ha venido desarrollando en los últimos años, y es que con las redes basadas con hub's nada de esto era posible, ni siquiera saber si un puerto dejaba de trabajar. Ahora con el IOS de Cisco como sistema operativo de los Catalyst Cisco es posible aprovechar todas estas ventajas, es posible adaptar dispositivos de capa 2 a las necesidades específicas de cada usuario y de la misma aplicación, ya porque requiera prioridad, seguridad, administración, etc.

Se debe tener en cuenta que en una red LAN incluye todo un diseño pues ya no es posible pensar en redes planas, sobre todo con el crecimiento exponencial del transporte de datos dentro de la misma red así como las nuevas aplicaciones multimedia: Telefonía IP, videoconferencias, y claro sin olvidar las aplicaciones ERP que son sensitivas al tiempo. Todo esto a orillado aplicar calidades de servicio dentro de la misma red local.

Con todas estas características se puede considerar que una red local basada en Switches Cisco sin aplicar las características mencionadas, simplemente es una red mal aprovechada.

Los avances tecnológicos en cuanto a tecnologías de redes LAN no terminan aquí, hasta aquí sólo se mencionó lo que es posible con los Switches de capa 2. Hoy día Cisco ha desarrollado dispositivos Switches de capa 3, esto es, dispositivos que además de realizar las funciones de un Switch de capa 2 ofrece funciones de Ruteo, con esto todo el proceso que se requiera de Ruteo lo realiza el Switch de capa 3 con mejores y más eficientes técnicas que un Router, y esto se debe a la segregación de áreas: el Router para la W AN y el Switch de capa 3 para la LAN.

# **5.2 Gestor Administrador de Red Hp OpenView (Network Node Manager- NNM) 5.2.1 Breve Introducción.-**

El NNM que significa Network Node Management o, gestión de red a nivel de nodo y que trabajan en el sistema OSI, definen cinco áreas funcionales para la gestión de redes multifabricantes estos son:

• Gestión de fallos, incluye monitorización de alarmas de los equipos, averías, es el responsable de detectar, aislar y controlar comportamientos no deseables de la red.

- Gestión de la configuración y cambios en los equipos. Responsable de realizar un seguimiento de la configuración inicial y los posibles cambios con el tiempo, así como el control centralizado de los cambios.
- Gestión de la utilización de la red por parte de los equipos (usuarios), obtener estadísticas.
- Gestión del rendimiento de la red, monitorización y optimizar el rendimiento de la red a través de la recolección de datos y estadísticas.
- Gestión de la seguridad. Proteger la red, los elementos y la gestión de los equipos de accesos no deseados, obtención de datos privados y daños ocurridos.

El objetivo de estas áreas es reducir la indisponibilidad de la red, reduciendo los costos de operación y obteniendo una performance y rendimiento óptimo de la red, aprovechando los recursos al máximo.

**5.2.2 Arquitectura.-** La arquitectura de gestión de una red de Telecomunicaciones se compone en general de:

- Al menos una estación gestora o NMS (Network Management System), donde se representará la red de forma gráfica, se recibirán las alarmas y se configurarán los equipos
- Los nodos gestionados o equipos de la red, donde existe un proceso, programa o agente que se encarga de comunicar el equipo con la estación gestora.
- Un protocolo de gestión, encargado de transportar la información del equipo a través del agente hasta la estación gestora. Los dos protocolos mas difundidos y utilizados son:

SNMP: Simple Network Management Protocol, o Protocolo de Gestión de Red Simple. Basado en TCP/IP

CMIP: Common Management lnformation Protocol, o Protocolo de Información de Gestión Común. Basado en OSI

Las MIBs o Management Information Base, Base de Datos de Información de Gestión, una base de datos que tiene estructura de árbol y contiene variables que definen el estado de un equipo.

**MIB:** Las MIBs o Management lnformation Base, Base de Datos de Información de Gestión, son bases de datos que contienen una serie de variables, estructuradas jerárquicamente en forma de árbol, en la que cada variable u "hoja" puede representarse de forma simbólica (todo el *Path)* o mediante forma numérica (secuencia de *números);* esta base de datos tiene una · representación numérica, es decir tiene una representación del tipo: .1.3.6.1.2.1.1.1.0

También tiene una representación simbólica, más sencilla de utilizar para las personas: .iso.org.dod.intemet.mgmt.mib-2.system.sysDescr.O

Entendemos la MIB como el conjunto de valores que componen la base de datos, y trabajaremos con objetos (los registros)

# **Objeto:**

- -Nombre
- -Permisos (Read, Read/Write, Write Only, No Accessible)
- -Tipo (Contador, String, Entero, Medidor)
- -Descripción
- -Estado

La MIB tiene una estructura en Árbol como se muestra a continuación:

**MIB** 

## **The Registered Tree**

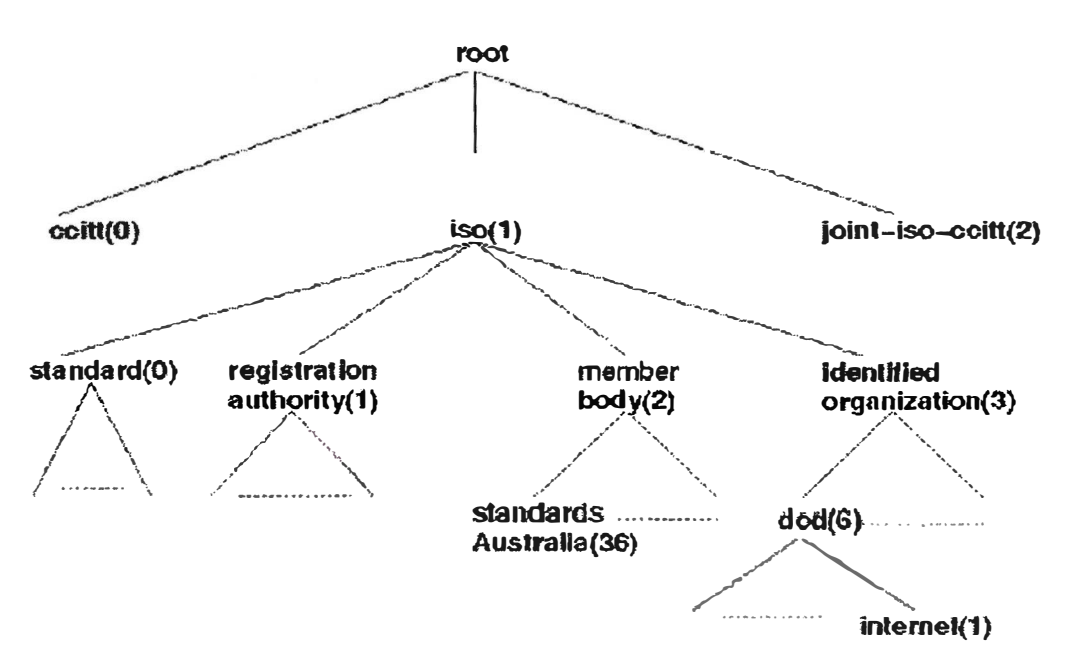

Figura 5.6 Arbol de la Base de Datos de información de Gestion - MIB

**SNMP:** Simple Network Management Protocol (SNMPv2) es el Protocolo Simple de Gestión de Red.

En Agosto de 1988, la especificación de SNMP aparece y rápidamente es adoptada por el creciente mundo de las redes. Como su nombre lo sugiere, SNMP es una herramienta simple de gestión de redes. Esta define una, delimitada y fácil de implementar base de información de gestión (MIB), la cual consta de estructuras de datos estándares como variables escalares y tablas de dos dimensiones. SNMP define también un protocolo que permite modificar y recuperar informaciones de las variables MIB, además de habilitar a los agentes a enviar información de gestión no solicitada, la cual se denomina trap. En este nivel de simplicidad radica la fortaleza de SNMP, es fácil de implementar y consume muy pocos recursos del procesador y de los recursos de la red, facilitando su estandarización y uso por parte de múltiples proveedores; Sin embargo a lo largo del uso de SNMP han aparecido varias desventajas, como deficiencias funcionales y falta total de seguridad. Como resultado una nueva versión denominada SNMPv2 apareció en 1993, y una versión revisada aparece en 1996.

## **Elementos de SNMPv2:**

- SNMPv2 provee la infraestructura sobre la cual pueden construirse aplicaciones de gestión de red. Aquellas aplicaciones como manejo de alarmas, monitoreo de desempeño, accounting, y otros, esta fuera del alcance del estándar. SNMPv2 provee en esencia, la infraestructura para gestión de redes, la figura 2 representa una configuración que ilustra dicha infraestructura.

- La esencia de SNMPv2 radica en que es un protocolo de gestión que es utilizado para intercambiar información de gestión. Cada componente en la red mantiene una base de datos local **(MIB)** con información relevante para la gestión del comportamiento de la red. El estándar SNMPv2 define la estructura de esta información y los tipos de datos aceptables; esta definición se conoce como SMI (Structure of Management Information, Estructura de Información de Gestión). El estándar también provee un numero de MIBs que son los mas comúnmente utilizados para gestión de redes.

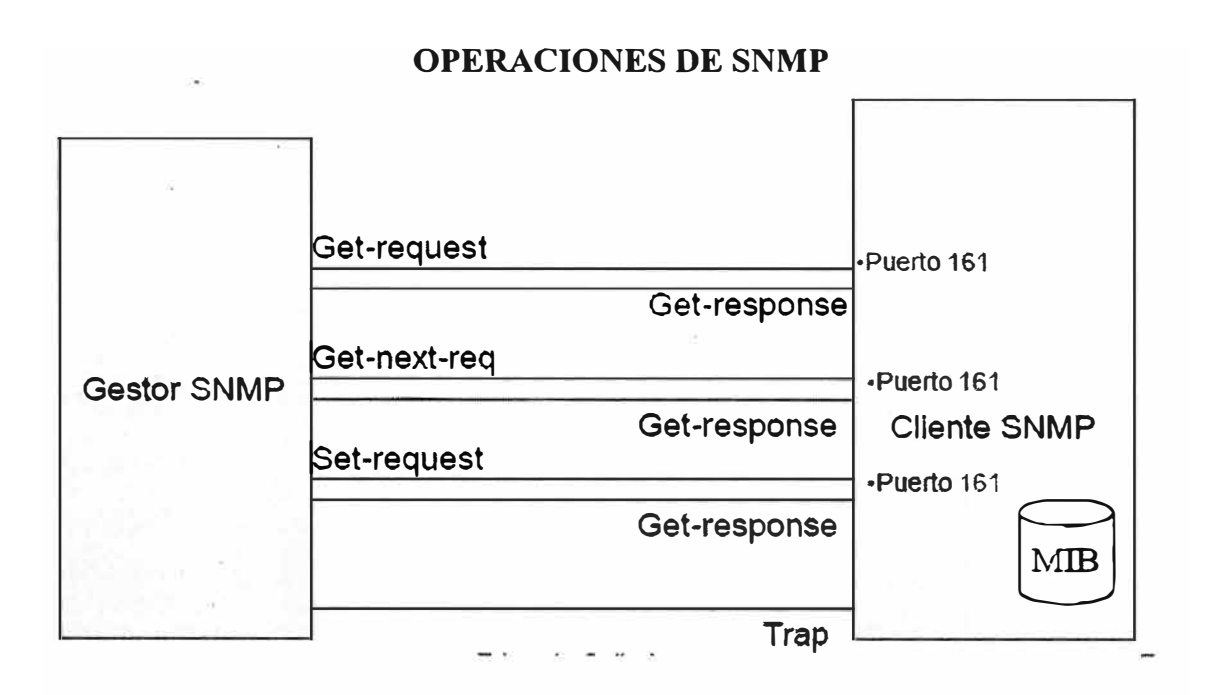

Figura 5.7 Forma de Operar el Protocolo Simple de Gestion de Red (SNMP)

## **5.2.3 Hp Open View - Interfaces.-**

• Open View está organizado en Mapas o ventanas con determinados símbolos por defecto, la primera vez que arranca, NNM descubre todos los elementos con dirección 1P a los que tiene acceso desde la máquina donde gestiona. Una vez descubiertos, los inserta el mapa Internet, donde los conecta según la información que obtiene a partir de los nodos de direcciones IP, tablas de routing, etc.

• Cuando Instalamos HP -Open View lo primero que hace es un autodescubrimiento de la red a la cual estemos conectados con tal de detectar los hosts, routers, y otros dispositivos de nivel 3 OSI con los cuales tenemos conectividad directa.

• Pero obviamente es posible añadir todos los nodos que queramos aunque no estén conectados directamente a nuestro Servidor, aunque pertenezca a otra red distinta a la nuestra.

• En la siguiente imagen tenemos el primer mapa (root) que podemos ver una vez instalado Open View, este mapa tiene un único elemento que sería una red llamada Internet, y todos los submapas se alojarían colgando de este mapa principal.

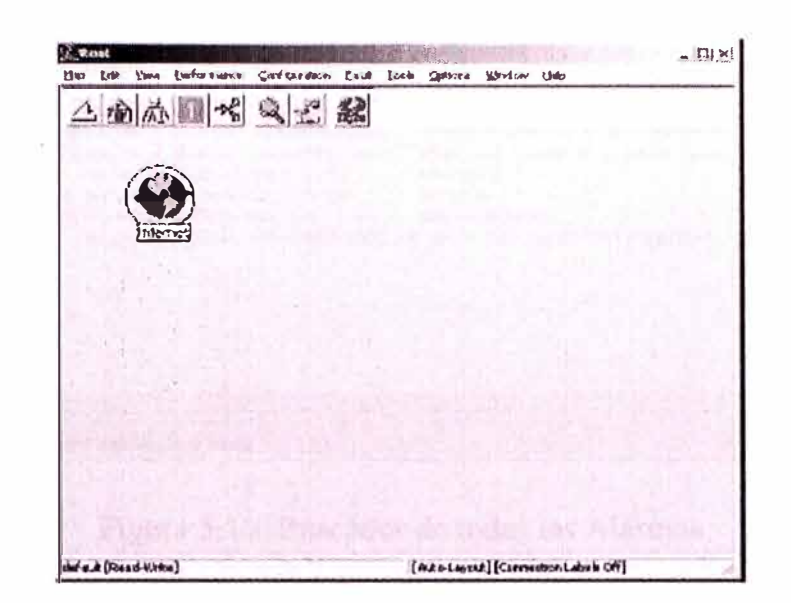

Figura 5.8 Mapa Principal del Hp OpenView

· En HP – Open View además de los mapas y submapas disponemos de los visores de alarmas, en los cuales podemos ir agrupando las alarmas que nos interesen en distintas categorías, para ello tenemos el menú de Alarm Categories, en el cual tenemos unos botones que al hacer Click sobre ellos provocará la acción de abrir el browser de la categoría de alarmas que queramos.

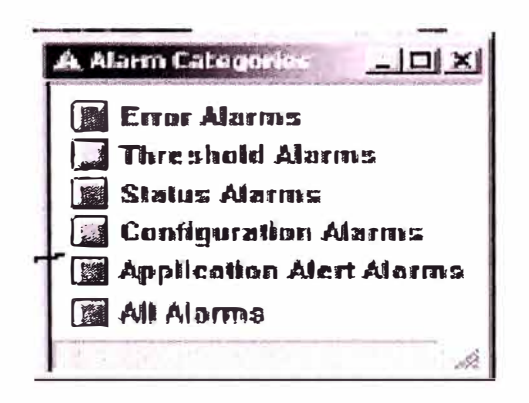

Figura 5.9 Categoría de Alarmas del HP Open View

· En la siguiente imagen podemos ver el All Alarms Browser, esta pantalla nos mostraría las alarmas correspondientes a la categoría All Alarms de la pantalla de Alarm Categories

|   |              | Ack Cor Becording Data (Fig.) |                                  | 346666                                               | 1.111834                                                                              |    |
|---|--------------|-------------------------------|----------------------------------|------------------------------------------------------|---------------------------------------------------------------------------------------|----|
|   |              |                               |                                  | <b>BERN BERTH ATA 12 13:54:41 advertable odtans:</b> | The each Hotel Hansons Streets areason on 19751200                                    |    |
|   |              |                               |                                  | Signals as an H 111000 Am-110000 +rass.              | Birde addus                                                                           |    |
|   |              |                               |                                  | TANK E OTE 424 12 17:55:00 schools 0200 schapes.     | Between Wedn Hanager Incomes empares en 19705, 200                                    |    |
|   |              |                               |                                  | dan aya 33 15.48.23 yake-yil 2500 palabada           | IPBSE SLOV CHANGES AS BARKING APORT                                                   |    |
|   | Sie e Bulk 1 |                               |                                  | Use who all adjointable data thinks han              | Block and Back                                                                        |    |
|   |              |                               |                                  | Warning dea and 12 15:09:24 119.77 96 24"            | 防劫 创新                                                                                 |    |
|   | <b>BOOK</b>  |                               | Use was 12 inchediated 211 27 No |                                                      | Henes civiles                                                                         |    |
|   | Sheeman,     |                               |                                  |                                                      | - OFB REA IN LEITHESS - ASTANGIBA BECASERED PAS PERSON ISBN CRANE CONFIDENT TELECTION |    |
|   |              |                               |                                  |                                                      |                                                                                       |    |
|   |              |                               |                                  |                                                      |                                                                                       |    |
|   |              |                               |                                  |                                                      |                                                                                       |    |
| м |              |                               |                                  |                                                      |                                                                                       | 新算 |

Figura 5.10 Buscador de todas las Alarmas

· Una vez que hagamos Click en icono de Internet entonces podremos ver la/s red/es conectadas directamente a nuestro servidor y podremos verlas una a una pinchando en cada una de las subredes. Haciendo click sobre cada subred se nos abrirá otro submapa con la red correspondiente.

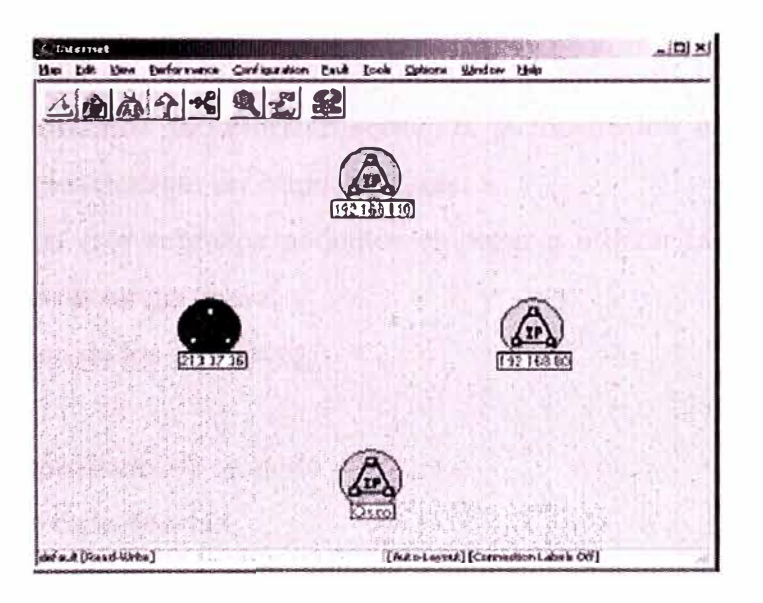

Figura 5.11 Redes Conectadas al servidor Principal

· En cada red tendremos los mapas de cada uno de los segmentos o dominios de colisión, en el caso de este ejemplo solamente tenemos un segmento, haremos Click sobre él para entrar en el siguiente submapa.

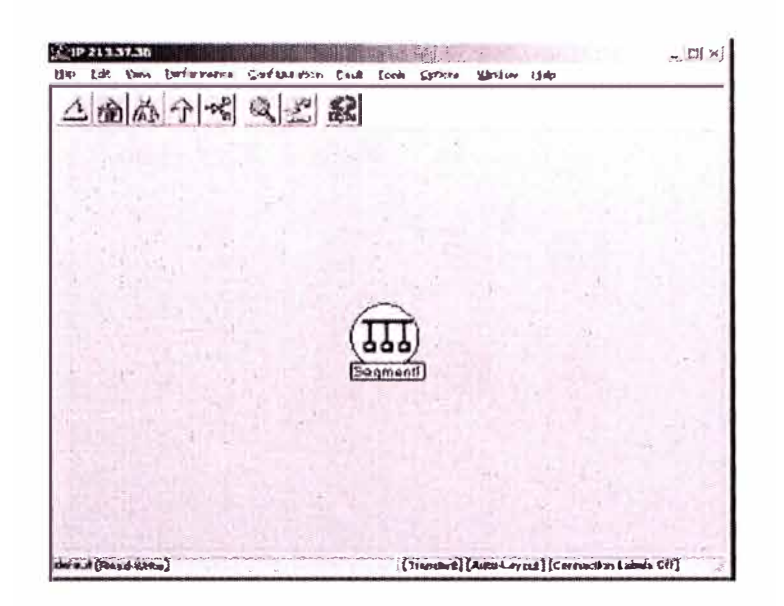

Figura 5.12 Segmentos en cada Red

• Una vez hemos entrado en el segmento correspondiente podremos ver los equipos del segmento en cuestión, una vez llegados a este submapa ya podemos ver los equipos de la red que queramos monitorizar.

• Hay que observar que en un submapa de Open View podemos tener equipos de distintas clases e incluso podríamos monitorizar servicios y mostrarlos en un mapa especial de servicios, estos servicios podrían ser httpd, ftpd, etc.

• Cuando entramos en este submapa podemos empezar a utilizar la potencia de HP - Open View y podemos realizar tareas como:

- Monitorizar cada uno de los interfaces

- Abrir Telnet

- Mostrar alarmas específicas de un nodo
- Ver propiedades de cada interfaz
- Conectamos mediante http, ssh, etc.

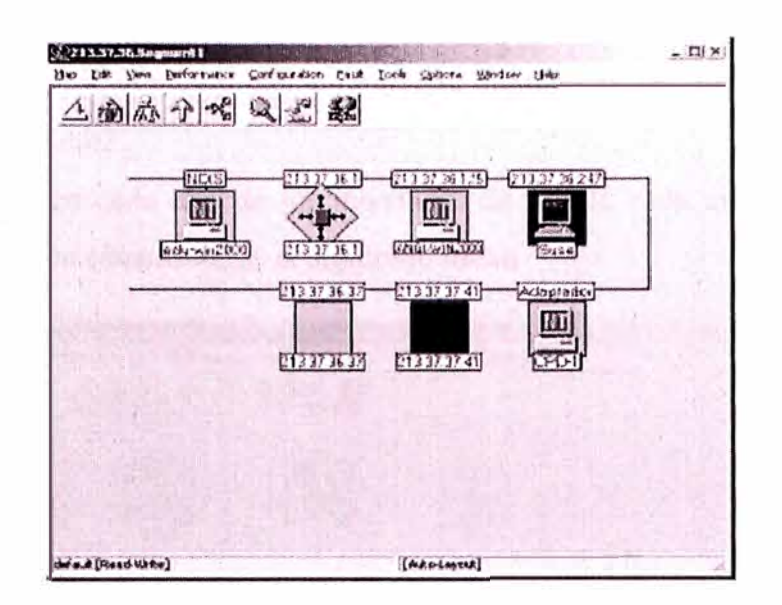

Figura 5.13 Vistas y caractersitcas de cada segmentos

· Si entramos en un nodo cualquiera podremos ver por defecto los interfaces que tiene, siempre y cuando hayamos compilado la MIB correspondiente para poder monitorizarlos.

| edu wezzuito<br>△ 刘 ふ 个 ペ ペ 二 紀 | the fall that Beforence Orfesteron task fock Ophore Hindow this | 上印刷 |
|---------------------------------|-----------------------------------------------------------------|-----|
|                                 |                                                                 |     |
|                                 | 痉                                                               |     |
| definitional Urea)              |                                                                 |     |

Figura 5.14 Interfaces de cada Nodo

· En cada uno de las interfaces de cada una de las máquinas monitorizadas con HP - Open

View pueden ser observados directamamente, tal y como se puede observar en la ilustración siguiente.

· La ilustración que a continuación se muestra representa un equipo con tres interfaces Ethernet: eth0, eth1y eth2.

· Si hacemos Click en cada uno de los interfaces de red de cada uno de los equipos con el botón derecho de ratón obtendremos el siguiente menú

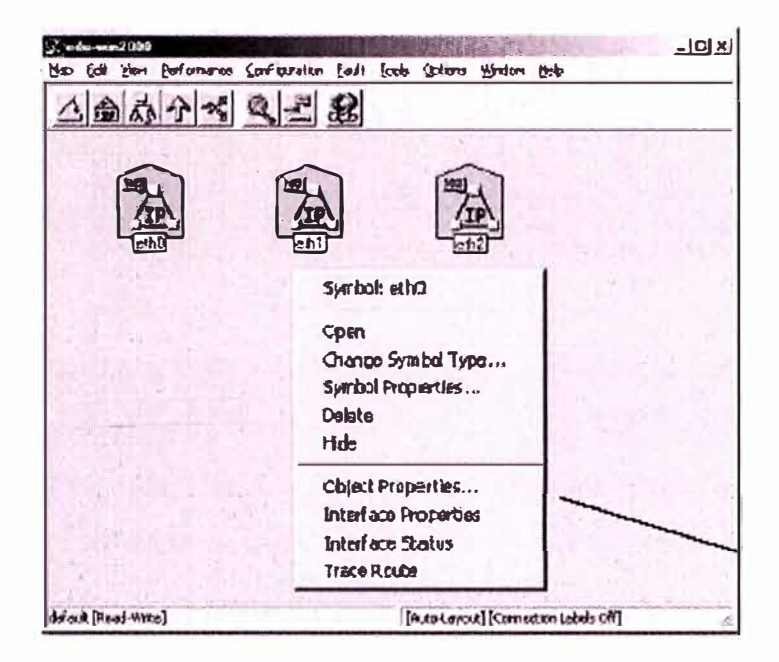

Figura 5.15 Ejemplo de equipo con 3 interfaces Eth0, Eth1, Eth2

· Si entramos dentro del menú Interface Properties del Interfaz obtendremos la siguiente ventana, la cual nos proporcionaría la información sobre el interfaz correspondiente, esta información sería:

- Número de Interfaz
- Nombre del Interfaz
- Descripción del Interfaz
- $-$  Alias
- Estado actual del Interfaz
- $-$ Tipo
- $-$ Capacidad
- Dirección Física

 $-MTU$ 

• Si en vez de hacer click sobre el menú *Interface Properties* lo hiciéramos sobre

el menú *Interface Status* la información mostrada sería:

- Número de Interfaz

- Nombre del Interfaz
- Estado actual del interfaz
- Último cambio de estado
- Estado de las notificaciones de estado

# **CONCLUSIONES Y RECOMENDACIONES**

De las 46 Subestaciones que cuenta Hidrandina sólo 13 subestaciones cuentan con el sistema SCADA, concluyendo que faltan aun más de 30 subestaciones que deberán ser integradas en un futuro cercano, para de esta manera centralizar las operaciones desde un solo lugar, el Centro de Control de Operaciones.

Se puede concluir también que el sistema de operación actual de Hidrandina opera sus sistemas eléctricos en dos niveles jerarquizados:

- Centro de Control de Operaciones (CCO), localizado en la ciudad de Trujillo, que es el responsable de supervisar y controlar la operación, y coordinar la operación con el COES-SEIN.
- Centro de Operación Regional (COR): Hidrandina cuenta con cuatro (04) COR, ubicados en Cajamarca, Huaraz, Chimbote y La Libertad Norte. Por delegación y en coordinación con el CCO, son los responsables de supervisar y operar sus sistemas de AT y sus sistemas de Distribución

Quedando la arquitectura de operación actual del CCO Hidrandina y de las demás empresas de la siguiente manera:

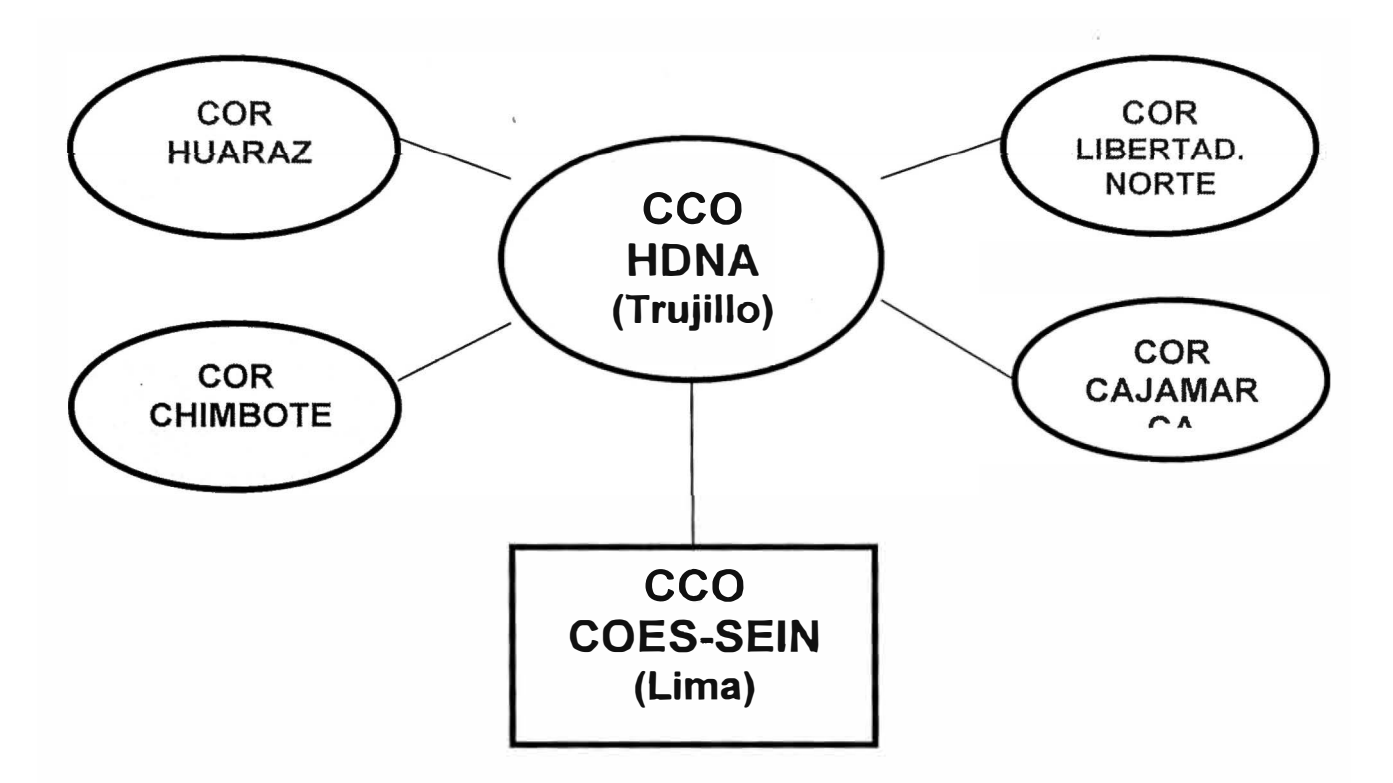

Figura 5.16 Jerarquización de la Operación y de las Comunicaciones del Sistema Electrico de Hidrandina

Como concluimos, todavía existe subestaciones que faltan incorporarse al sistema SCADA, el criterio para seleccionar las primeras subestaciones que deben ingresar al sistema, fueron las subestaciones que de acuerdo a la Norma Técnica de Operación en Tiempo Real requieren ser supervisadas por el coordinador y el otro criterio utilizado fueron las Ssubestaciones Frontera con Generadores y/o Transmisoras, las Subestaciones que atienden Demanda Mayor a 2.5 MW y/o Poblaciones Importantes, y las Subestaciones con equipamiento moderno y tecnología adecuada para la implementación del sistema SCADA.

Resumiendo, las características principales del sistema implementado fueron:

- Arquitectura abierta: Permite la incorporación é integración de nuevas tecnologías, de tal manera que sea fácilmente actualizable, protegiendo las inversiones, en capacitación de personal y adquisición de software, etc.
- Hardware y periféricos para el Centro de Control de Operaciones.
- Concentradores de Datos (CD) en lugar de Unidades Terminales Remotas (UTR).
- Implementación de equipos en Sala de control de CCO.
- Sistema de manejo de alarmas, perturbaciones ó eventos y telecomandos.
- Software de Sistema SCADA con posibilidad de integrar software extemo.
- Base de datos en tiempo real, histórico y relacional.
- Aplicaciones del sistema SCADA (tendencias y manejo de datos históricos, reporte de pérdidas de energía, reporte de perturbaciones, entre otras)
- Sistema de despliegues, full graphics, y con descongelamiento automático, zoom, panning, manejo de multi-ventanas, con control catastral y coordenadas geográficas multicapas (Redes MT, BT, calles, avenidas), etc.
- Enlace ICCP IEC 870-560-TASE (Intercontrol Center Communication Protocol Telecontrol Application Service Element) del Sistema SCADA de los CCO's con el Centro de Control del COES- SEIN.

# RECOMENDACIONES

Dado que para la implementación del Sistema SCADA se desarrolló variedades y robustas plataformas de comunicaciones, es importante aprovechar dichas plataformas para la implementación de Telefonía IP en los diferentes subestaciones, y oficinas principales, consiguiendo con ello un gran ahorro significativo de las llamadas telefónicas a través de líneas analógicas existentes.

También es recomendable iniciar el proceso de adaptación de las Subestaciones de Potencia al Sistema SCADA. Este proceso incluye el reemplazo progresivo de equipos obsoletos, además de simplificar la topología eléctrica de algunos sistemas, para hacer más eficiente su operación.

# **APENDICE A: CARACTERISTICAS TECNICAS DEL PLC POWER LINK SIEMENS**

I lust a few years ago, people 1 believed that digital fiber-optic ·1 networks would do wonders for 1 power utilities, and that this tech-1 nology would enable a new range of services and generate a never**i** ending cash flow from· telecom-1.munications. As a consequence, ¡ proven technology such as Power I Line Carrier (PLC) retreated from view.

Yet as it worked out, only a moderate portion digital broadband networks within power utilities turned a profit. And today, while investments in digital broadband networks have returned to their pre-peak levels, global investments in PLC technology are much higher than projected.

Designed to the latest technical standards, these systems  $-$  such as Powerlink™ by Siemens - provide the highest communications standards for power network protection, and can be smoothly integrated into other types of communications technologies such as fiber-optic or satellite connections.

These advantages, combined with the low costs and high reliability for which PLC systems are known, have led to a remarkable revival. �erfecfly suited to the communications environments of today, and designed to accommodate the needs of the future, PLC systems are now more appealíng than ever before.

#### **PowerLinlc**

#### **Designed for power utilities looking to the future**

lnvestments in power utility-related communications technology **have** to **address** both current and **future needs. That's why we've** designed **Powerlink as a PLC system that integrates every**  conceivable advantage **into a single**  package.

**And to** protect **your** investment, Siemens is introducing *ease-up! –* for **easy** and secure upgrading. *ease-up!*  allows you to upgrade your Powerlink with no need for additional hardware. You can add more voice capability or data channels, for example, within hours and without having to stock extra components.

#### This gives you complete flexibility in tailoring the Powerlink life cycle to your individual needs. In fact, you can still upgrade your system even years after the initial installation.

Each Powerlink also includes applications for changing over from analog to digital transmission path. As an additional cost-saving measure, we've integrated an iMUX into Powerlink so that you don't necessarily have to invest in additional multiplexers.

And naturally, our products incorporate all the latest applications  $-$  which is why PowerLink is the first commercially available PLC system capa ble of video surveillance.

#### Features at a Glance

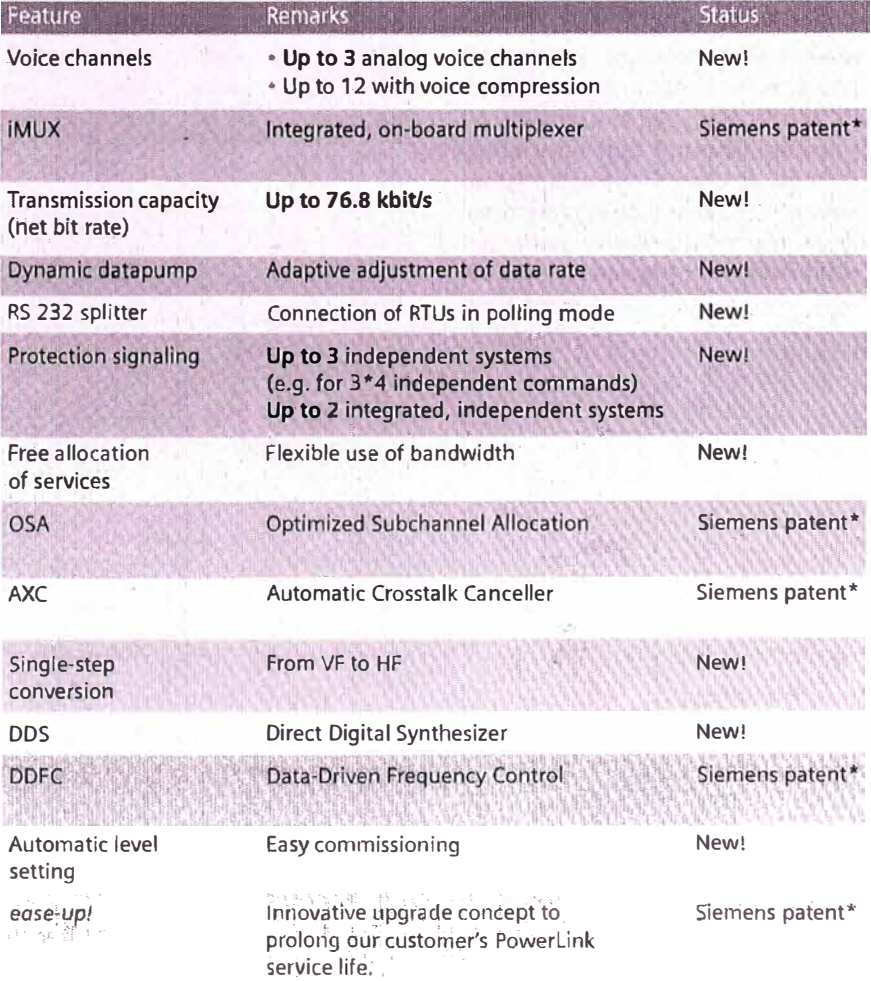

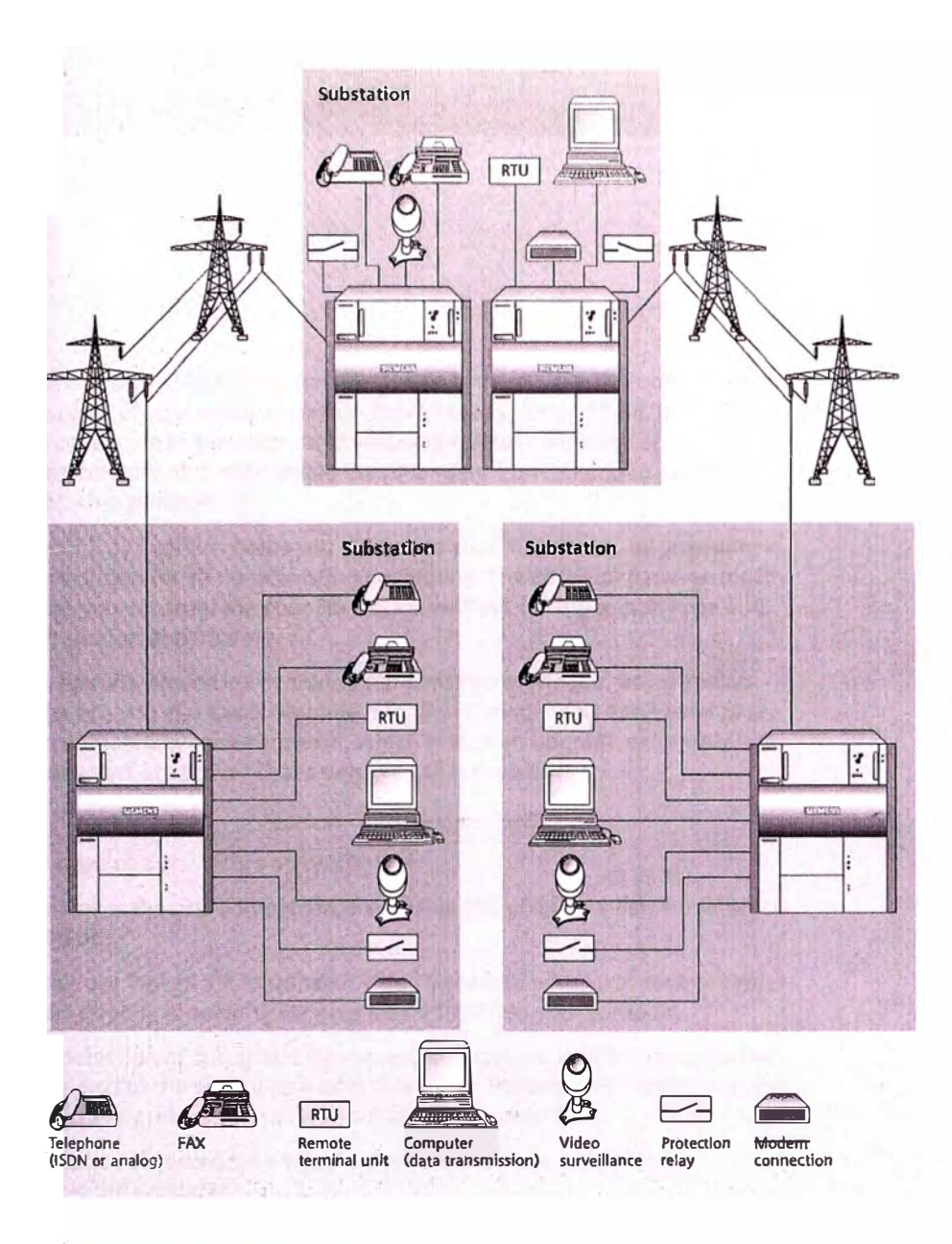

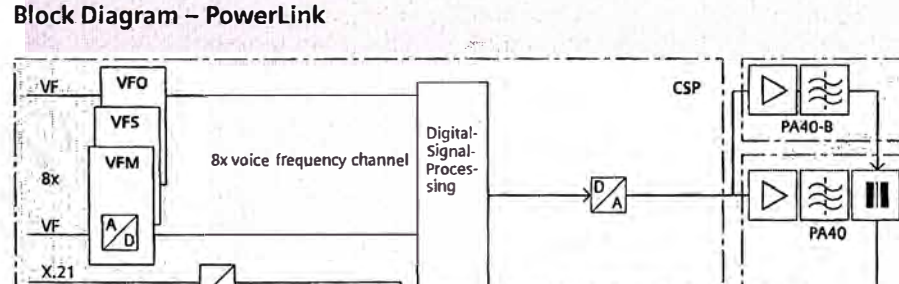

#### $\sqrt{2}$ €  $DP$ ≮1 **RS232**  $x$ UMi $\overline{1}$ AGC ATT  $RX-FI$  $Rx$ **RS232**  $\overline{8x}$  4x iFSK Master-Clock **iswT** Service Micro telephone controller iswt Power Supply Alarm Relay Power Supply

#### VF Voice frequency **VFO** Voice frequency interface FXO **VFS** Voice frequency interface FXS **VFM** Voice frequency interface E&M  $X.21$ Synchronous digital interface **RS232** Asynchronous digital interface

Integrated SWT 3000 **iswT** iMUX Integrated multiplexer

- Integrated FSK-channel
- iFSK DP Datapump
- AGC Automatic gain control Attenuator

**ATT** 

- Module "Central Signal Processing" Power Amplifier 40W
- **PA40**  $PA40-B$ Power Amplifier 40W-Booster

CSP

**HF** 

- $RX F$ Receive filter
	- High frequency interface

#### PowerLink

#### Designed by a manufacturer looking to the future

Siemens calls itself the "global network of innovation". And when it comes to meeting the needs of the power network communications industry, that's exactly what we are.

We've taken the considerable input provided by our customers, partners and employees around the world and developed the next generation of PLC technology. PowerLink incorporates a number of leading-edge components and features, many of which Siemens has patented.

You can use PowerLink to transmit:

- \* Protection signals
- Voice
- \* Faxes

HF

- · Data
- Video surveillance

PowerLink's innovative design can be used in a wide range of network configurations, and with both analog and digital interfaces. But even more important, PowerLink ensures seamless integration in your next system configuration, smoothing the way when it's time to change your communications network.

# ner zower in klostekerig ves money and more.

1 Siemens designed its PLC Powerlink system with you, the customer, in mind.

- $\pm$  Some parts of your communication network may, for example, be digital,
- ., while others are in transition, and you may still be undecided about the rest
- $+$  of your network. It is only logical that changing from analog to digital is a
- tstep-by-step process.

1 Powerlink by Siemens helps you safeguard your investment by providing a

<sup>1</sup>single solution for all these existing conditions. The *ease-up!* package mostly

- t ensures you can upgrade your PowerLink without having to purchase and i install additional hardware.
- If you operate PowerLink in analog transmission mode (i.e. using analog interfaces), you can easily upgrade it to digital mode. You don't even have to incorporate any new hardware, which makes an upgrade extremely fast and very cost-attractive. That's why we call it *ease-up!*

#### **New application: Video** surveillance

Powerlink is the first commercially available PLC offering video surveillance capabilities.

You can use Powerlink to transmit video signals to your local control center or even directly to security services located outside your company.

Upon detection of suspicious movement, the camera system transmits the video signal to the supervisory unit. It can then immediately initiate any type of emergency response plan without losing valuable time.

Advantages of PowerLink's video surveillance feature include:

- Decreased vandalism
- Less people required to guard your power network
- Safety (for example when children are playing nearby)

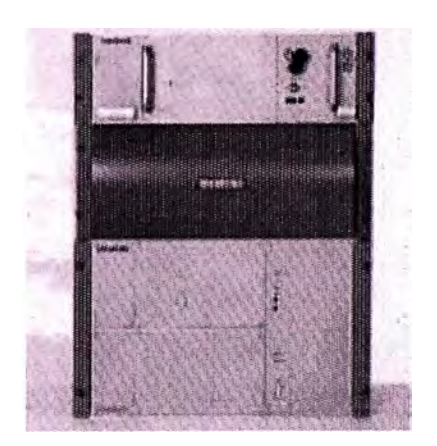

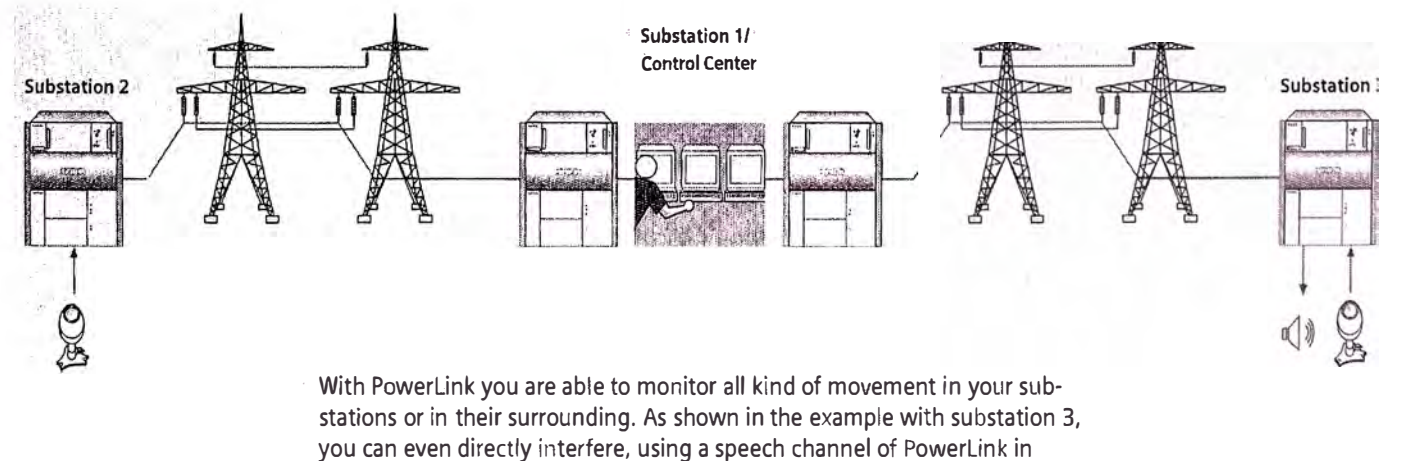

cornbination with a loudspeaker in the substation.

# PowerLink<sup>4</sup> Tas Goes faster and makes it look easy

#### Better bandwidth usage

Here, too, Powerlink is setting new standards in the industry. While the best traditional PLC systems peak at total maximum bit streams of 64 kbit/s or less, Powerlink can transmit all of 76.8 kbit/s using just an 8-kHz bandwidth.

#### **With iMUX on board, you get the most from your investment**

<sup>1</sup>With iMUX, Siemens provides significant relief for ever-increasing cost pressure. Based on an on-board multiplexer, the innovative iMUX concept means that data multiplexing and demultiplexing are handled directly by Powerlink's -central signal processing (CSP) unit.

'This en-board concept not only eliminates the need for additional hardware ·-which of course reduces investment costs - but also increases reliability and performance.

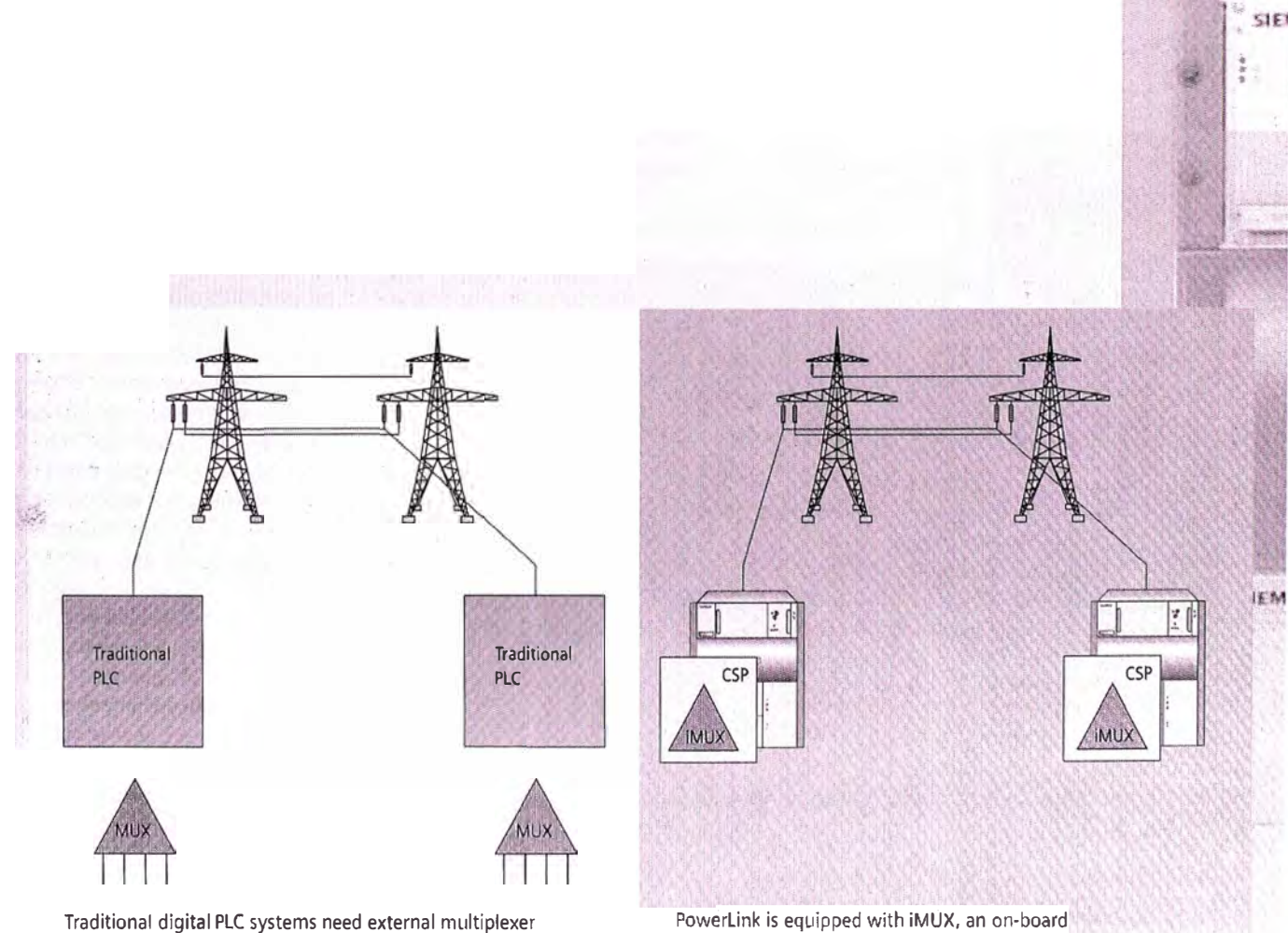

integrated multiplexer - directly on the CSP

# Get more! Three instead of two

#### More voice capability for analog speech channels

Another Siemens Powerlink innovation gives you 3 voice channels without voice compression instead of just 2 as found on conventional PLC systems. An intelligent sub-channel allocation scheme makes this added capability possible:

. lf you use multiplexed voice compression, the amount of channels increases substantially (up to 12 voice channels). For example, using voice compression lets you transmit up to 10 voice chan-1 neis and additional data channels.

#### 1 **DDFC**

! Siemens invented and patented data-

1 driven frequency control (DDFC) that is used to optimize the quality of the 1 digital receiver. As a result, we give you  $t$  the best possible performance when it

comes to digital PLC transmission.

### 1: Datapump: Optimized, **fast,** dynamic-

With Powerlink, you can adapt the datapump to your individual needs by selecting from one of three different · modes. The "optimized" mode adapts precisely to transmission path characteristics and permits higher bit rates I wan in the Tast Thoue. The Tast Thour than in the "fast" mode. The "fast" mode chronization time is essential;'é.g. for SCADA applications. The "dynamic" mode incorporates all the advantages of the "optimized" mode and it also automatically adjusts the bit rate to lchanging power line characteristics over time. This mode allows the highest bit rates under fair weather conditions •While it guarantees the transmission <sup>10</sup> your most important channels even during adverse weather conditions.

#### AXC (Automatic Crosstalk Canceller)

In the past, continous band mode required HF-hybrid tuning to minimize the transmitter's influence at the receiver's input. AXC replaces the tuning unit and improves transmission quality. lnvented and patented by Siemens, AXC automatically subtracts the interfering transmit signal from the receive signal (Rx-Tx). As a result, time-consuming hybrid tuning becomes unnecessary and transmission quality goes up.

#### Think outside the channel: Optimized Subchannel Allocation **(OSA)**

Thanks to Powerlink's OSA, single- or double-channel devices are history. Yet another feature invented and patented by Siemens, OSA ensures optimal service allocation in your transmission bandwidth. In addition to enhancing subchannel distribution, your transmission capacity increases as well.

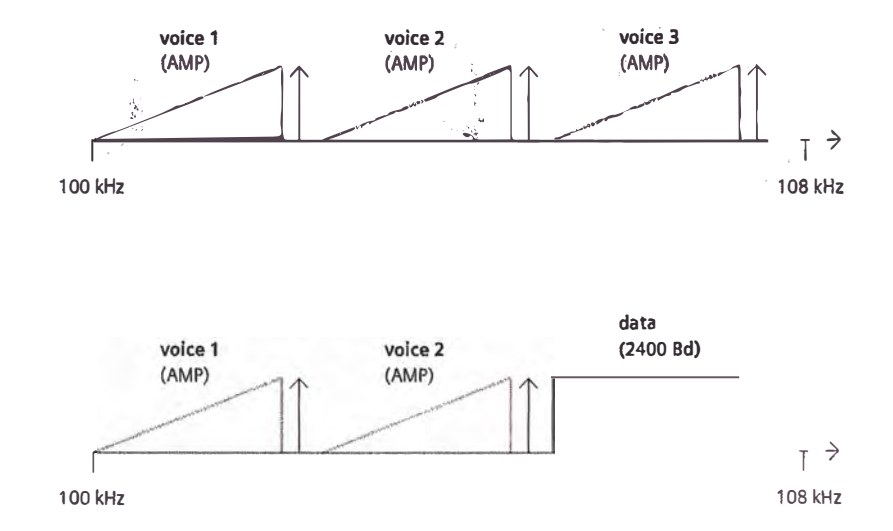

*50* % *more transmission copocity through OSA. Both exomples ore not possible* with *troditional double-channe/ PLC systems. AMP: Alternote Multi-Purpose* 

# PowerLink **Application 1: Telephone Networks**

#### **,ephone network without voice compression**

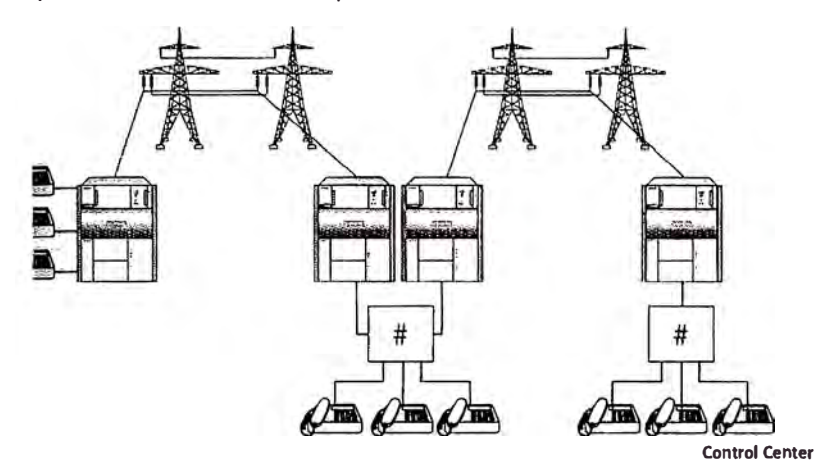

*<b> iphone network with frame relay MUX:* 

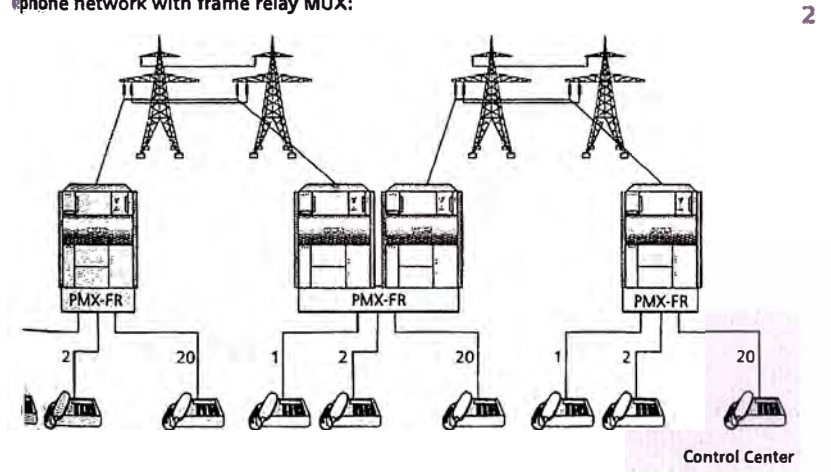

্যা<br>**ট্টীতাe network with ISDN functionality** 

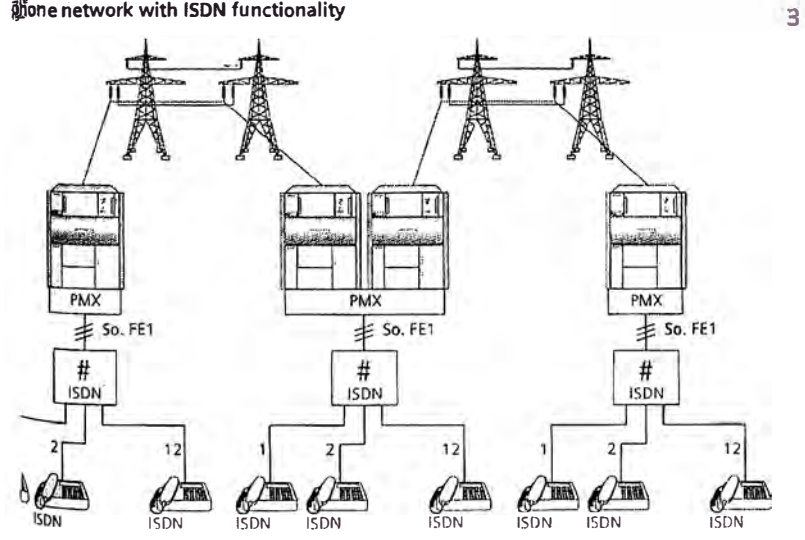

- 1 In case telephone networks have to be established with PLC, Powerlink offers the chance to do that in a very reliable manner. You can use your existing analog PABX systems (Private Automatic Branch eXchange). The advantage of this solution is that you are not subject to any limitations regarding line sections within a call setup.
- 2 Combined with Powerlink Siemens' PMX 3000 FR (Frame Relay multiplexer) allows you to digitally transmit a high number of phone channels when using a single PLC system.
	- This solution offers three main advantages simultaneously. First, a high number of voice channels allow the connection of up to 20 telephones per substation. Second, with the data traffic management capability, an optimized use of the available transmission rate means that your bandwidth is occupied only when voice signals are transmitted. During idletime, you can use the transmission capacity for other services. Third, with its integrated voice-switching function, the PMX 3000 FR can serve as a small PABX, thereby minimizing your equipment costs.
- 3 Last but not least, you can combine Powerlink, the Siemens PMX multiplexer, and an ISDN PABX to create an entire range of supplementary services for voice calls, such as:
- CLIP (Calling Une ldentification Presentation): The calling subscriber number will be displayed on the called party's ISDN telephone before they answer the call.
- " CF (Call Forwarding Services): Calls to subscribers can be forwarded to another number.

CH (Call Hold): While on the phone with one party, you can hold at least two more calls, switch between these calls, and so on.

**Control Center** 

# **PowerLink**<br>Application 2: Telecontrol

Polling of RTU data vía integrated FSK (frequency shift keying) channel with a bit rate of up to 2400 Bd.

Polling of RTU data vía PowerLink's datapump and iMUX with a bit rate of up to 19.2 kbit/s

Use of RTU with integrated modem. The VF (voice frequency) interface of the RTU (modem) can be connected directly to the VF interface of Powerlink.

AII RTUs assigned to the same group will receive the polling request from the control center. lf the local RTU is addressed, the RTS (Request To Send) signa! will switch the transmit data line (TxD) to the local RTU.

**Telecontrol via lntegrated FSK Cliannel** 

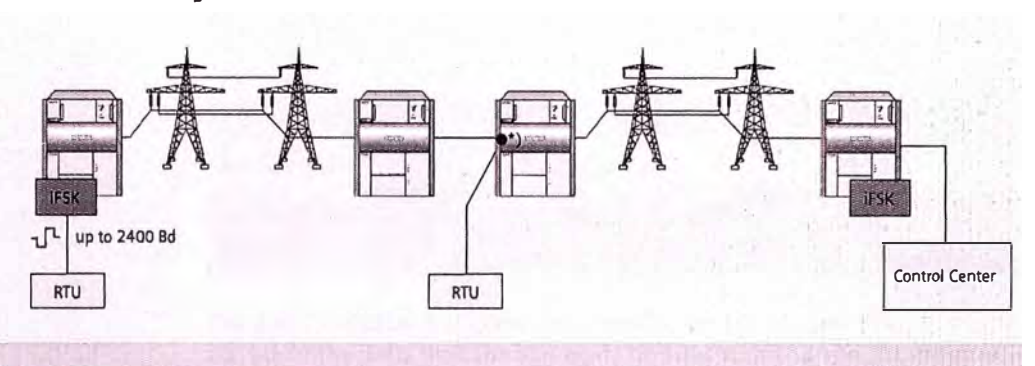

**Telecontrol vla iMUX and Datapump** 

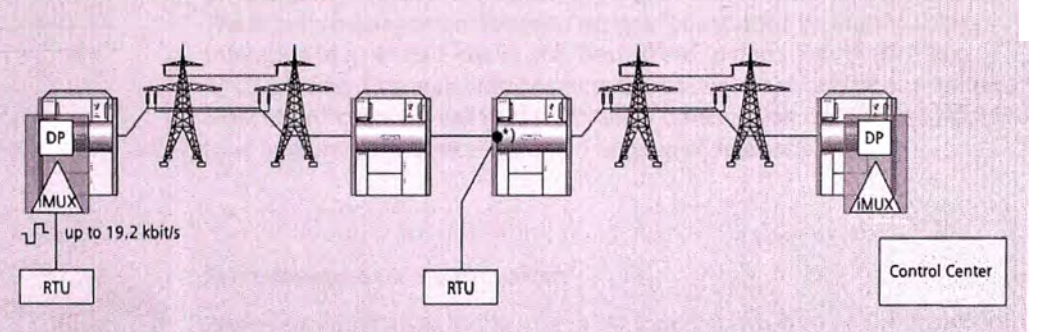

**Telecontrol via Voice Frequency Band** 

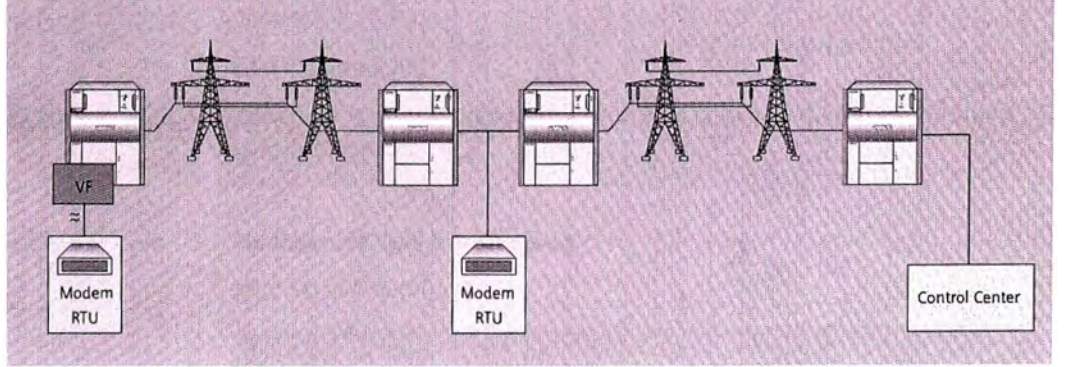

**RS 232 Splitter** 

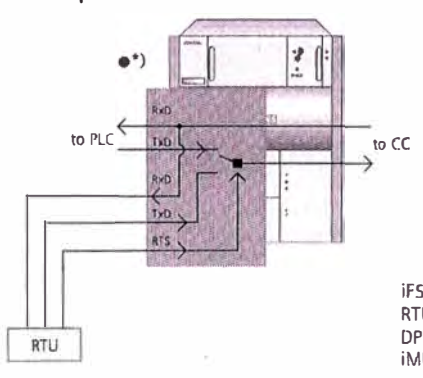

iFSK lntegrated frequency shift keying channel Remote terminal unit DP Datapump iMUX integrated multiplexer

# PowerLink **Application 3: Data transmission**

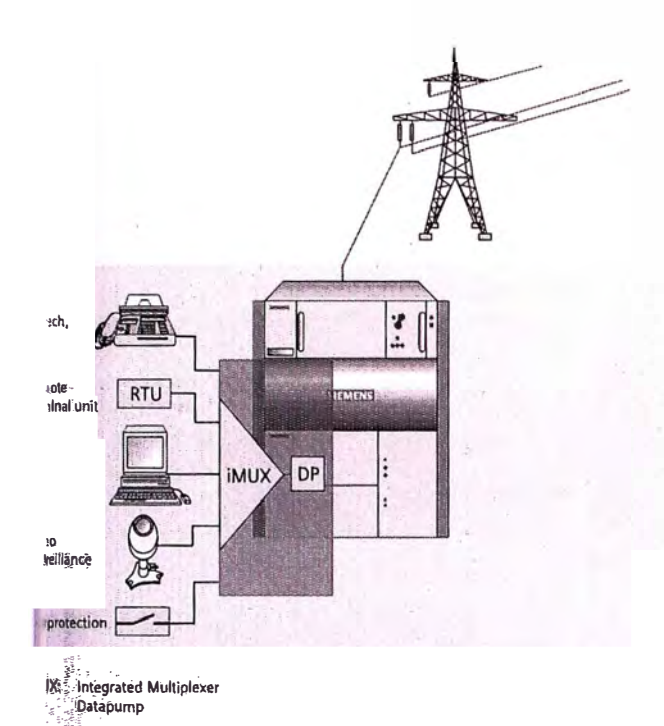

iMUX allows asynchronous data transmission of up to 8 data channels via an integrated statistical multiplexer with a priority management function.

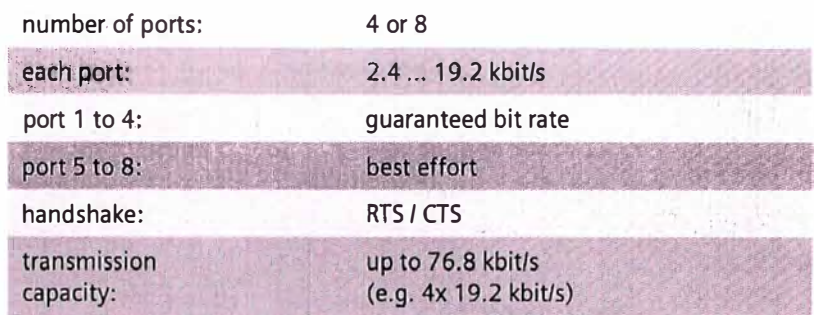

The iMUX statistical multiplexer functionality lets you assign an overall higher bit rate to the ports than the aggregate bit stream can handle, for example 8\*19.2 kbit/s = 153,6 kbit/s. Handshake signals control each individual channel. The priority management function assigns "guaranteed bit rates" to ports 1 through 4 (e.g. 4\*19.2 kbit/s) and "best effort" to ports 5 through 8 (e.g. 4\*19.2 kbit/s). Channels with guaranteed bit rates will always be transmitted. "Best effort" channels will be transmitted if transmission capacity is available (one or more ports between 1 and 4 islare in an idle state).

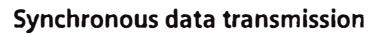

PowerLink functions as a data pipe to link together two PDH- or SDH networks.

### **LAN Connectivity**

PowerLink is able to link multiple local area networks (LAN) of substations in the high-voltage grid.

#### Transparent data transmission

via iFSK channels (up to 4)

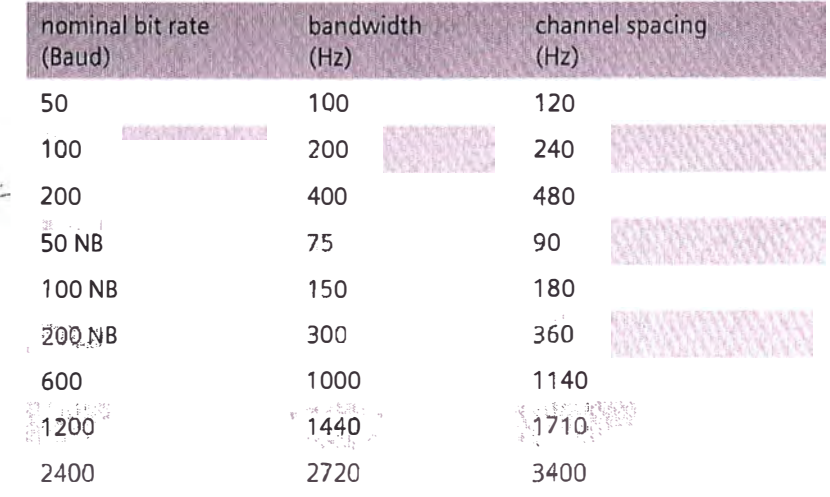

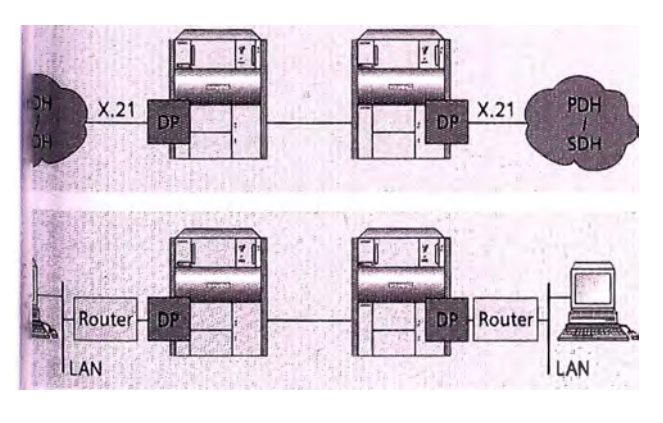

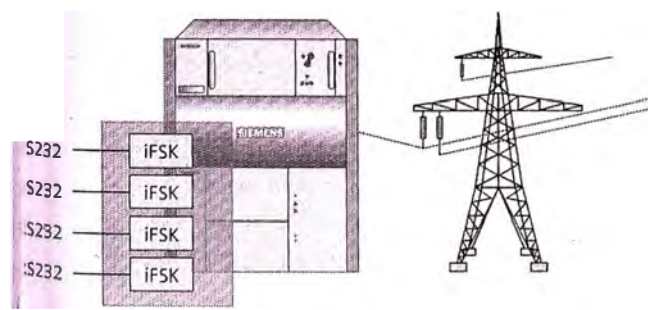

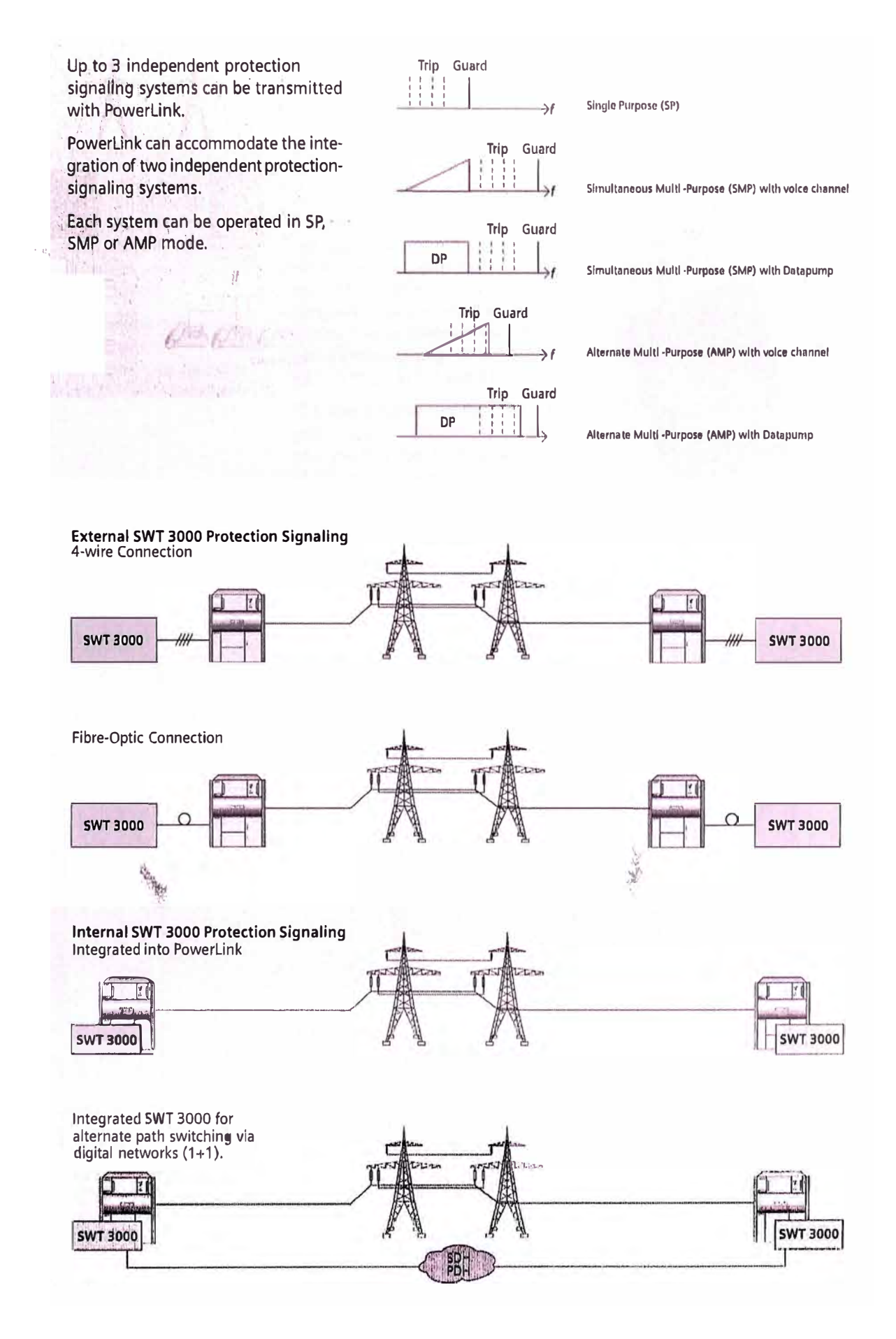
#### Multi-service equipment

With PowerLink, you can plan beyond the limitations imposed by single- or double-channel terminals. PowerLink gives you all the flexibility you need to configure your various services within the available bandwidth.

The Table below shows different possible service combinations. Actual feasibility depends on the available bandwidth and power calculation.

#### Optimized use of available frequency space

PowerLink takes you to another level in frequency planning. Naturally, you can use PowerLink in the 2.5- and 4-kHz frequency grid. But even more importantly: When your available frequency spectrum reaches its limits, you can choose between band-to-band and band spacing for all bandwidths (2.5, 3.75, 4, 5, 7.5 and 8 kHz).

The advantages are twofold: This makes your frequency planning much easier, plus you'll be able to transmit significantly more services than ever before.

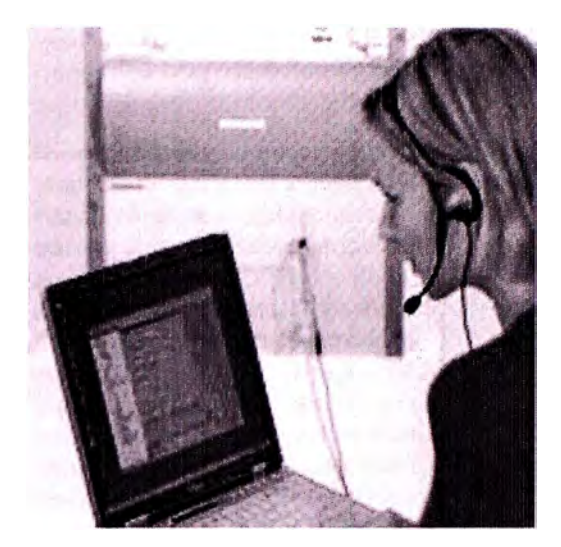

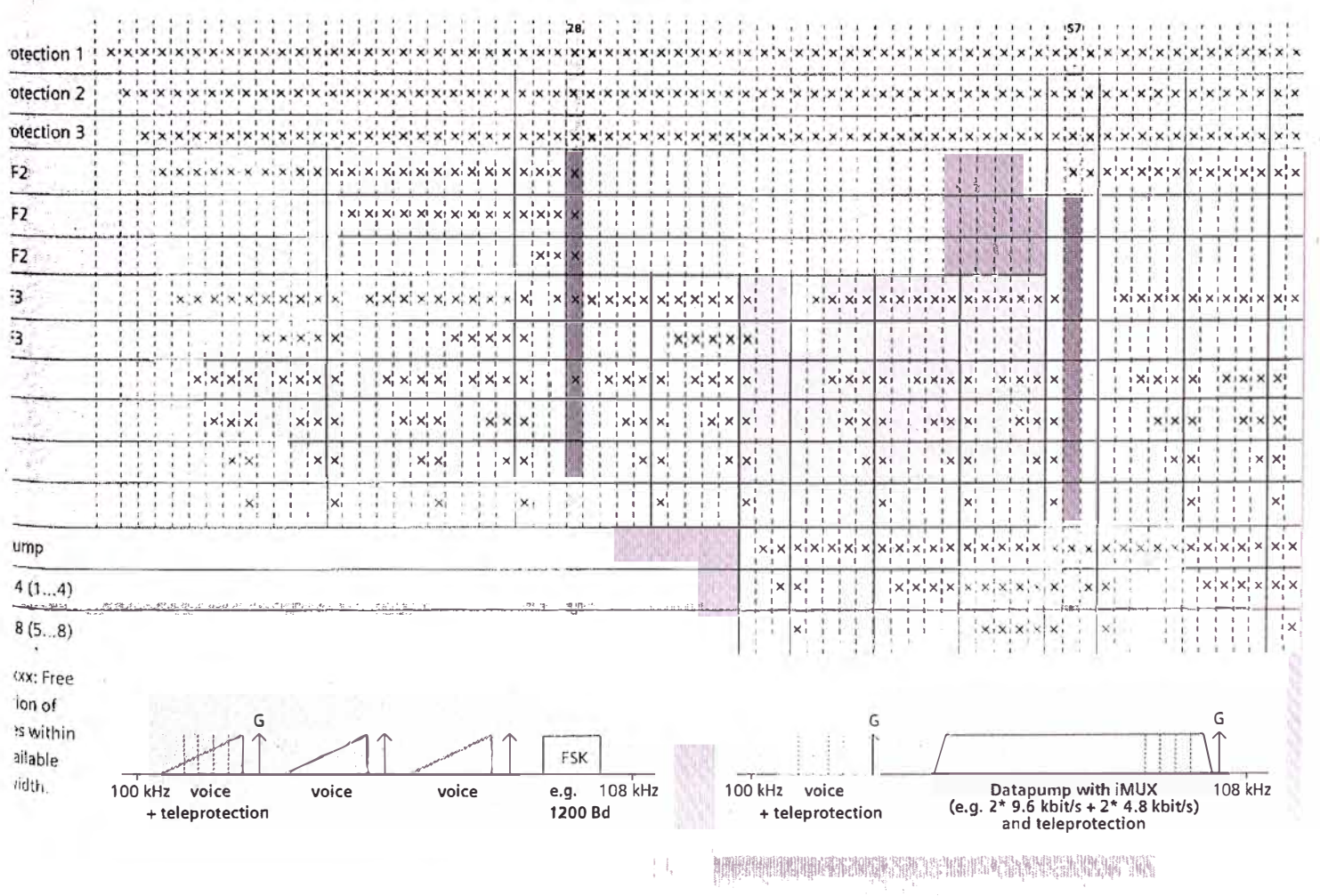

Example 2: 1 analog voice channel, 2 teleprotection systems in AMP  $\frac{1}{2}$  ...  $\frac{1}{2}$  ,  $\frac{1}{2}$  ,  $\frac$ 

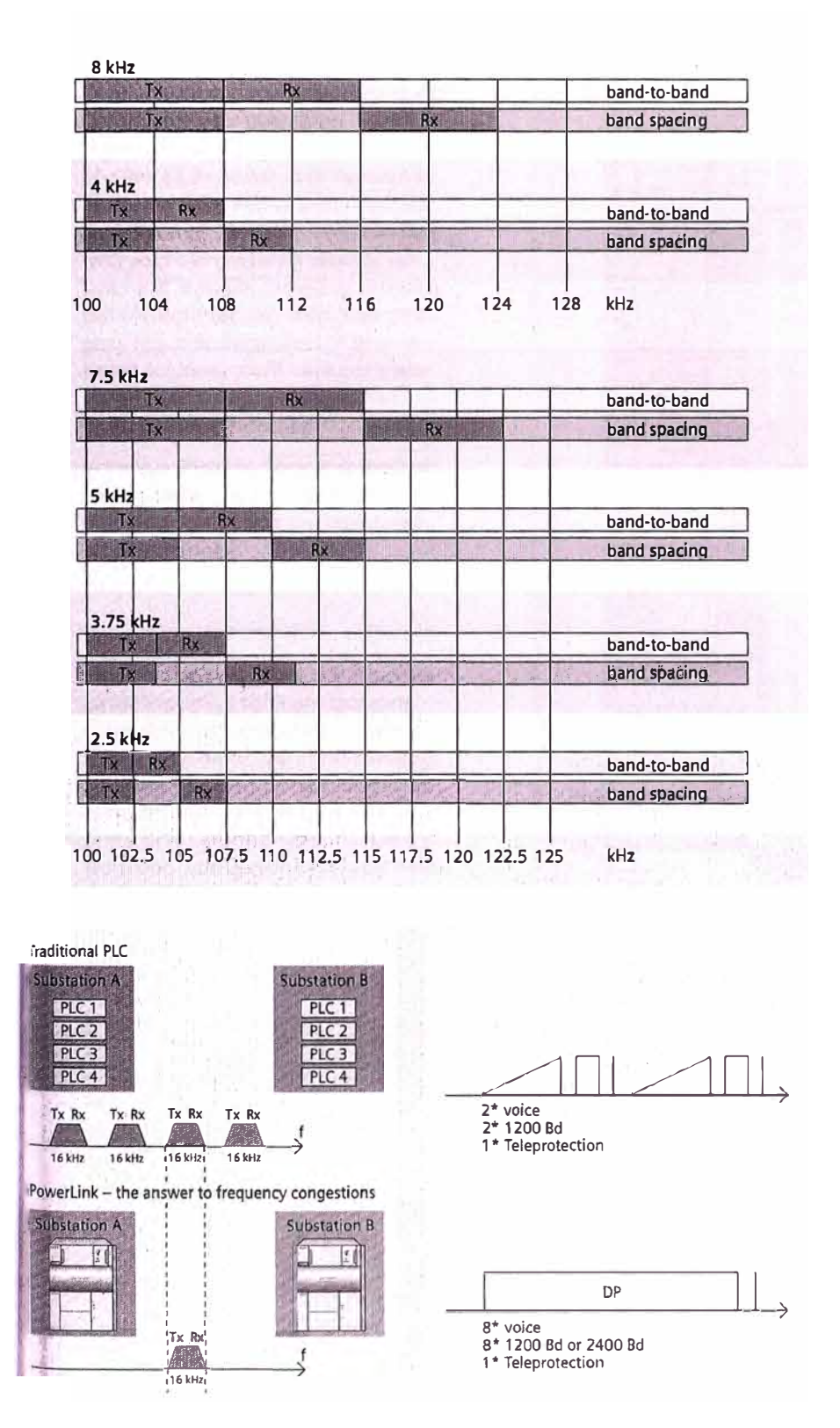

Traditional analog PLC systems use 4 times more frequency bandwidth than one PowerLink.

#### New opportunities in your frequency spectrum: PowerLink replaces multiple traditional PLCs

PowerLink uses your frequency spectrum so efficiently that a single new PowerLink unit can replace multiple traditional analog PLC systems. Frequency usage is at its maximum for many of our customers. When making the transition from analog to digital PLC transmission, PowerLink and its digital communication capabilities can easily take the place of your network's older PLC systems. Essentially, one PowerLink can substitute for up to 6 traditional analog PLC systems. In the rare case where voice and protection is used in traditional PLC systems, transmission of two voice channels and one (or two) teleprotection channel required 8 kHz. PowerLink allows you to transmit up to 12 voice channels in parallel, along with the protection signals, thereby increasing this particular capability six-fold. A more common example is depicted below, where one PowerLink replaces four traditional analog PLCs.

An investment in PowerLink gives you more flexibility than ever before in planning your PLC transmission frequencies. If it's not a priority today, you may need it in the future when ever-increasing data streams fill your total available frequency spectrum. Therefore, PowerLink is the best investment decision for you - for right now and for the future.

### you need for communication **SWT 3000**

RE232

#### Remote access / IP

hitrahet

Using the latest technology, PowerLink can simplify your operations. Standard TCP/IP network protocols let your administrators easily access each PowerLink from anywhere within your organization's intranet. The system can interface with your own network security systems and firewalls, providing you with just the right security level your company requires. Regardless of your selected solution, you'll have complete system functionality as if you had a local, on-site connection.

In the event that no intranet or modems are available, you can still monitor remote terminals using the integrated service channel.

#### PowerSys user interface software

Intuitive and easy to use, our Windowsbased PowerSys software tool runs on all standard computers. To simplify things even more, the same PowerSys software that runs PowerLink also administers and maintains our SWT 3000 protection signaling system. Having to learn only one system saves you both time and money.

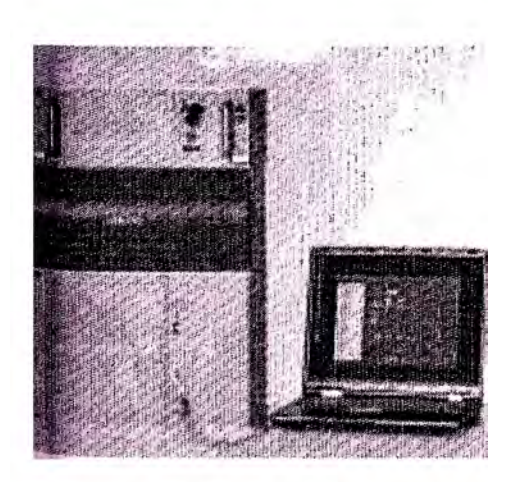

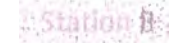

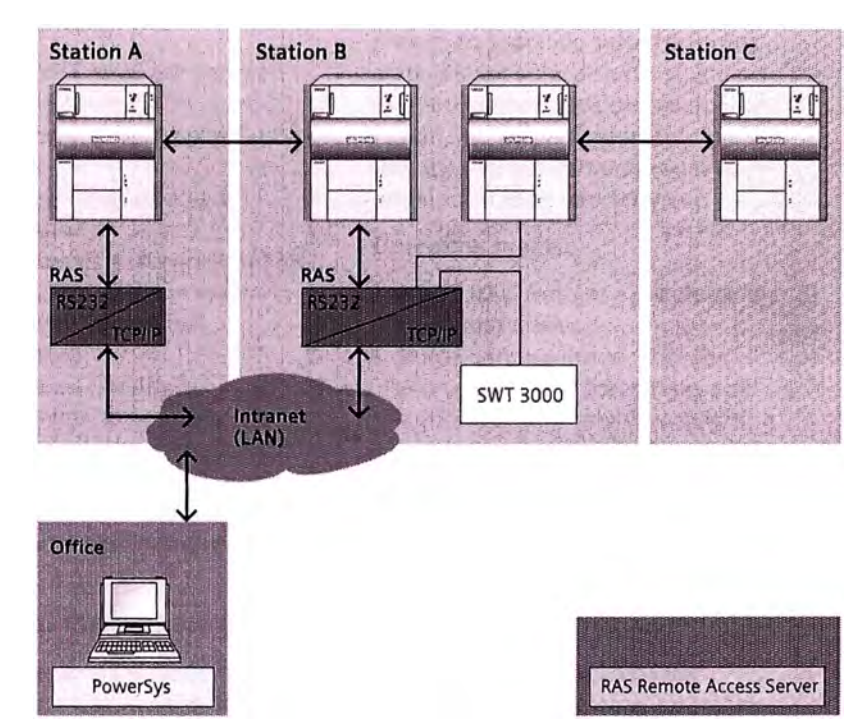

Remote access with full functionality via TCP/IP.

**RAS Remo** 

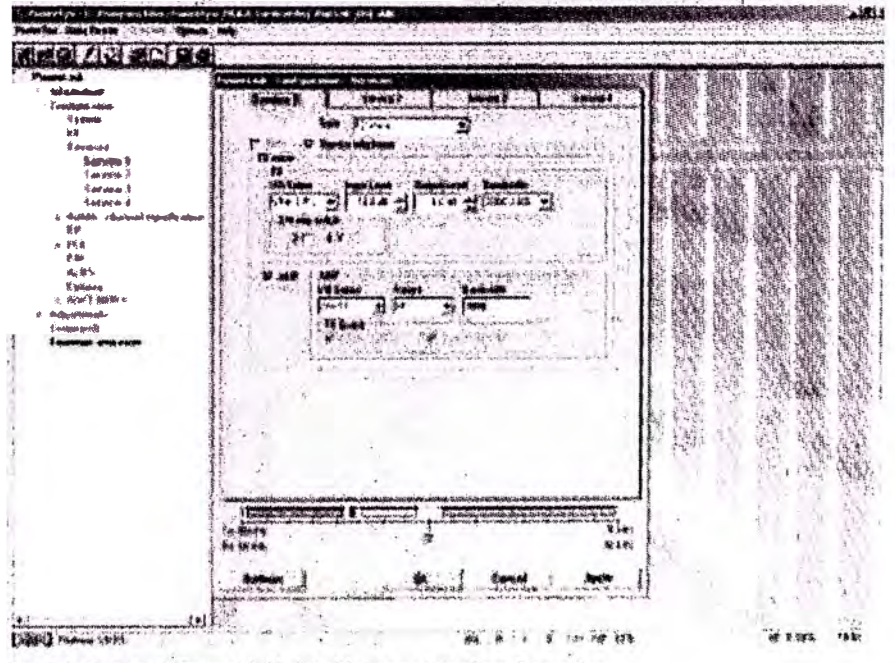

Sample screen of PowerLink's intuitive user interface PowerSys.

## **SWT 3000** the economical solution with a unique variety of operating modes

#### **SWT 3000**

The Siemens SWT 3000 protection signaling system is used to transmit protection signals over high-voltage lines and via digital fiber-optic networks, for example.

#### **Dual SWT 3000 implementation:**

Up to two independent SWT 3000 can be integrated into Powerlink. Compared to SWT 3000 as stand-alone version you can cut down your system costs by integrating it. SWT 3000 can be used with digital communication path  $$ additionally to the transmission over high-voltage lines (1+1).

#### **Unique product portfolio:**

The Siemens product portfolio is unique. For example, the same, advanced standalone version of SWT 3000 with all its enhanced features can be integrated into Powerlink.

Thus, familiarity with one system covers your expansion into others and spare parts are reduced to an absolute minimum, thereby saving you both time and money.

The performance of the innovative SWT 3000 protection signaling system is in a class by itself:

- Up to two SWT 3000 can be integrated into Powerlink
- Transmission via analog and digital paths
- Redundancy: integrated path protection  $(1+1)$
- INC (impulse noise compression) for highest PLC transmission reliability
- 4 independent commands
- Coded tripping
- Connection via fiber-optics
- Remete monitoring and maintenance (via IP access or integrated service channel)
- Free programmable output allocation
- Event recorder (incl. remete readout)

### Impulse **Noise** Compression **(INC):**

Siemens developed INC technology to ensure that the system does not misinterpret impulse noise, the most severe source of error for teleprotection, as a command and accidentally actuate protection relays. With INC, you're always on the safe side.

#### Optical interfaces:

In case that you use the SWT 3000 protection signaling system as a separate and external accessory, you can establish a fiber-optic connection to Powerlink. This arrangement guarantees the highest immunity against interna! substation interference.

#### Operating modes:

The SWT 3000 features a unique variety of operating modes:

- Single-purpose mode: Provides greatest transmission ranges and highest security, while transmitting protection signals only. The singlepurpose 2-kHz bandwidth is designed especially for dense frequency schemes. This means that transmit and receive channels are allocated within a 4-kHz band.
- Simultaneous multi-purpose mode: Transmits voice and data simultaneously to the protection signal.
- Alternate multi-purpose mode: the transmission capacity is completely used for voice and data, provided that no protection is required. The pilot of Powerlink is used as the guard tone. When you need to transmit a protection command, voice and possibly also data transmission (depending on parameterization), are interrupted during the brief period required for the command to be sent through.

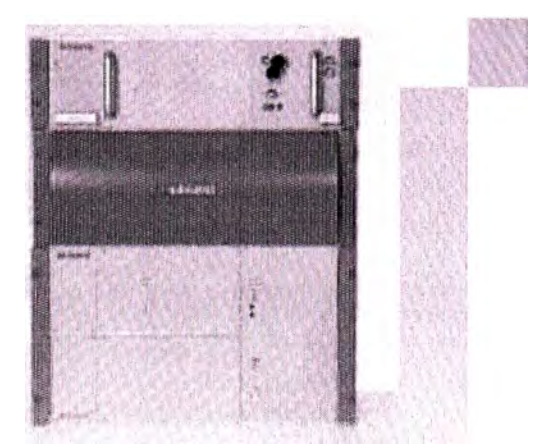

# **Technical Data Manufacturer**

### ansmission method

· odulation

:-bandwidth

Finterface

F deviation

-frequency range

Amplitude modulation with single sideband transmission; single step frequency conversion 28 - 500 kHz 2, 2.5, 3.75, 4, 5, 7.5, 8 kHz in each

## VF-Interface

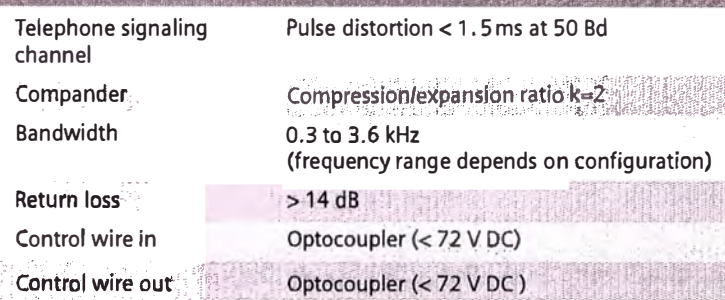

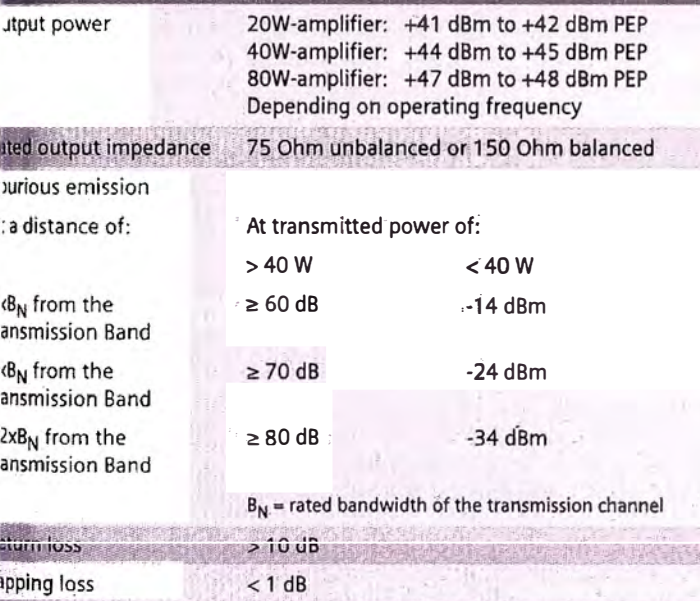

 $< 10 Hz$ 

operating direction

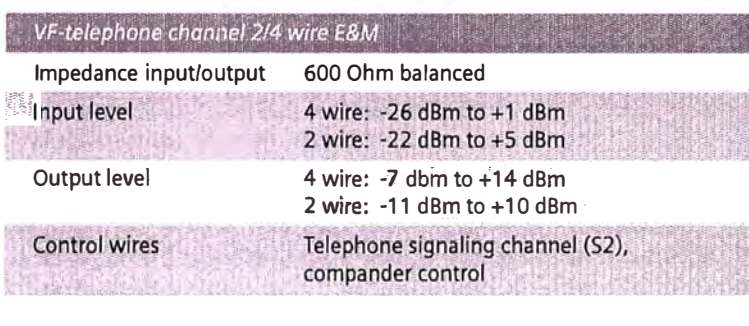

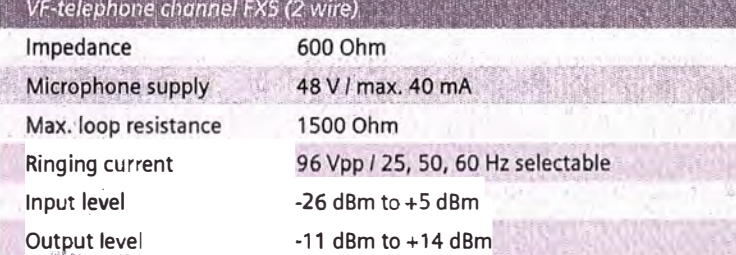

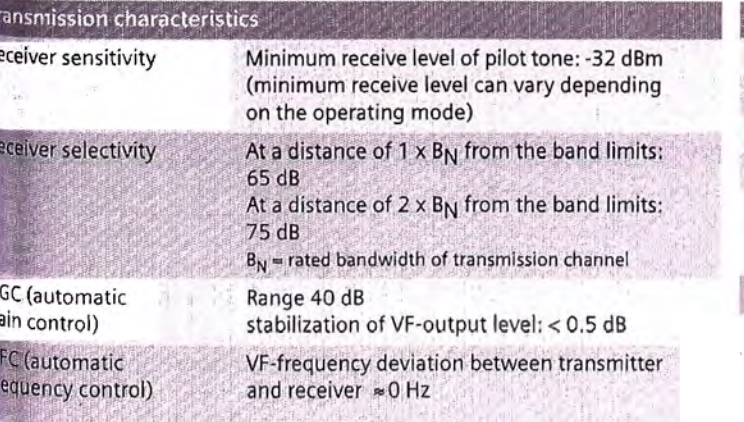

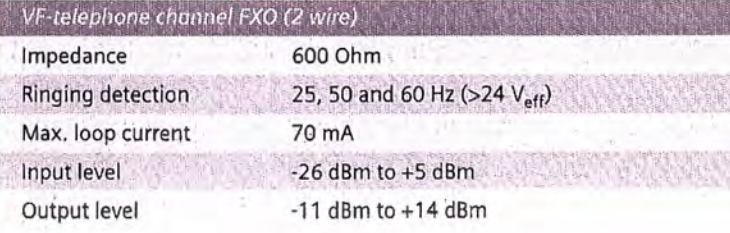

## VF-data channel (4 wire)

Impedance input/output **Solut** level ezven <sup>200</sup>de Output level

600 Ohm balanced  $-26$  dBm to  $+1$  dBm. -7 dBm to +14 dBm

#### MF-teleprotection channel (4 (wire)

- Impedance input/output Input level Output level Control wire Alarm out
- 600 Ohm balanced  $-26$  dBm to  $+1$  dBm -7 dBm to +14 dBm Boosting of protection signal (S6) F6 supervision

### ital interface

ate

 $\mathbf{r}$ 

isparent data transmission via integrated FSK-channel

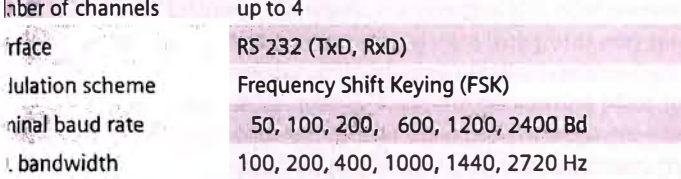

### nchronous data transmission via IMUX and Datapump. The sensitive

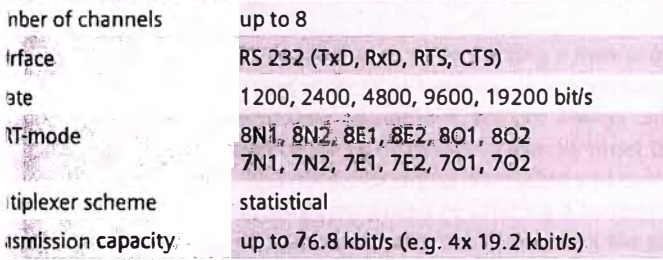

## chronous data transmission via Datapumpada

nber of channels  $\overline{1}$  $<sub>2</sub>$ </sub>  $X.21$ 9.6 to 64 kbit/s (adjustable in steps of 0.4 kbit/s)

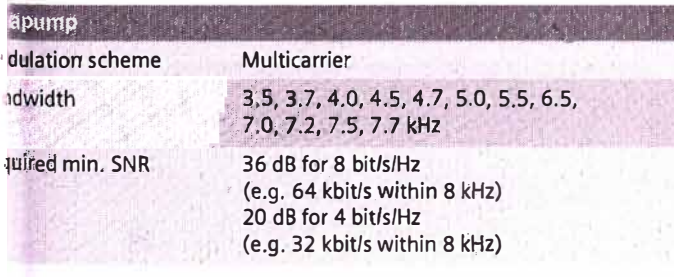

### egrated teleprotection system SWT 3000

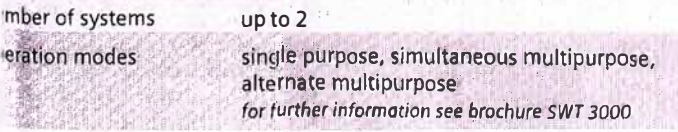

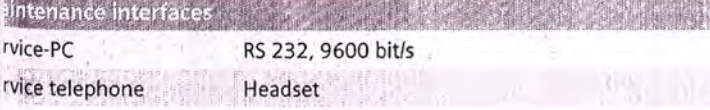

 $\epsilon$  -  $\frac{1}{2}$ 

arm Output Imber of alarm outputs 3 or 6 relays contacts Intact type Changeover contact vitching power max. 1000 VA / 300 W vitching voltage max. 250 V AC/DC

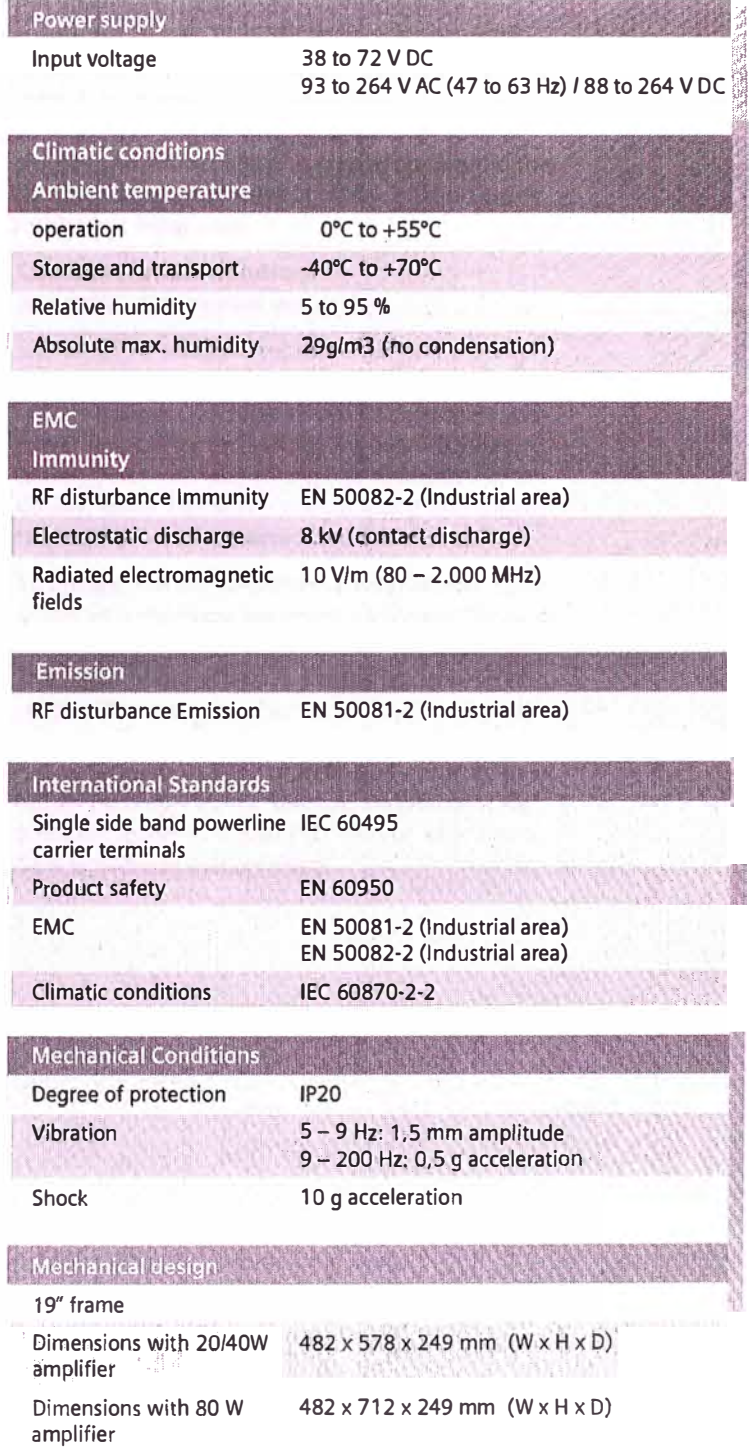

Weight with 20/40W 20 kg amplifier Weight with 80 W amplifier 29 kg In an energy market characterized by dynamic development and fast-paced change, Siemens Power Transmission and Distribution Group (PTD}, Erlangen, Germany, is a constant and solid presence. As a product supplíer, system integrator and service provider, PTD ensures reliable transmission of electrical energy from the generating plant to the consumer. And as an experienced partner and continuous innovator, we give our customers the advanced solutions and products they need to stay one step ahead of their market's ever-changing demands.

Whether our customers are starting a new project, outsourcing individual services, or modernizing or upgrading their equipment, we can always tailor our broad range of offerings to exactly meet their needs. And once everything is installed and running, we're equally committed to offering a complete range of support and services throughout the entire life cycle of the equipment.

Siemens manufactures a full range of products and solutions, from Power Line Carrier technology to advanced elements and applications for digital broadband networks. While conventional products such as switchgear and transformers account for about half of our Group sales, over 30 percent now comes from products and systems involving electronics, IT, communications and software, with our service business comprising up to 20 percent.

By keeping its strategy sharply focused on its customer's needs, Siemens PTD has expanded its worldwide position as a market leader and preferred partner in power transmission and distribution. Supported by a workforce of about 16,400 employees and 40 manufacturing locations around the world, PTD reported sales of EUR 4.2 billion euros for the last fiscal year.

#### Communications solutions *lnnovation and market leadership*

Siemens PTD's Communications Solutions Group has a long history in the power network communications business, and has served its customers with power líne carrier technology for over 75 years. During that time, technology has changed tremendously, while Siemens - the company that shaped the market - has remained a constant presence.

To ensure that our customers always receive stateof-the art technology, we invest a substantial portion of our sales into new research and development. The result of our efforts is a very impressive track record: We have more than 10,000 systems in operation worldwide, and the introduction of digital PLC by Siemens in 1997 represented a milestone in PLC technology. Today, Siemens continues to be a market leader in digital PLC, with an impressive 50% worldwide market share.

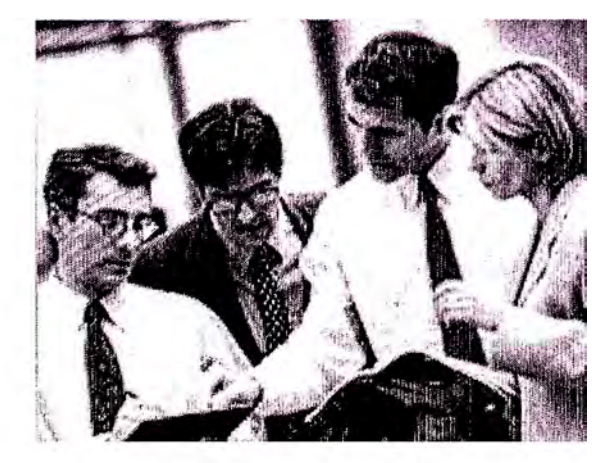

**APENDICE B: PRE-REQUISITOS DE LA INSTALACION DEL CISCO WORK** 

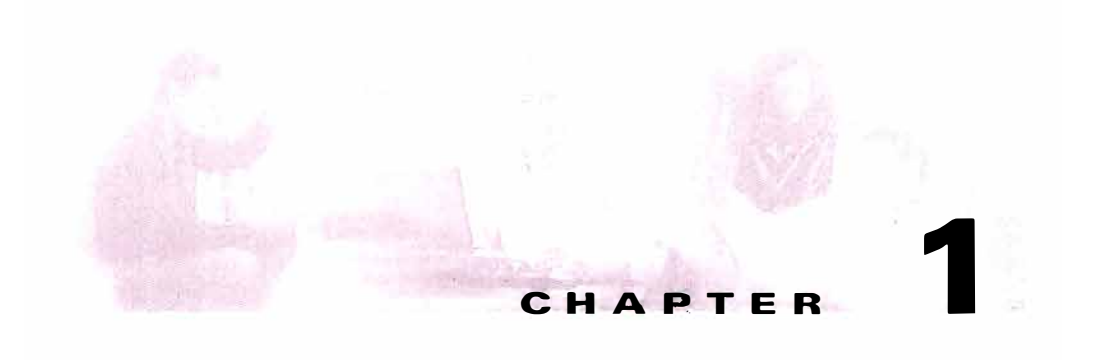

# **Prerequisites**

This chapter describes the factors that you should consider before installing CiscoWorks Small Network Management Solution *1.5* and 1.5.1 (CiscoWorks SNMS<sup>-1.5</sup> and 1.5.1) on a Windows system. It contains:

- Product Overview
- Server Requirements
- Client Requirements

# **Product Overview**

Cisco Works SNMS is a web-based network management solution for small to medium business networks with 40 or fewer Cisco devices.

Cisco Works SNMS provides a powerful set of monitoring and configuration tools for administering Cisco devices. Cisco Works SNMS provides you with the following network management applications:

- CiscoWorks Server (In CiscoWorks Common Services 2.2)
- Resource Manager Essentials 3.5
- CiscoView 6.0
- WhatsUp Gold 8.0

## **CHAPTER 2**

# **lnstalling CiscoWorks SNMS**

This chapter consists of:

- Installation Overview
- CiscoWorks SNMS 1.5 and 1.5.1 CD-ROM Contents
- Order of Installation
- Preparing to Install CiscoWorks SNMS
- Performing a New Installation
- Verifying Installed Services
- Uninstalling CiscoWorks SNMS
- Backing Up and Restoring Data
- Reinstalling or Upgrading from the Evaluation Version

# **lnstallation Overview**

This section provides overview of Cisco Works SNMS installation task. Table 2-1 contains references to more detailed information about each task.

CiscoWorks Small Network Management Solution 1.5 and 1.5.1 do not support an upgrade from a previous version.

**If** you have a previous version of CiscoWorks SNMS:

- **1.** You can use the Export to File option in CiscoWorks SNMS 1.0 **(Resource Manager Essentials > Administration > Inventory > Export to File)** to export the managed devices information.
- 2. Uninstall CiscoWorks SNMS 1.0.
- 3. Install CiscoWorks SNMS 1.5 or CiscoWorks 1.5.1.
- 4. Import the device information using the Import from File option in Cisco Works SNMS 1.5 or 1.5. l **(Admin > Essentials** > **Inventory > Import from File).**

*Table2-1 lnstalling Cisco Works SNMS Task Overview* 

| Task                                             | <b>Steps</b>                                                                                                  | <b>References</b>                                                   |
|--------------------------------------------------|----------------------------------------------------------------------------------------------------|---------------------------------------------------------------------|
| Prepare to install<br><b>CiscoWorks</b><br>SNMS. | Verify that server requirements<br>1.<br>are met                                                              | "Server Requirements" section on<br>page 1-3                        |
|                                                  | Verify that Microsoft Software<br>2.<br>required for installation is<br>installed on the server               | "Installing the Required Microsoft<br>Software" section on page 2-6 |
|                                                  | Verify TCP ports that<br>3.<br>Cisco Works SNMS uses and<br>check for conflicts with existing<br>applications | "TCP and UDP Ports Used" section on<br>page 2-8                     |
| Install server<br>software.                      | Run the installation program                                                                                  | "Performing a New Installation" section<br>on page 2-9              |
| Verify and<br>troubleshoot<br>installation.      | Verify that all required services<br>1.<br>are installed                                                      | "Verifying Installed Services" section on<br>page 2-19              |
|                                                  | Analyze installation error<br>2.<br>messages                                                                  | "Understanding Installation Messages"<br>section on page A-3        |

**lnstallation and Setup Guide for CiscoWorks Small Network Management Solution** 

**78-15715-03** 

 $2 - 2$ 

٠

# **CiscoWorks SNMS 1.5 and 1.5.1 CD-ROM Contents**

In addition to CiscoWorks SNMS software, you will also find the following on CiscoWorks SNMS 1.5 and 1.5.l CD-ROM:

| <b>Folder Name</b>   | <b>Description</b>                                                                                                    |  |
|----------------------|----------------------------------------------------------------------------------------------------|--|
| RMEIDU <sub>v5</sub> | Incremental Device Update (IDU) 5.0 for Resource Manager<br>Essentials 3.5—Provides additional device support and bug fixes for<br>Resource Manager Essentials 3.5.              |  |
|                      | This folder contains:                                                                                                    |  |
|                      | Resource Manager Essentials 3.5 IDU 5.0 executable<br>٠                                                                                                    |  |
|                      | Resource Manager Essentials 3.5 IDU 5.0 Readme<br>$\bullet$                                                                                                    |  |
| CWSNMS15Update1      | CiscoWorks SNMS 1.5 Update 1—Provides support for Java<br>Plug-in 1.4.1_02 and Windows 2000 Service Pack 4. Also provides the fix<br>for the CiscoWorks SNMS 1.5 bug CSCsa02004. |  |
|                      | This folder contains:                                                                                                    |  |
|                      | Cisco Works SNMS 1.5 Update 1 executable<br>۰                                                                                                    |  |
|                      | CiscoWorks SNMS 1.5 Update 1 Readme<br>$\bullet$                                                                                                    |  |
|                      | We strongly recommend that you install CiscoWorks SNMS 1.5<br>Update $11$ after CiscoWorks SNMS 1.5 or 1.5.1 installation.                                                       |  |
| RMEIDUv11            | This is only available in CiscoWorks SNMS 1.5.1 CD-ROM.                                                                                                    |  |
|                      | Incremental Device Update (IDU) 11.0 for Resource Manager<br>Essentials 3.5—Provides additional device support and bug fixes for<br>Resource Manager Essentials 3.5.             |  |
|                      | This folder contains:                                                                                                    |  |
|                      | Resource Manager Essentials 3.5 IDU 11.0 executable<br>۰                                                                                                    |  |
|                      | Resource Manager Essentials 3.5 IDU 11.0 Readme<br>$\bullet$                                                                                                    |  |

*Tab/e2-2 CiscoWorks SNMS 1.5 and 1.5.1 CD-ROM Contents* 

### *Table2-2 CiscoWorks SNMS 1.5 and 1.5.1 CD-ROM Contents (continued)*

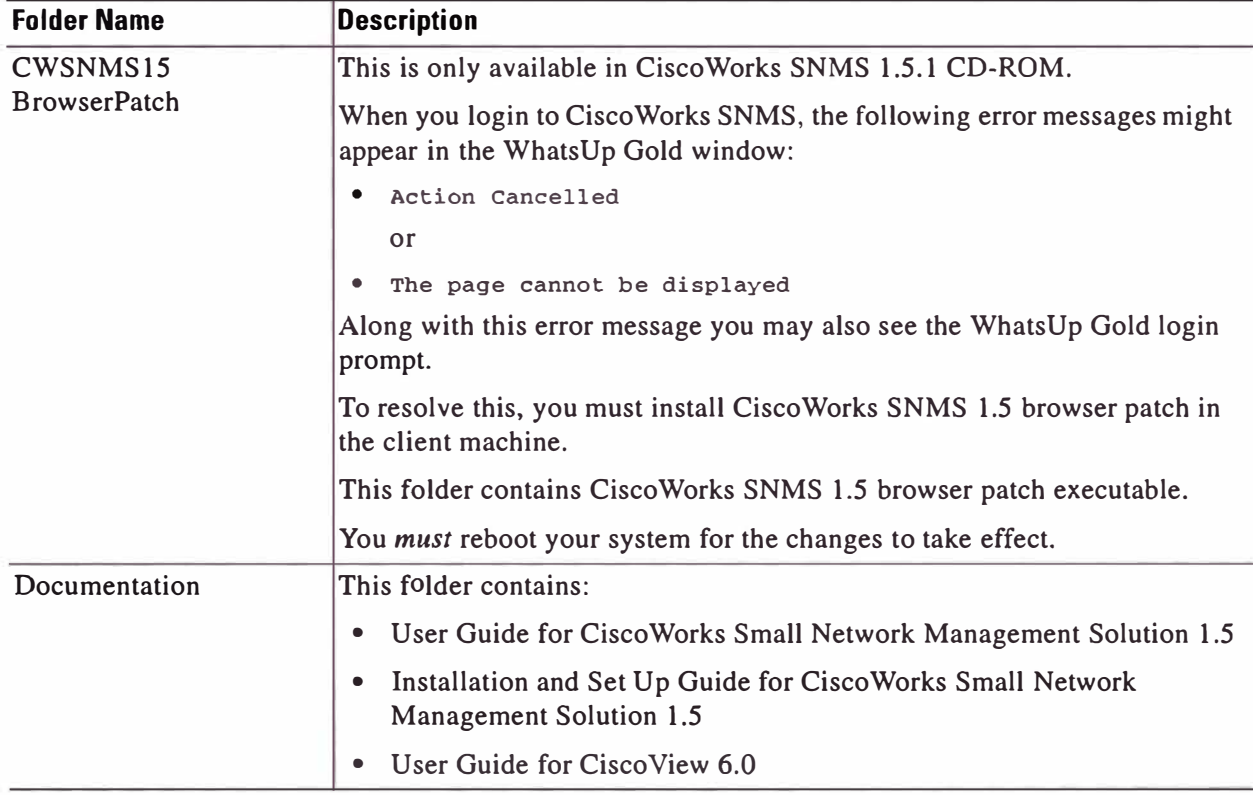

l. You must install IDU *5.0* for RME 3.5 before installing CiscoWorks SNMS 1.5 Update l.

# **Order of lnstallation**

Install the CiscoWorks SNMS 1.5 or 1.5.1 and Incremental Device Update (IDU) for Resource Manager Essentials 3.5 in the following order:

**Step 1**  Install CiscoWorks **SNMS** l.5 or 1.5. l. See the "Performing a New Installation" section on page 2-9 for more information.

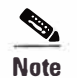

You *must* restart your system after installation is complete.

**lnstallation and Setup Guide for CiscoWorks Small Network Management Solution** 

**78-15715-03**

 $2 - 4$ 

- **Step 2**  Install Incremental Device Update (IDU) 5.0 for Resource Manager Essentials 3.5. See Resource Manager Essentials 3.5 IDU 5.0 Readme.
- **Step 3**  lnstall CiscoWorks SNMS 1.5 Update l. See CiscoWorks SNMS 1.5 Update 1 Readme.
- **Step 4**  lnstall Incremental Device Update (IDU) 11.0 for Resource Manager Essentials 3.5. See Resource Manager Essentials 3.5 IDU 11.0 Readme.
- **Step 5**  lnstall CiscoWorks SNMS 1.5 browser patch on the client machine. See the "Installing the CiscoWorks SNMS Browser Patch" section on page 2-26 for more information.

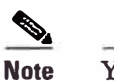

You *must* reboot the client machine for the changes to take effect.

# **Preparing to lnstall CiscoWorks SNMS**

Before you install CiscoWorks SNMS, make sure your server and client environments meet the hardware and software requirements described in the "Prerequisites" chapter.

## **lnstallation Notes**

Before you begin your installation, note the following:

- CiscoWorks SNMS1.5 or 1.5.1 do not support an upgrade from a previous version.
- If you have installed Cisco Works SNMS 1.0, you must uninstall this version, and then install Cisco Works SNMS 1.5 or 1.5.1.
- Do not install CiscoWorks SNMS on a system that is configured as a primary or backup domain controller.
- Do not install CiscoWorks SNMS on a FAT file system.
- Run the installation from a local CD or a local hard drive to avoid errors due to slow network performance.

**lnstallation and Setup Guide for CiscoWorks Small Network Management Solution** 

**78-15715-03**

- Close ali applications before running installation and do not run any other program when installation is in progress.
- Do not install on Advanced Server with terminal services enabled in application server mode.
- Based on the installation mode you chose, you might be prompted to enter passwords at more than one occasion. See Appendix B, "CiscoWorks SNMS Password Policies" for more information on CiscoWorks SNMS password policies.
- During installation, you might see warnings from the Windows system that it has found a read-only file. You might also see warnings that the installation system is running out of disk space. You can either choose to free disk space on the system and click **Yes** to continue, or click **No** to exit the installation.
- Do not select an encrypted directory. Cisco Works SNMS does not support directory encryption.
- To ensure that you obtain the latest device support and bug fixes for Essentials 3.5, after installing CiscoWorks **SNMS** you must install the latest Incremental Device Update (IDU) for Essentials 3.5, for Windows.

## **lnstalling the Required Microsoft Software**

lnstalling Cisco Works SNMS requires three or more Microsoft software applications. This depends on your system. The major steps required for installing the CiscoWorks SNMS software are:

• Make sure the system has Microsoft Windows 2000 Professional or Server with Service Pack 3 installed.

To verify the existing service pack, select **Run** from the Start menu, and enter winver.

**If** version 5. O service Pack 3 appears in the Version field, Service Pack 3 is already installed.

If this information does not appear, Service Pack 3 is not installed. Install it now.

п

- Make sure Microsoft Internet Explorer 6.0 is installed in the client and is running JVM version 5.0.0.3802. To verify the JVM version:
	- a. From the browser, select View > Java Console.

If Java Console is not Iisted in View, enable it. Select Tools > Internet Options **>** Advanced.

- b. In the Microsoft VM section, select the Java Console enabled.
- c. Restart Internet Explorer.
- Make sure ODBC Driver Manager 3.5.10 or later is installed. To verify the version of ODBC Driver Manager:
	- **a.** From the Windows desktop, select **Start > Settings > Control Panel > Administrative Tools** > **Data Sources (ODBC).**
	- b. Select the **About** tab.

If necessary, install Microsoft Data Access Component (MDAC) 2.5 or later.

• **Make** sure that ali ODBC Core Components have the same version number. See the Microsoft web site for installation instructions.

The download and installation programs for these software packages might be changed by Microsoft at their discretion. Therefore, it is not possible to provide exact instructions for the installation of the required Microsoft software.

Remember the following while installing the required server software:

- Always keep the *newerfile* when you are prompted by an installation program to replace a newer file with an older file.
- Always reboot your system when you are prompted to do so by an installation program.
- You might be asked to register with Microsoft before downloading some of the required software. Complete the registration. Selections you make during registration will not affect the installation.

**78-15715-03** 

**Preparing to Install CiscoWorks SNMS** 

## **TCP and UDP Ports Used**

CiscoWorks SNMS uses the following TCP and UDP ports.

### **lncoming Ports**

The following ports are used for incoming traffic:

- 42343/tcp (JRun)
- 57860/tcp (JRun Server Manager ControlServer Used for Jrun Administration)
- 42344/tcp **(ANI** HTTP server)
- 514/udp (Standard port for Syslog)
- 1741/tcp (port used for the CiscoWorks SNMS HTTP server)
- 1742/tcp (port used by WhatsUp Gold)
- Database ports: 43441-43449 (Different applications uses different ports. For example, CiscoWorks Common Services uses 43441 and Essentials uses 43442)
- 443/tcp (port used for Core Apache Web server in SSL mode)
- 9007/tcp (Ajp12 connector used by Tomcat)
- 9009/tcp (Ajpl3 connector used by Tomcat)
- 1751/tcp (port used for the Core Apache Web server).

### **Outgoing Ports**

The following ports are used for outgoing traffic:

- 161/udp (Standard port for SNMP Polling)
- 162/udp (Standard port for SNMP Traps)
- 23/tcp (Standard port for Telnet)
- 22/tcp (Standard port for SSH)
- 80/tcp (Default HTTP for device navigator).

## **lncoming and Outgoing Ports**

The following ports are used for incoming and outgoing traffic:

- 42340/tcp (CiscoWorks Daemon Manager, the tool that manages server processes)
- 42342/udp (Osagent)
- 42352/tcp (default port; alternate port: 44352/tcp) (ESS HTTP port)
- 69/udp (Standard port for TFTP)
- 1683 (IIOP port for CiscoWorks gatekeeper)
- 8088 (HIOP port for CiscoWorks gatekeeper)
- 514/tcp (RCP port)
- 42351/tcp (default port; alternate port: 4435 l/tcp) (ESS Listening port)
- 42353/tcp (default port; alternate port: 44353/tcp) (ESS Routing port)
- 42350/udp (default port; alternate port: 44350/udp (ESS Service port)
- 10033 (licensing database port)
- 1684/tcp (IIOP gatekeeper port).

# **Performing a New lnstallation**

The CiscoWorks SNMS installation program takes around 40 minutes to complete on a Windows system with the minimum required hardware. This can extend to over one hour if depending on system status.

You can perform the new installation in any one of these modes:

- Typical—This mode enables you to accept the defaults for most settings. This is the default installation mode. See the "New Installation-Typical" section on page 2-10 for more information.
- Custom—This mode enables you to customize the settings. See the "New Installation—Custom" section on page 2-12 for more information.

**78-15715-03**

# **New lnstallation-Typical**

To run the Typical installation program:

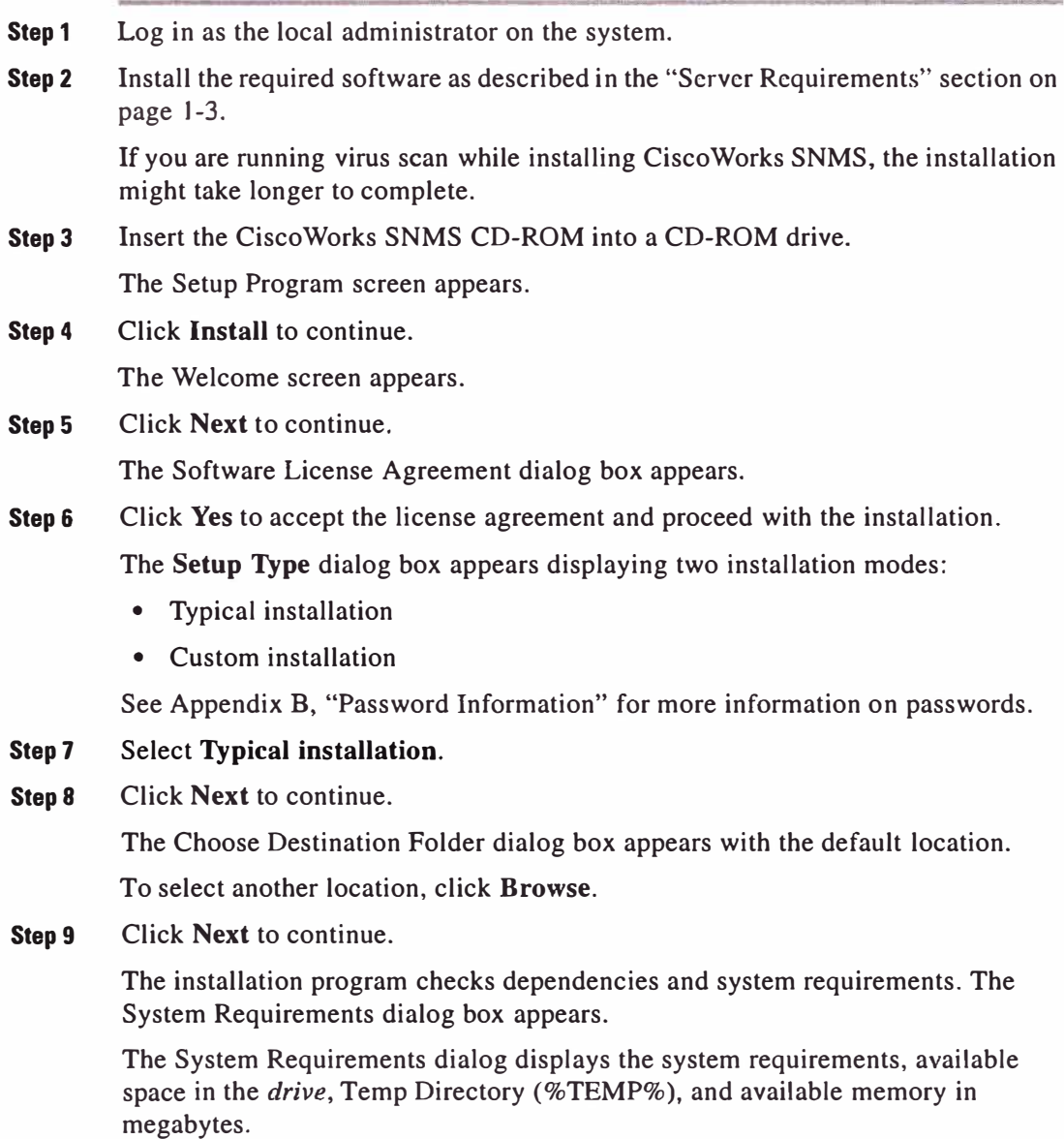

**lnstallation and Setup Guide for CiscoWorks Small Network Management Solution** 

 $2 - 10$ 

z

**Performing a New lnstallation** 

• If your system does not meet the requirements, a warning appears:

System memory is less than the minimum requirement, which may affect performance.

• If the drive does not have enough space, an error message appears:

There is not enough space in drive *drívename.* Please select another drive, or free some space on drive *drivename*.

where *drivename* is the drive on which you are installing CiscoWorks SNMS.

**Step 10** Click **Next.** 

The Change Admin Password dialog box appears.

**Step 11** Enter a User admin Password and confirm it.

See Appendix B, "Password Information" for more information on passwords.

The Change WhatsUp Gold Admin Password dialog box appears.

- **Step 12** Enter a User admin Password and confirm it.
- **Step 13** Click **Next** to continue.

The Change casuser Password dialog box appears.

This dialog box appears only if the random password generated by the installation is rejected by Windows.

casuser is the user who administers and maintains CiscoWorks SNMS Server without having adminstrative privileges.

**Step 14** Enter a casuser password and confirm it.

The password must conform to the system administrator policies. **If** you do not enter a password, the installation program generates a random password and adds the new user *casuser* and the new group *casusers* to the system.

**Step 15** Click **Next** to continue .

The Summary dialog box appears, displaying the summary of settings for the installation.

**If** you want to view passwords and security sensitive data, click **Show Details .** You can select and copy the data from the Summary dialog box.

#### **Step 16**  Click **Next** to continue.

The installation program checks dependencies and system requirements.

**Performing a New Installation** 

The Setup screen appears, displaying installation progress while files are copied and applications are configured. The following message appears:

To have the latest device support and bug fixes, please install the latest Incremental Device Update (IDU) for Resource Manager Essentials 3.5. You can download the latest IDU from http://www.cisco.com/cgi-bin/tablebuild.pl/cw2000-rme. Please refer to the CiscoWorks SNMS Installation and Setup Guide for details.

**Step 17** Click **OK** to continue.

After the installation is completed, the Restart dialog box appears.

**Step 18** Select **Yes,** I **want to restart my computer now** and click **Finish.** 

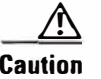

**Caution** You *must* restart your system after installation is complete.

To prepare the client system for use. See the "Configuring Client Systems" section on page 2-24 for more information.

See Appendix A, "Troubleshooting the Jnstallation" for troubleshooting information.

## **New lnstallation-Custom**

To run the Custom installation program:

- **Step 1**  Log in as the local administrator on the system.
- **Step2**  Install the required software as described in the "Server Requirements" section on page 1-3.

If you are running virus sean while installing Cisco Works SNMS, the installation might take longer to complete.

**Step3**  Insert the CiscoWorks SNMS CD-ROM into a CD-ROM drive.

The Setup Program screen appears.

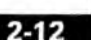

т

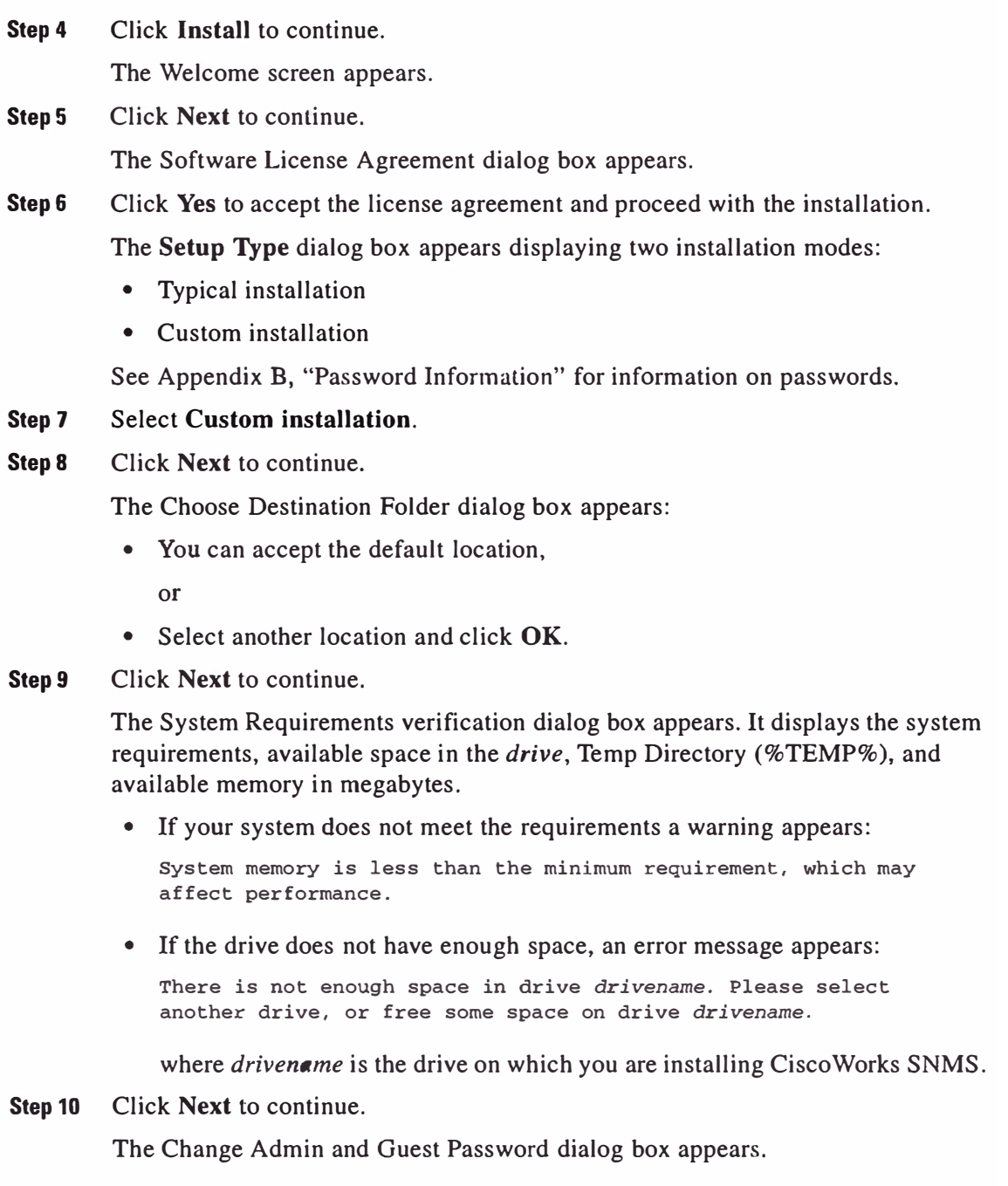

п

 $2 - 14$ 

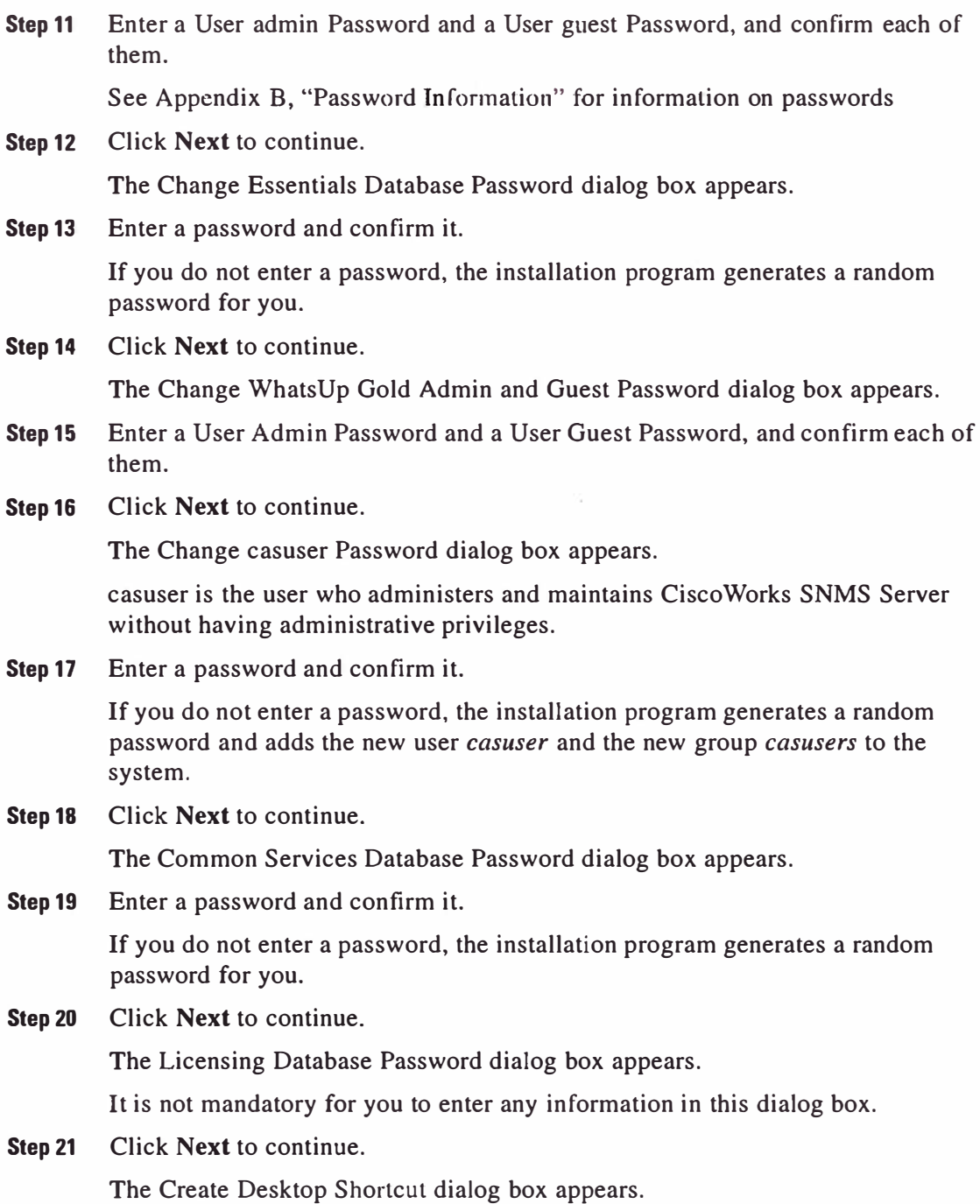

**Performing a New Installation** 

- **Step 22** Select Create a short cut to Cisco Works on the desktop to create the shortcut.
- **Step 23** Click **Next** to continue.

The Summary dialog box appears, displaying the summary of settings for the installation.

To view passwords and security sensitive data, click **Show Details.** You can select and copy the data from the Summary dialog box.

**Step 24** Click **Next** to continue.

The installation program checks dependencies and system requirements.

The Setup screen appears, displaying installation progress while files are copied and applications are configured. The following message appears:

To have the latest device support and bug fixes, please install the latest Incremental Device Update (IDU) for Resource Manager Essentials 3.5. You can download the latest IDU from http://www.cisco.com/cgi-bin/tablebui1d.pl/cw2000-rme. Please refer to the CiscoWorks SNMS Installation and Setup Guide for details.

**Step 25** Click **OK** to continue.

After the installation is completed, the Restart dialog box appears.

**Step 26** Select **Yes,** I **want to restart my computer now** and click **Finish.** 

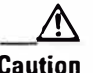

**Caution** You *must* restart your system after installation is complete.

To prepare the client system for use. See the "Configuring Client Systems" section on page 2-24 for more information.

See Appendix A, "Troubleshooting the Installation" for troubleshooting information.

### **Product Overview**

## **CiscoWorks Server (In CiscoWorks Common Services 2.2)**

CiscoWorks Server is a part of CiscoWorks Common Services 2.2. It enables you to perform network management administrative tasks, such as, managing user accounts, managing the CiscoWorks database, and starting or stopping CiscoWorks server processes. You can also test device connectivity and reachability, as well as troubleshoot non-responding devices from this page.

## **Resource Manager Essentials 3.5**

Resource Manager Essentials is referred to as either RME or Essentials in ali the user documentation.

Essentials is a powerful suite of web-based applications offering network management solutions for Cisco switches, access servers, and routers. The Essentials browser interface allows easy access to information critica} to network uptime and simplifies time-consuming administrative tasks.

Essentials is based on a client/server architecture that connects multiple web-based clients to a server on the network.

## **CiscoView 6.0**

Cisco View provides graphical back and front panel views. The dynamic and color-coded graphical displays, simplify device-status monitoring, device-specific component diagnostics, and device configuration.

CiscoView can be launched from the CiscoWorks Desktop; either from Device Center or from WhatsUp Gold.

## **WhatsUp Gold B.O**

WhatsUp Gold is a third party network management software from Ipswitch, Inc. WhatsUp Gold allows you to monitor devices through a topology map. This allows network discovery, mapping, monitoring, and alarm tracking.

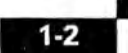

# **Server Requirements**

The minimum system requirements for installing CiscoWorks SNMS 1.5 and 1.5.1 are shown in Table 1-1.

| <b>Requirement Type</b>               | <b>Minimum Requirements</b>                                                                                                    |  |
|---------------------------------------|----------------------------------------------------------------------------------------------------|--|
| System hardware                       | IBM PC-compatible system with 500 MHz Intel Pentium processor.<br>٠                                                                                                    |  |
|                                       | Color monitor.                                                                                                    |  |
|                                       | CD-ROM drive.                                                                                                    |  |
| Memory (RAM)                          | 512 MB.                                                                                                    |  |
| Available drive<br>space <sup>1</sup> | 2 GB.<br>$\bullet$                                                                                                    |  |
|                                       | Paging file space equal to double the amount of memory (RAM). For<br>example, if your system has 512 MB of RAM, you need 1024 MB of<br>page file.                                                                                                    |  |
|                                       | NTFS file system required for secure operation.                                                                                                    |  |
|                                       | At least 16 MB in Windows temporary directory (%TEMP%).<br>٠                                                                                                    |  |
| System software <sup>2</sup>          | Windows 2003 Server (Standard Edition) with Service Pack 1 <sup>3</sup><br>$\bullet$                                                                                                    |  |
|                                       | Windows 2003 Server (Standard and Enterprise Edition) <sup>3</sup> .<br>٠                                                                                                    |  |
|                                       | Windows 2000 Professional with Service Pack $4^3$ .                                                                                                    |  |
|                                       | Windows 2000 Professional and Server with Service Pack 3.                                                                                                    |  |
|                                       | ODBC Driver Manager 3.5.10.                                                                                                    |  |
|                                       | CiscoWorks SNMS 1.5 and 1.5.1 support only US-English and Japanese versions<br>of Windows Operating Systems. It does not support any other language version.<br>Set the default locale to US-English for US-English version and Japanese for<br>Japanese version. |  |

*Table 1-1 Serve, System Requirements* 

**l. Do not install CiscoWorks SNMS 1.5 and 1.5.1 on a FAT file system.**

**2. You cannot install CiscoWorks SNMS on a system configured as a primary or backup domain controller. Do not install CiscoWorks SNMS in an encrypted directory. CiscoWorks SNMS does not support directory encryption.**

**3. Thís support is only available in CiscoWorks SNMS 1.5.1.**

**Client Requirements** 

Installation will continue with a warning message on a Windows Advanced Server if the terminal services is enabled with remate admin mode, and aborts when terminal server is enabled in application mode.

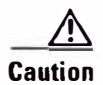

Do not use non-standard Java options through the \_JAVA\_OPTIONS environment variable.

# **Client Requirements**

The minimum system requirements for the client are shown in Table 1-2. See the "Configuring Client Systems" section on page 2-24 for information about configuring client systems.

| <b>Requirement Type</b>         | <b>Minimum Requirements</b>                                                                                                    |  |
|---------------------------------|----------------------------------------------------------------------------------------------------|--|
| System hardware<br>and software | Client system:<br>۰                                                                                                    |  |
|                                 | IBM PC-compatible computer with 300 MHz Intel Pentium processor<br>running:                                                                                                    |  |
|                                 | - Windows 2003 Server (Standard Edition) with Service Pack $11$                                                                                                    |  |
|                                 | $\sim$ Windows 2003 Server (Standard and Enterprise Edition) <sup>1</sup>                                                                                                    |  |
|                                 | - Windows XP with Service Pack $2^1$                                                                                                    |  |
|                                 | $\equiv$ Windows XP with Service Pack 1                                                                                                    |  |
|                                 | - Windows 2000 Professional with Service Pack $4^1$                                                                                                    |  |
|                                 | $\blacksquare$ Windows 2000 Professional and Server with Service Pack 3.                                                                                                    |  |
|                                 | Cisco Works SNMS 1.5 and 1.5.1 support only US-English and Japanese<br>versions of Windows Operating Systems. It does not support any other<br>language version. Set the default locale to US-English for US-English<br>version and Japanese for Japanese version. |  |
|                                 | Color monitor with video card set to 24 bits color depth.                                                                                                    |  |

*Table 1-2 Client System Requirements* 

**Client Requirements** 

### *Table 1-2 Client System Requirements (continued)*

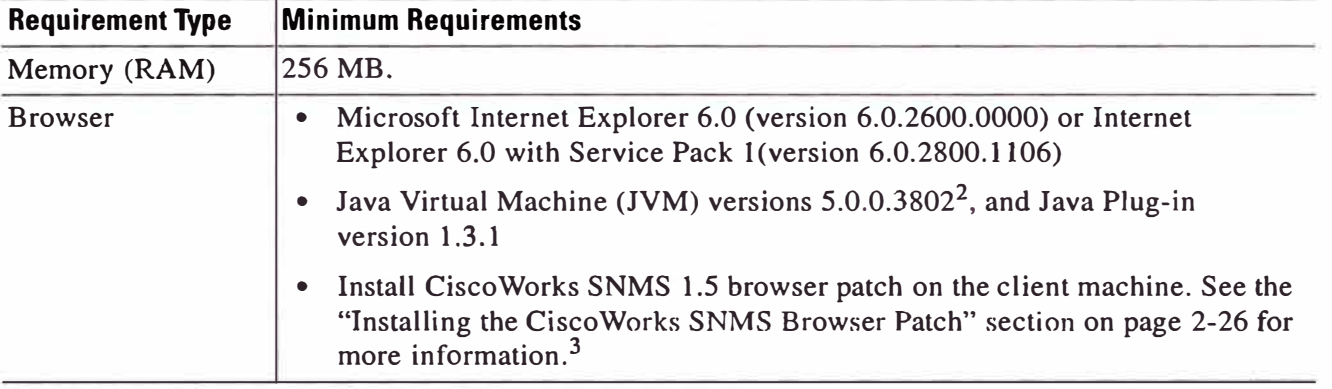

**l. This support is only available in CiscoWorks SNMS 1.5.1.**

**2. To verify the JVM version, from an Internet Explorer window, select View > Java Console.**

**3. This patch is only available in the CiscoWorks SNMS 1.5.1 CD-ROM.**

**lnstallation and Setup Guide for CiscoWorks Small Network Management Solution** 

٠

ANEXOS

**Normas Utilizadas En Telecomunicaciones** 

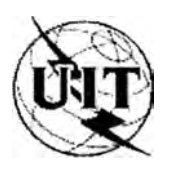

UNIÓN INTERNACIONAL DE TELECOMUNICACIONES

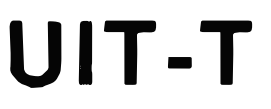

SECTOR DE NORMALIZACIÓN DE LAS TELECOMUNICACIONES DE LA UIT

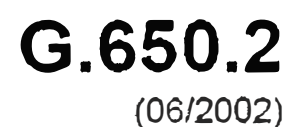

SERIE G: SISTEMAS Y MEDIOS DE TRANSMISIÓN, SISTEMAS Y REDES DIGITALES

Características de los medios de transmisión - Cables de fibra óptica

**Definiciones y métodos de prueba de los atributos estadísticos y no lineales de fibras y cables monomodo** 

Recomendación UIT-T G.650.2

### RECOMENDACIONES UIT-T DE LA SERIE G SISTEMAS Y MEDIOS DE TRANSMISIÓN, SISTEMAS Y REDES DIGITALES

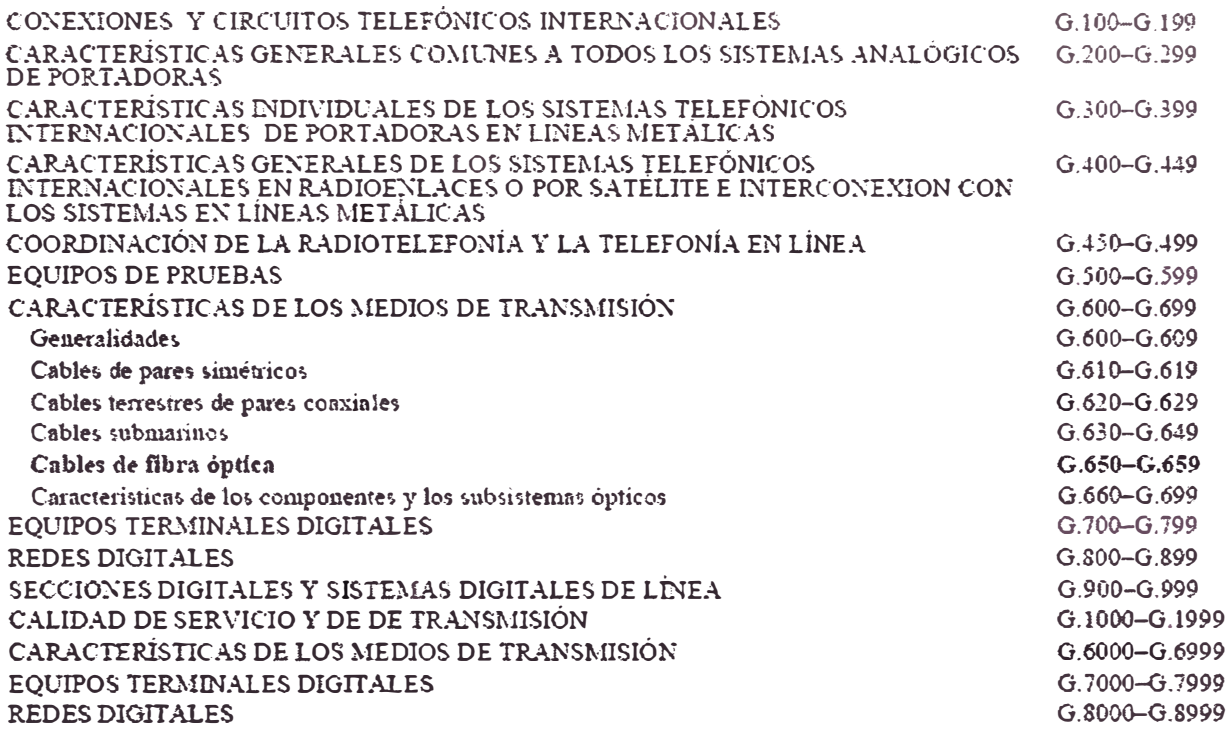

Para más información, véase la Lista de Recomendaciones del UII-T.

### Recomendación UIT-T G.650.2

## Definiciones y métodos de prueba de los atributos estadísticos y no lineales de fibras y cables monomodo

### **Resumen**

Esta Recomendación contiene definiciones de los parámetros estadísticos y no lineales de fibras y cables monomodo. También contiene métodos de prueba de referencia y otros métodos de prueba posibles para la caracterización de dichos parámetros.

### **Historia**

1993 Se suprimen las definiciones y los métodos de prueba de las Recomendaciones sobre fibras ópticas monomodo, como por ejemplo de la Rec. UIT-T G.652, que se utilizan para producir la versión inicial de la Rec. UIT-T G.650.

1997 La segunda versión de la Rec. UIT-T G.650 añade definiciones y métodos de prueba para la dispersión por modo de polarización, así como los apéndices I, II y III. También se añade la determinación mejorada de la longitud de onda de corte (ahora 5.3.1.3.4).

2000 La tercera versión estableció métodos de prueba de referencia y alternativos para la

dispersión por modo de polarización, se modificaron las definiciones y los métodos de prueba para el error de concentricidad del núcleo (3.4 y 5.2), y se añadió la cláusula 5.1.4 y los apéndices IV, V y VI.

2002 A fin de facilitar el mantenimiento, la Rec. UIT-T G.650 se dividió en vanas Recomendaciones con un contenido más limitado. La Rec. UIT-T G.650.1 contiene definiciones y métodos de prueba de los atributos lineales y determinísticos de fibras ópticas monomodo.

## **Orígenes**

La Recomendación UIT-T G.650.2, revisada por la Comisión de Estudio 15 (2001-2004) del UIT-T, fue aprobada por el procedimiento de la Resolución 1 de la AMNT el 29 de junio de 2002.

### **Rec. UIT-T G.650.2 (06/2002)**

**PLANOS MONTAJE DE SISTEMA DE ONDA PORTADORA (TRAMPA DE ONDA) EN SUBESTACIÓN HUALLANCA** 

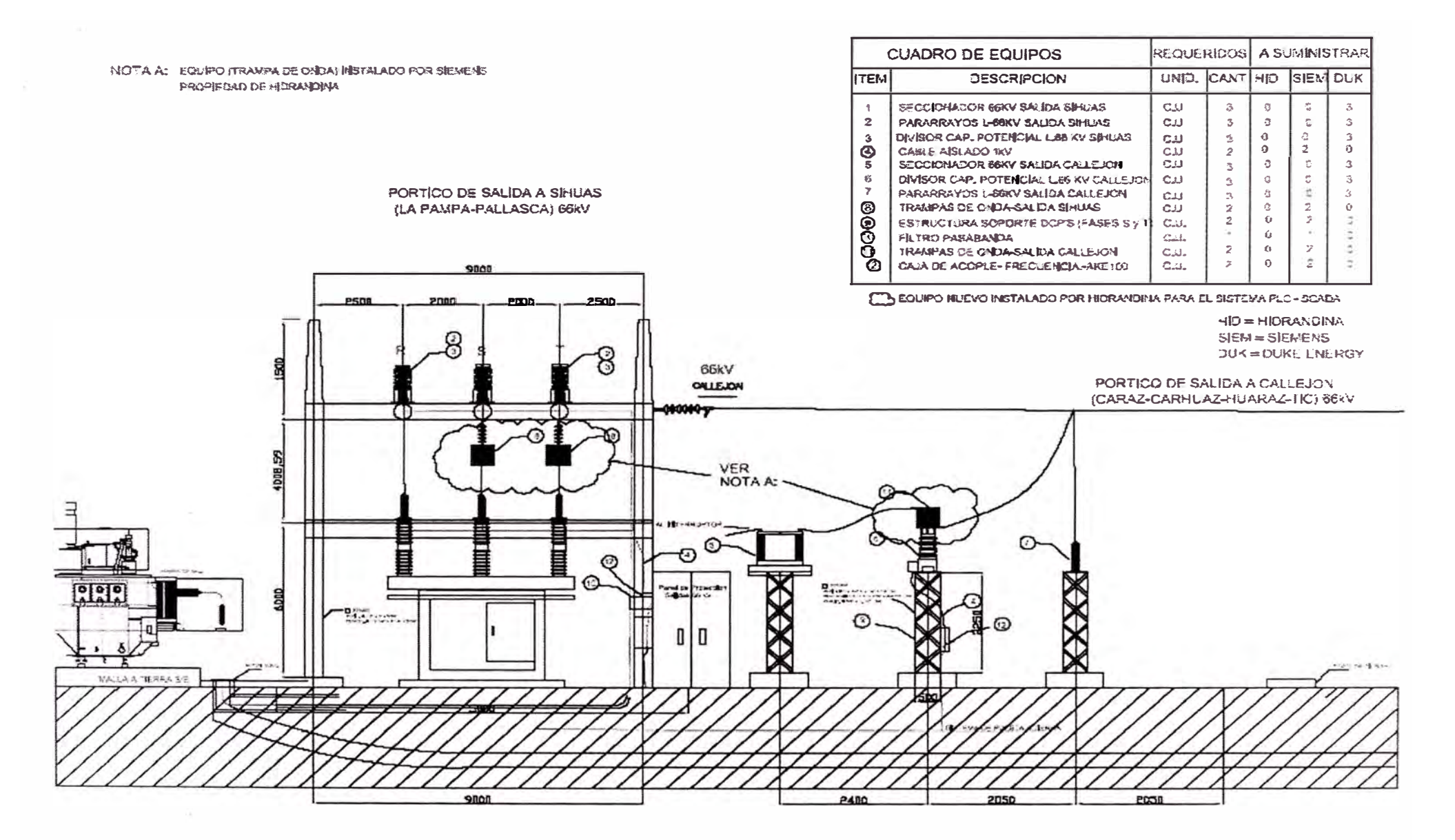

Figura 1. Subestación Huallanca - Egenor / Montaje Trampa de Onda - Salida 66KV - Callejo Huaylas - Sihuas

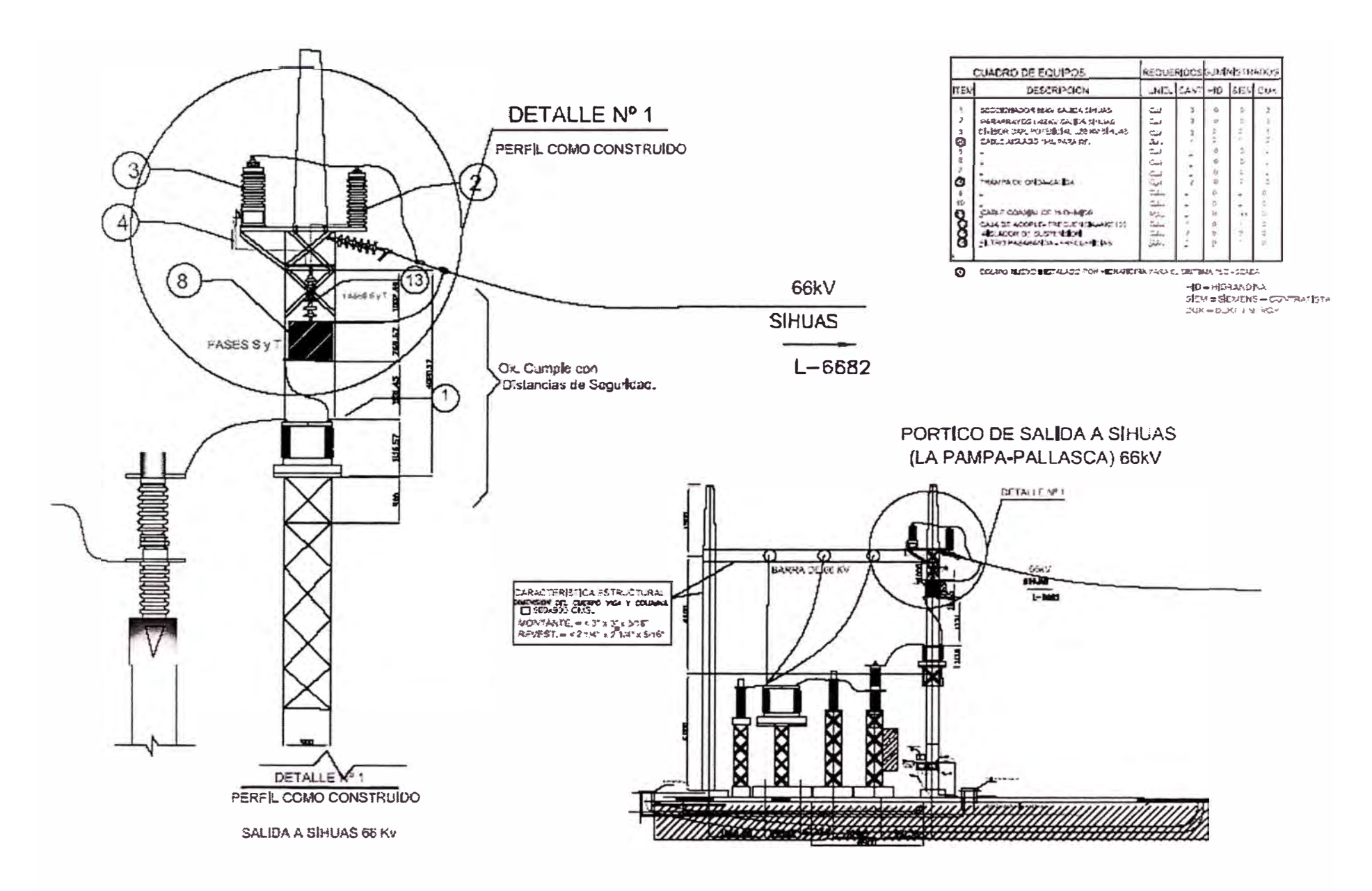

Figura 2. Subestación Huallanca – Egenor / Montaje Trampa de Onda – Salida 66 KV La Pampa (Sihuas)

# DIAGRAMA UNIFILAR GENERAL - SISTEMA ONDA PORTADORA CALLEJON DE HUAYLAS

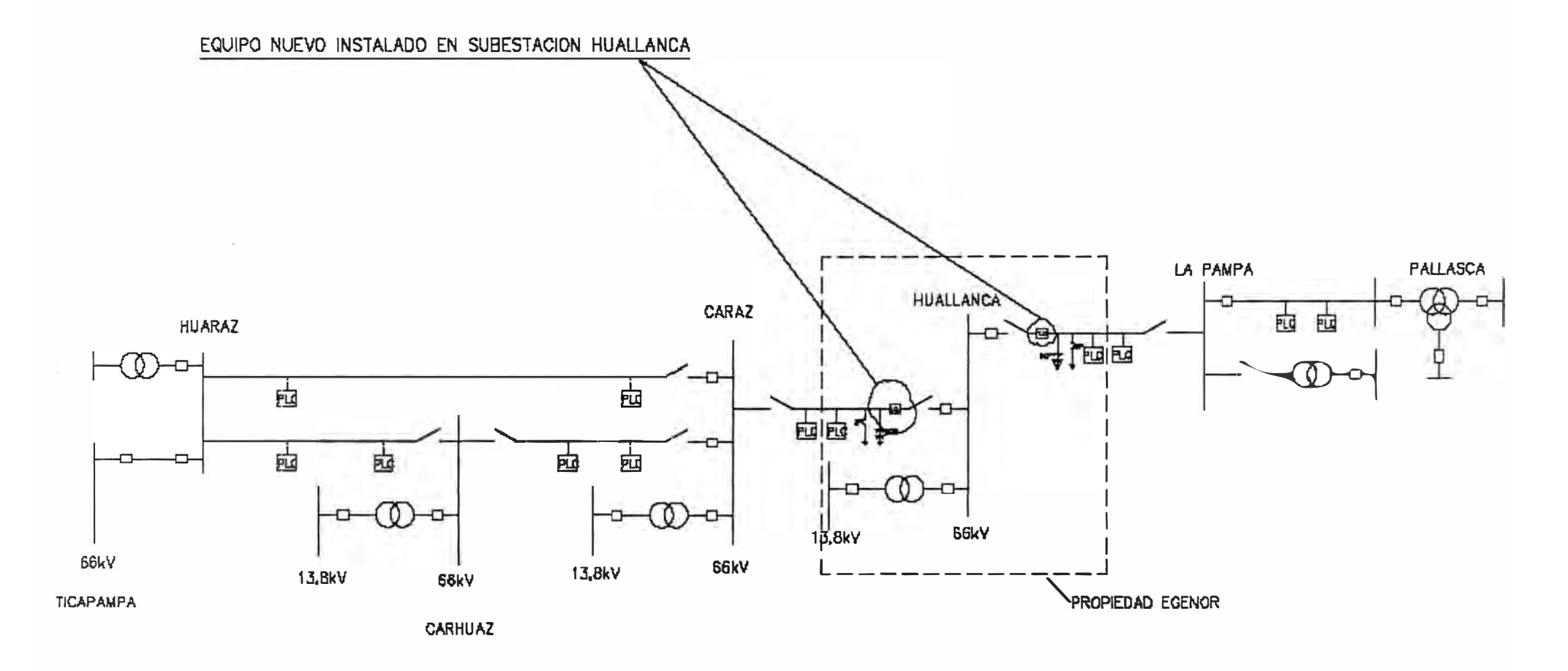

Figura 3. Ubicación de Onda Portadora - Callejón de Huaylas
### **REPORTE FOTOGRAFICO**

### **SESIÓN DE FOTOS DE IMPLEMENTACIÓN DEL SISTEMA SCADA**

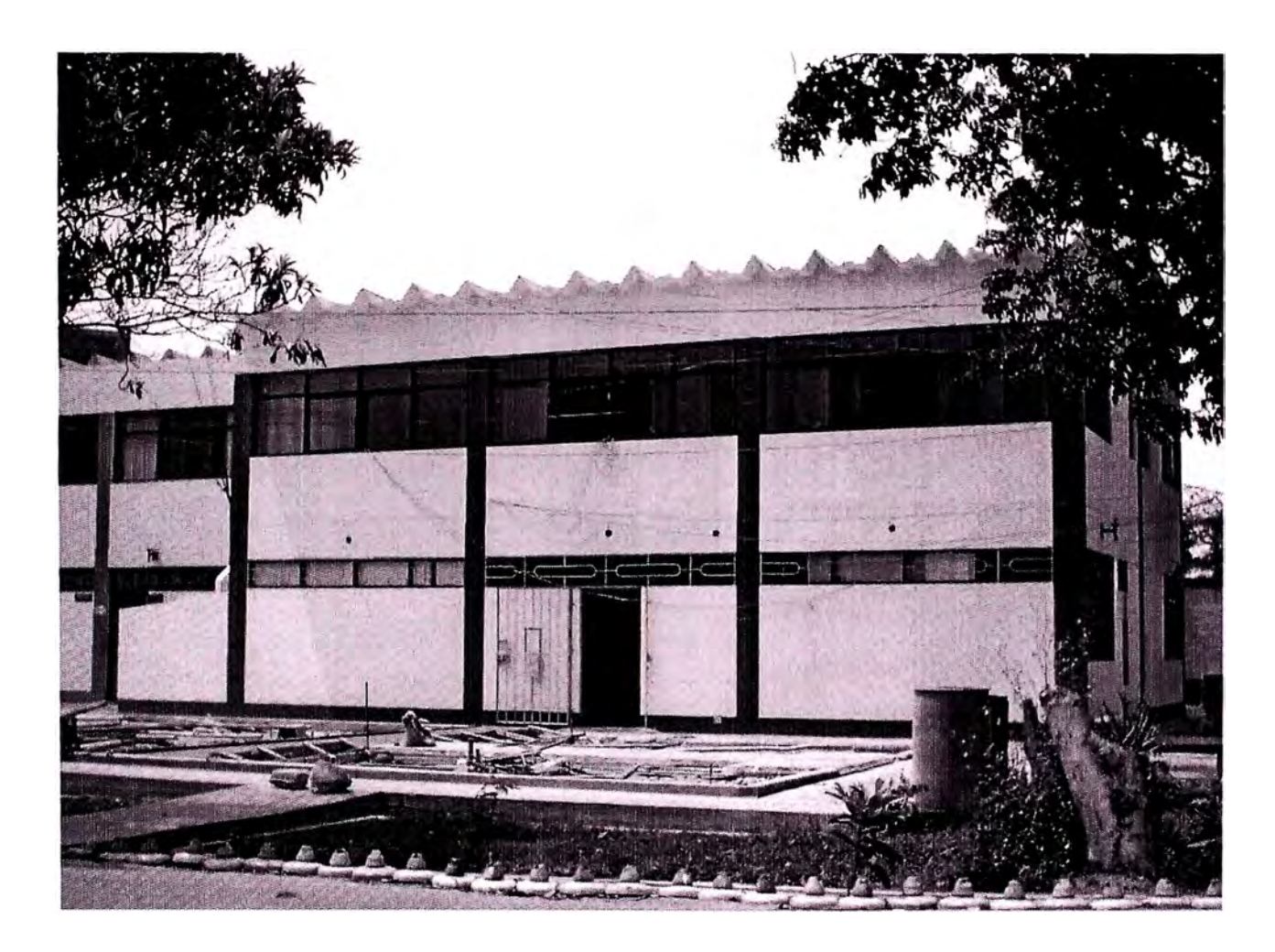

Figura 4. Nuevas Instalaciones del **Centro de Control de Operaciones,** en ella la Supervisión de Operaciones es la responsable de la operación y control de todas las Subestaciones del Sistema Eléctrico de HIDRANDINA, entre ellas las que están implementadas al Sistema SCADA.

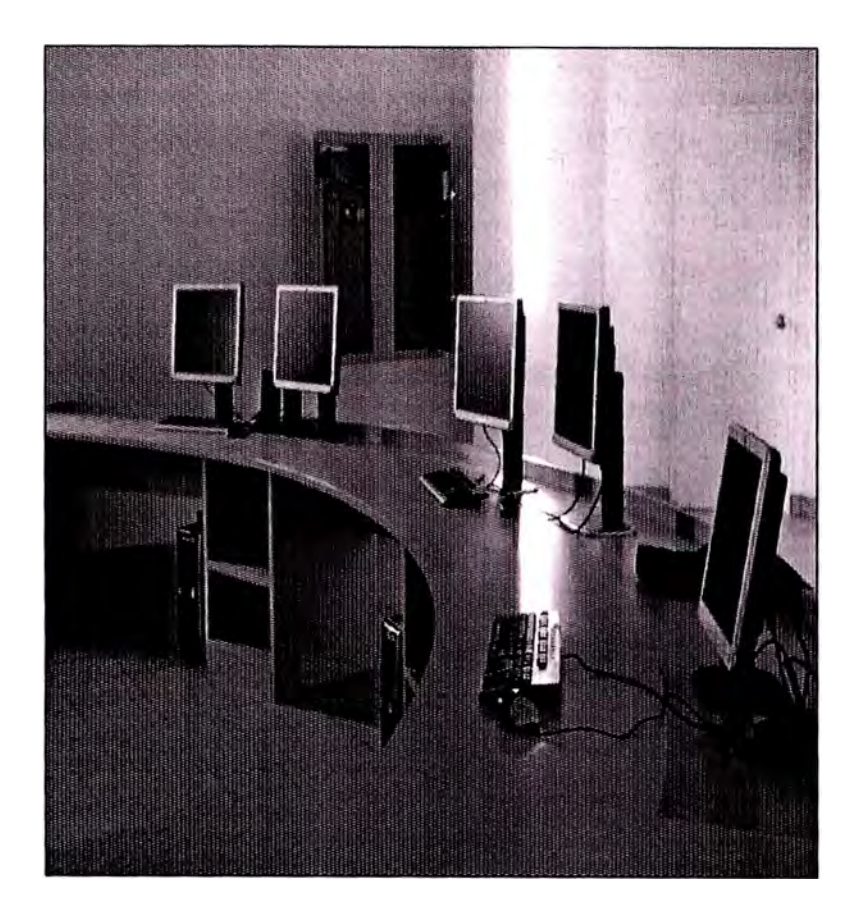

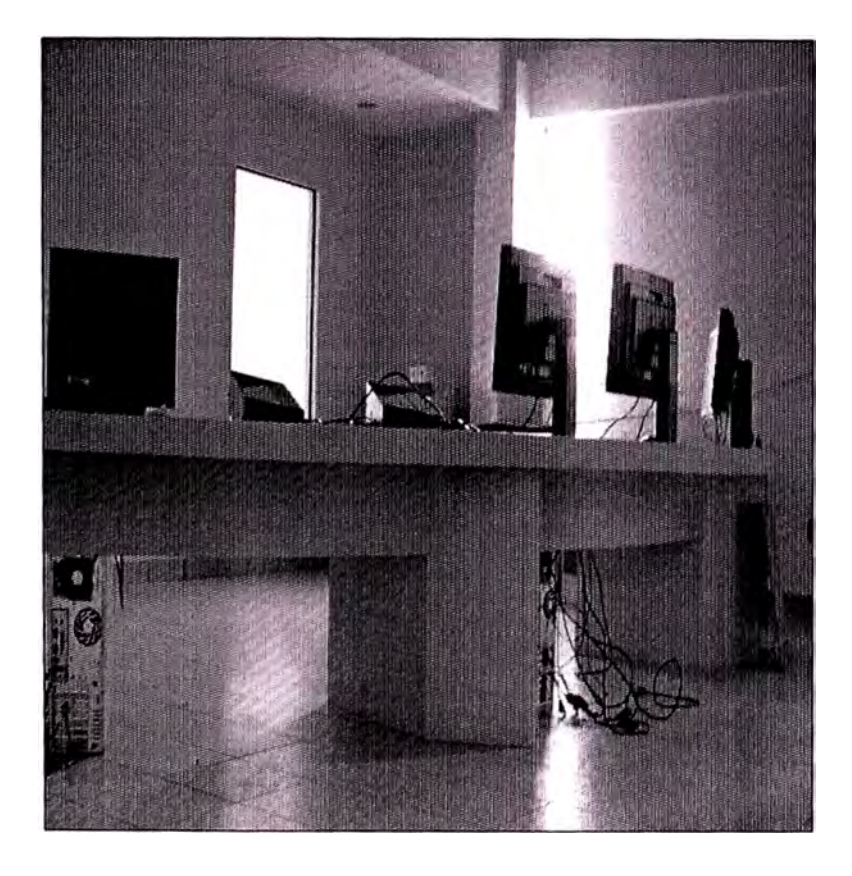

Figura 5. Sala SCADA en la S.E Trujillo Sur - Vista Frontal

Desde la moderna Sala de Control del Centro de Control de Operaciones son monitoreadas y operadas de manera remota las trece Subestaciones del Sistema Eléctrico de HIDRANDINA a través del Sistema SCADA.

Figura 6. Sala SCADA en la S.E Trujillo Sur - Vista Posterior

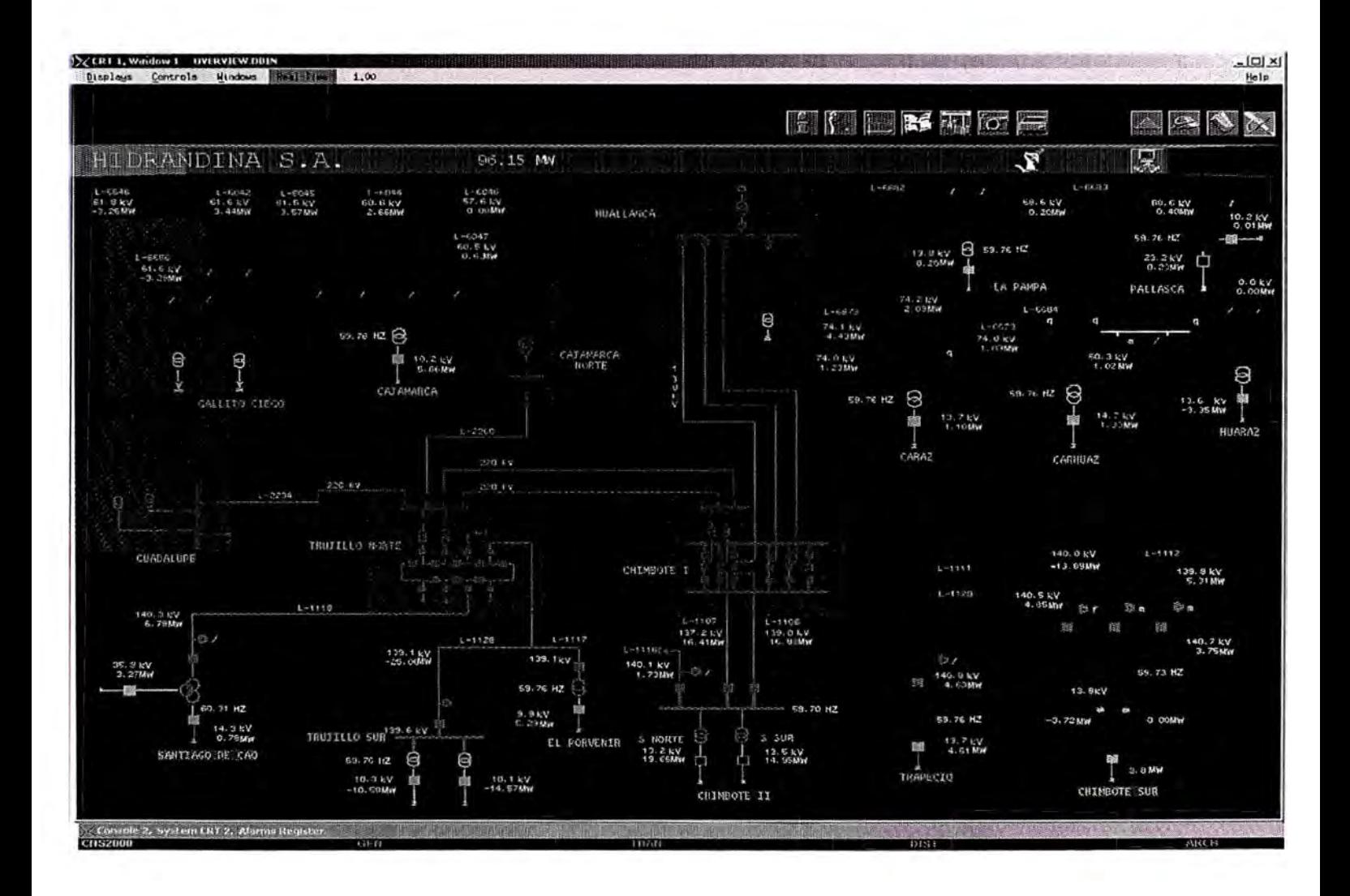

Figura 7. El Sistema Eléctrico de HIDRANDINA visto desde el SCADA

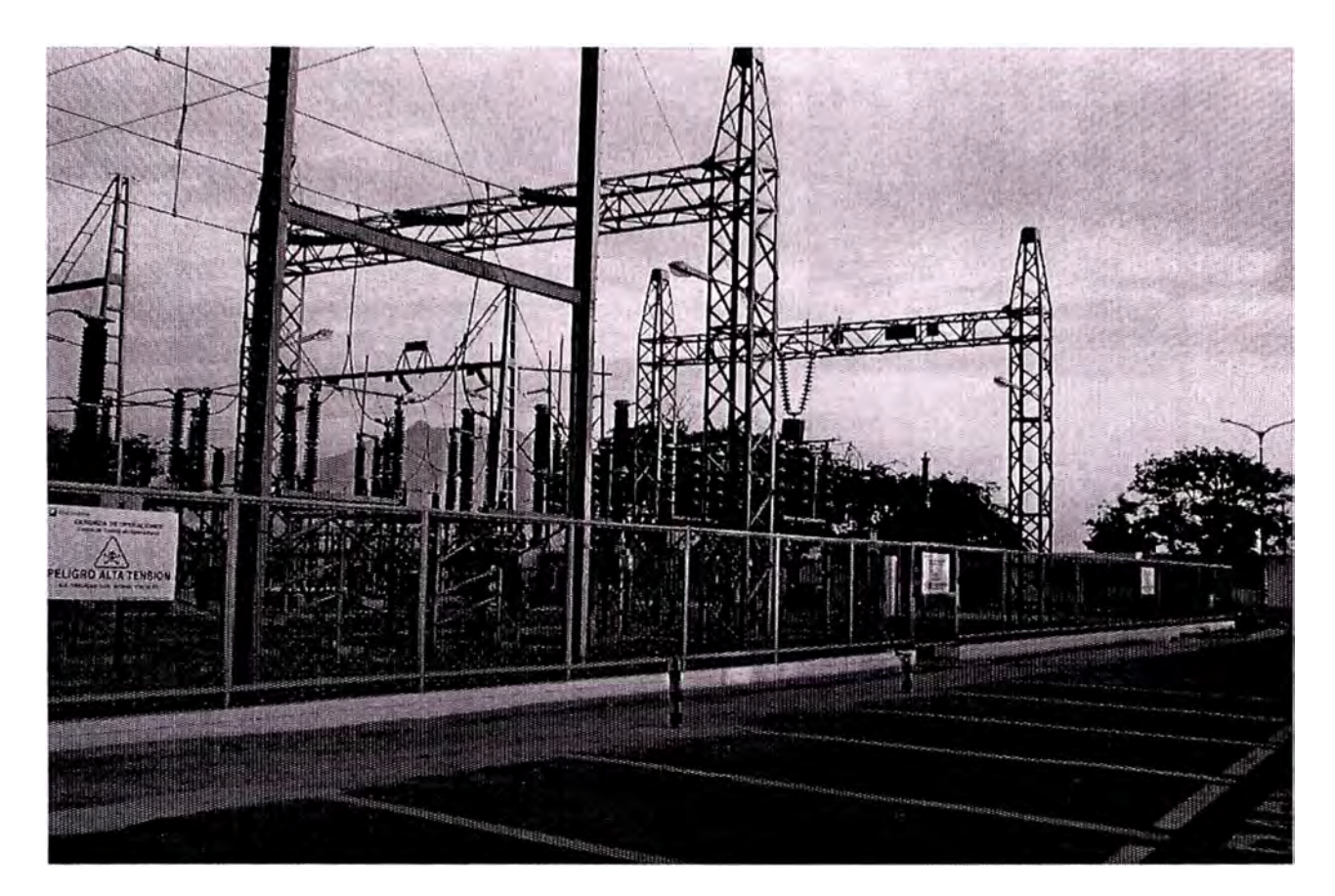

Figura 8. La Subestación Trujillo Sur, la más importante del Sistema Eléctrico de HIDRANDINA es operada desde la Sala de Control del CCO a través del Sistema SCADA

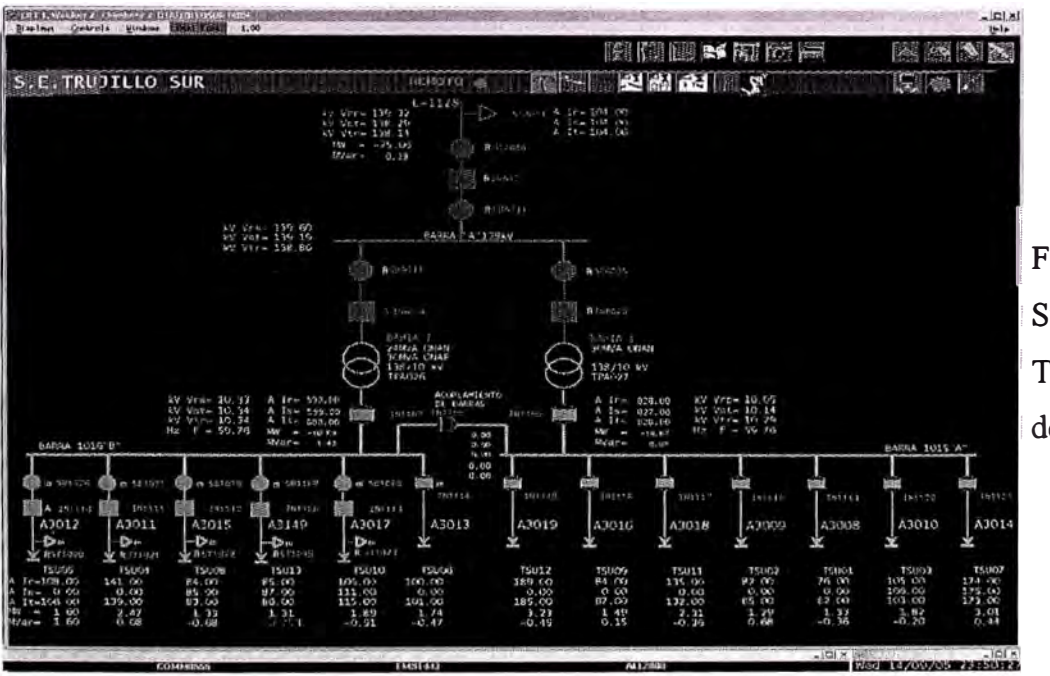

Figura 9. La Subestación <sup>1</sup>Trujillo Sur visto desde el SCADA

# COMPONENTES DEL CONCENTRADOR DE DATOS EN LAS SUBESTACIONES TARJETAS DE DIGITALES Y ANALOGICAS

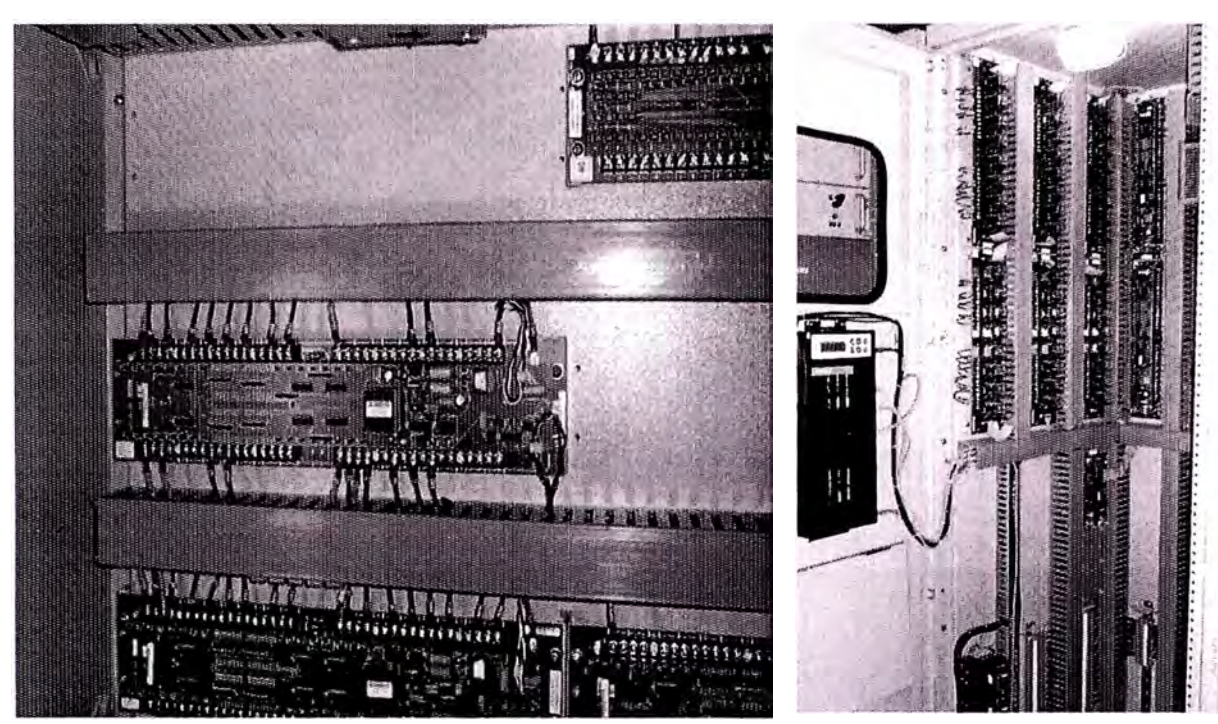

Figura 10. Vista Tarjetas digitales en el CDS Figura 11. Vista del RTU EQUIPOS DE COMUNICACIONES EN GABINETES DE COMUNICACIONES

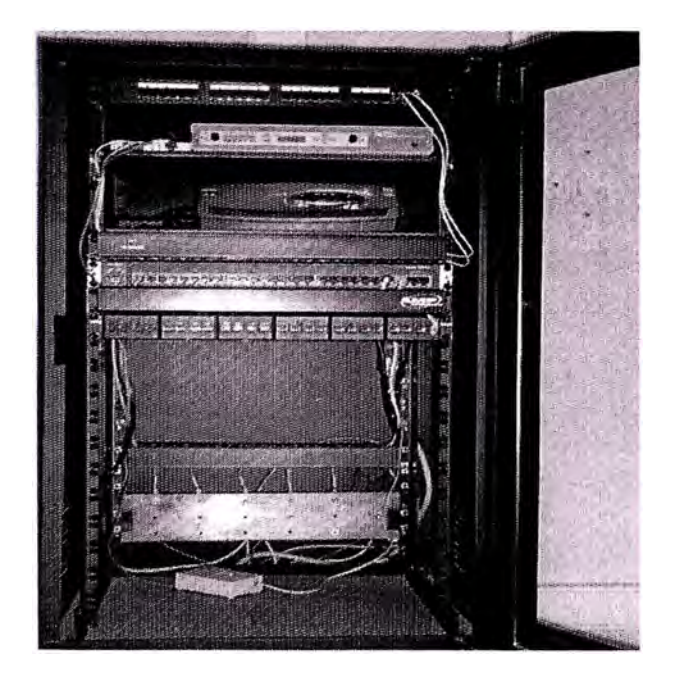

Figura 12. Vista Frontal Gabinte Comunicaciones Figura 13. Vista del Inversor

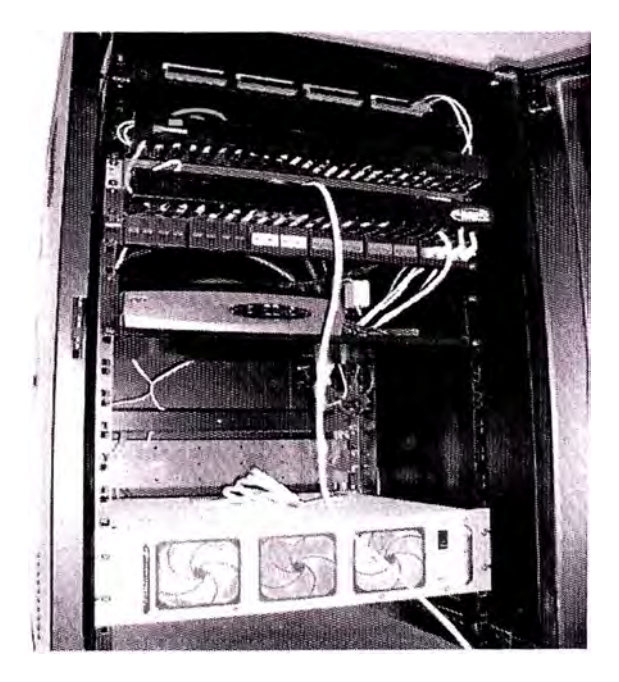

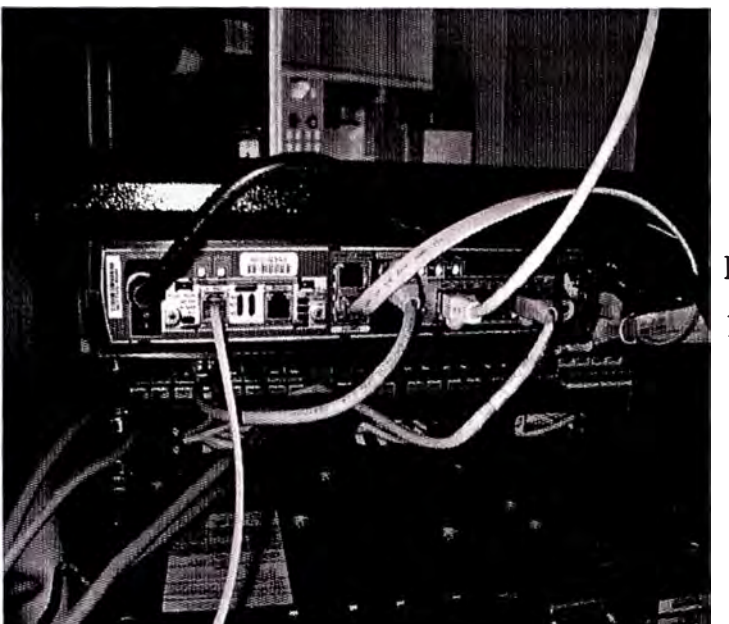

TRABAJOS CON EQUIPOS DE COMUNICACIONES

Figura 14. Vista Posterior del Router Cisco 1711

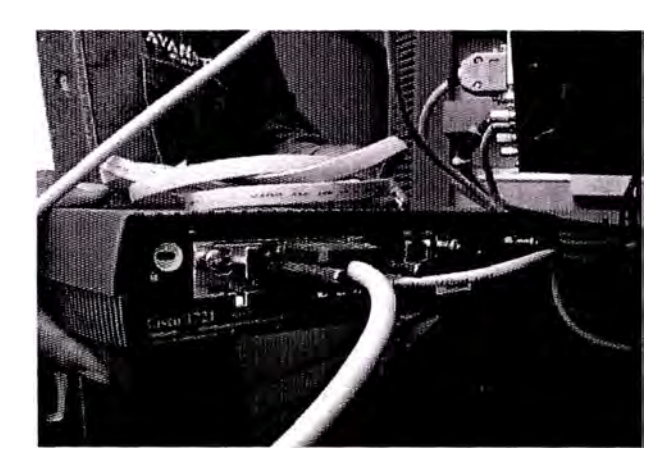

Figura 15. Instalación Ruter

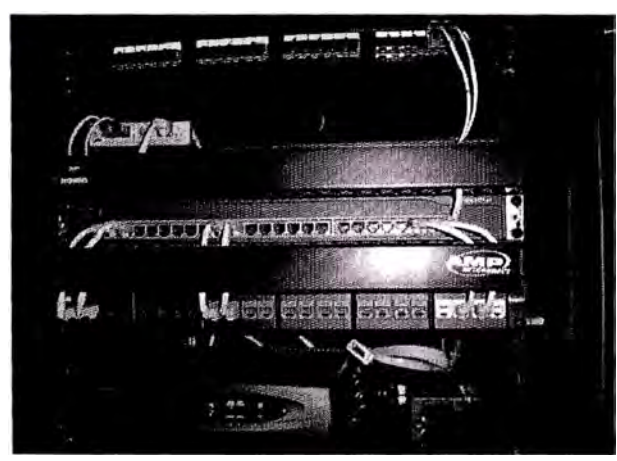

Figura 16. Vista Switch Cisco 2950

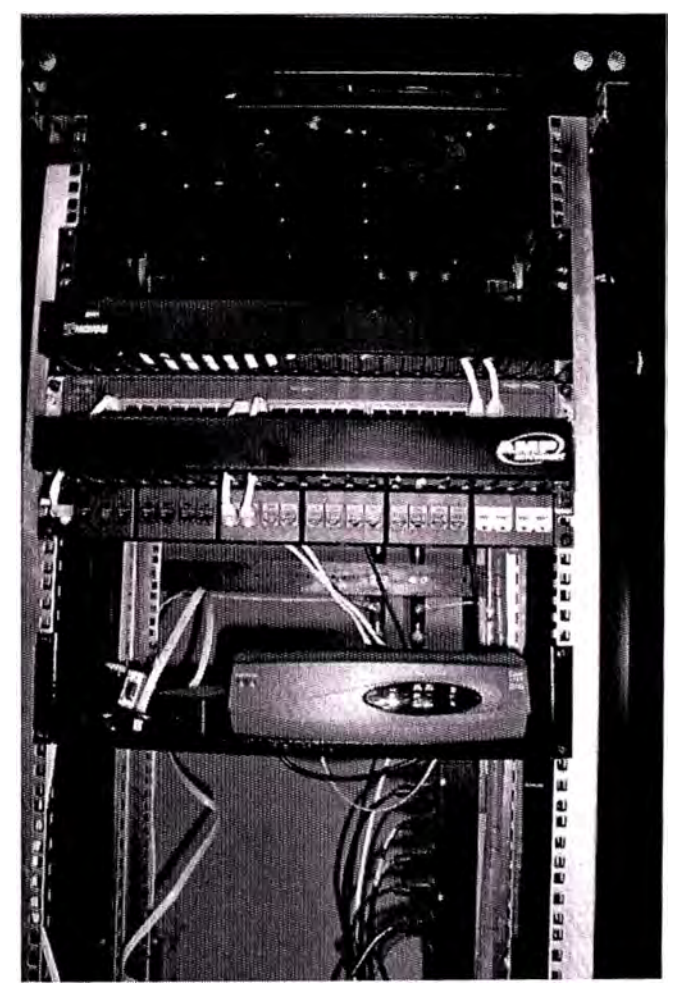

Figura 17. Vista Frontal Router Cisco

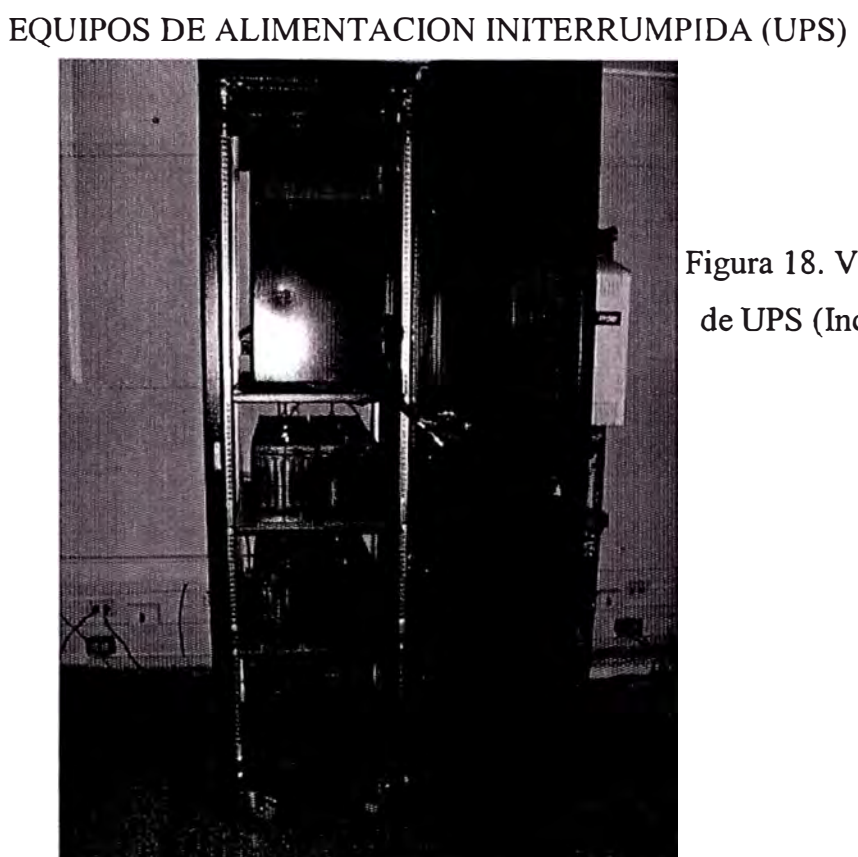

# Figura 18. Vista Gabinete de UPS (Incluido Baterías)

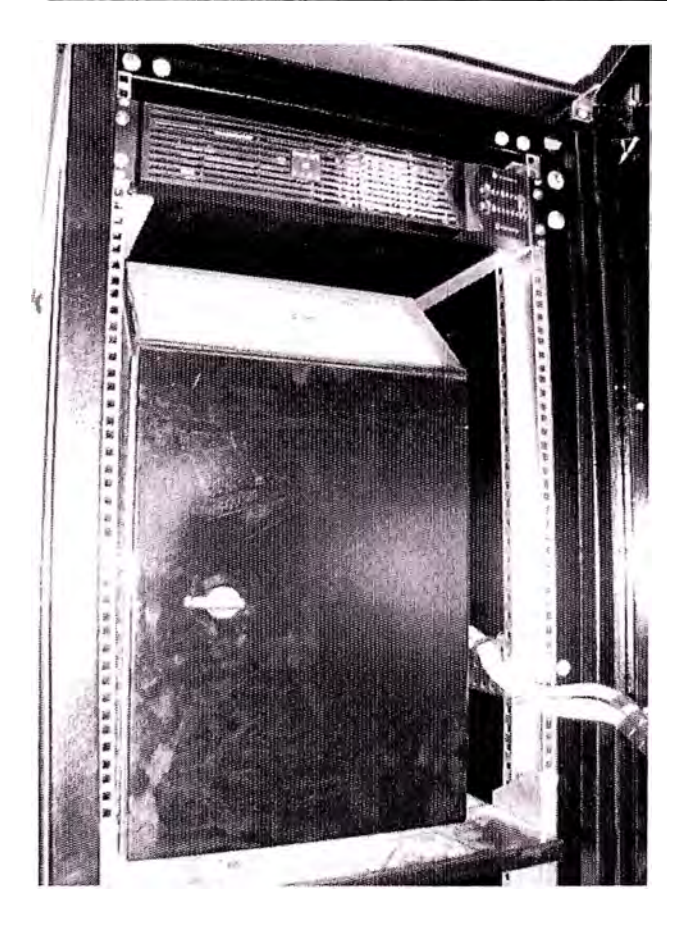

Figura 19. Vista UPS

#### EQUIPOS DE ONDA PORTADORA- PLC

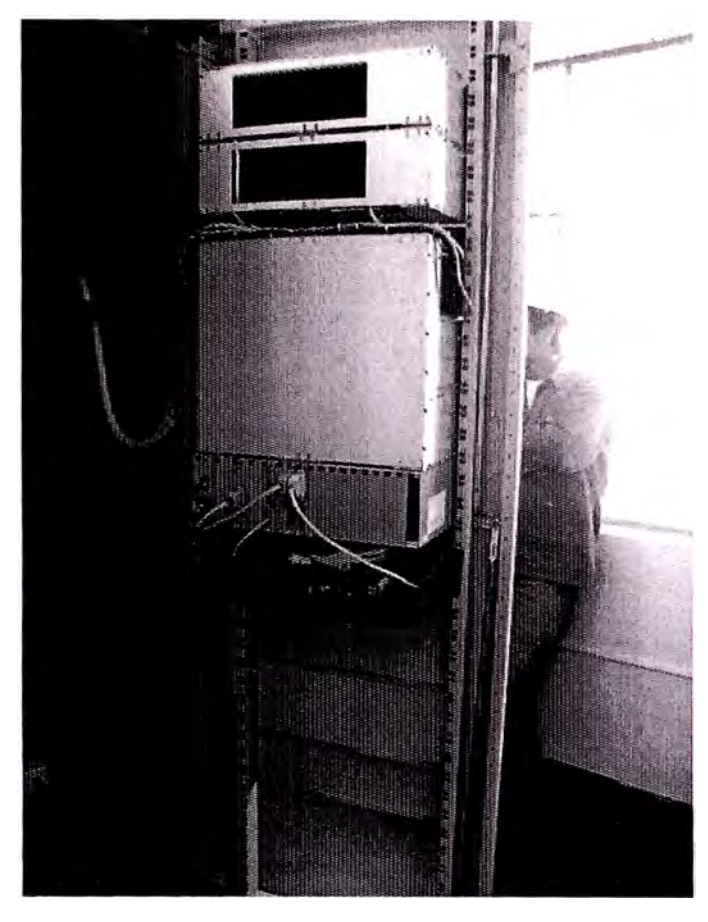

Figura 20. Vista Posterior PLC Figura 21 Vista Frontal PLC

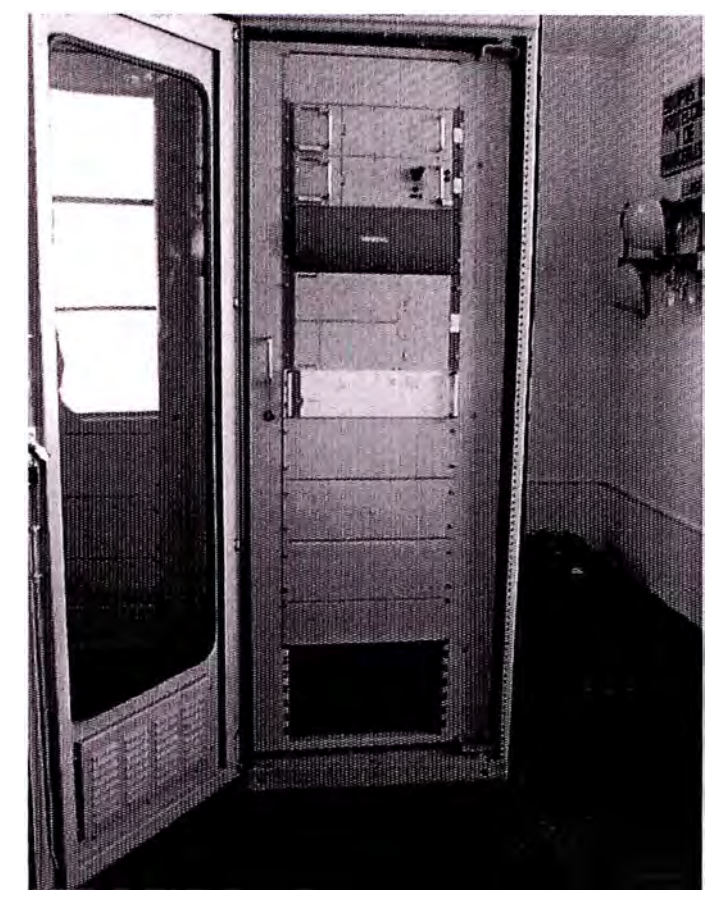

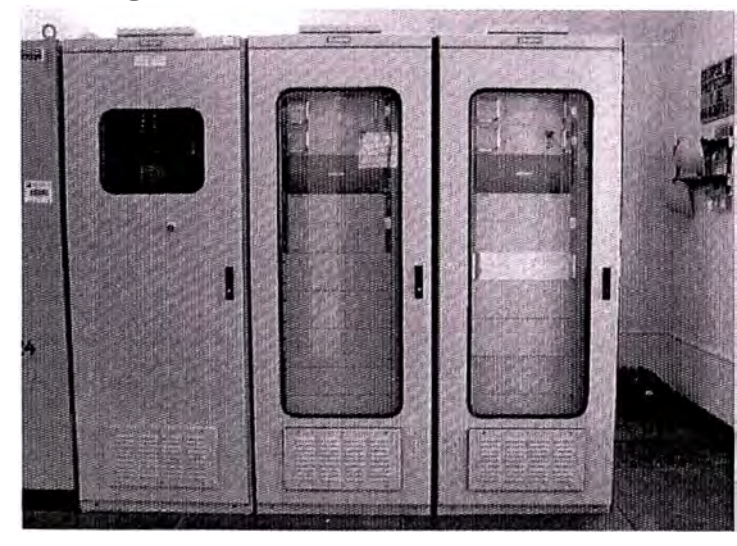

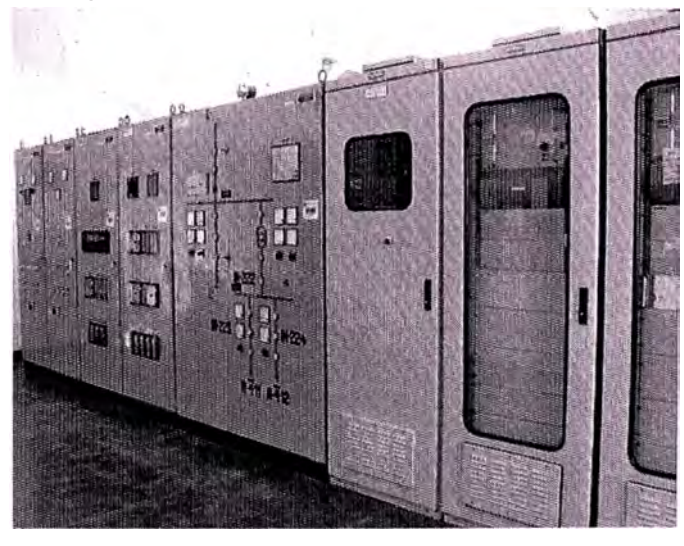

Figura 22. Vista Frontal de 02 PLC Figura 23. Vista de Celdas en Subestación

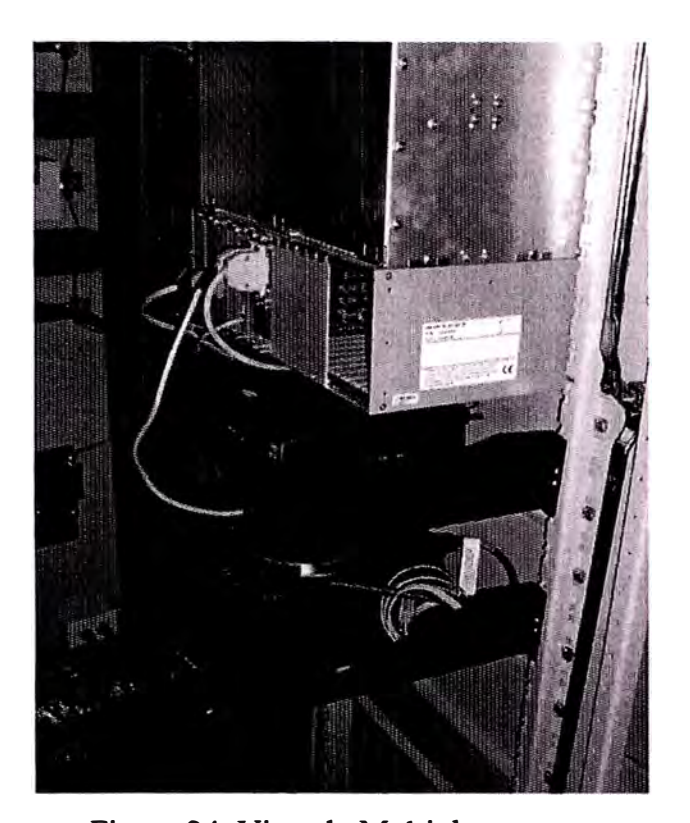

Figura 24. Vista de Multiplexor Figura 25. Vista Amplificador de PLC RELES DE PROTECCIONES EN LINEAS DE TRANSMISION

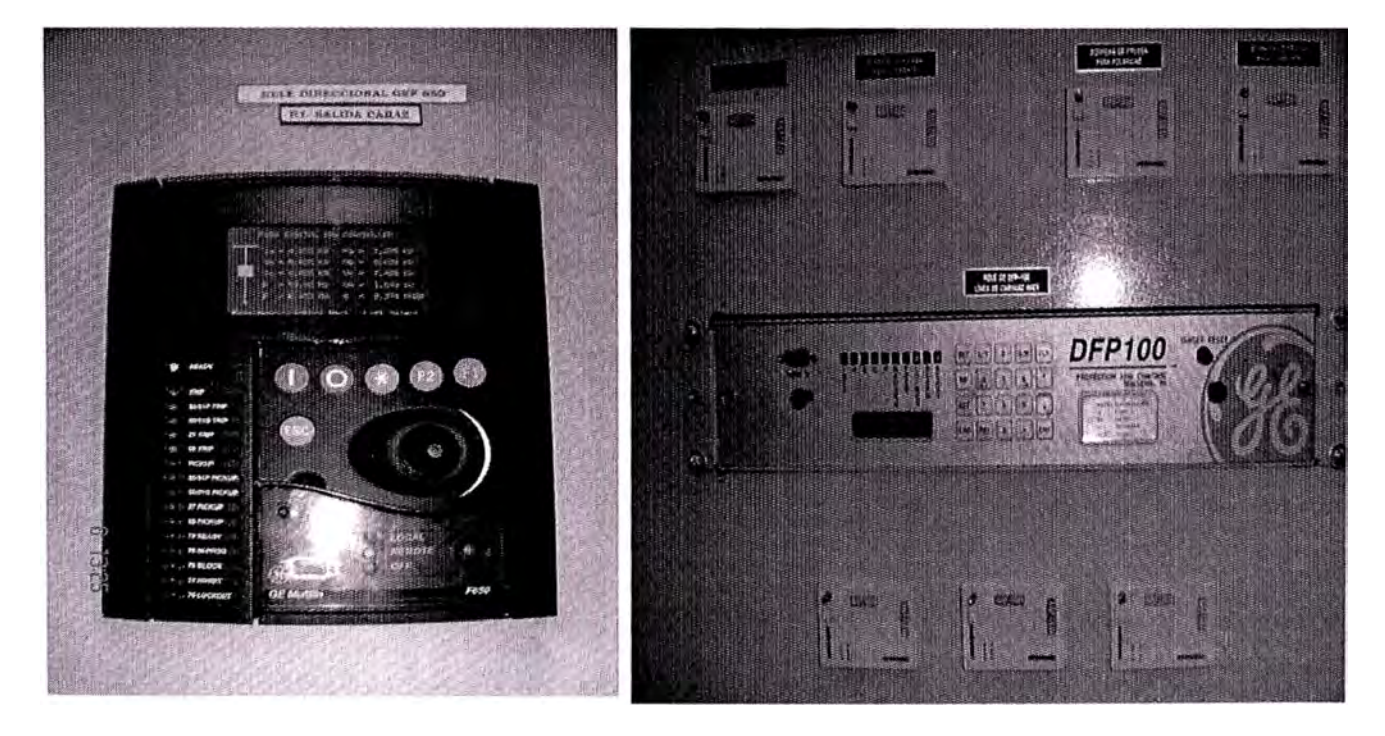

Figura 26. Vista Relé F650 Figura 27. Vista Relé DFP100

#### DISTRIBUCIÓN DE TRAMPAS DE ONDA EN LA SUBESTACION DE CAJAMARCA

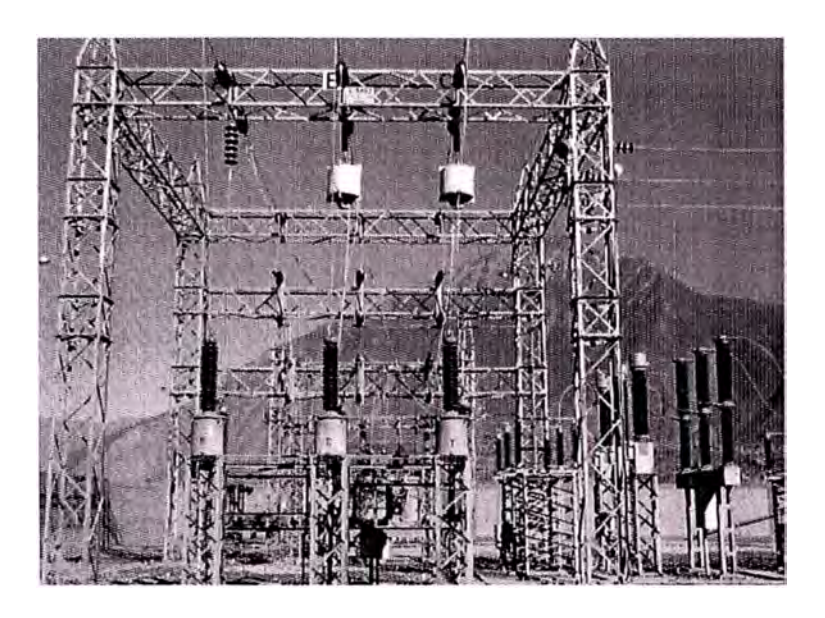

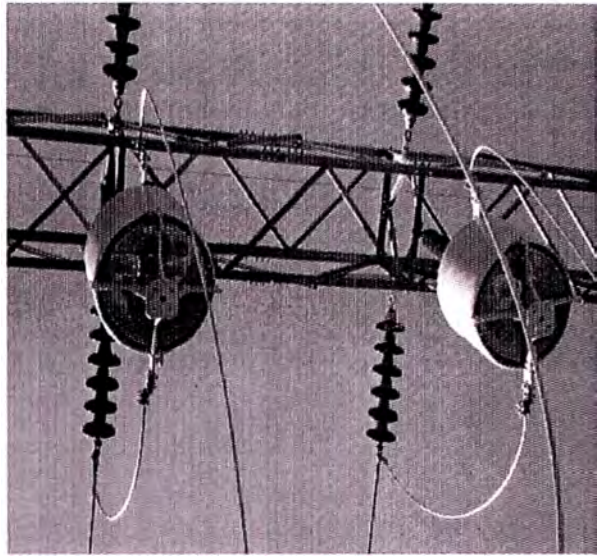

Figura 28. Vista Ubicación de T.O. en S.E. Cajamarca Figura 29. Vista Posterior de T.0 INTERFACE AKE ENTRE EL PLC Y LA TRANSFORMADOR ONDA PORTADORA CAPACITIVO

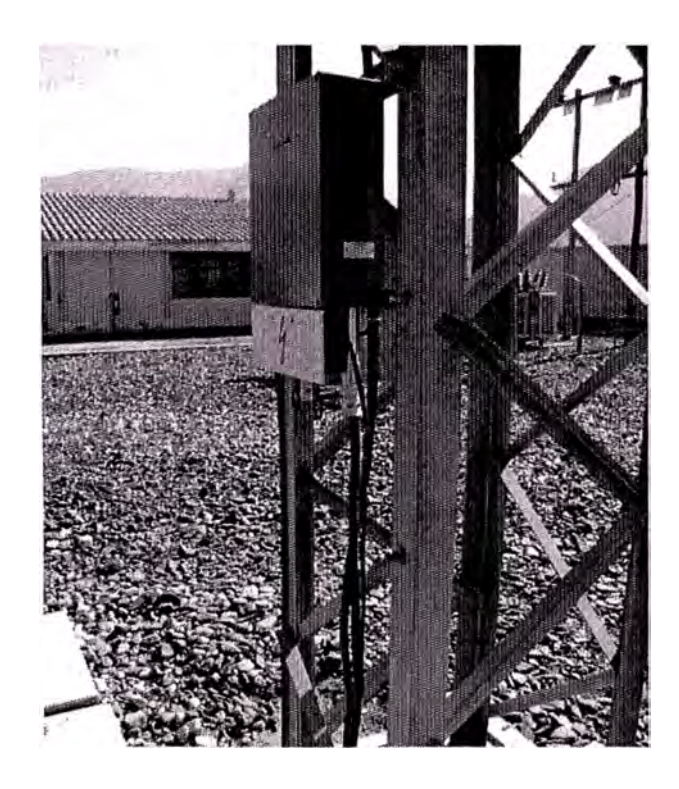

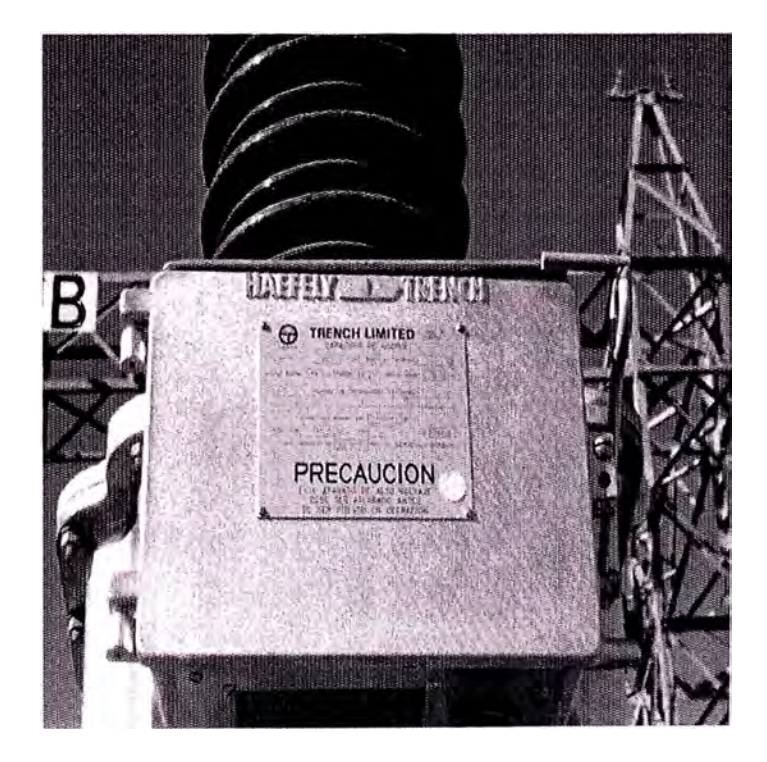

Figura 29. Interface AKE Figura 30. Placa datos de Transformador Capacitivo

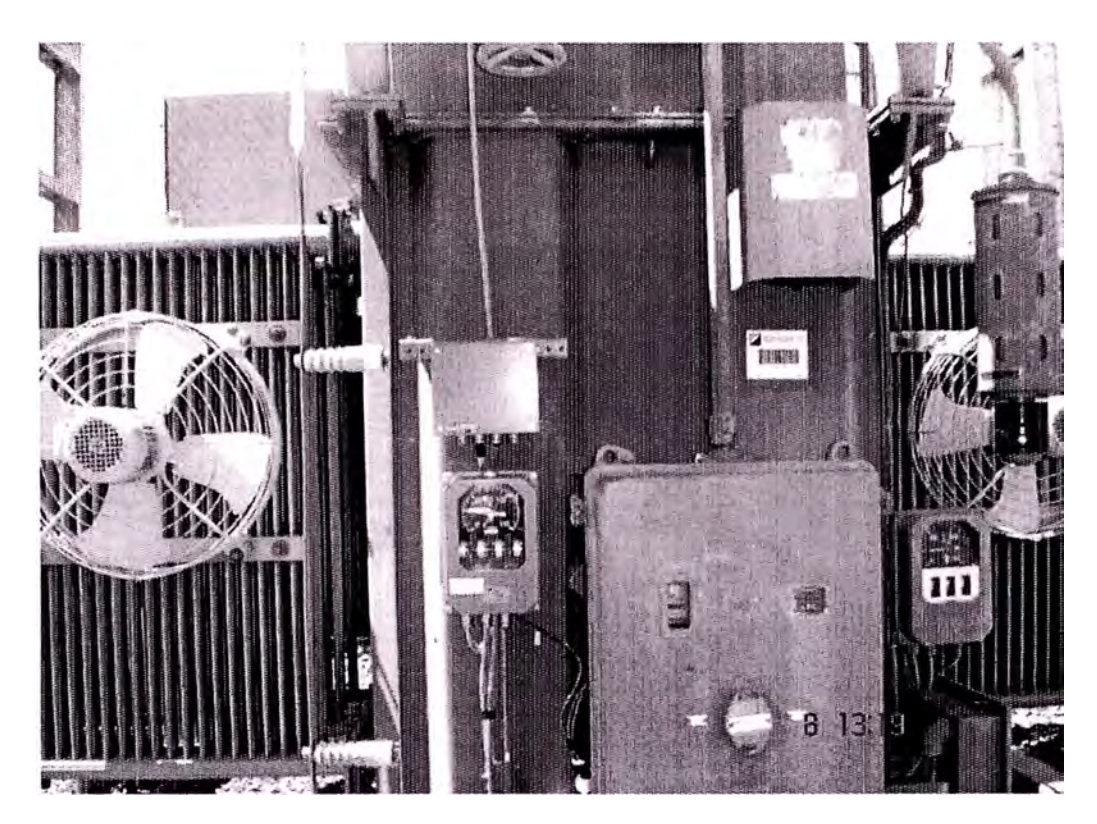

#### MEDICIONES TOMADAS DESDE LOS TRANSFORMADORES

Figura 31. Vista Lateral de Transformador de Potencia en S.E. Cajamarca

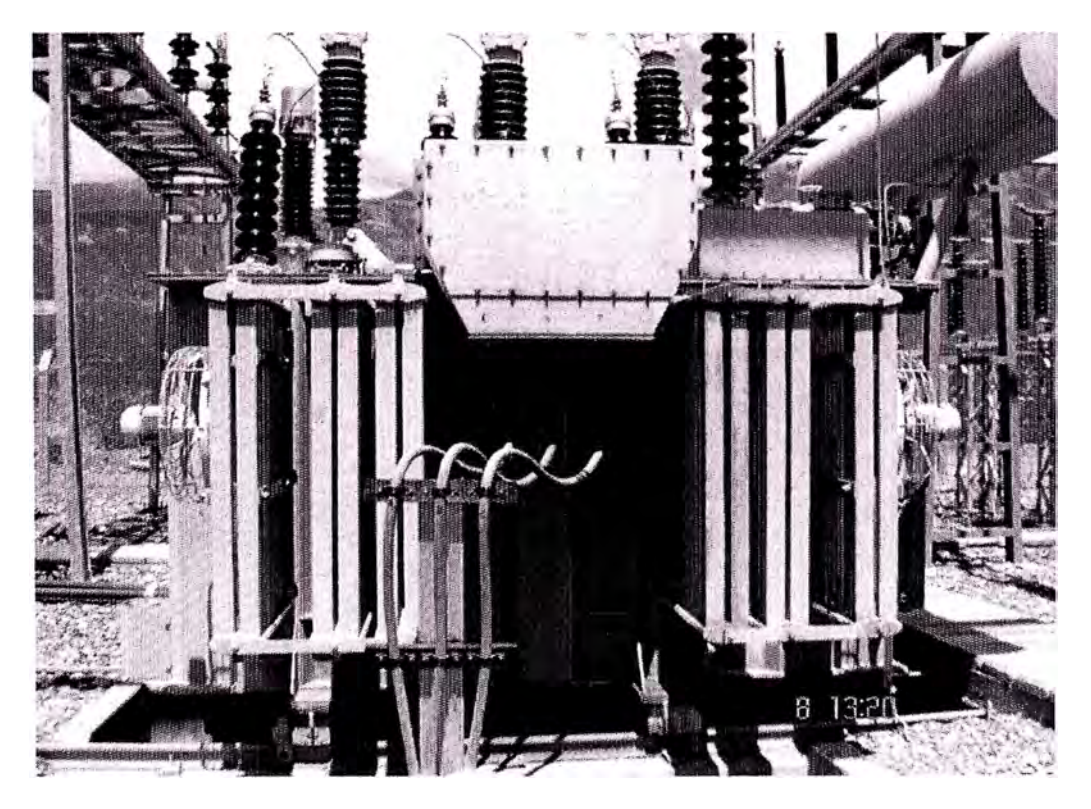

Figura 32. Vista Frontal de Transformador de Portencia en S.E. Cajamarca

#### SUBESTACION HUALLANCA

#### DISPOSICION ACTUAL T.O. SALIDA LA PAMPA 66 KV. HUALLANCA

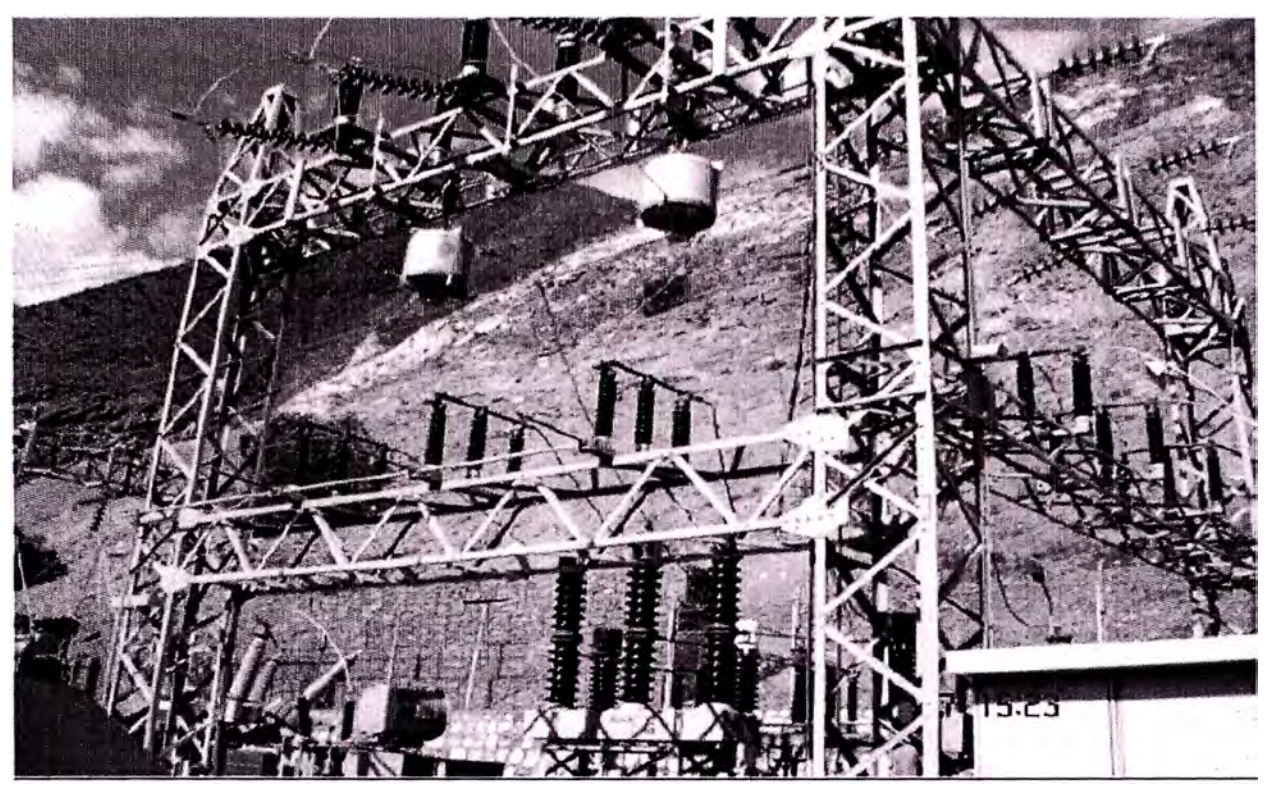

Figura 33. Vista de las Trampas de Onda (T.0.) en S.E. Huallanca DISPOSICION ACTUAL T.O. SALIDA CARAZ 66 KV.

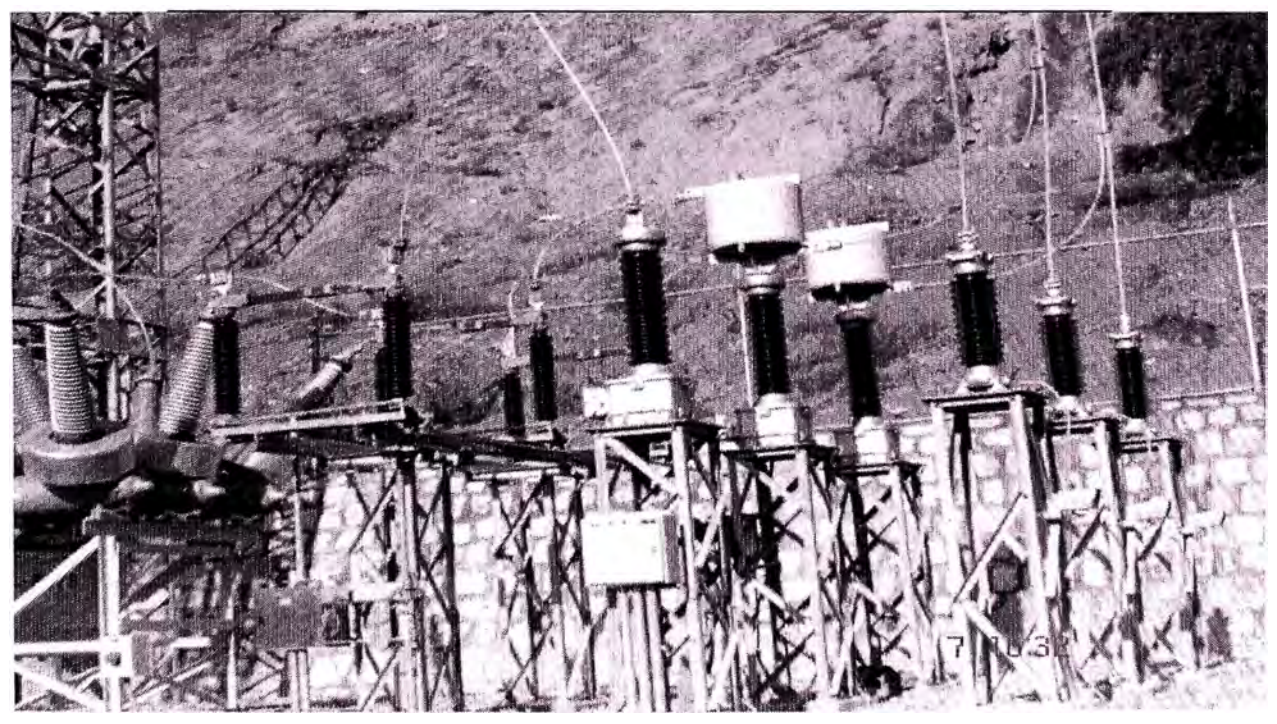

Figura 34. Ubicación de las Trampas de Onda en la S.E. Huallanca Salida Caraz

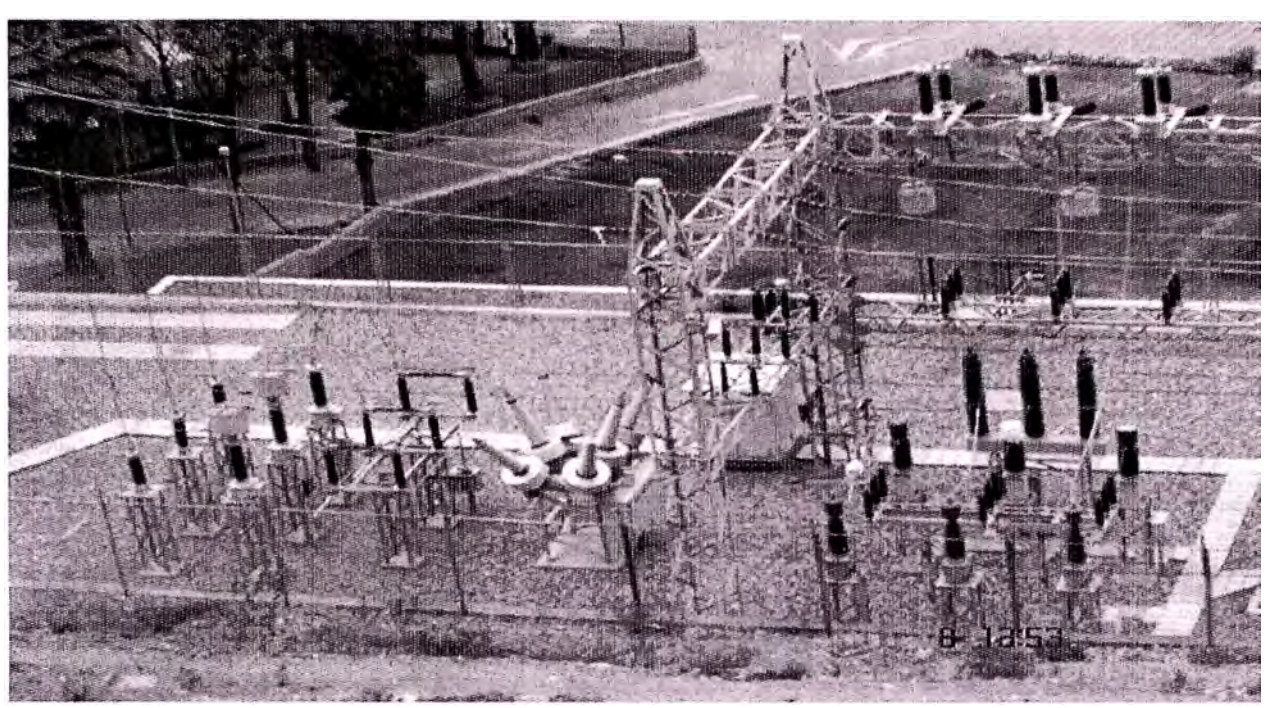

DISPOSICION ACTUAL T.O. SALIDAS CARAZ Y LA PAMPA 66 KV.

Figura 35. Ubicación de las T.O. en Salida Caraz - Huallanca

DISPOSICION Y UBICACIÓN ACTUAL FILTRO PASABANDA RF.

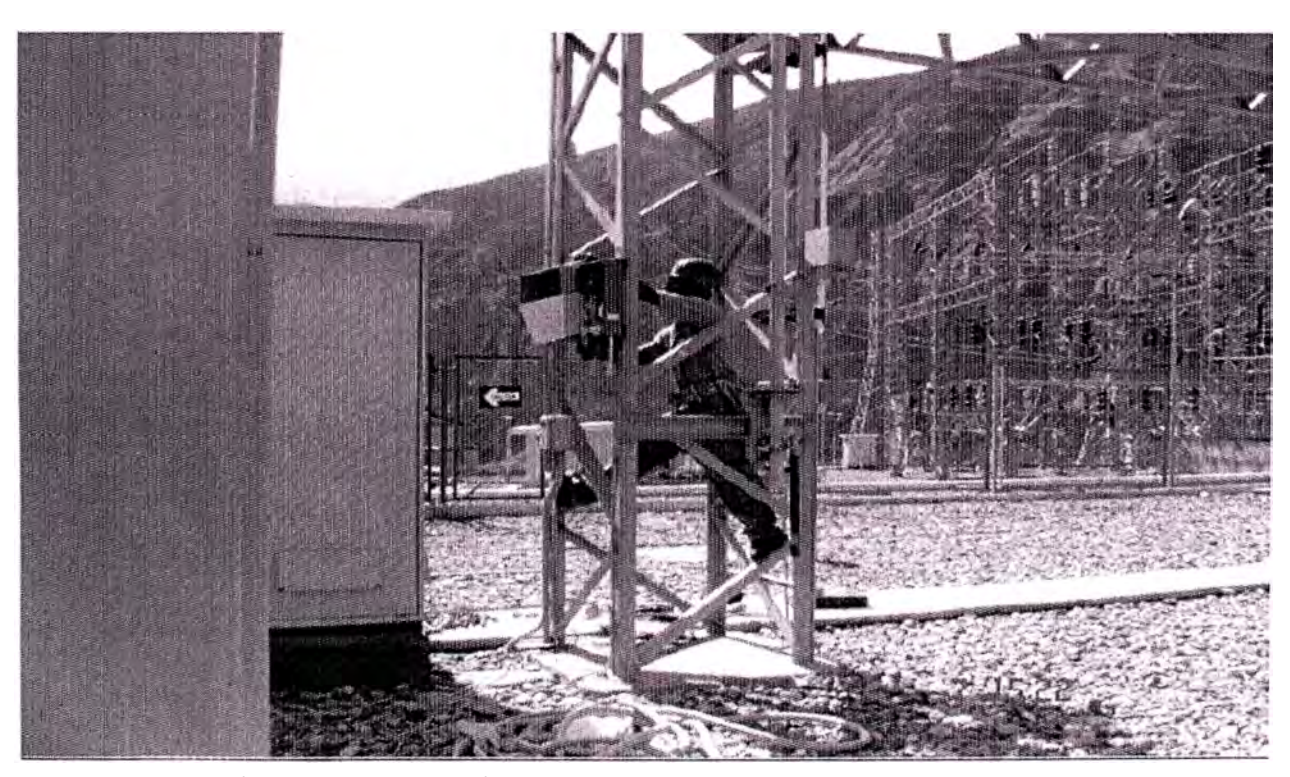

Figura 36. Instalación de Interface entre la T.O. y la Onda Portadora VISTA INTERIOR FILTRO PASABANDA RF-66 KV

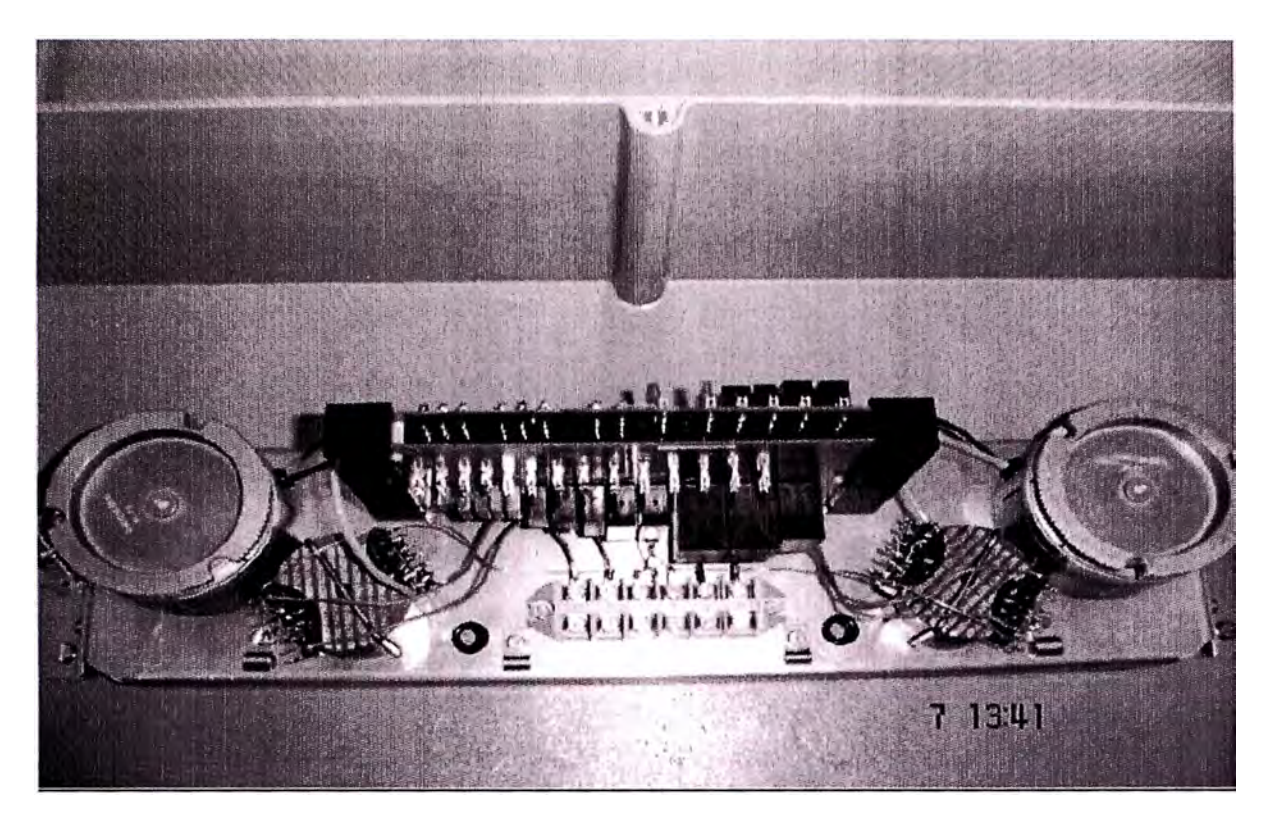

Figura 37. Tarjeta electrónica del Filtro Pasabanda

UBICACIÓN CAJA ACOPLE AKE-100

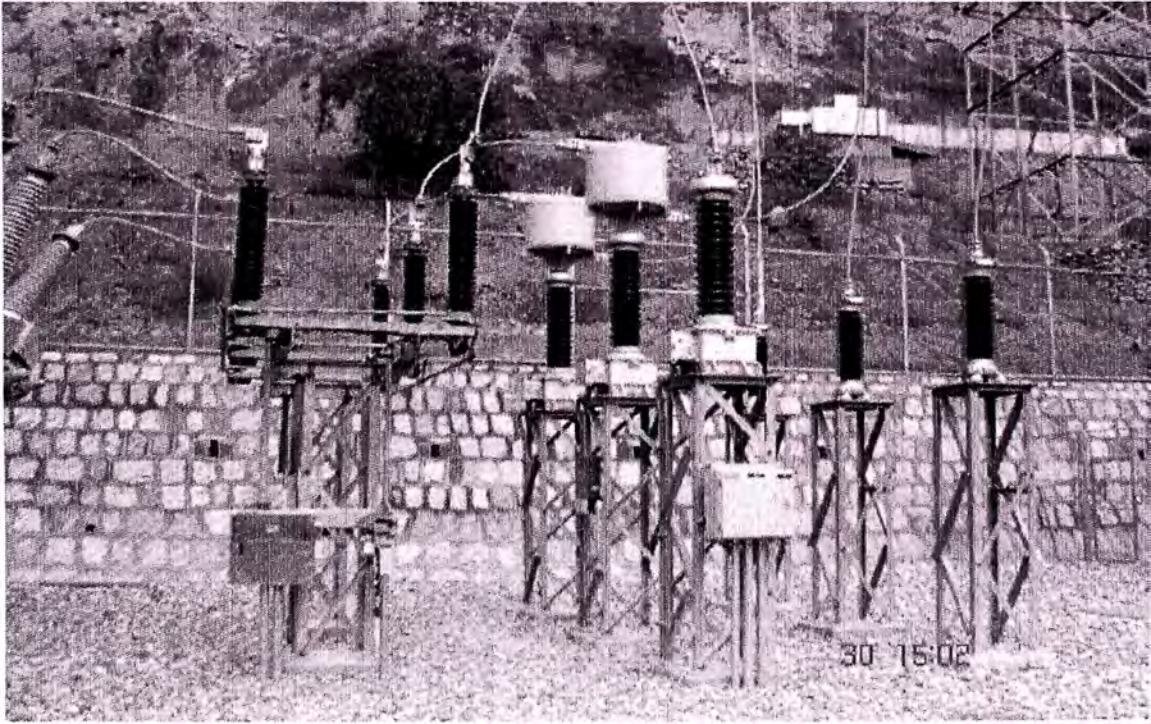

Figura 38. Figura Onda Portadora y AKE VISTA INTERIOR CAJA ACOPLE SALIDA CALLEJON AKE-100.

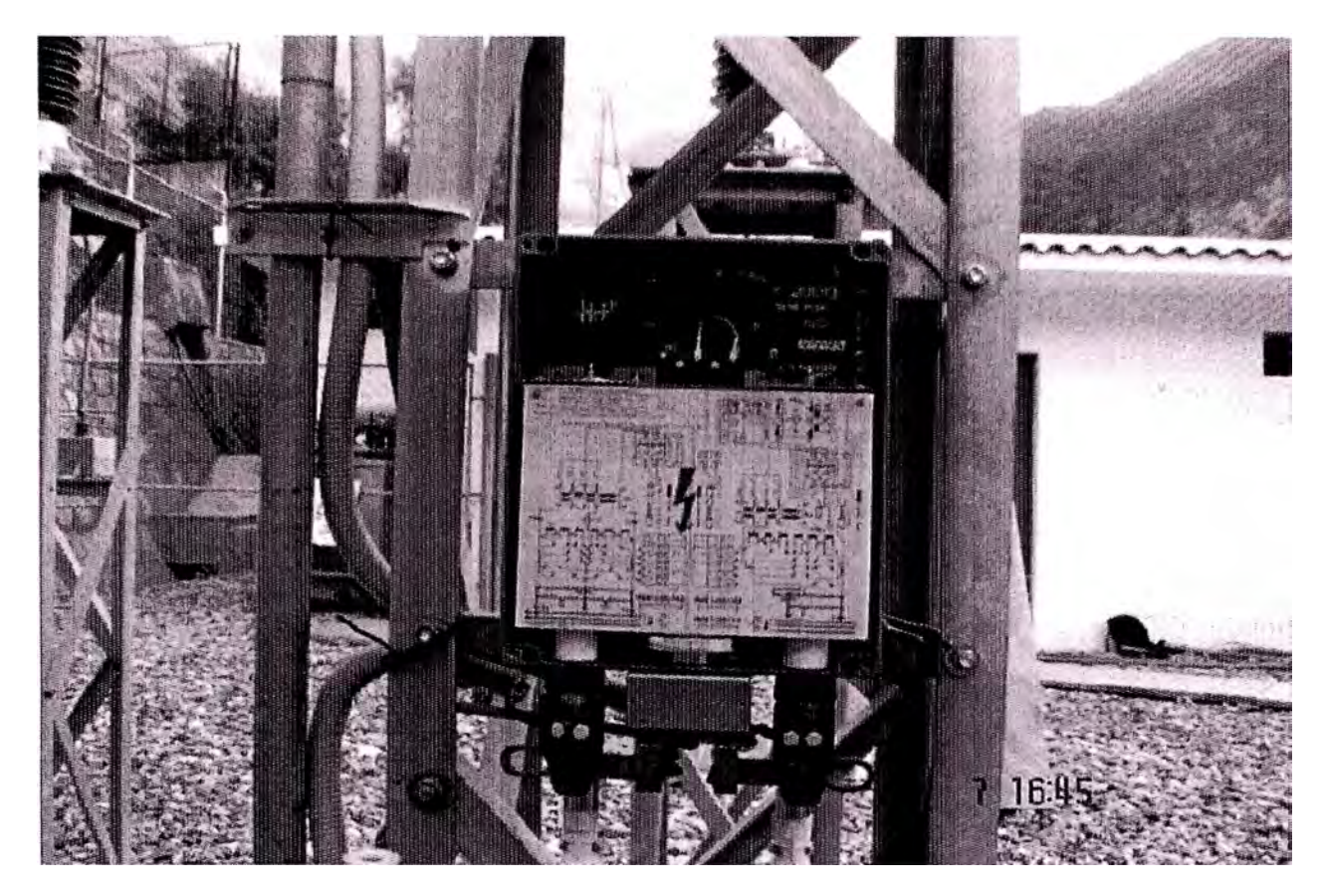

Figura 39. Vista Interna del AKE

## IDENTIFICACION COAXIAL 750. EN CANALETA.

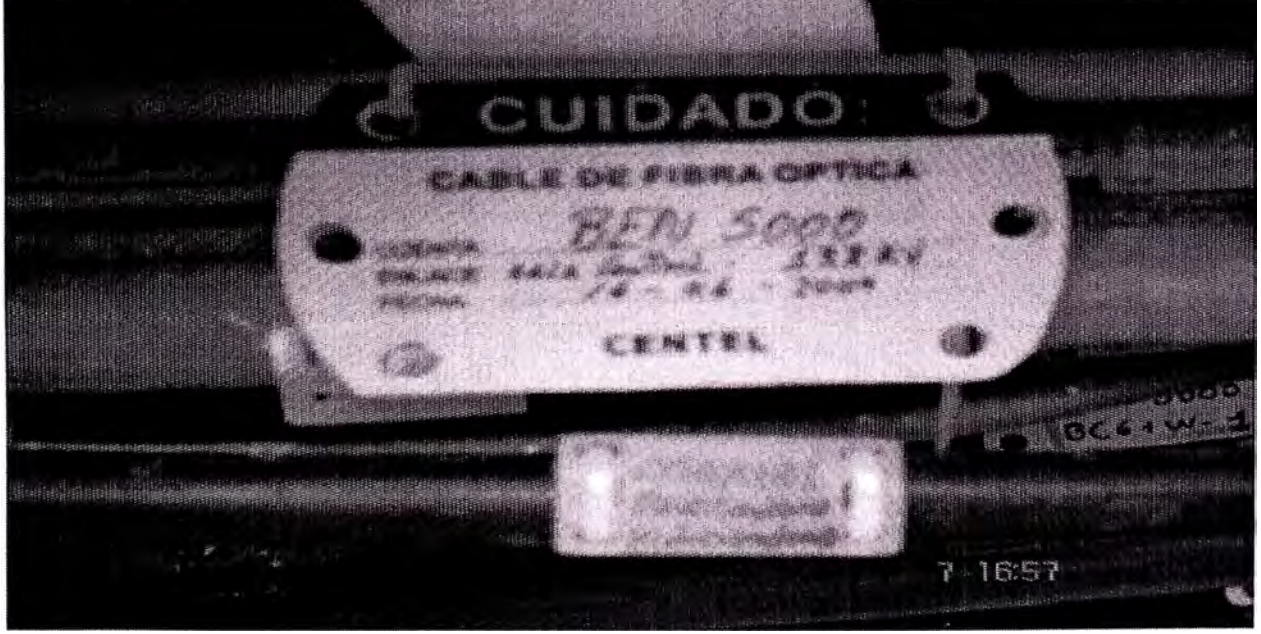

Figura 40. Cable Coaxial entre el AKE y la Onda Portadora ARREGLO ACTUAL FILTRO Y ACOPLE LA PAMPÁ.

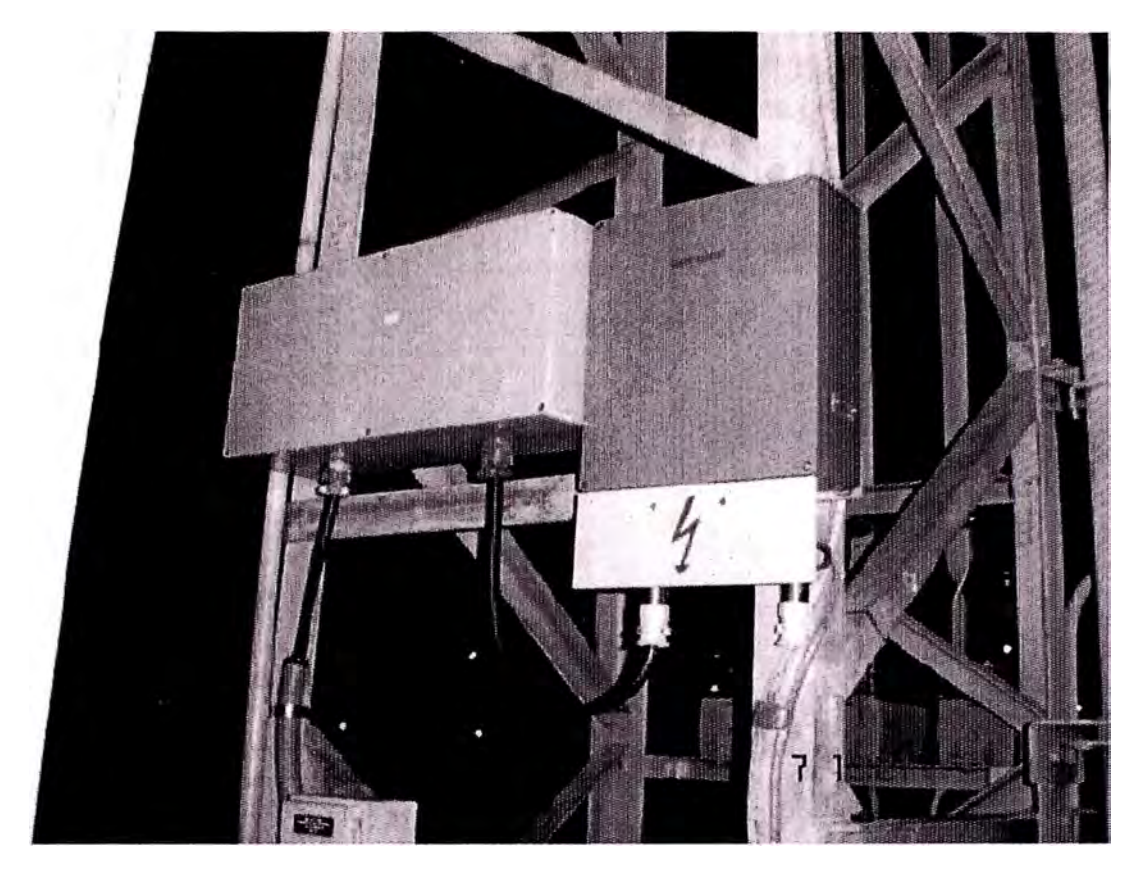

Figura 41. Interconexión Filtro y AKE en S.E. - Huallanca hacia la S.E. Pampa

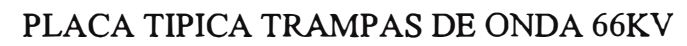

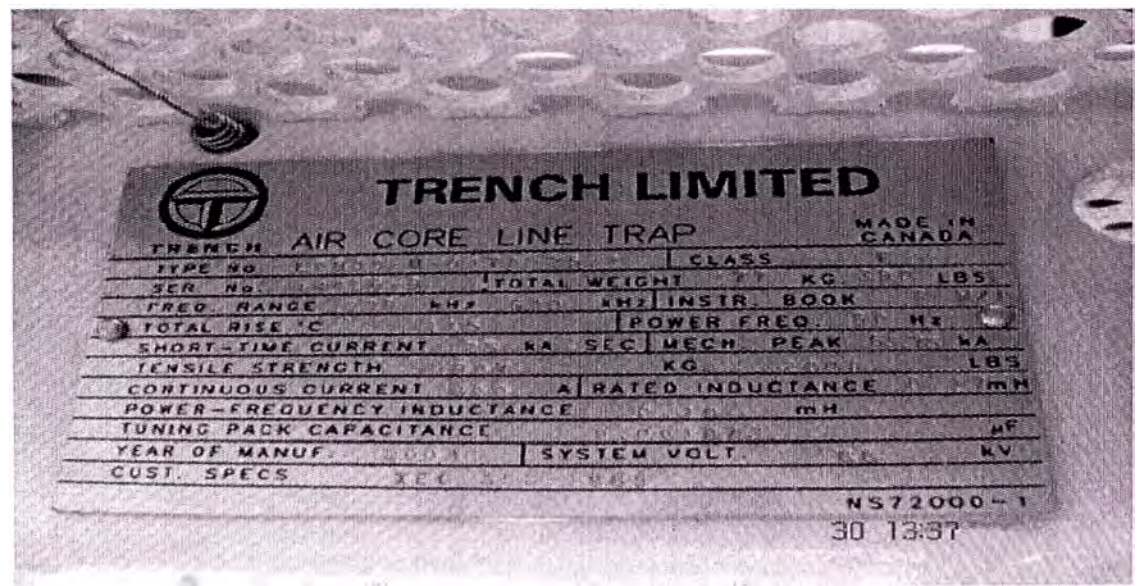

Figura 42. Placa de datos técnicos de Trampa de Onda

# EQUIPO RESPONSABLE DE LA IMPLEMENTACION DEL SISTEMA

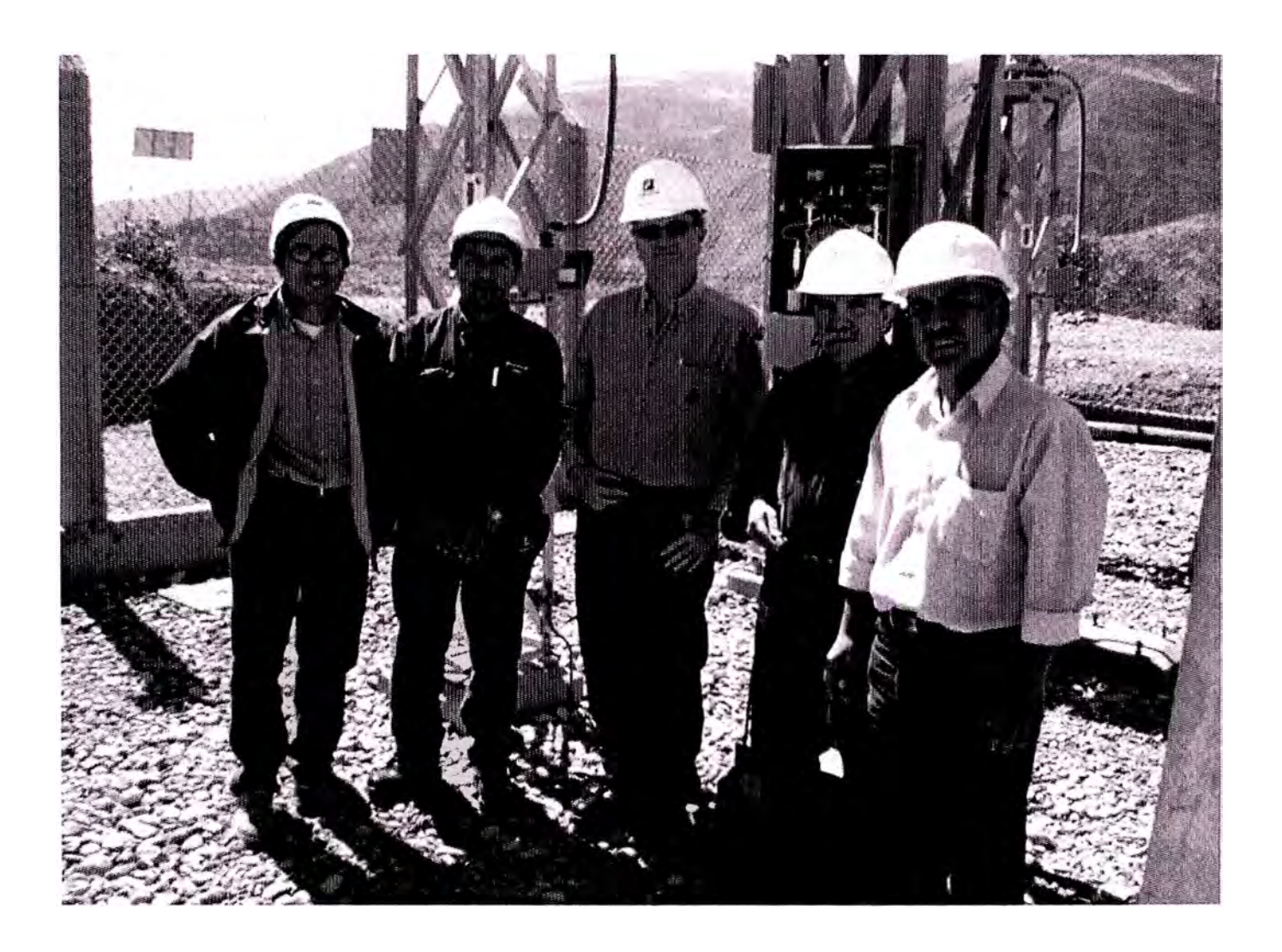

#### **BIBLIOGRAFIA**

- 1. Hidrandina, "Nuestra Empresa" www.distriluz.com.pe - Lima 2005
- 2. Itintec "Normas Técnicas Aplicadas Para Canalizado y Tendido de Fibra Optica", Instituto de Investigación Tecnológica , 2003
- 3. Siemens AG Power Transmission and Distribution, "Power Link Onda Portadora", www.siemens.com/com4utilities, Germany 2004
- 4. Cisco, "Cisco Aironet BR35-A-K9", www.cisco.com, USA 2004
- 5. Cisco, "Cisco 2600 Series Multiservice Platforms", www.cisco.com, USA 2004
- 6. Cisco, "Cisco Catalyst 2950 Series Switches", www.cisco.com, USA 2004
- 7. BICSI, " Manual de Instalación de Cableado de Telecomunicaciones" TCIM tercera edición, 2001
- 8. Cisco, "Building Cisco Multilayer Switched Networks", Cisco System Inc, 2004
- 9. Cisco, "Installation and Setup Guide for Cisco Works Smal Network Management Solution - Software Release 1.5", Corporate Headquarters, Cisco Systems Inc, 2004
- 10. HP, "hp OpenView network node manager managing your network", Hewlett-Packard Development Company, L.P., 2004

# SISTEMA INTERCONECTADO NACIONAL

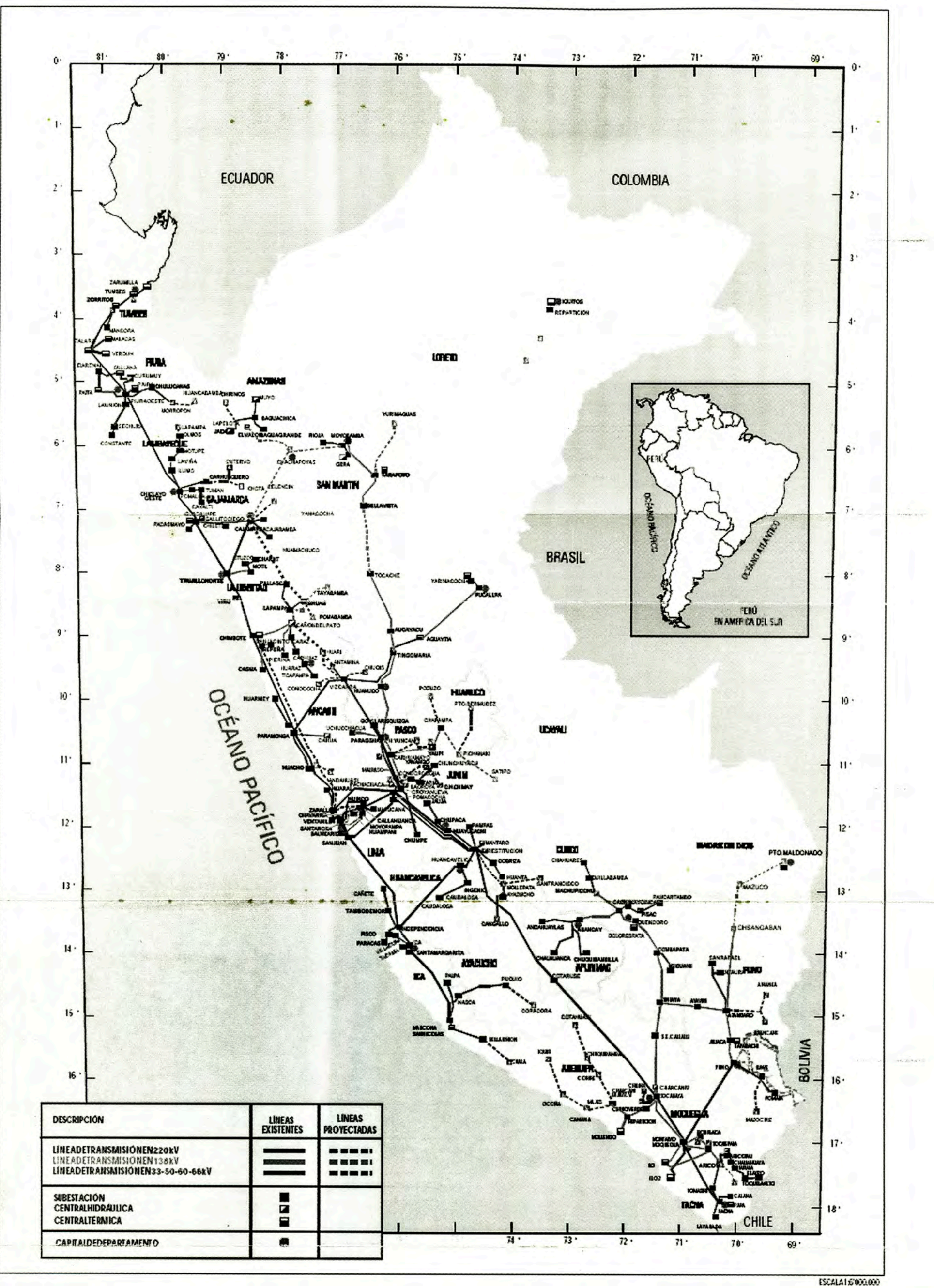

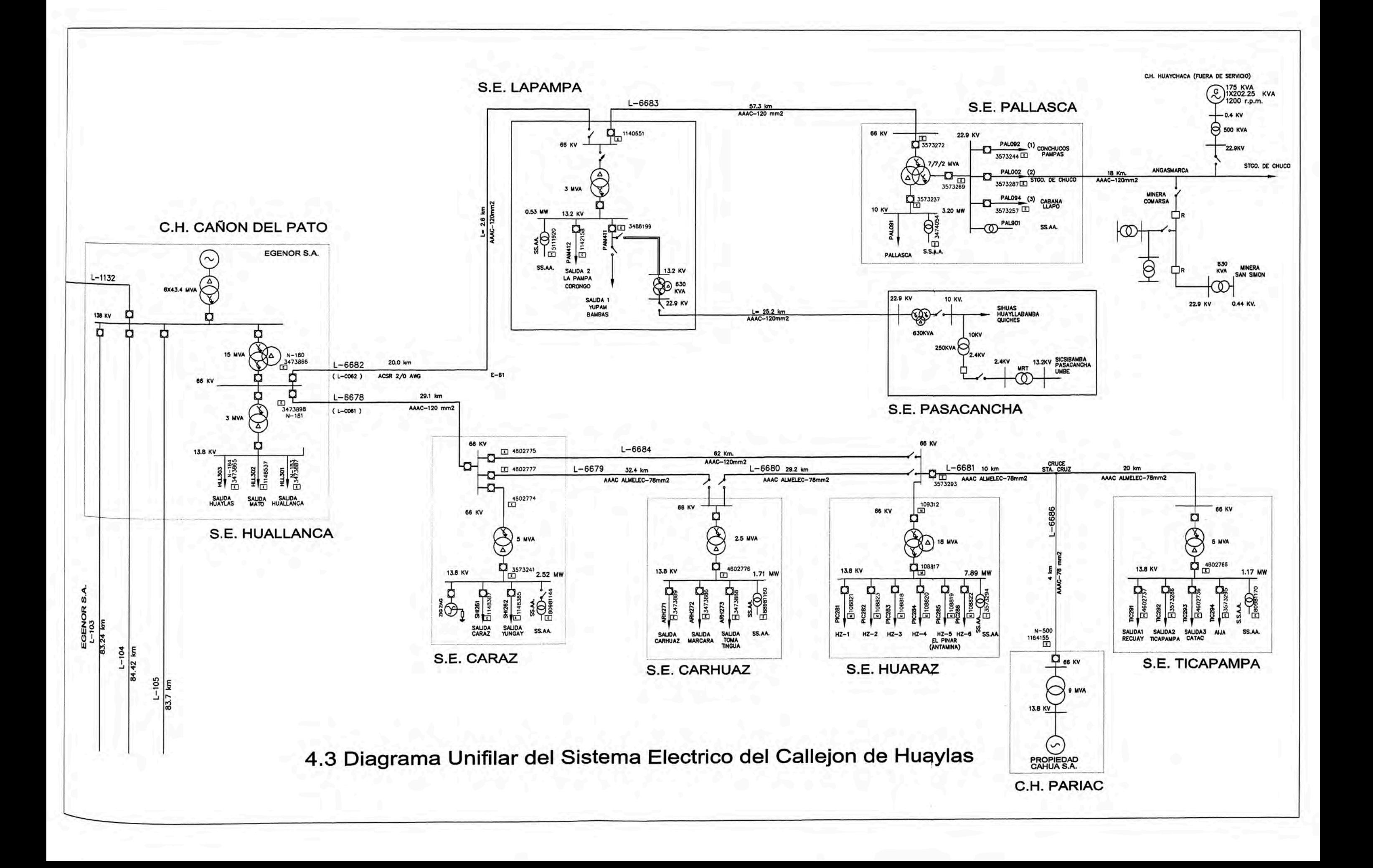